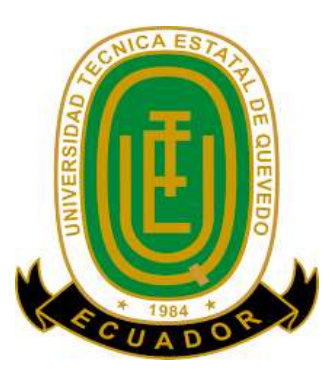

## **UNIVERSIDAD TÉCNICA ESTATAL DE QUEVEDO**

## **FACULTAD DE CIENCIAS AMBIENTALES**

## **CARRERA DE INGENIERÍA EN ECOTURISMO**

Proyecto de Investigación previo a la obtención del título de Ingeniero en Ecoturismo

## **TEMA:**

"Desarrollo de una Guía Turística para el cantón Quevedo a través de una Aplicación para Smartphone Android, 2020"

## **AUTOR:**

ZAMBRANO GAMBOA JOSUE ENRIQUE

## **DIRECTOR DE TESIS:**

ING. VÍCTOR EDUARDO GUTIÉRREZ LARA

## **QUEVEDO-LOS RIOS-ECUADOR**

**2020**

## **DECLARACIÓN DE AUTORÍA Y CESIÓN DE DERECHOS**

Yo, **Zambrano Gamboa Josue Enrique**, declaro que la investigación aquí descrita es de mi autoría; que no ha sido previamente presentado para ningún grado o calificación profesional; y, que he consultado las referencias bibliográficas que se incluyen en este documento.

La Universidad Técnica Estatal de Quevedo, puede hacer uso de los derechos correspondientes a este documento, según lo establecido por la Ley de Propiedad Intelectual, por su Reglamento y por la normatividad institucional vigente.

**f.** <u>Lambrano</u> Josue

ZAMBRANO GAMBOA JOSUE ENRIQUE

**C.C. # 1206906719**

# **CERTIFICACIÓN DE CULMINACIÓN DEL PROYECTO DE INVESTIGACIÓN**

El suscrito **Ing. VÍCTOR EDUARDO GUTIÉRREZ LARA**, Docente de la Universidad Técnica Estatal de Quevedo, certifica que el estudiante **ZAMBRANO GAMBOA JOSUE ENRIQUE**, realizó el Proyecto de Investigación de grado titulado "**DESARROLLO DE UNA GUÍA TURÍSTICA PARA EL CANTÓN QUEVEDO A TRAVÉS DE UNA APLICACIÓN PARA SMARTPHONE ANDROID, 2020**", previo a la obtención del título de Ingeniero en Ecoturismo, bajo mi dirección, habiendo cumplido con las disposiciones reglamentarias establecidas para el efecto.

where the company

Ing. VÍCTOR EDUARDO GUTIÉRREZ LARA **DIRECTOR DEL PROYECTO DE INVESTIGACIÓN**

# **CERTIFICADO DEL REPORTE DE LA HERRAMIENTA DE PREVENCIÓN DE COINCIDENCIA Y/O PLAGIO ACADÉMICO**

## **UrkUND**

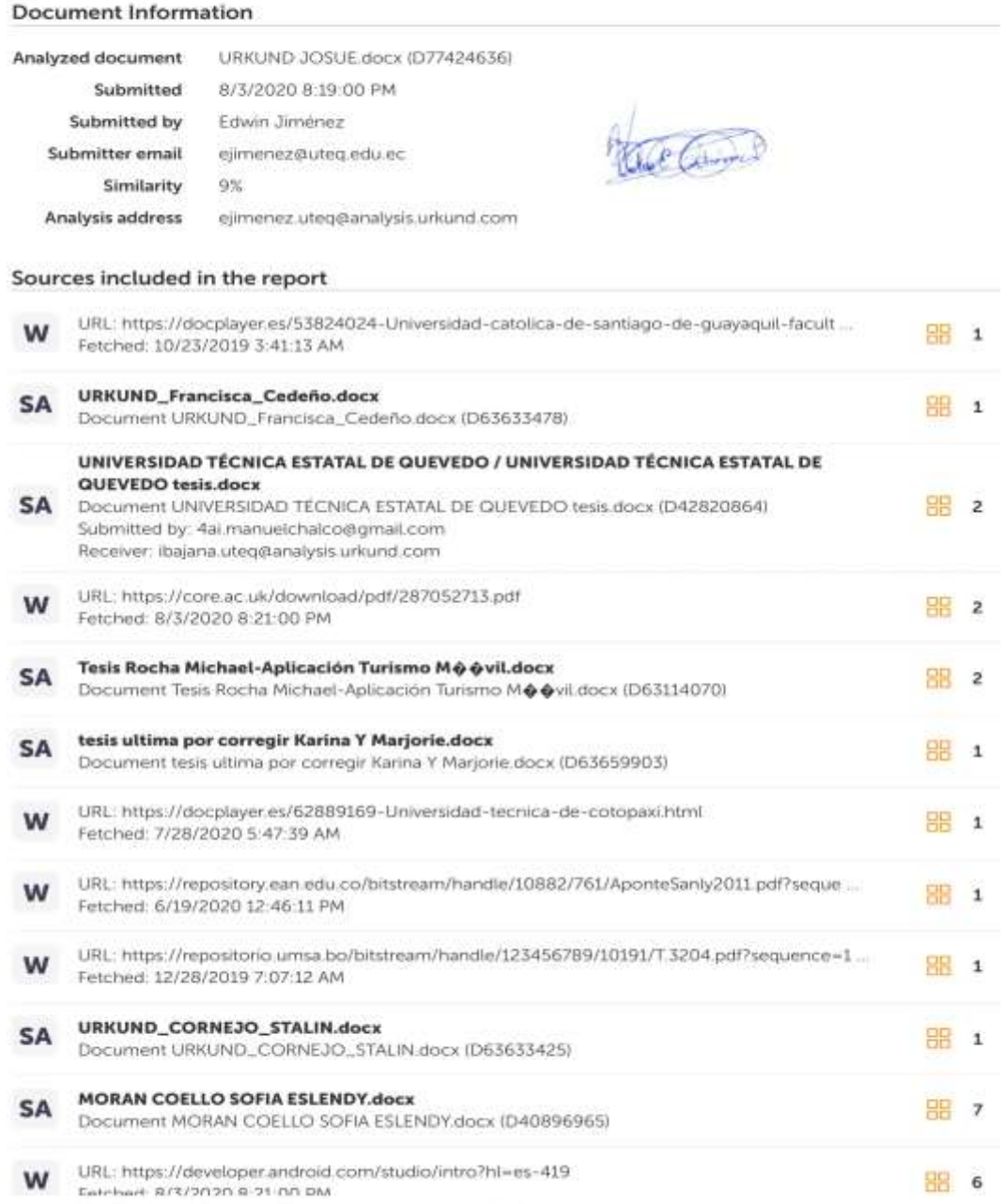

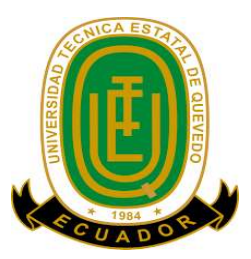

# **UNIVERSIDAD TÉCNICA ESTATAL DE QUEVEDO FACULTAD DE CIENCIAS AMBIENTALES CARRERA DE INGENIERIA EN ECOTURISMO**

## **PROYECTO DE INVESTIGACIÓN**

**Título:** "Desarrollo de una guía turística para el cantón Quevedo a través de una aplicación para Smartphone Android, 2020"

Presentado a la Comisión Académica como requisito previo a la obtención del título de Ingeniero en Ecoturismo.

Aprobado por:

PRESIDENTE DEL TRIBUNAL

\_\_\_\_\_\_\_\_\_\_\_\_\_\_\_\_\_\_\_\_\_\_\_\_\_\_\_\_\_\_\_\_\_\_\_

Blga. MORENO VERA ANA NOEMI

MIEMBRO DEL TRIBUNAL

\_\_\_\_\_\_\_\_\_\_\_\_\_\_\_\_\_\_\_\_\_\_\_\_\_\_\_\_\_\_\_

MIEMBRO DEL TRIBUNAL

\_\_\_\_\_\_\_\_\_\_\_\_\_\_\_\_\_\_\_\_\_\_\_\_\_\_\_\_\_\_\_

Ing. CARLOS ALBERTO NIETO CANARTE

Ing. LINDA PRISCILA CHUSAN GARCIA

QUEVEDO – LOS RIOS – ECUADOR 2020

## **AGRADECIMIENTO**

Al concluir el presente trabajo de investigación, dejo constancia de mi gratitud a las personas que, de una u otra manera han contribuido en mi trayecto universitario para lograr la culminación de mi formación profesional.

Le doy gracias a mis padres Mercedes Gamboa y José Zambrano por apoyarme en todo momento, por los valores que me han inculcado y por obtener la oportunidad de tener una excelente educación en el transcurso de mi vida, y por ser un excelente ejemplo de vida.

A los Ingenieros docentes de la Carrera de Ingeniería en Ecoturismo los cuales impartieron sus conocimientos con responsabilidad, esfuerzo y dedicación para mi formación académica.

De manera especial a mi tutor el Ing. Víctor Gutiérrez Lara quien con su sabiduría y experiencia basta supo guiarme en mi trabajo de investigación de manera exitosa. Quien también me brindó su amistad, confianza y apoyo para cumplir mi objetivo.

A la Universidad Técnica Estatal de Quevedo y todas las personas que hacen parte de esta por haberme aceptado ser parte de ella y abrirme las puertas de su seno científico y por ser la sede de todo el conocimiento adquirido en estos años.

**Zambrano Gamboa Josue**

## **DEDICATORIA**

Este proyecto de investigación va dedicado especialmente a mi madre Lourdes Mercedes Gamboa Zalamar por ser la madre más valiente y dedicada del mundo invencible ante la vida, por estar siempre a mi lado en los procesos donde su experiencia, sabiduría y apoyo incondicional fueron determinantes para lograr las metas y objetivos planteados.

A mi padre José Patricio Zambrano Villamar por su amistad incondicional y su completo apoyo en lo académico implantando en mí conocimientos, consejos y estrategias durante este proceso los cuales lograron hacer todo esto posible.

A mis hermanos Shirley, Jalmar, Jandry que siempre estuvieron a mi lado por el apoyo que me dieron en el transcurso de cada semestre de mi carrera universitaria especialmente a mi hermano Janner Zambrano que a pesar del transcurso del tiempo seguirá viviendo eternamente en nuestros corazones.

A mi querida esposa Yalimar Jiménez Morán y mi hijo Sneyder Zambrano Jiménez por ser mi mayor motivación y mi razón de ser , por acompañarme en cada etapa de este proceso universitario y estar siempre alentándome para cumplir mis metas y mis sueños sin importar el sacrificio para llegar a cumplirlas.

**Zambrano Gamboa Josue**

## **RESUMEN**

La ciudad de Quevedo posee una gran variedad de atractivos turísticos culturales y naturales que no están siendo debidamente promocionados generando desconocimiento en los turistas y la población en general, el objetivo de este trabajo de investigación tiene como finalidad aplicar una guía turística plasmada en una herramienta informática específicamente en una aplicación móvil para promocionar los atractivos turísticos del cantón. Se desarrolló la aplicación móvil para Smartphone Android "Conoce Quevedo" utilizando el software development kit (SDK) oficial de la plataforma Android (Android Studio), integrando material fotográfico actualizado, geolocalizando los atractivos en la aplicación e integrando información oportuna, real y relevante acerca de los atractivos turísticos más importantes con los que cuenta el cantón Quevedo. Para mayor comodidad y seguridad de los usuarios se alojó la aplicación en la tienda oficial Google Play Store para uso libre y gratuito. Se determinó y analizo la viabilidad y aceptación de la herramienta informática aplicando una encuesta a la comunidad de Quevedo dando resultados positivos en cuanto a su utilización con un 61% demostrando que los proyectos dirigidos al desarrollo de la ciudad son acogidos de buena manera por la comunidad.

**Palabras clave:** Guía Turística, Aplicación Móvil, Promoción Turística.

## **ABSTRACT**

The city of Quevedo has a wide variety of cultural and natural tourist attractions that are not being properly promoted, generating ignorance in tourists and the general population. The objective of this research work is to apply a tourist guide embodied in a computer tool. specifically in a mobile application to promote the tourist attractions of the canton. The mobile application for Android Smartphone "Conoce Quevedo" using the official software development kit (SDK) of the Android platform (Android Studio), integrating updated photographic material, geolocating the places in the application and integrating real, relevant and timely information about the most important tourist attractions the Quevedo canton. For greater comfort and safety of users, the application was hosted in the Google Play store, for free acces and use. The viability and acceptance of the computer tool was determined and analyzed by applying a survey to the Quevedo community, giving positive results regarding its use, with 61% demonstrating that the projects aimed at the development of the city are welcomed in a good way by the community.

**Keywords:** Tourist Guide, Mobile Application, Tourism Promotion.

# **CÓDIGO DUBLIN**

Г

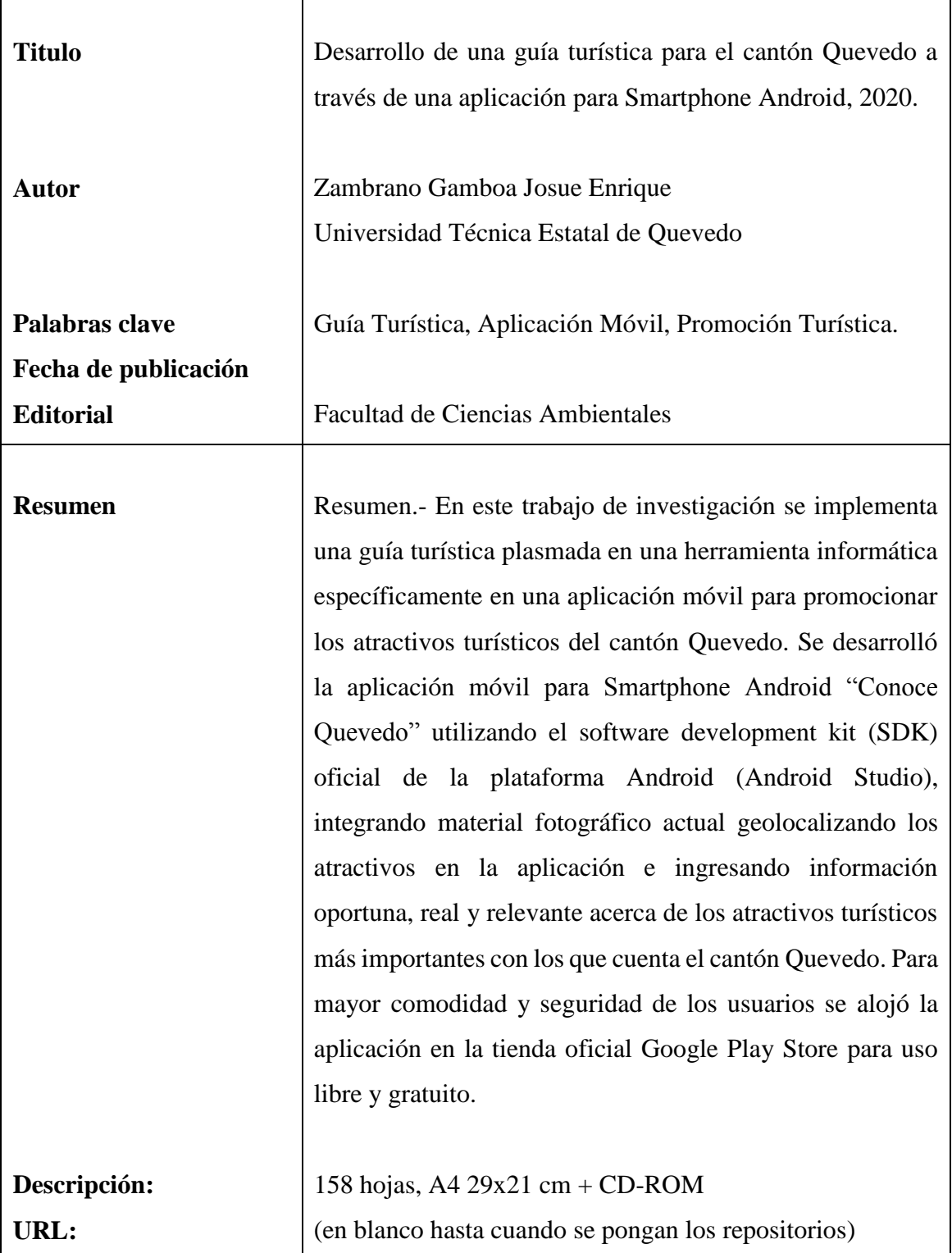

# ÍNDICE

## Contenido

## Página No.

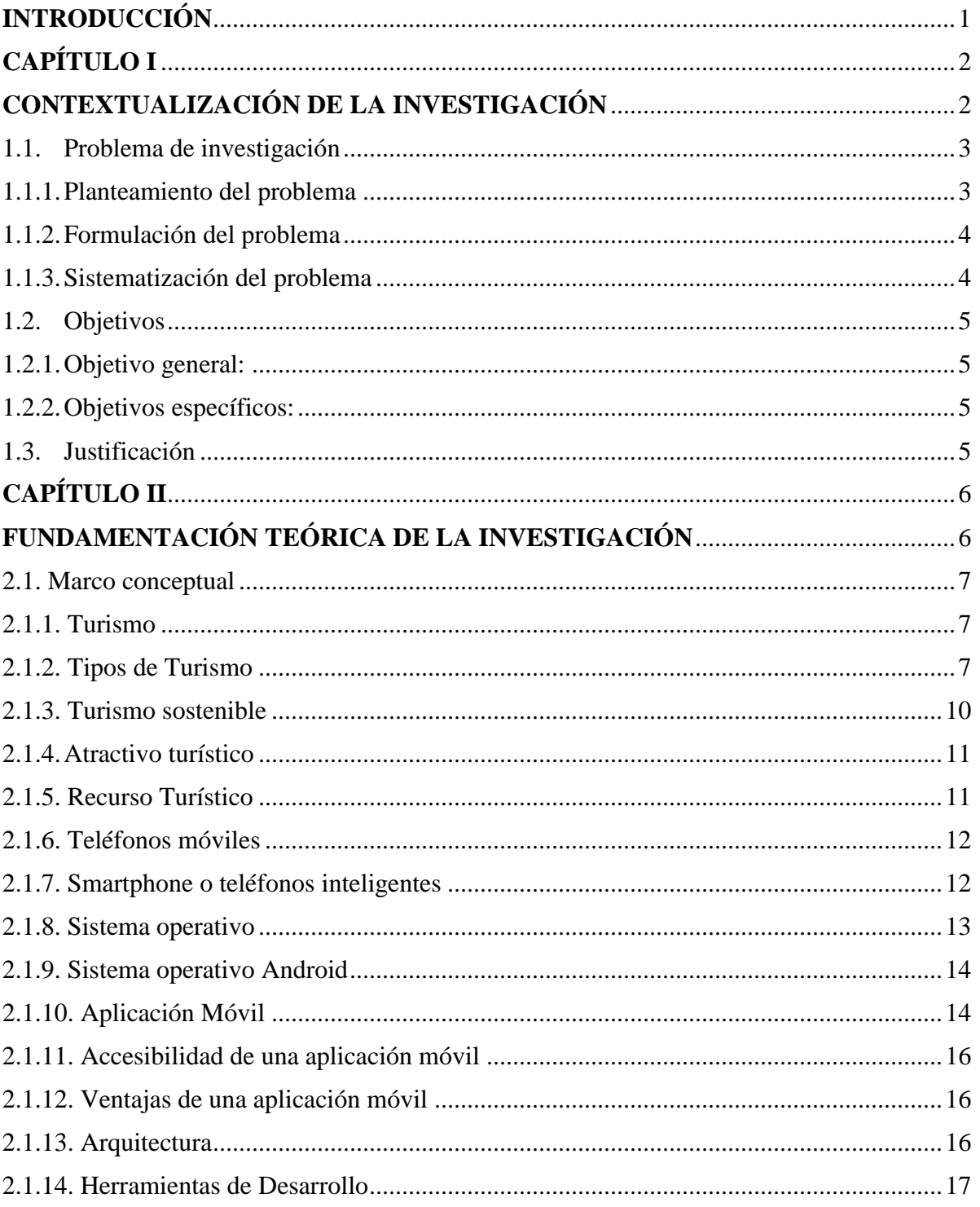

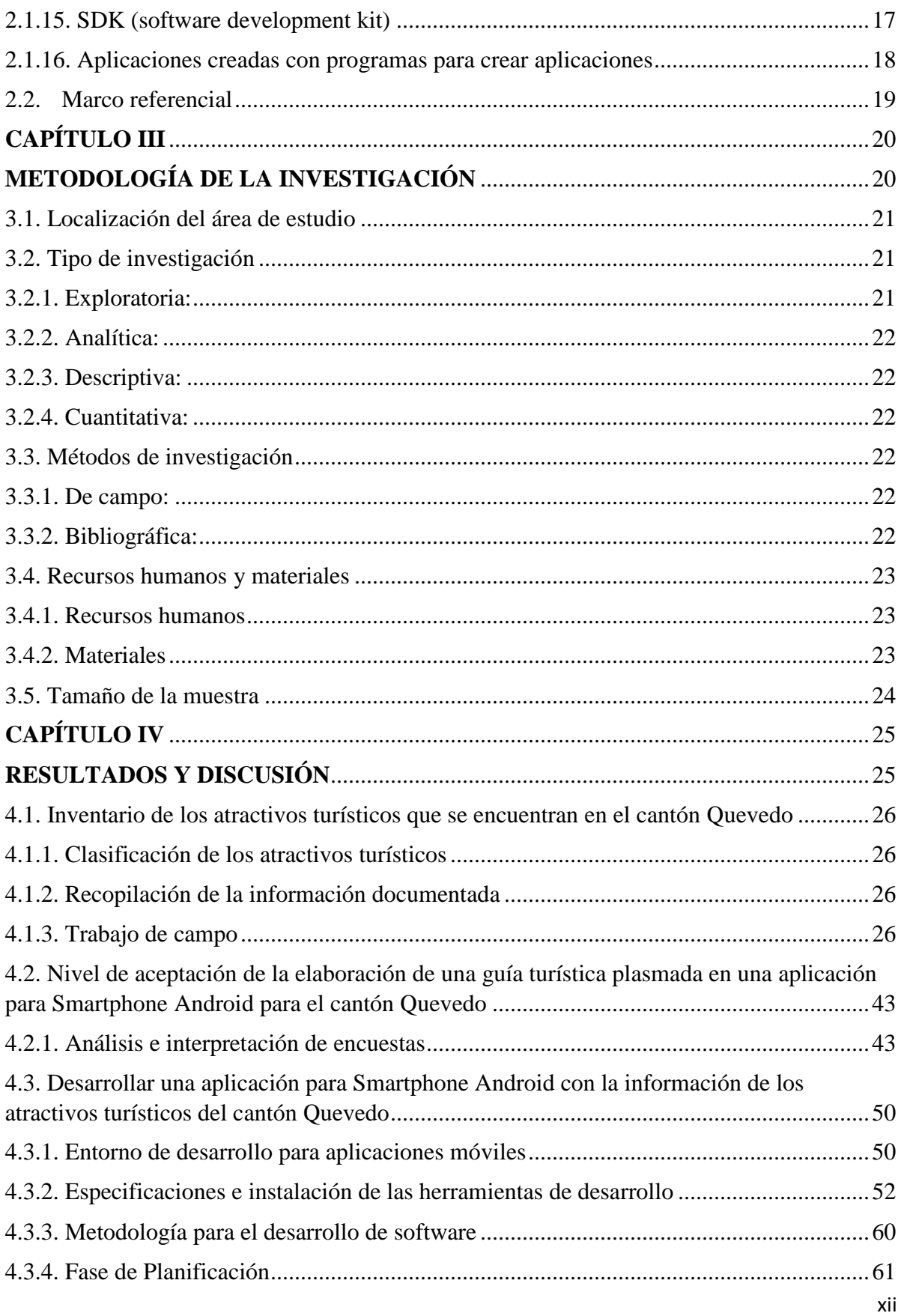

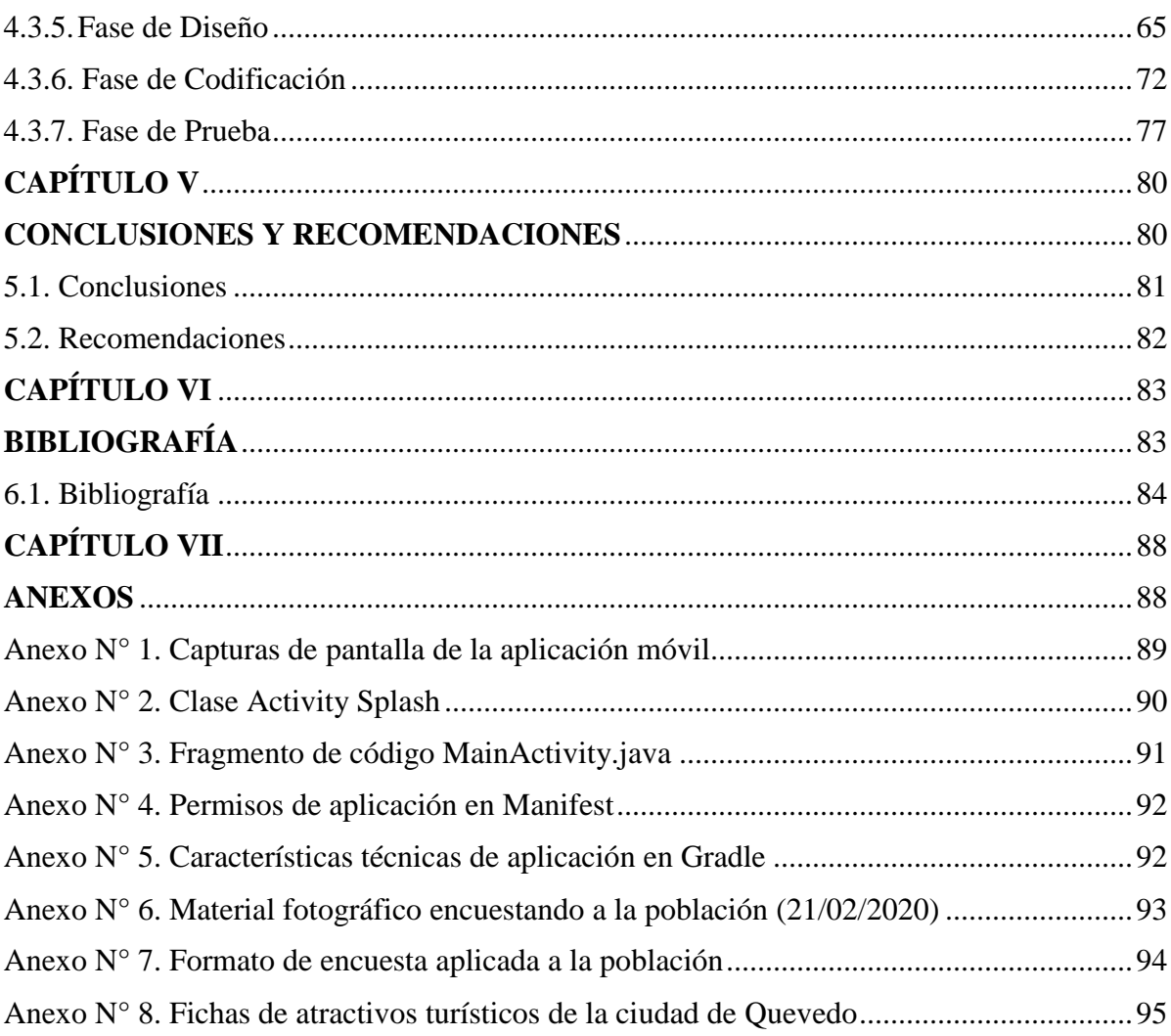

## **ÍNDICE DE FIGURAS**

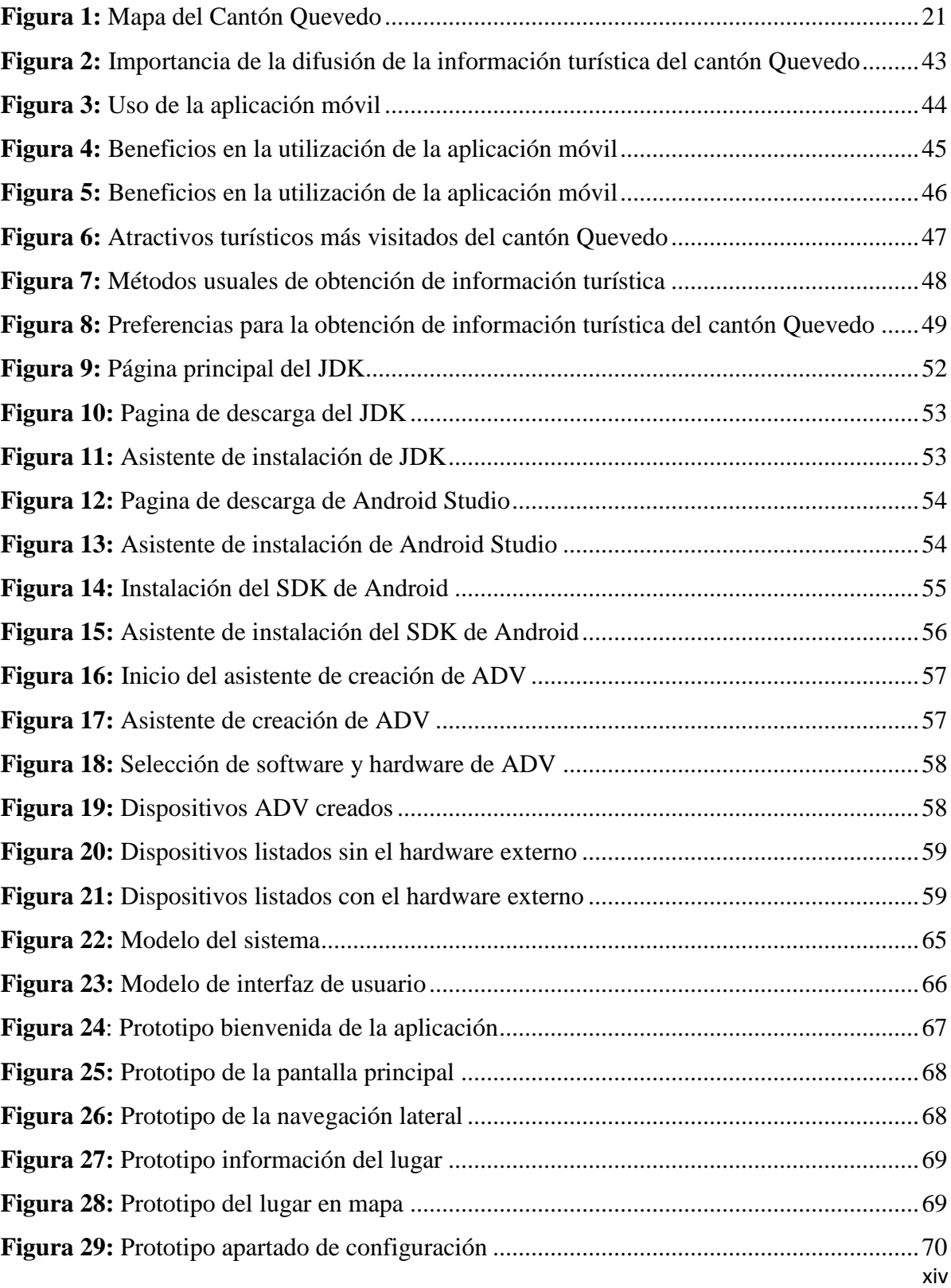

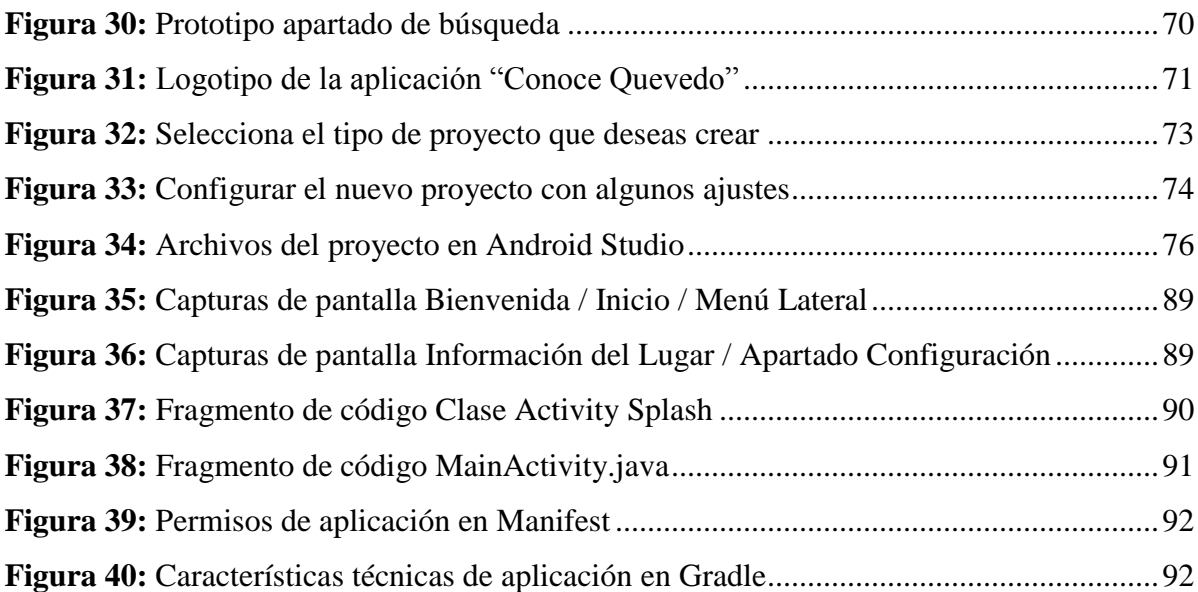

## **ÍNDICE DE TABLAS**

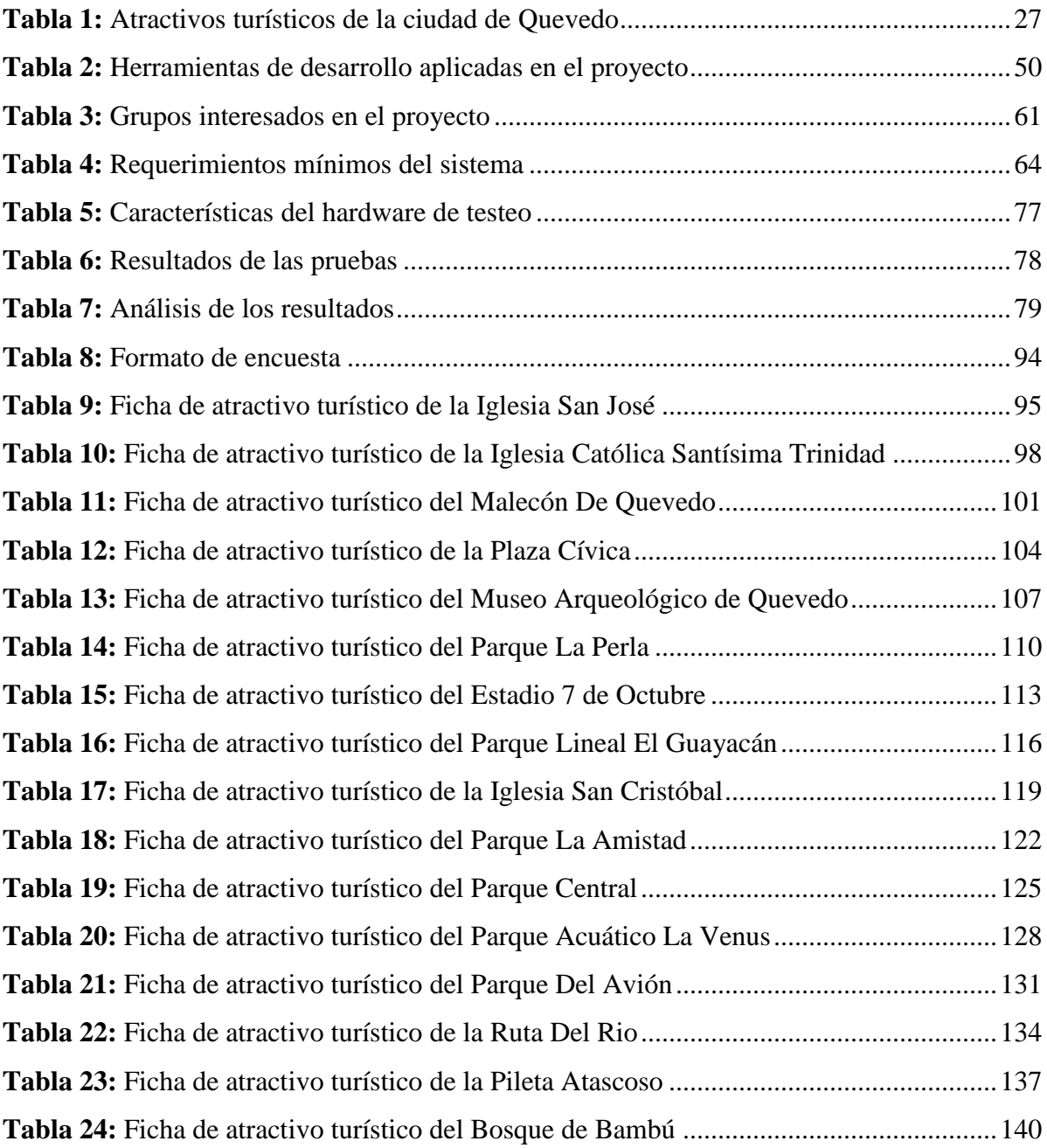

## **INTRODUCCIÓN**

<span id="page-16-0"></span>El turismo es considerado como uno de los pilares fundamentales de la economía mundial donde los actores principales son las personas que se motivan a trasladarse a los diferentes lugares de interés que ofertan productos y servicios con vivencias únicas e inolvidables. El Ecuador un país mega diverso catalogado como el país de los 4 mundos por sus cuatro regiones naturales con biodiversidad en flora fauna y una multiculturalidad extensa, está considerado con un destino a tener en cuenta por los turistas al momento de realizar un viaje.

Quevedo también conocida como "Ciudad del Río" es caracterizada por un turismo de negocios donde la actividad comercial ha tenido gran crecimiento gracias a que la ciudad se encuentra ubicado en el centro de la región Litoral o Costa del Ecuador. El Cantón Quevedo cuenta con diferentes tipos de atractivos turísticos relevantes de gran valor histórico, cultural, natural y religioso, que son de gran importancia para la comunidad Quevedeña, por su historia y trascendencia pero que no son aprovechados al máximo por el desconocimiento que existe en las personas.

Dado que la tecnología está evolucionando más rápido que nunca, la mayoría de los viajeros de todo el mundo recurren a ella con mucha más frecuencia que en el pasado. Internet ha revolucionado la industria turística mucho más que cualquier otro factor en los últimos años. Asimismo, en vista de que cada vez más personas están conectadas entre sí, y tienen acceso a la abundante información que existe en línea, un número creciente de viajeros buscan información por Internet antes de tomar cualquier decisión con respecto a sus viajes (Sakulsureeyadej, 2011). Esto explica el por qué y la importancia del desarrollo de una guía turística reflejada en una aplicación móvil donde los atractivos turísticos del cantón Quevedo estarán descritos y geolocalizados para un desarrollo turístico progresivo mediante la difusión de la información.

**CAPÍTULO I**

## <span id="page-17-1"></span><span id="page-17-0"></span>**CONTEXTUALIZACIÓN DE LA INVESTIGACIÓN**

## <span id="page-18-0"></span>**1.1. Problema de investigación**

## <span id="page-18-1"></span>**1.1.1. Planteamiento del problema**

El campo turístico es una oportunidad para que países, regiones o comunidades puedan obtener beneficios económicos, sociales y ambientales, permitiendo así un crecimiento exponencial y mejoramiento de la calidad de vida de muchas personas, ciudades, comunidades y pueblos, pero no siempre es así, existiendo territorios o zonas donde se le da poca importancia al desarrollo turístico debido a la falta de planes de gestión, personal capacitado o simplemente a la falta de información de los atractivos turísticos.

En la ciudad de Quevedo se pueden encontrar atractivos turísticos, sitios de recreación y esparcimiento con diferentes características pero que tienen poca acogida por parte del público en general ya que muchas de las personas que visitan la ciudad y los que habitan en ella no conocen o no encuentran información relevante que les genere interés y curiosidad de visitar estos lugar, afectando así el avance y crecimiento turístico de la ciudad dejando de lado la actividad turística.

En el cantón Quevedo existen diversidad y variedad de atractivos turísticos que tienen potencial suficiente para convertirse en una fuente de ingreso económico en beneficio de la comunidad, pero no están debidamente posicionados en el mercado ni existen planes de promoción turística que sean de gran impacto para un aprovechamiento óptimo, todo esto producto de la poca información que existe de los atractivos turísticos y a las deficientes gestiones por parte de las administraciones municipales pasadas, debido a factores como la falta de presupuesto para el desarrollo o a su vez desviando ese presupuesto en otras actividades dejando de lado el crecimiento turístico en el cantón.

## **Diagnóstico**

La información es un factor fundamental para que el desarrollo de ciudades y comunidades con recursos y potencial turístico sean visitados generando un crecimiento exponencial en sostenibilidad económica, social y ambiental.

Actualmente, la ciudad de Quevedo no cuenta con una guía turística que refleje la información relevante de los recursos naturales y culturales que posee el cantón Quevedo, creando un desconocimiento en los visitantes y pobladores locales que buscan sitios de relajación y esparcimiento generando una migración hacia otras localidades donde la información turística está al alcance de todos.

## **Pronóstico**

La implementación de una guía turística en el cantón Quevedo, proporcionará una mayor relevancia y acogida hacia los atractivos turísticos que posee la ciudad, gracias a que las personas obtendrán de manera rápida y eficiente información real acerca de actividades, localización y horarios de atención de sitios de interés para las personas que buscan lugares de recreación y esparcimiento.

## <span id="page-19-0"></span>**1.1.2. Formulación del problema**

¿De qué manera puede la tecnología actual mediante herramientas informáticas fomentar e impulsar el crecimiento del turismo en la ciudad de Quevedo?

## <span id="page-19-1"></span>**1.1.3. Sistematización del problema**

- ¿Cómo se obtendrá la información correcta, veraz y real de cada uno de los atractivos turísticos que se encuentran en el cantón Quevedo?
- ¿De qué forma se podrá conocer el nivel de aceptación de la creación y aplicación de una guía turística para el cantón Quevedo?
- ¿Cómo desarrollar de manera eficaz y eficiente la guía turística plasmada en una aplicación para Smartphone Android que pueda satisfacer las necesidades de los turistas?

## <span id="page-20-0"></span>**1.2. Objetivos**

## <span id="page-20-1"></span>**1.2.1. Objetivo general:**

 Diseñar una herramienta informática que permita a los usuarios obtener información sobre los principales atractivos turísticos que se encuentran en el cantón Quevedo.

## <span id="page-20-2"></span>**1.2.2. Objetivos específicos:**

- Inventariar los atractivos turísticos que se encuentran en el cantón Quevedo
- Analizar el nivel de aceptación de la creación de una guía turística plasmada en una aplicación para Smartphone Android para el cantón Quevedo
- Desarrollar una aplicación para Smartphone Android con la información de los atractivos turísticos del cantón Quevedo.

## <span id="page-20-3"></span>**1.3. Justificación**

Con la utilización de la tecnología como herramienta de información y difusión del potencial turístico que se encuentra en el cantón Quevedo se dará una mayor relevancia y conocimiento de los atractivos turísticos que ofrece el cantón, permitiendo brindar información oportuna y necesaria a los turistas al momento elegir un destino conociendo de antemano todos los datos relevantes como; su ubicación exacta, los servicios que brinda y las actividades que el turista puede realizar.

De acuerdo con la anterior, se justifica este presente trabajo, ya que con la realización del mismo permitirá un esparcimiento de la información turística del cantón Quevedo sirviendo como una herramienta de consulta no solo para la comunidad en general si no para instituciones u organizaciones que se interesan en el sector turístico.

**CAPÍTULO II**

# <span id="page-21-1"></span><span id="page-21-0"></span>**FUNDAMENTACIÓN TEÓRICA DE LA INVESTIGACIÓN**

## **2.1. Marco conceptual**

### <span id="page-22-1"></span><span id="page-22-0"></span>**2.1.1. Turismo**

Según (Hunziker y Krapf, 1942), es la suma de fenómenos y de relaciones que surgen de los viajes y de las estancias de los no residentes, en tanto en cuanto no están ligados a una residencia permanente ni a una actividad remunerada.

(Burkart y Medlik, 1986), definen el turismo como: los desplazamientos cortos y temporales de la gente hacia destinos fuera del lugar de residencia y de trabajo, y las actividades emprendidas durante la estancia en esos destinos.

(Wall y Mathieson, 1982), por su parte, El turismo es el movimiento temporal de la gente, por períodos inferiores a un año, a destinos fuera del lugar de residencia y de trabajo, las actividades emprendidas durante la estancia y las facilidades creadas para satisfacer las necesidades de los turistas.

Según la (OMT, 1995), El turismo comprende las actividades que realizan las personas durante sus viajes y estancias en lugares distintos al de su entorno habitual, por un período de tiempo consecutivo inferior a un año con fines de ocio, por negocios y otros

## <span id="page-22-2"></span>**2.1.2. Tipos de Turismo**

#### **2.1.2.1. Turismo Cultural**

Corresponde a los viajes que se realizan con el deseo de entrar en contacto con otras culturas y acercarse a sus identidades. Contempla como uno de sus objetivos el conocimiento de los bienes de patrimonio cultural. Los turistas que practican esta modalidad turística buscan el disfrute y comunicación de valores y aprovechamiento económico para fines turísticos. Las principales actividades están relacionadas con diferentes aspectos; por ejemplo: artístico monumental, arquitectura popular, de exposiciones, étnico, folklore, costumbres y tradiciones, religioso, de formación, de acontecimientos singulares, festivo, literario, gastronómico e industrial. Estas actividades pueden llevarse a cabo en zonas rurales y urbanas. No hay referencias en la bibliografía que establezcan de manera clara si el turismo cultural se convierte en una actividad de tipo masivo. Puede ser considerado como una actividad alternativa si permite el contacto entre la cultura y las tradiciones de comunidad receptora y el visitante respetando su integridad, cuidando su medio natural y otorgando beneficios equitativos y justos (Ibáñez y Rodríguez Villalobos, 2014).

#### **2.1.2.2. Turismo Rural**

Es aquel tipo de turismo que se realiza en zonas no urbanas, realzando la cultura, los valores y la identidad de la población local, a través de su directa y activa participación en la prestación de los servicios turísticos. Este tipo de turismo complementa las actividades económicas tradicionales y permite el intercambio positivo entre visitantes y receptores. Cabe decir que no necesariamente vincula a los visitantes con las actividades agropecuarias, pues sus activos principales son: la contemplación de áreas específicas, el paisaje, la recreación y el descanso (Torre, L. y Agudo Gutiérrez, 2006).

#### **2.1.2.3. Ecoturismo**

Es un nuevo movimiento conservacionista, basado en la industria turística. Se plantea como viajes turísticos responsables que conservan el entorno y ayudan al bienestar de la comunidad local. Se acompaña por códigos éticos y genera un enorme flujo de viajeros internacionales. Recibe el apoyo de estudiantes, pensadores y el financiamiento de los gobiernos de algunos países industrializados. Promueve la educación y esparcimiento mediante la observación y estudio de los valores del lugar. Su desarrollo debe generar recursos para la preservación de la cultura y la naturaleza, y para la prosperidad de la comunidad donde se realiza. Entre sus principales actividades están: el senderismo, la observación sideral, el rescate de flora y fauna, observación de flora, observación de ecosistemas, observación geológica y observación de atractivos naturales entre otras (Soto, 2012).

#### **2.1.2.4. Turismo Comunitario**

Es la relación de la comunidad con los visitantes desde una perspectiva intercultural en el desarrollo de viajes organizados, con la participación consensuada de sus miembros, garantizando el manejo adecuado de los recursos naturales, la valoración de sus Patrimonios, los derechos culturales y territoriales de las Nacionalidades y Pueblos, para la distribución equitativa de los beneficios generados (Moncayo y Atiencia Hoyos, 2014).

El turismo comunitario plantea un uso diferente del territorio y sus recursos, tanto por quienes proporcionan el servicio, como por parte de los usuarios, pues implica prácticas de valoración ambiental in situ, el reconocimiento del patrimonio cultural de las comunidades y su interacción con las mismas. En este sentido, se trata de un turismo relativamente más consciente e integrado y con posibilidades de generar beneficios económicos y sociales principalmente en el nivel local (Villavicencio, G. y López Pardo, 2016).

#### **2.1.2.5. Turismo de naturaleza**

Sobre el Turismo de Naturaleza existen diversas definiciones y conceptualización, sin embargo, existe un aspecto que se presenta constante en todas ellas y que es considerado como una modalidad turística que plantea una interrelación más estrecha con la naturaleza, preocupada en la conservación de los recursos naturales y sociales del área en que se efectúa la actividad turística (Piaggio, 2001).

El turismo de naturaleza está relacionado directamente con el desarrollo y el turismo sostenible, y prácticamente está referido a los hábitats naturales y a su biodiversidad, donde adquieren gran relevancia los parques naturales, las reservas protegidas, el ecoturismo, el medio rural, el agroturismo y el involucramiento de la población perteneciente al área determinada de implantación turística (Quintana, 2017).

#### <span id="page-25-0"></span>**2.1.3. Turismo sostenible**

La (OMT, 2001) Menciona que el turismo sostenible responde tanto a las necesidades de los turistas, como de los destinos turísticos, formándose así una especie de protección mutua y mejoramiento de las oportunidades futuras. El turismo sostenible está enfocado en la gestión de recursos, de manera que satisfagan tanto las necesidades económicas, sociales y ambientales, sin dejar de lado la integridad cultural, los procesos ecológicos naturales, la biodiversidad y los sistemas de soporte de vida, la comprensión internacional, la paz, la prosperidad y el respeto universal, la obediencia de los derechos humanos y las libertades fundamentales.

#### **2.1.3.1. Turismo sostenible a nivel mundial**

El desarrollo sostenible del turismo según la (OMT, 2004) exige la participación informada de todos los agentes relevantes, así como un liderazgo político firme para lograr una colaboración amplia y establecer un consenso. El logro de un turismo sostenible es un proceso continuo y requiere un seguimiento constante de los impactos, para introducir las medidas preventivas o correctivas que resulten necesarias. El turismo sostenible debe reportar también un alto grado de satisfacción a los turistas y representar para ellos una experiencia significativa, que los haga más conscientes de los problemas de la sostenibilidad y fomente en ellos unas prácticas turísticas sostenibles."

#### **2.1.3.2. Turismo sustentable en el Ecuador**

La nueva Constitución ecuatoriana presenta varios artículos directa o indirectamente referidos al Desarrollo Sostenible. Así, el capítulo primero sobre principios fundamentales indica en su Artículo 3.5 como un deber prioritario del estado planificar el desarrollo nacional, erradicar la pobreza, promover el desarrollo sustentable. En el título VII relativo al Régimen para el Buen Vivir se establecen una serie de principios ambientales y en el punto primero del Artículo 395 se indica que el Estado garantizará un modelo sustentable de desarrollo, ambientalmente equilibrado y respetuoso de la diversidad cultural, que conserve la biodiversidad y la capacidad de regeneración natural de los ecosistemas, y asegure la satisfacción de las necesidades de las generaciones presentes y futuras (MARTIN, 2012).

## <span id="page-26-0"></span>**2.1.4. Atractivo turístico**

Según (Navarro, 2015), atractivo turístico se define como el conjunto de elementos materiales y/o inmateriales que son susceptibles de ser transformados en un producto turístico que tenga capacidad para incidir sobre el proceso de decisión del turista provocando su visita a través de flujos de desplazamientos desde su lugar de residencia habitual hacia un determinado territorio.

#### **2.1.4.1. Tipos de atractivos turísticos**

-De acuerdo a su naturaleza: Se dividen en lugar, objeto y acontecimiento.

-De acuerdo a su categoría: Se dividen en sitios naturales, manifestaciones culturales, folklore, acontecimientos programados, realizaciones técnicas, científicas o contemporáneas y etnología (López, 2010).

## <span id="page-26-1"></span>**2.1.5. Recurso Turístico**

Cualquier elemento natural, actividad humana o producto antropológico que pueda motivar el desplazamiento con el móvil esencial de la curiosidad o la posibilidad de realizar una actividad física o intelectual. Todos los bienes y servicios que, por intermedio de la actividad del hombre y de los medios con que cuenta, hacen posible la actividad turística y satisfacen las necesidades de la demanda. Posteriormente se transforma en un producto turístico.

El concepto de recurso turístico implica la utilización potencial y/o real del patrimonio y/o de los atractivos turísticos con la finalidad turística a través de una serie de actuaciones humanas ligadas a la creación de un producto turístico y su promoción. El análisis de los recursos turísticos nos permite evaluar la potencialidad para el desarrollo de la actividad turística de un determinado espacio (Castillo, 2012).

Recursos Turísticos son el conjunto de atractivos del territorio: su patrimonio natural y cultural, su clima y las personas que viven en el mismo. Los recursos turísticos que disponen los países están constituidos por espacio, bienes y valores. ¿Sabías qué? Ferrocarriles del Ecuador es empresa pública. Todo elemento material que tiene capacidad, por sí mismo o en combinación con otros, para atraer visitantes a una determinada zona, es un recurso turístico. Esto lo

convierte en un elemento indispensable a la hora de conocer que mueve al turista a visitar un destino en particular, es decir que motiva al ser humano a viajar y disfrutar en un destino turístico cuáles son los atractivos turísticos que más impactaron su elección o experiencia. Por lo tanto, no son sólo los atractivos naturales, sino también aquellos construidos por el hombre (Illescas, 2015).

## <span id="page-27-0"></span>**2.1.6. Teléfonos móviles**

El teléfono móvil es un dispositivo inalámbrico electrónico basado en la tecnología de ondas de radio, que tiene la misma funcionalidad que cualquier teléfono de línea fija. Su principal característica es su portabilidad, ya que la realización de llamadas no es dependiente de ningún terminal fijo y no requiere ningún tipo de cableado para llevar a cabo la conexión a la red telefónica. Aunque su principal función es la comunicación de voz, como el teléfono convencional, su rápido desarrollo ha incorporado funciones adicionales como mensajería instantánea (SMS), agenda, juegos, cámara fotográfica, agenda, acceso a Internet, reproducción de video e incluso GPS y reproductor mp3.

Inicialmente los teléfonos móviles sólo permitían realizar llamadas de voz y enviar mensajes de texto. Conforme la tecnología fue avanzando se incluyeron nuevas aplicaciones como juegos, alarma, calculadora y acceso WAP (acceso a Internet mediante páginas web especialmente diseñadas para móviles) (Baz, F. A. y García, s.f.)

### <span id="page-27-1"></span>**2.1.7. Smartphone o teléfonos inteligentes**

Un "Smartphone" (teléfono inteligente en español) es un dispositivo electrónico que funciona como un teléfono móvil con características similares a las de un ordenador personal. Es un elemento a medio camino entre un teléfono móvil clásico y una PDA ya que permite hacer llamadas y enviar mensajes de texto como un móvil convencional pero además incluye características cercanas a las de un ordenador personal. Una característica importante de casi todos los teléfonos inteligentes es que permiten la instalación de programas para incrementar el procesamiento de datos y la conectividad. Estas aplicaciones pueden ser desarrolladas por el fabricante del dispositivo, por el operador o por un tercero.

Los teléfonos inteligentes se distinguen por muchas características, entre las que destacan las pantallas táctiles, un sistema operativo, así como la conectividad a Internet y el acceso al correo electrónico. El completo soporte al correo electrónico parece ser una característica indispensable encontrada en todos los modelos existentes y anunciados en 2007, 2008 y 2009.

Otras aplicaciones que suelen estar presentes son las cámaras integradas, la administración de contactos, el software multimedia para reproducción de música y visualización de fotos y videoclips y algunos programas de navegación, así como, ocasionalmente, la habilidad de leer documentos de negocios en variedad de formatos como PDF y Microsoft Office. Una característica común a la mayoría de "Smartphone" es una lista de contactos capaz de almacenar tantos contactos como la memoria libre permita, en contraste con los teléfonos clásicos que tienen un límite para el número máximo de contactos que pueden ser almacenados. Casi todos los teléfonos inteligentes también permiten al usuario instalar programas adicionales (Baz, F. A. y García, s.f.).

### <span id="page-28-0"></span>**2.1.8. Sistema operativo**

Para (Tapia, 2013), es un programa o conjunto de programas que en un sistema informático gestiona los recursos de hardware y provee servicios a los programas de aplicación, ejecutándose en modo privilegiado respecto de los demás.

(Felici, 2015) Nos indica que, Un Sistema Operativo (SO) es un software que proporciona un acceso sencillo y seguro al soporte físico del ordenador (hardware), ocultando al usuario detalles de la implementación particular y creando la ilusión de existencia de recursos ilimitados (o abundantes). Máquina Virtual. Otra definición, es el de un programa que actúa como intermediario entre el usuario de la computadora y el hardware de la computadora.

### <span id="page-29-0"></span>**2.1.9. Sistema operativo Android**

Es un sistema operativo para dispositivos móviles de pantallas táctiles como Smartphone y tablets, basado en el sistema operativo Linux, es desarrollado por Google. Actualmente, Se encuentra en su versión 10.0 ("Q" 3). Este sistema es usado en una gran gama de celulares de distintos fabricantes, con características diferentes como resolución, cámara, teclado, etc. Esto ha hecho que tenga una gran aceptación ya que puede ser usado en distintos tipos de móviles y de distintos precios, lo que hace que pueda estar al alcance de muchos más usuarios obteniendo casi el 52% del mercado (Android, 2019).

Según (Palacios y Ynga, 2015), el sistema operativo Android permite instalar y alojar la aplicación desarrollada. La plataforma permite que la aplicación se pruebe directamente en el sistema operativo, haciendo mucho más fácil el desarrollo de la aplicación. Un sistema operativo aloja las aplicaciones.

(Tapia, 2013), la arquitectura del sistema operativo Android está formada por capas de software donde cada una puede utilizar los servicios de la capa inferior.

### <span id="page-29-1"></span>**2.1.10. Aplicación Móvil**

Para la (Mobile Marketing Association, 2011), Las aplicaciones móviles son uno de los segmentos del marketing móvil que mayor crecimiento ha experimentado en los últimos años. Se pueden encontrar en la mayoría de los teléfonos, incluso en los modelos más básicos (donde proporcionan interfaces para el envío de mensajería o servicios de voz), aunque adquieren mayor relevancia en los nuevos teléfonos inteligentes.

Para (Microsoft, 2016), El servicio de aplicaciones Azure cuenta con una plataforma de desarrollo de aplicaciones móviles altamente escalable y disponible globalmente para los desarrolladores empresariales e integradores de sistemas, que proporciona un amplio conjunto de funcionalidades a los desarrolladores.

#### **2.1.10.1. Aplicaciones nativas**

Las aplicaciones nativas tienen archivos ejecutables binarios que se descargan directamente al dispositivo y se almacenan localmente. El proceso de instalación lo puede iniciar el usuario o, en algunos casos, el departamento de TI de la empresa. La manera más común de descargar una aplicación nativa es visitando una tienda de aplicaciones, como App Store de Apple, Play Store de Android o App World de BlackBerry, pero existen otros métodos que a veces ofrece el proveedor móvil.

Una vez que la aplicación ha sido instalada en el dispositivo, el usuario la ejecuta como cualquier otro servicio del dispositivo. Tras la inicialización, la aplicación nativa se conecta directamente con el sistema operativo móvil, sin ningún intermediario ni contenedor.

La aplicación nativa puede acceder libremente a todas las APIs que el proveedor del SO ponga a disposición y, en muchos casos, tiene características y funciones únicas que son típicas de ese SO móvil en particular (IBM, 2012).

#### **2.1.10.2. Aplicaciones móviles basadas en la Web**

Para (IBM, 2012), Los dispositivos móviles modernos cuentan con poderosos navegadores que dan soporte a muchas funcionalidades nuevas de HTML5, Cascading Style Sheets 3 (CSS3) y JavaScript de avanzada. Con los últimos avances logrados, HTML5 marca la transición de esta tecnología desde un "lenguaje de definición de páginas" a un poderoso estándar de desarrollo de aplicaciones complejas basadas en navegador.

#### **2.1.10.3. Aplicaciones híbridas**

El enfoque híbrido combina desarrollo nativo con tecnología Web. Usando este enfoque, los desarrolladores escriben gran parte de su aplicación en tecnologías Web para múltiples plataformas, y mantienen el acceso directo a APIs nativas cuando lo necesitan.

La porción nativa de la aplicación emplea APIs de sistemas operativos para crear un motor de búsqueda HTML incorporado que funcione como un puente entre el navegador y las APIs del dispositivo. Este puente permite que la aplicación híbrida aproveche todas las características que ofrecen los dispositivos modernos (IBM, 2012).

### <span id="page-31-0"></span>**2.1.11. Accesibilidad de una aplicación móvil**

Considerando la definición de accesibilidad contenida en la norma EN 301 549 y la ofrecida por la Ley orgánica española 51/2003 (del 2 de diciembre de 2003), se puede establecer como la condición que deben cumplir los entornos, instalaciones, productos, sistemas y/o servicios para que sean comprensibles, utilizables y practicables por todas las personas de la sociedad, independientemente de sus características y capacidades, para conseguir una meta específica en un contexto de uso específico.

Para que una aplicación móvil sea accesible es necesario que cuente con unas características concretas y satisfaga ciertas directrices, que deben ser consideradas desde el mismo momento en que comience el desarrollo (Ministerio de Hacienda y Funcion Publica, 2017)

### <span id="page-31-1"></span>**2.1.12. Ventajas de una aplicación móvil**

La gran ventaja del uso de técnicas de Mobile Intelligence es el acceso ilimitado a los datos, es decir, la posibilidad de realizar en cualquier momento y lugar consultas rápidas a informes personalizados o indicadores definidos en el panel de control. Esta tecnología permite trabajar con grandes volúmenes de datos sin que exista la necesidad de estar presente en un determinado espacio físico, como la oficina o el ordenador de la empresa, ya que se puede acceder a plataforma de trabajo desde cualquier parte (Carrasco, 2015).

### <span id="page-31-2"></span>**2.1.13. Arquitectura**

Según (Baz, F. A. y García, s.f.): La arquitectura es la capa compleja entre el hardware y el usuario, concebible también como una máquina virtual, que facilita al usuario o al programador las herramientas e interfaces adecuadas para realizar sus tareas informáticas, abstrayéndole de los complicados procesos necesarios para llevarlas a cabo.

(Palacios y Ynga, 2015), la Arquitectura MVC permite mantener separada la parte visual (vista) de los demás componentes del software. Esto permite que una parte dentro del desarrollo de software se enfoque en la elaboración de las vistas de forma independiente.

### <span id="page-32-0"></span>**2.1.14. Herramientas de Desarrollo**

(Tapia, 2013), las Herramientas de desarrollo de software permiten al programador crear aplicaciones para un sistema concreto, proporciona las bibliotecas API y herramientas de desarrollo necesarias para crear, probar y depurar aplicaciones. Las herramientas de desarrollo permiten crear aplicaciones de una manera más sencilla.

Para (Rojas, 2013), las herramientas de desarrollo son empleadas para optimizar el rendimiento de los dispositivos móviles en entornos no nativos, siempre están un paso atrás de las herramientas nativas imposibilitando alcanzar de forma sencilla el desempeño de las que son concebidas con la ayuda de éstas últimas.

### <span id="page-32-1"></span>**2.1.15. SDK (software development kit)**

Para (Leandro, 2010), (Software Development Kit - Kit de desarrollo de software o devkit) es un conjunto de herramientas y programas de desarrollo que permite al [programador](http://www.alegsa.com.ar/Dic/programador.php) crear [aplicaciones](http://www.alegsa.com.ar/Dic/aplicacion.php) para un determinado paquete de software, estructura de software, plataforma de hardware, sistema de computadora, consulta de videojuego, sistema operativo o similar.

Los SDK incluyen herramientas de [debugger,](http://www.alegsa.com.ar/Dic/debugger.php) códigos de ejemplos, documentaciones, y muchas veces un entorno de programación [IDE.](http://www.alegsa.com.ar/Dic/ide.php) Algunos SDK son gratuitos y otros son comerciales.

## <span id="page-33-0"></span>**2.1.16. Aplicaciones creadas con programas para crear aplicaciones**

Estas aplicaciones o herramientas permiten que un diseñador o cualquier persona con conocimientos básicos en informática puedan crear aplicaciones móviles nativas, basadas en la Web o hibridas sin necesidad de saber programar. No se puede crear cualquier tipo de aplicación, ya que si necesitas la intervención de bases de datos o de servidores hay limitaciones, pero es una opción que sirve para un sinfín de proyectos más sencillos, las desventajas son que no puedes crear todo lo que imaginas, tiene limitaciones y las ventajas son que puedes crear una aplicación sin necesidad de saber programar y con un presupuesto más bajo o muchas veces de manera gratuita (Llensa, 2017).

## <span id="page-34-0"></span>**2.2. Marco referencial**

En el trabajo de investigación realizado por Miguel Ángel Jiménez Cordero y Edgar Adolfo García Coello con el tema de "Aplicación móvil celular para incentivar el turismo urbano en Guayaquil", ratifican de que la herramienta informática sirve de ayuda a las personas que visitan la ciudad de Guayaquil dándoles información acerca de los atractivos turístico cubriendo sus expectativas, acortando búsquedas y evitando caer en informaciones desactualizadas (Jimenez Miguel y Garcia Edgar, 2015).

Por otro lado, en la investigación que realizó José Gustavo Masaquiza Masaquiza con el tema de "Aplicaciones móviles para la promoción turística de La parroquia Salasaka, cantón San Pedro de Pelileo Provincia de Tungurahua", manifiesta que los turistas y los pobladores requieren del uso de aplicaciones móviles que promuevan el turismo en la parroquia Salasaka, promocionando especialmente la cultura, gastronomía, tradiciones, festividades y lugares de permanencia como hostales u hoteles (Masaquiza, 2015).

En el trabajo de investigación realizado por José Luis Leiva Olivencia con el tema de "Realidad aumentada bajo tecnología móvil basada en el contexto aplicada a destinos turísticos", nos indica que los usuarios pueden disponer de herramientas para planificar individualmente o en grupo de visitas o rutas turísticas, teniendo en cuenta sus preferencias y contexto (Leiva, 2014).

# **CAPÍTULO III**

## <span id="page-35-1"></span><span id="page-35-0"></span>**METODOLOGÍA DE LA INVESTIGACIÓN**
# **3.1. Localización del área de estudio**

La presente investigación se la realizó en el cantón Quevedo, ubicado en la costa ecuatoriana y localizado a 1° 2′ 30″ S de Latitud, 79° 28′ 30″ O de Longitud según datos del INEC (2010), perteneciente a la zonal 5 en la provincia de Los Ríos.

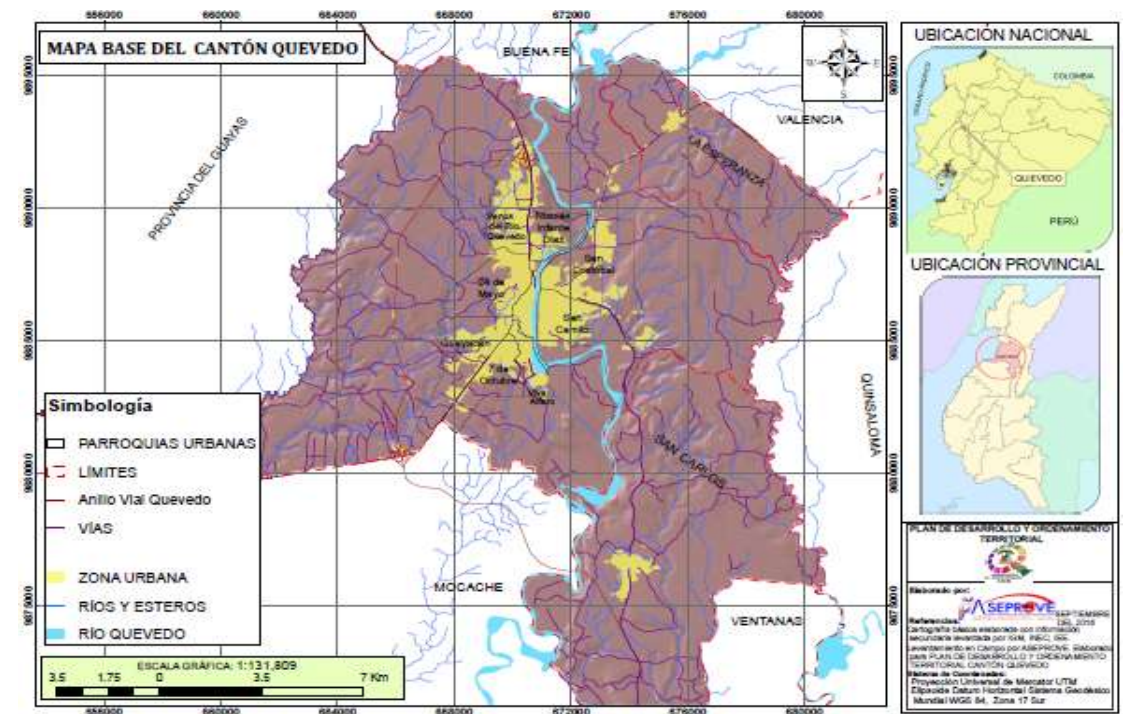

**Figura 1**: Mapa del Cantón Quevedo

**Fuente:** Plan de Desarrollo y Ordenamiento Territorial

# **3.2. Tipo de investigación**

**3.2.1. Exploratoria:** La elaboración de la presente investigación se la realizó de tipo exploratoria, ya que se centró en la búsqueda de sitios denominados como atractivos turísticos en el cantón Quevedo para determinar si es factible su incorporación en la guía turística.

**3.2.2. Analítica:** Se aplicó este tipo de investigación para analizar aspectos precisos y concretos de cada uno de los atractivos turísticos y determinar si su estado de conservación, su ubicación geográfica y el nivel de seguridad que existe en el lugar es aceptable como para estar en una guía turística.

**3.2.3. Descriptiva:** Se describió cada una de las características más relevantes que poseen los atractivos turísticos del cantón Quevedo, características que serán plasmadas en la guía turística y así generar un interés mayor por parte del turista motivándolos a visitar el lugar.

**3.2.4. Cuantitativa:** Se utilizó para el estudio y el análisis de datos obtenidos a través de encuestas que reflejaran la realidad que existe en cuanto a guías turísticas y promoción turística mediante herramientas informáticas.

# **3.3. Métodos de investigación**

**3.3.1. De campo:** se utilizó el método de investigación de campo, ya que se tendrá que obtener datos reales mediante encuestas acerca de las opiniones que tiene la población con respecto a la creación de una guía turística para el cantón Quevedo.

**3.3.2. Bibliográfica:** Se utilizó el método bibliográfico, porque se pretende recopilar información histórica, relevante y real de los atractivos turísticos que se van a implementar en la guía turística.

# **3.4. Recursos humanos y materiales**

# **3.4.1. Recursos humanos**

El recurso humano que aportó en la realización de este proyecto de investigación fueron los siguientes:

- Coordinadora de carrera de Ecoturismo, UTEQ.
- Autor de la tesis
- Director de tesis
- Comunidad Quevedeña

# **3.4.2. Materiales**

# **3.4.2.1. De campo**

- Cámara fotográfica
- $\bullet$  GPS
- Libreta de notas

# **3.4.2.2. De oficina**

- Tintas para impresión
- Resma de papel A4
- Esferográficos

# **3.4.2.3. Tecnológicos**

- Laptop AMD A8-6410 APU con gráficos R7 a 2.2 GHz y 16 Gb RAM
- Impresora Hp
- Software informático (Photoshop CS6, Microsoft Exel, Google Chrome, SDK Android Estudio, Emulador Android pc.)
- Internet
- Smartphone Android

#### **3.5. Tamaño de la muestra**

Según la información publicada por el INEC del último censo que se realizó en el año 2010 la población total de Quevedo es de 173.600 habitantes, el tamaño de la muestra se logró conseguir con el porcentaje total de la población económicamente activa de la ciudad de Quevedo que es de 86.973 personas, obteniendo así la muestra con la siguiente fórmula denominada para cálculo de la muestra poblaciones finitas:

$$
n = \frac{Z^2 * PQ * N}{(N-1) E^2 + Z^2 + PQ}
$$

n= Tamaño de la muestra

Z= nivel de confiabilidad,  $95\%$  0,95/2 = 0.4750 - Z=1.96

P= Probabilidad de ocurrencia 0.5

Q=Probabilidad de no ocurrencia 0.5

N=Población económicamente activa 86.973

 $E=$  error de muestreo  $0.05$ 

$$
n = \frac{1.96^2 \times 0.25 \times 86.973}{(86.973 - 1)(0.05)^2 + 1.96^2 + 0.25}
$$

$$
n = \frac{83.528,87}{(86.973 - 1) * 0,0025 + 3,84 + 0.25}
$$

$$
n = \frac{83.528}{221}
$$

$$
n = 378
$$

En base a los resultados obtenidos se realizaron 378 encuestas con la finalidad de evaluar el nivel de aceptación de la elaboración de una guía turística plasmada en una aplicación para Smartphone Android para el cantón Quevedo.

**CAPÍTULO IV RESULTADOS Y DISCUSIÓN**

# **4.1. Inventario de los atractivos turísticos que se encuentran en el cantón Quevedo**

### **4.1.1. Clasificación de los atractivos turísticos**

Para la clasificación de atractivos se considera dos categorías: SITIOS NATURALES y MANIFESTACIONES CULTURALES; ambas categorías agrupan a tipos y subtipos. En la categoría de SITIOS NATURALES se reconocen los tipos: montañas, planicies, desiertos, ambientes lacustres, ríos, bosques, aguas subterráneas, fenómenos espeleológicos, fenómenos geológicos, costas o Litorales, ambientes marinos y tierras insulares. En la Categoría MANIFESTACIONES CULTURALES se reconocen los tipos: arquitectura, folklore, realizaciones técnicas y científicas y acontecimientos programados (Ministerio de Turísmo, 2017).

En el cantón Quevedo se puede observar una predominancia por parte de atractivos agrupados en la categoría de Manifestaciones Culturales, careciendo de atractivos dentro de la categoría Sitios Naturales lo que hace que los turistas transiten con mayor frecuencia dentro del casco urbano, siendo esto a causa de que ciertos sitios naturales son privados o simplemente se desconoce de su existencia.

## **4.1.2. Recopilación de la información documentada**

Se rescató información de cada uno de los atractivos turísticos utilizando fuentes de información reales como libros, revistas, proyectos de investigaciones, páginas web para completar campos y datos necesarios en esta difusión de la información turística.

## **4.1.3. Trabajo de campo**

Se recopiló información in situ de cada uno de los atractivos turísticos que tiene el cantón Quevedo mediante la observación directa resaltando las características principales con el objetivo de hacerlos más llamativos a la vista de los turistas y crear ese interés de querer visitarlos.

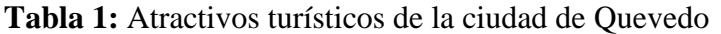

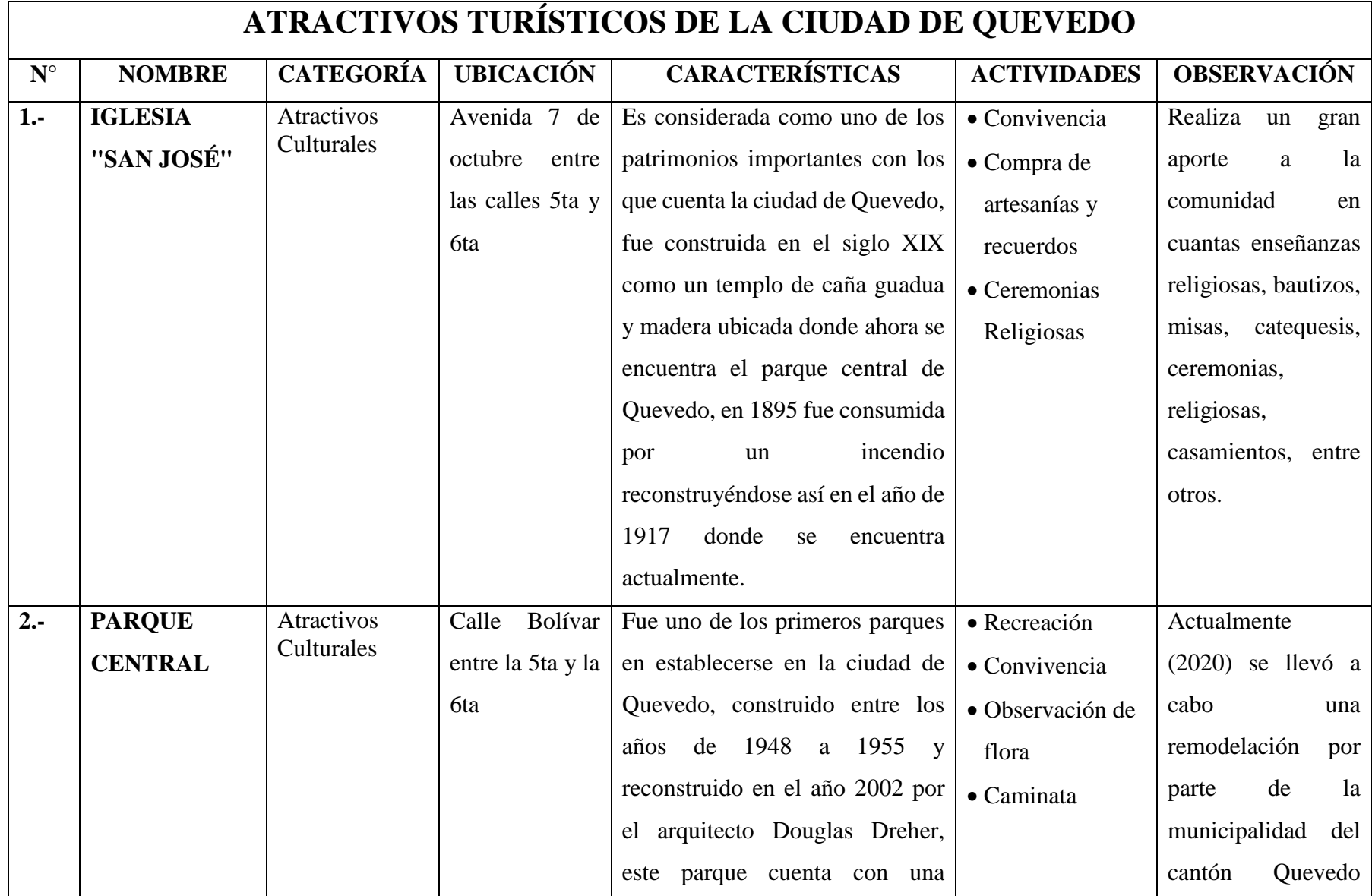

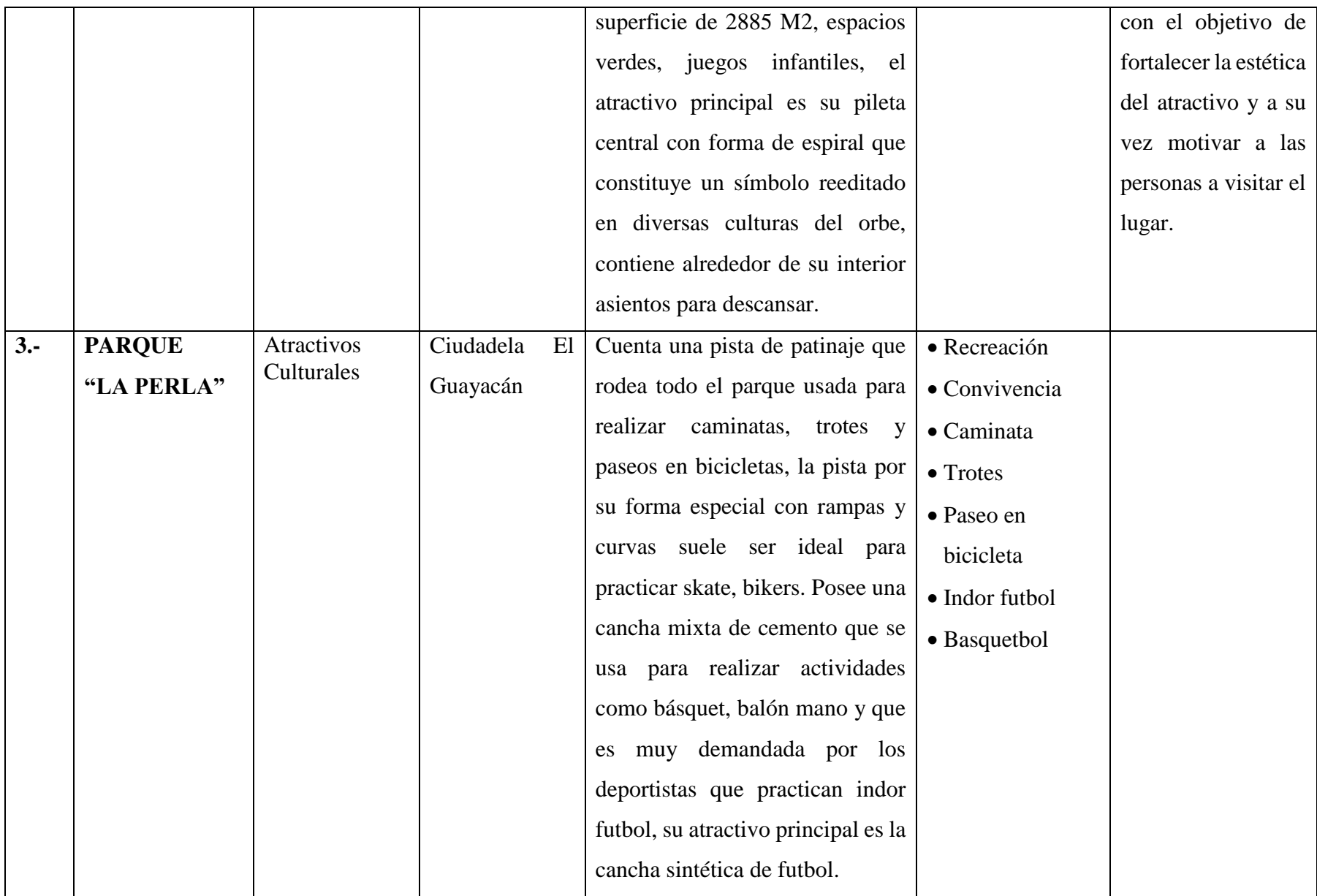

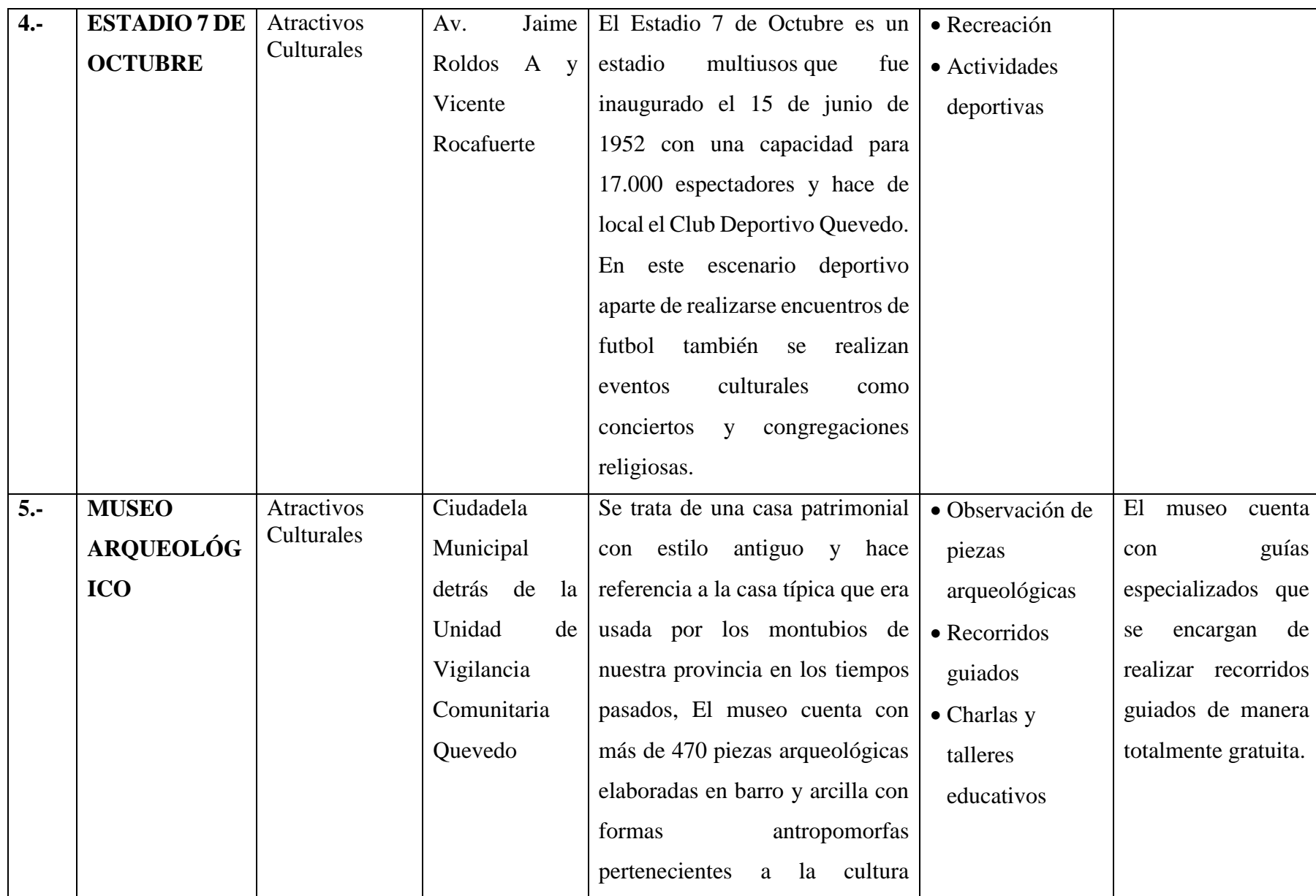

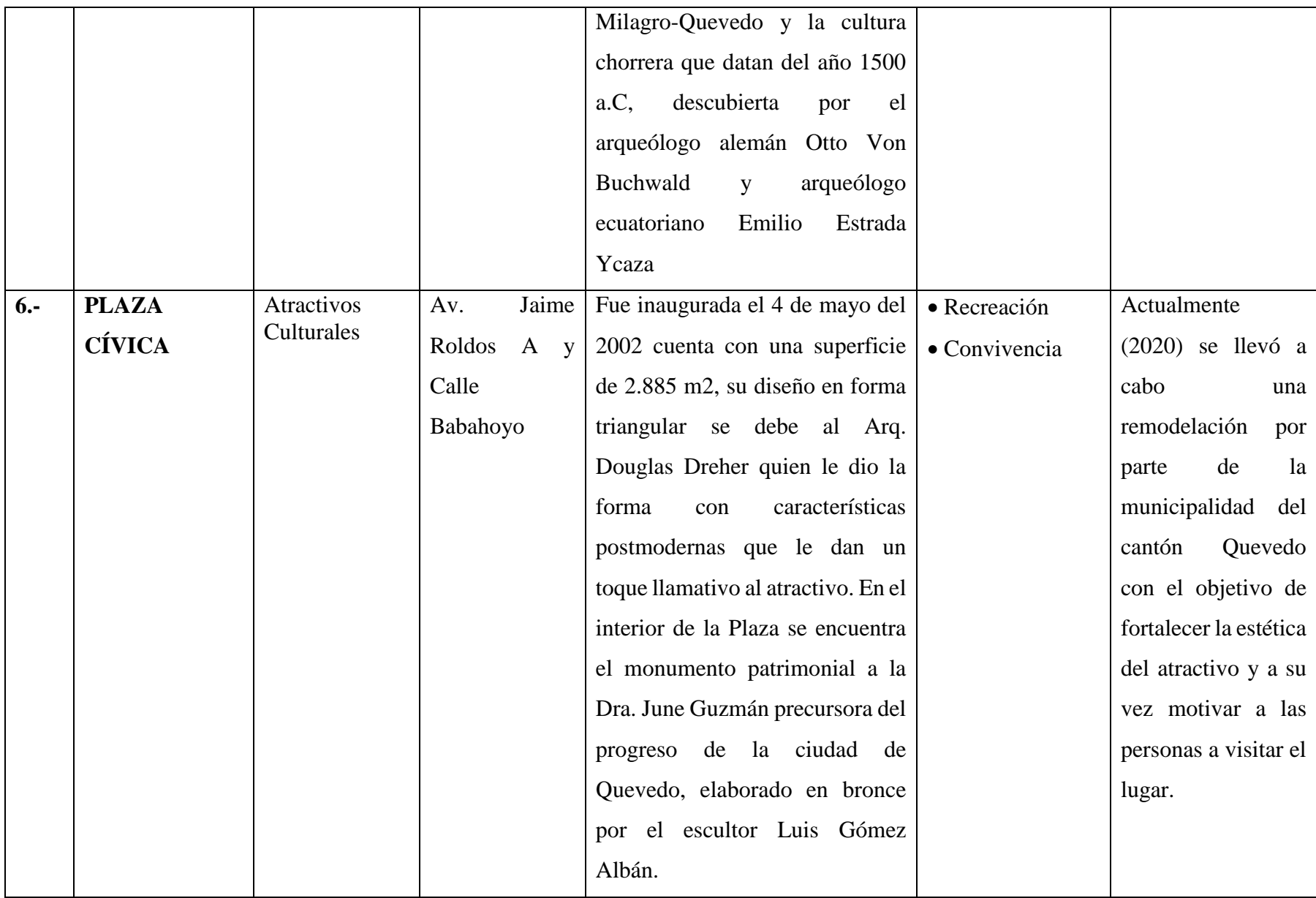

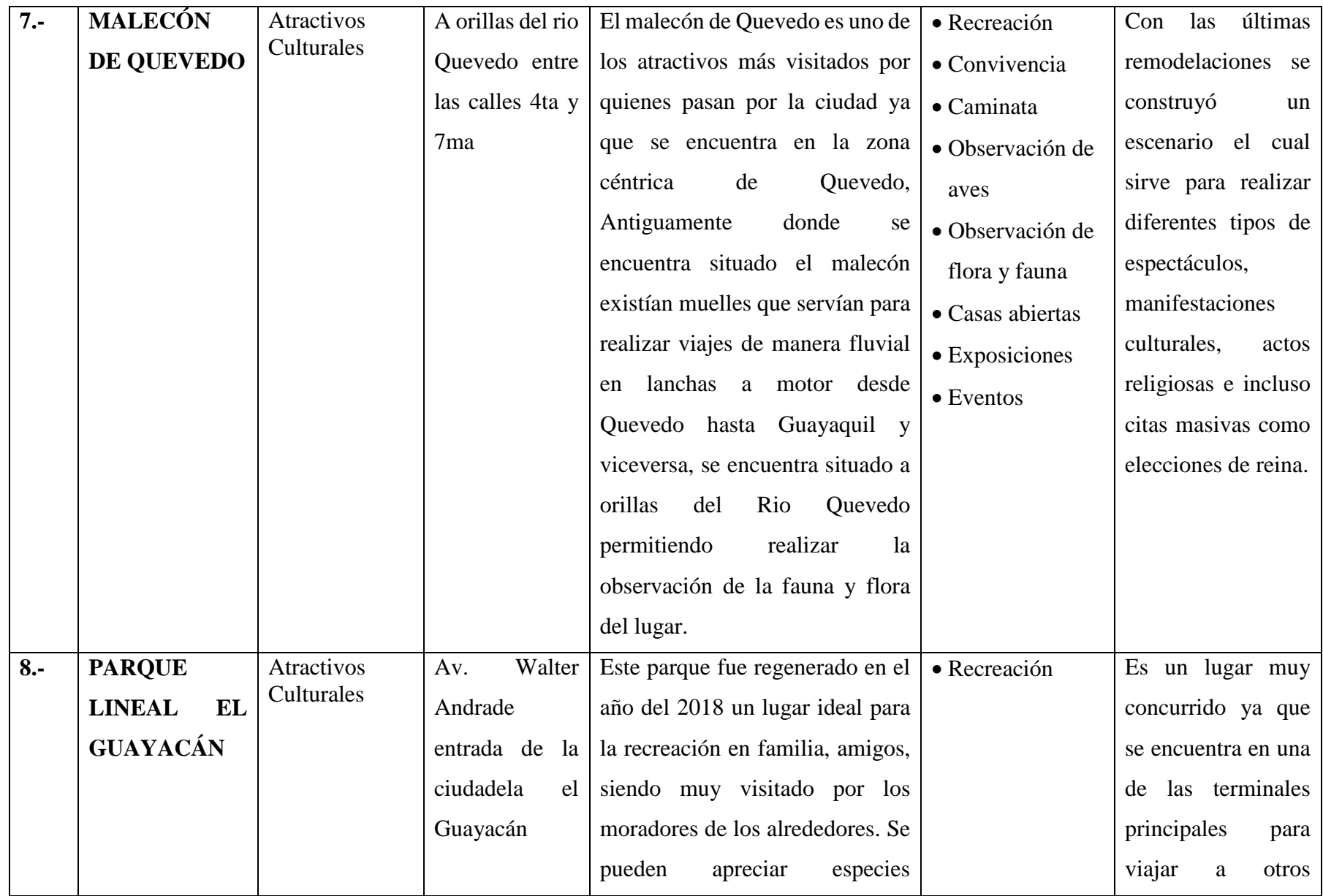

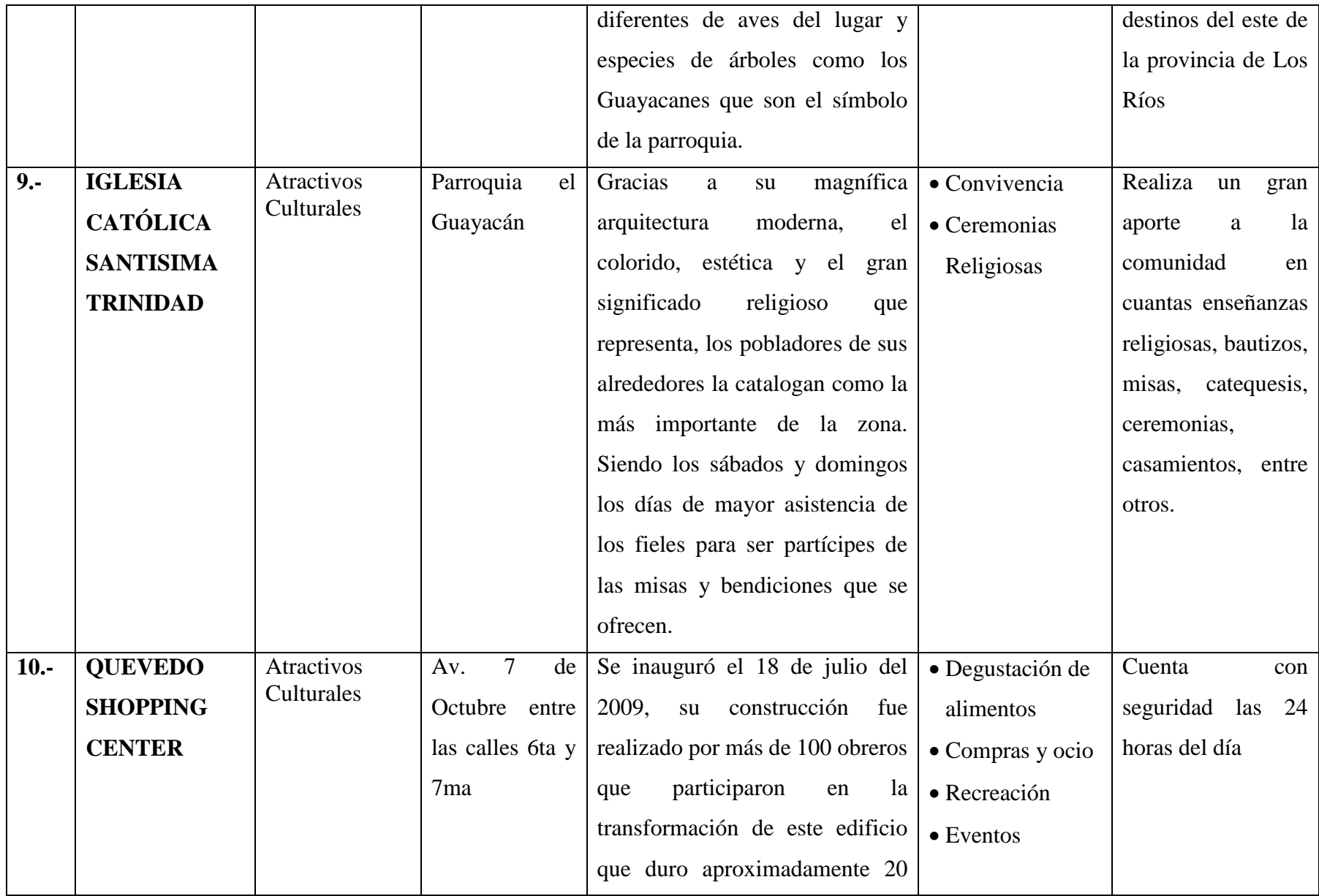

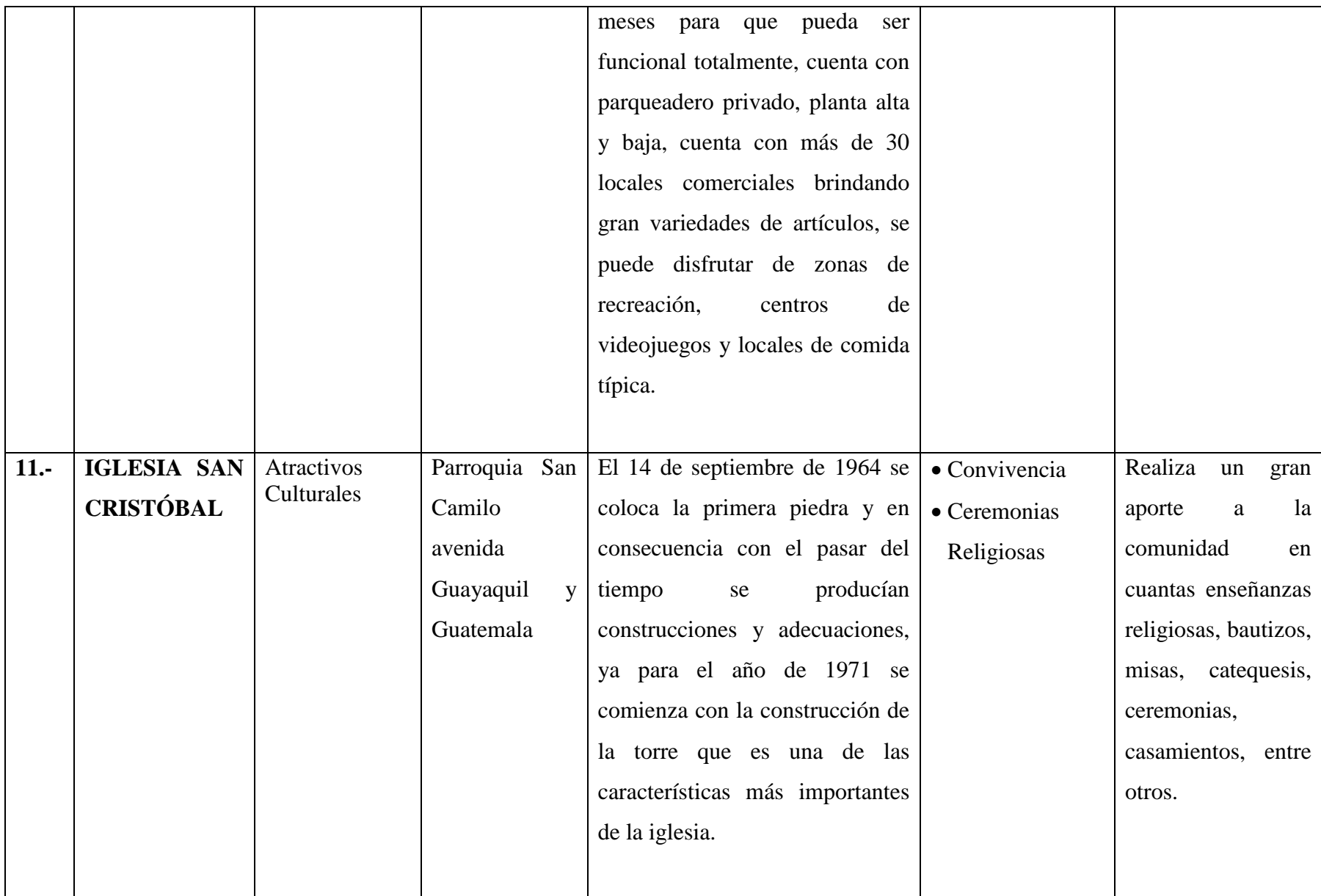

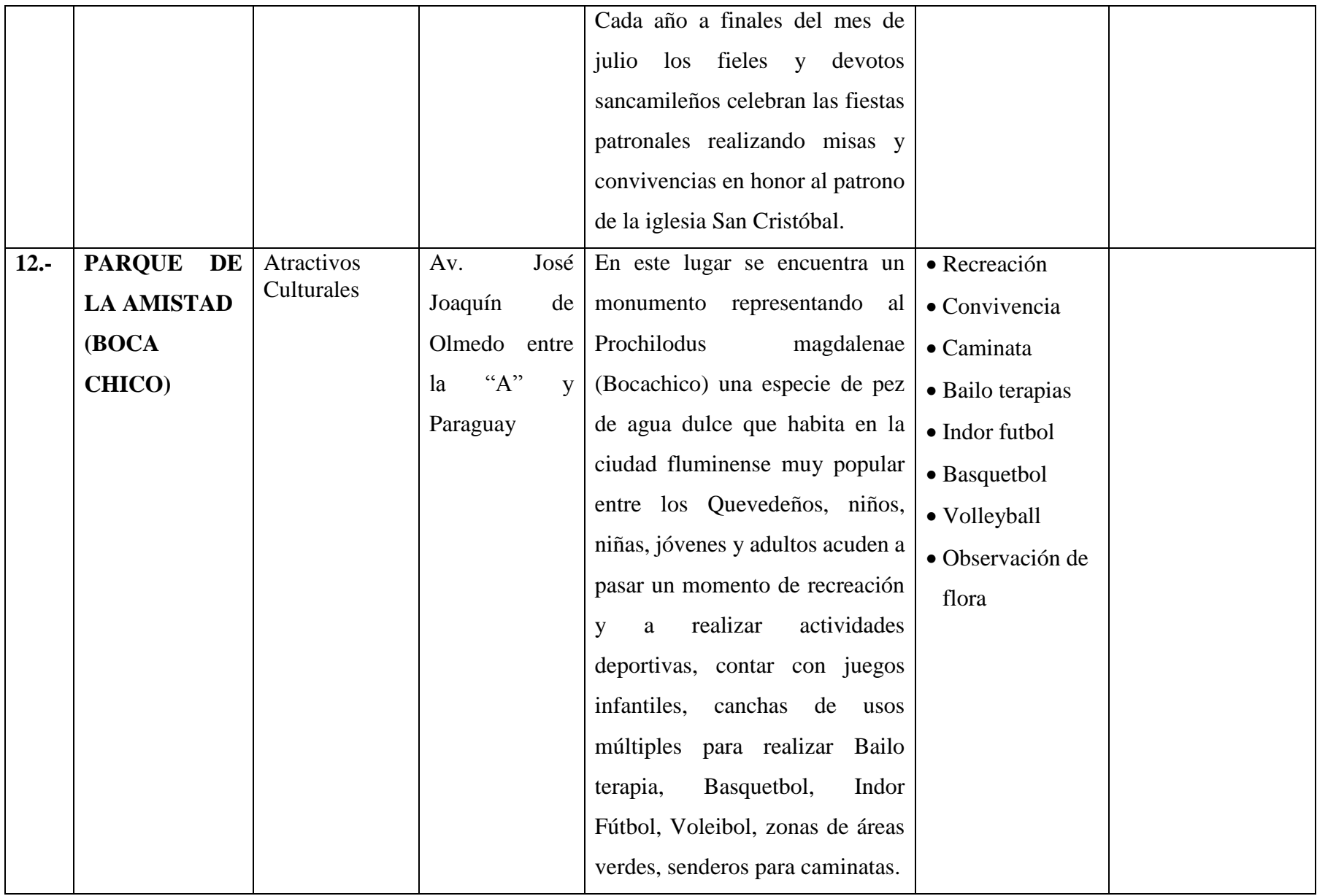

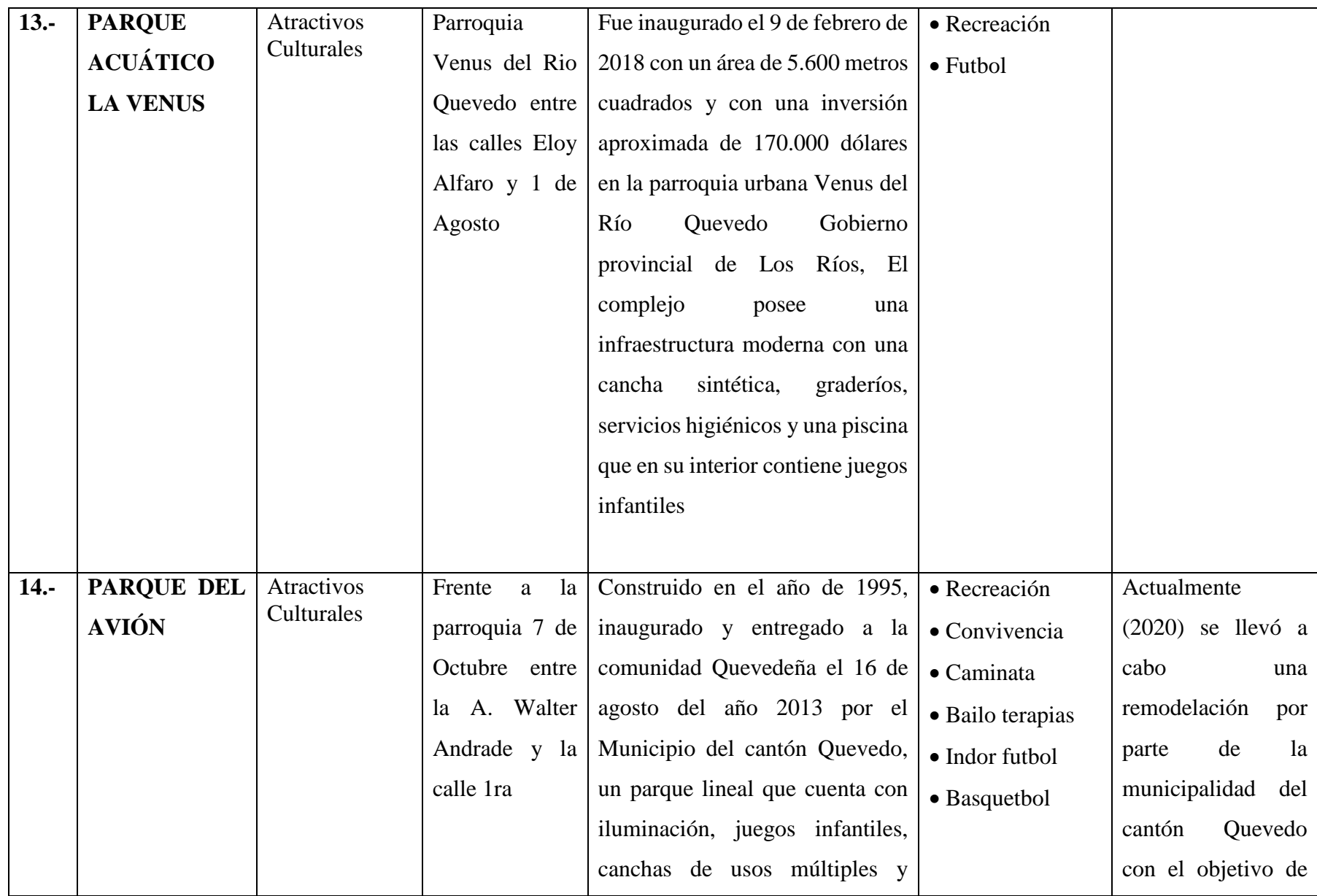

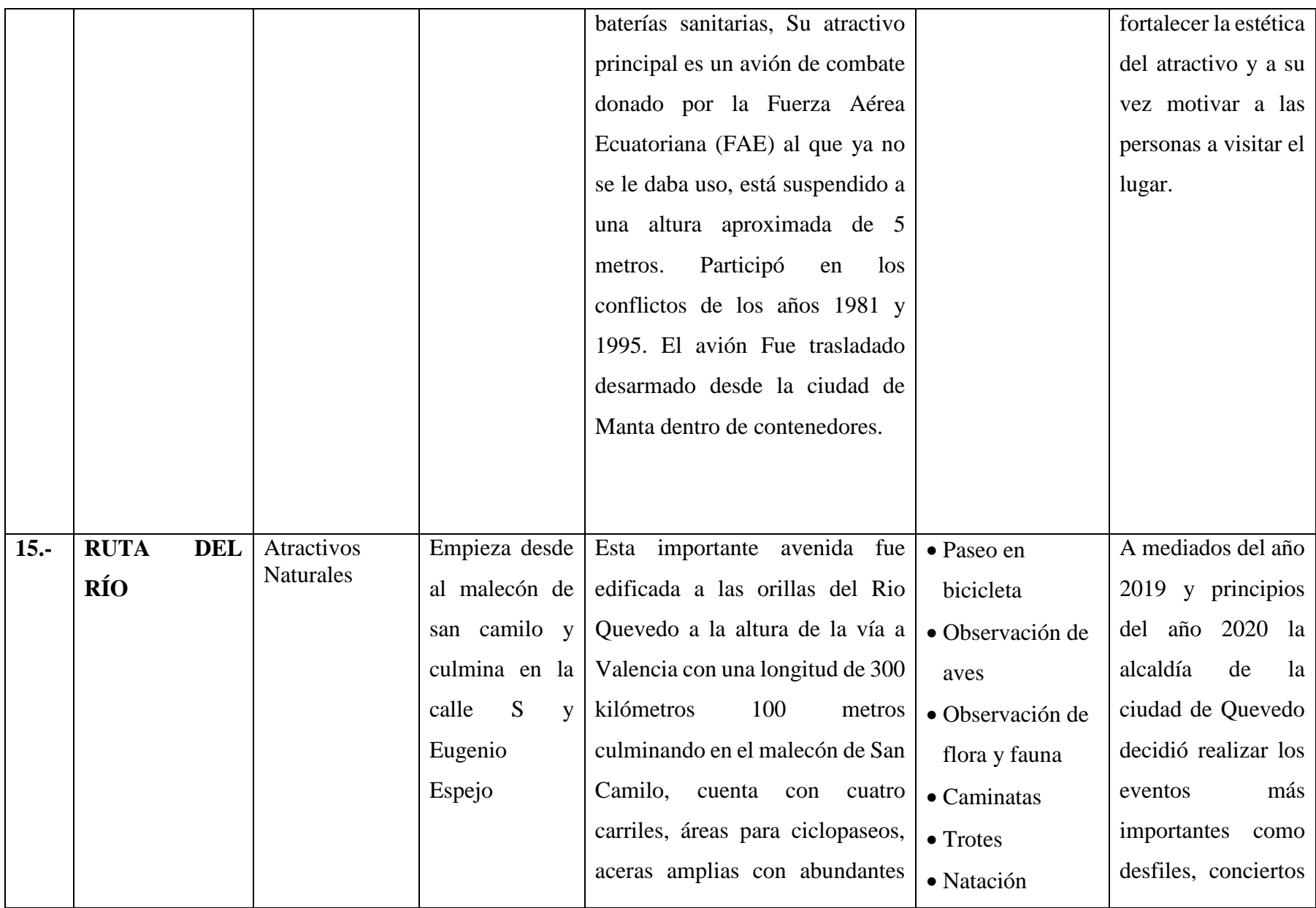

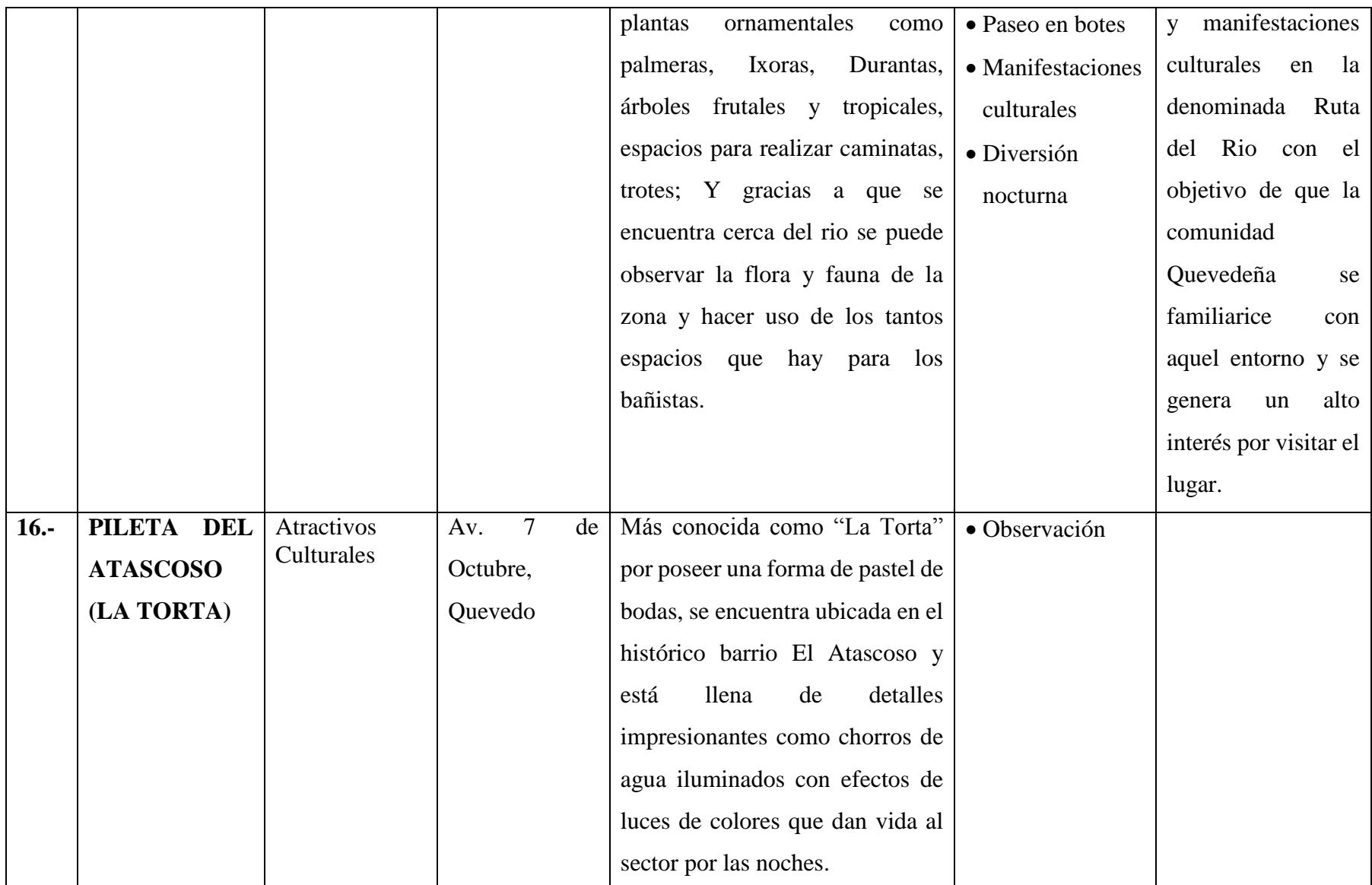

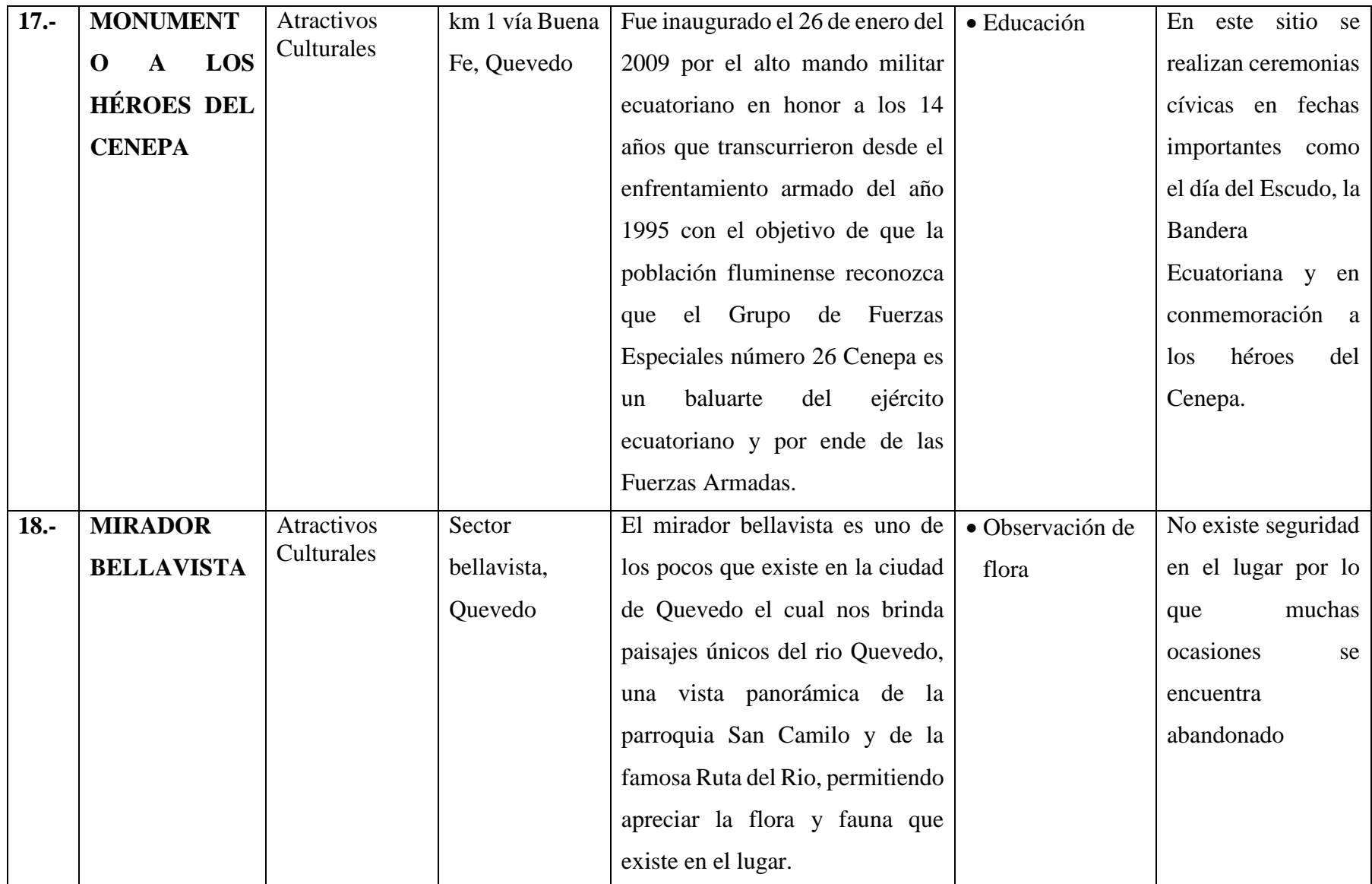

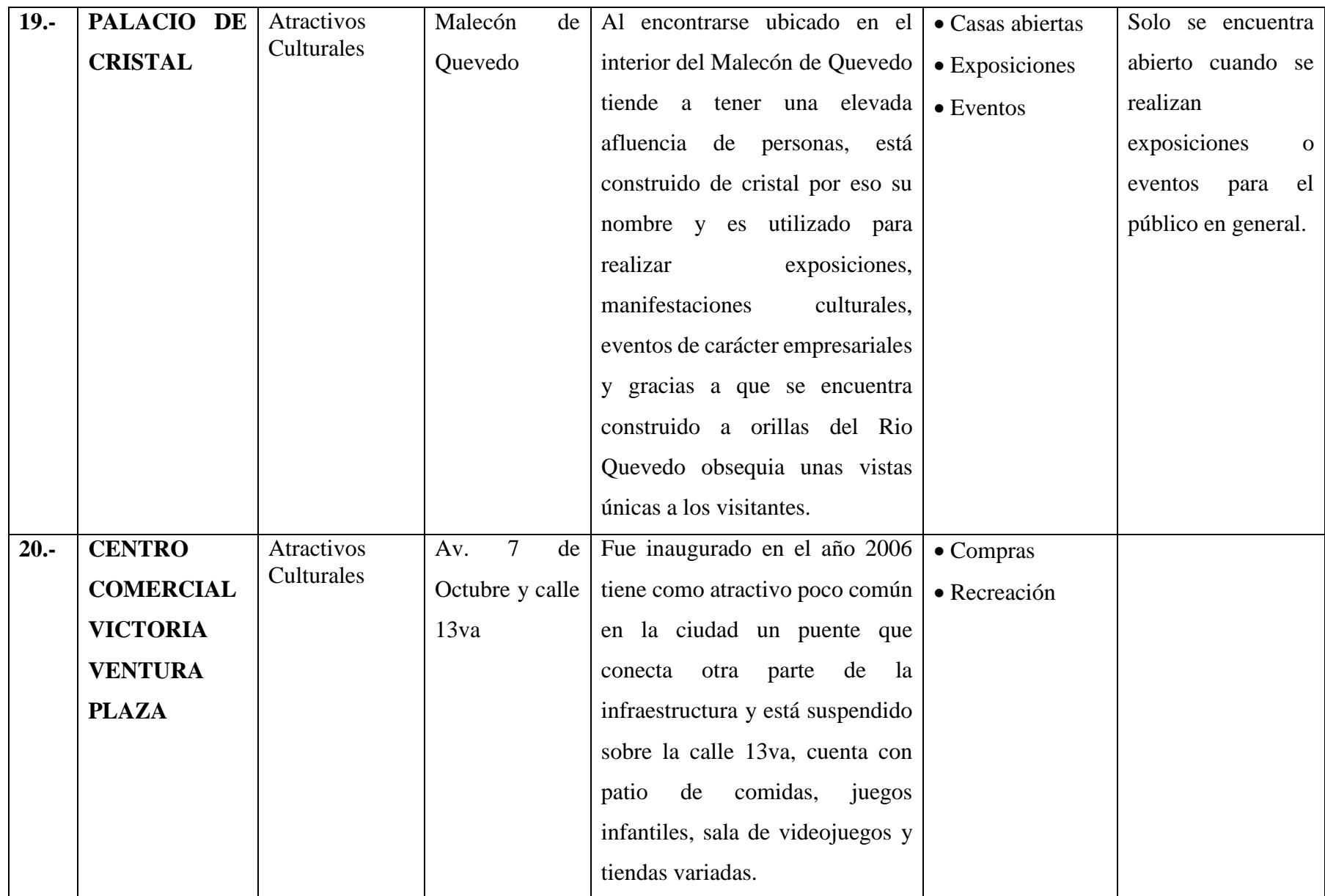

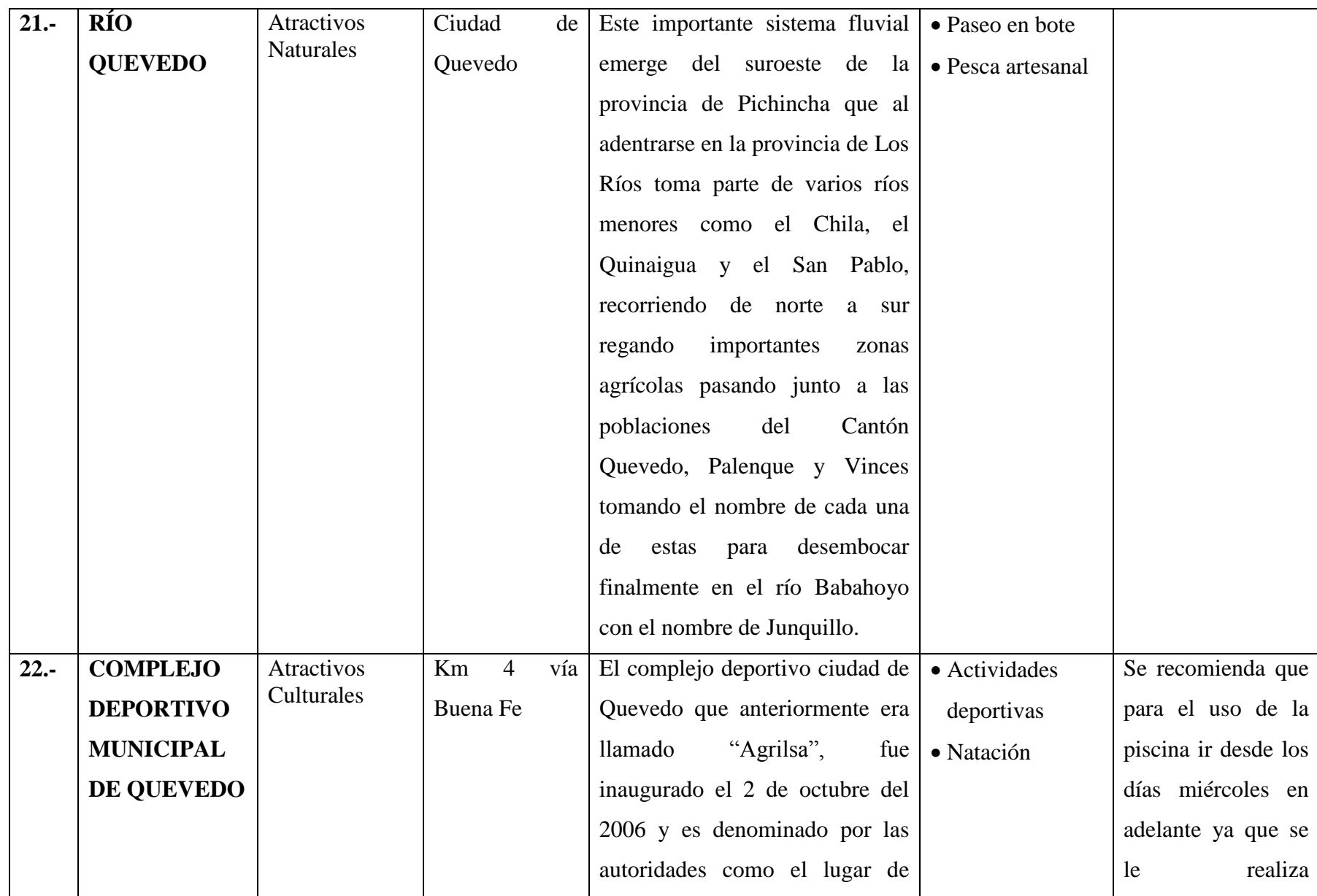

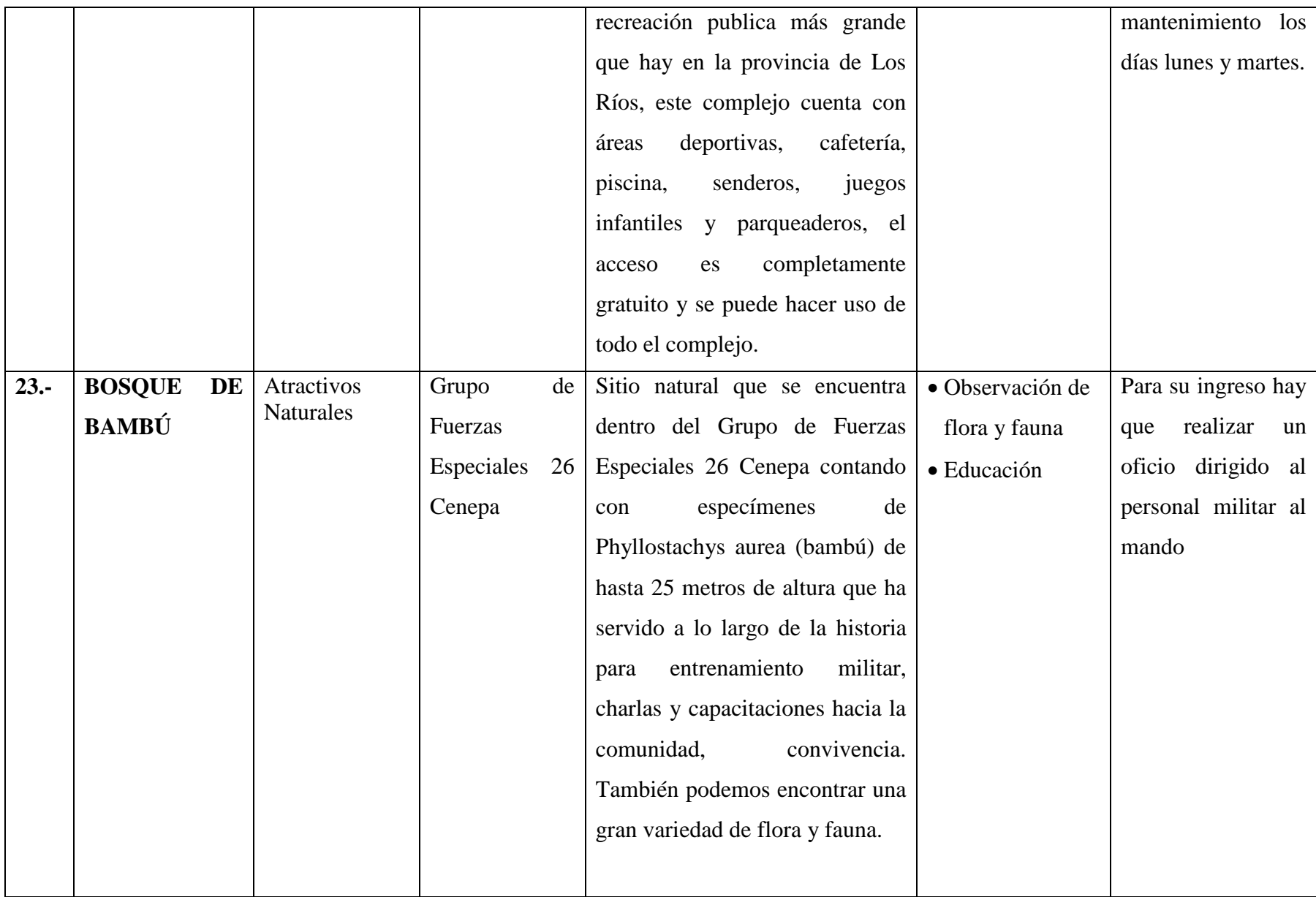

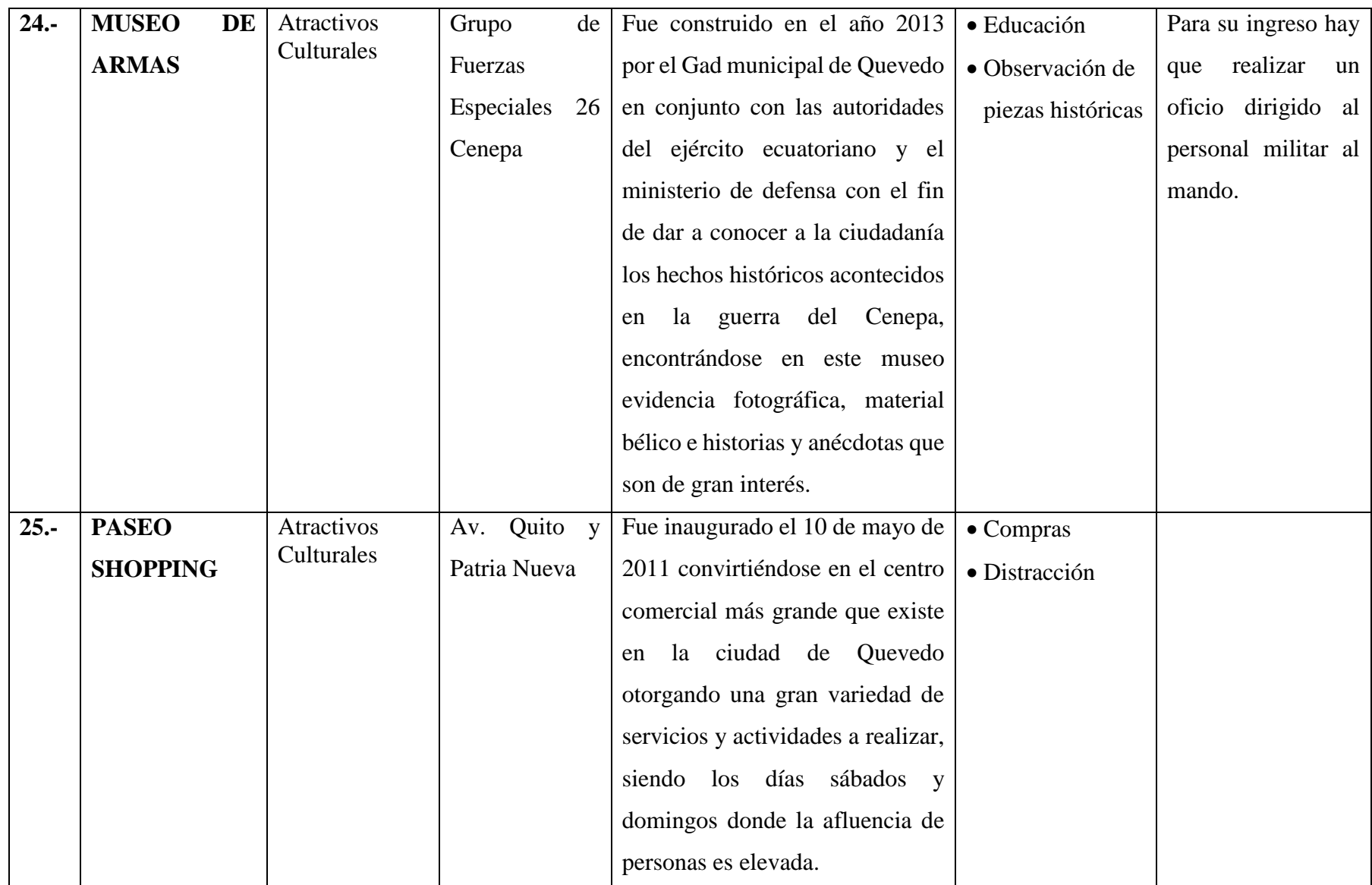

# **4.2. Nivel de aceptación de la elaboración de una guía turística plasmada en una aplicación para Smartphone Android para el cantón Quevedo**

# **4.2.1. Análisis e interpretación de encuestas**

Con el objetivo de evaluar el nivel de aceptación de la guía turística plasmada en una aplicación para Smartphone Android se realizaron encuestas dirigidas a la población totalmente activa del cantón Quevedo, presentando a continuación los resultados obtenidos.

## **Pregunta N°1:**

# **¿Está usted de acuerdo que la difusión de la información turística de la ciudad de Quevedo es fundamental para maximizar el desarrollo económico, social y ambiental de la misma?**

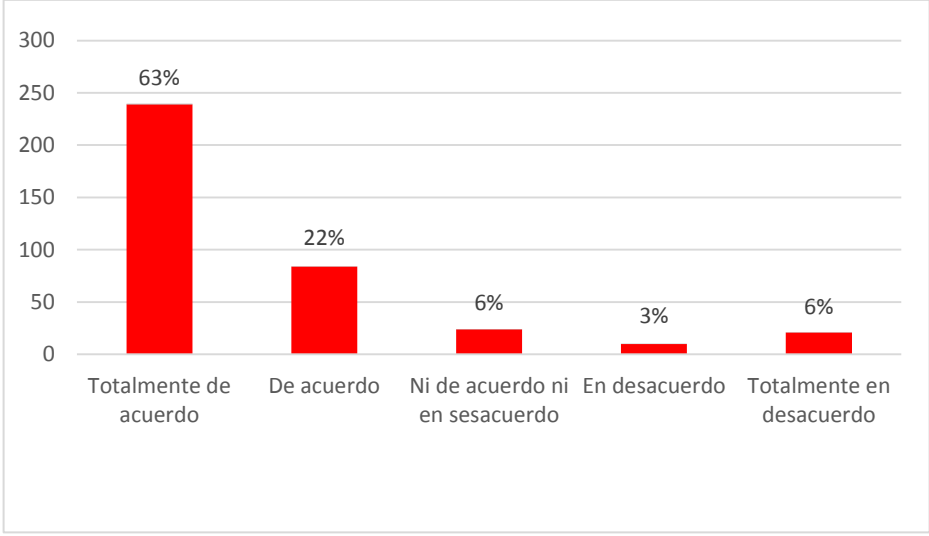

**Figura 2:** Importancia de la difusión de la información turística del cantón Quevedo

#### **Elaborado por:** El Autor

**Análisis:** De las 378 personas encuestadas 238 equivalentes al 63% está totalmente de acuerdo en que la difusión turística es esencial para el avance tanto económico, social y ambiental del cantón, mientras que 22 personas equivalentes al 6% de los encuestados está totalmente en desacuerdo, demostrando así que más de la mitad de las personas encuestadas piensan que una difusión de información turística es vital para el crecimiento de la ciudad de Quevedo.

#### **Pregunta N°2:**

### **¿Estaría de acuerdo en usar una aplicación móvil para conocer con detalle los atractivos turísticos de la ciudad de Quevedo?**

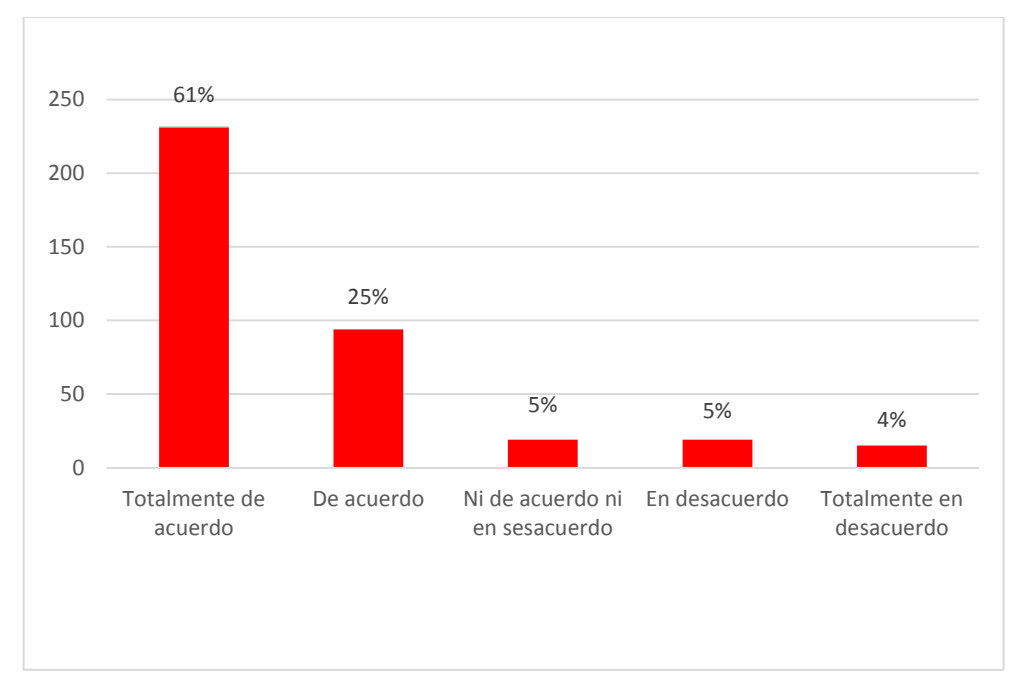

#### **Figura 3**: Uso de la aplicación móvil

**Elaborado por:** El Autor

**Análisis:** En la figura 3 que hace referencia a la utilización de la aplicación móvil podemos apreciar que 230 personas equivalentes al 61% de los encuestados supo manifestar que usarían la herramienta informática, al contrario de un mínimo de 15 personas que equivalen al 4% de los encuestados están totalmente en desacuerdo en el uso de la misma, quedando demostrado que la mayoría de los encuestados están dispuestos a usar la aplicación móvil en su beneficio siendo viable su lanzamiento.

#### **Pregunta N° 3:**

# **¿Está usted de acuerdo que la utilización de una aplicación móvil le ahorra tiempo al momento de seleccionar un atractivo turístico para visitar en la ciudad de Quevedo?**

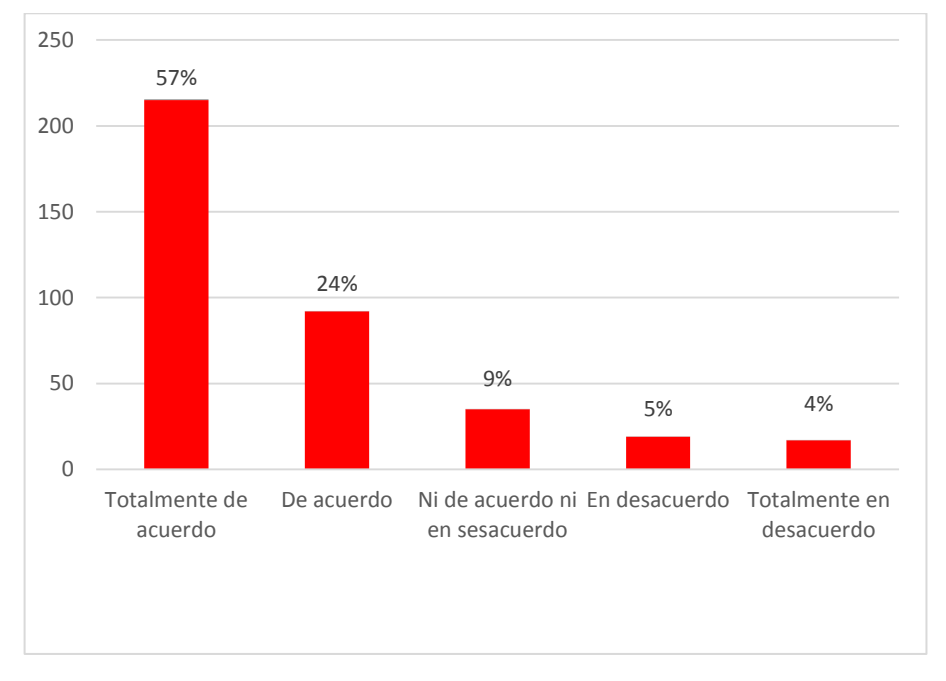

#### **Figura 4:** Beneficios en la utilización de la aplicación móvil

**Elaborado por:** El Autor

**Análisis:** En cuanto al ahorro de tiempo por la utilización de la aplicación móvil 215 personas equivalentes al 57% de los encuestados afirman que la utilización de una aplicación móvil les ahorrara tiempo al momento de visitar un atractivo turístico, al contrario de un mínimo de 15 personas que equivale al 4% de los encuestados están totalmente en desacuerdo, demostrando que una herramienta informática con información turística es útil de gran ayuda y ahorrara tiempo en cuanto a búsqueda de información turística se refiera.

**Pregunta N° 4:** 

**¿Está usted de acuerdo que sería de gran ayuda para turistas, estudiantes y la comunidad en general contar con información turística de la ciudad de Quevedo plasmada en una aplicación móvil?**

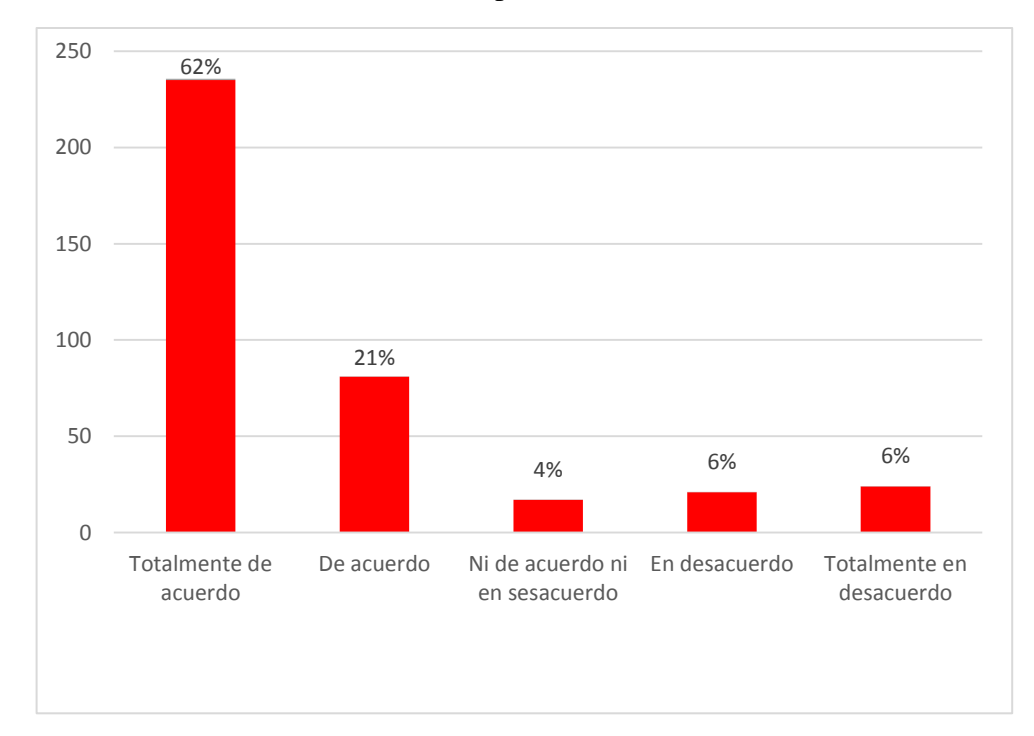

**Figura 5:** Beneficios en la utilización de la aplicación móvil

**Elaborado por:** El Autor

**Análisis:** Se puede apreciar en la figura 5 que 234 personas que representan el 62% de los encuestados están totalmente de acuerdo que contar con información actualizada y real de atractivos turísticos de la ciudad de Quevedo plasmadas en una aplicación es de gran ayuda para la comunidad en general, mientras que 22 personas que representa el 6% de los encuestados está totalmente en desacuerdo, demostrando que es esencial contar con información de cualquier índole expuesta en redes sociales, páginas web, aplicaciones móviles; para todo aquel que la requiera en todo momento.

#### **Pregunta N° 5:**

**¿Cuáles son los atractivos turísticos que visita con frecuencia en la ciudad de Quevedo?**

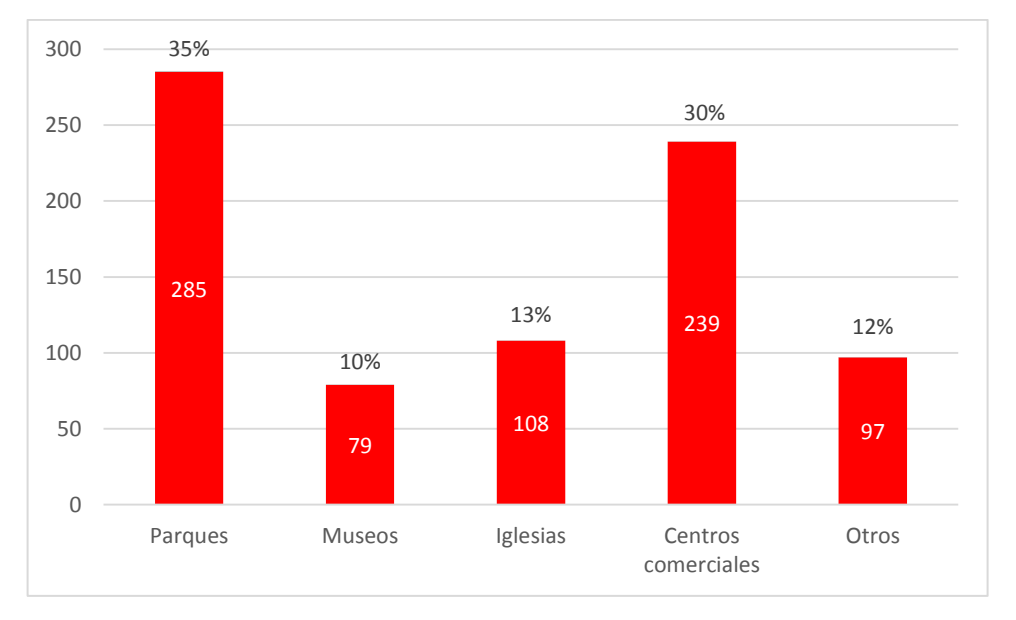

#### **Figura 6:** Atractivos turísticos más visitados del cantón Quevedo

**Elaborado por:** El Autor

**Análisis:** Se consultó a la población de los lugares que más visitan dentro de la ciudad de Quevedo dando como resultado que en primer lugar con 285 respuestas que equivalen al 35% seleccionaron los parques como los más visitados, en segundo lugar con 239 respuestas equivalentes al 30% visitan los centros comerciales, a diferencia de 79 respuestas que equivalen al 10% visitan los museos, demostrando así que la falta de información sobre atractivos turísticos del cantón Quevedo hace que las personas desconozcan otros lugares de interés.

# **¿Qué medios de comunicación utiliza para obtener información acerca de los atractivos turísticos de la ciudad de Quevedo?**

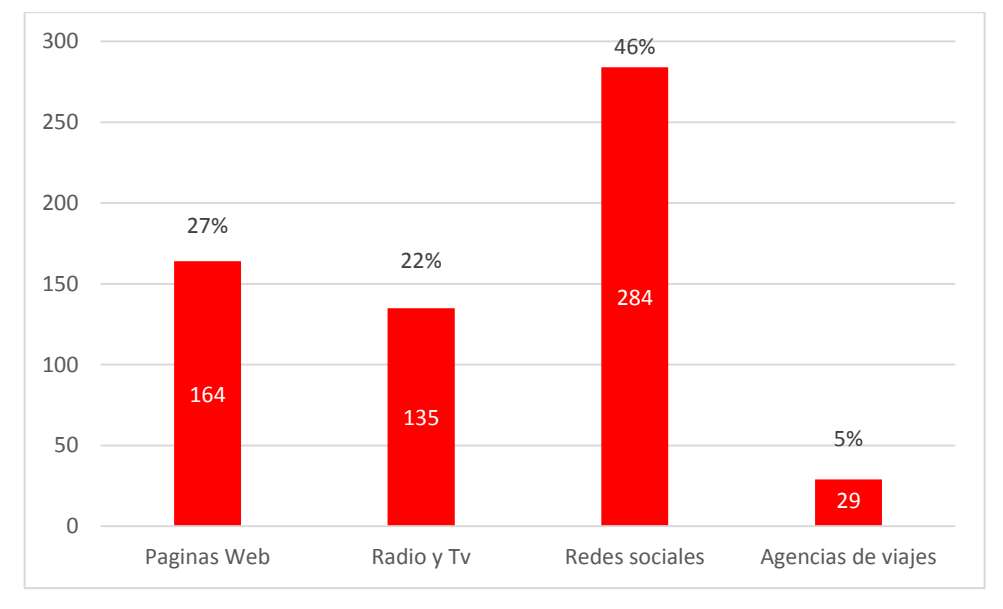

#### **Figura 7:** Métodos usuales de obtención de información turística

**Elaborado por:** El Autor

**Análisis:** A la población encuestada se le pregunto cuáles son los medios que usualmente utilizan para obtener información turística dando como resultado 284 respuestas que equivalen al 46% seleccionaron las redes sociales como las más utilizadas, a diferencia de 164 respuestas que equivalen al 27% eligieron las páginas web y con un mínimo de 29 respuestas que representan el 5% eligieron las agencias de viajes como medios de comunicación turística, percibiéndose con estos resultados la poca participación por parte de las agencias de viajes en cuanto a difusión de información turística del cantón Quevedo.

**¿De qué forma le gustaría obtener información acerca de los atractivos turísticos que existen en la ciudad de Quevedo?** 

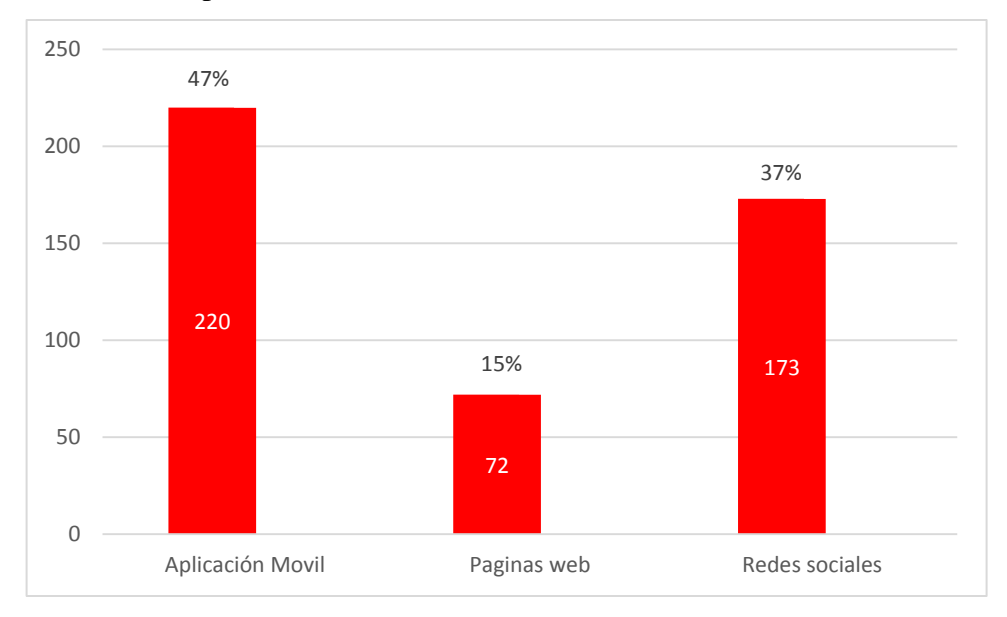

**Figura 8:** Preferencias para la obtención de información turística del cantón Quevedo

**Elaborado por:** El Autor

**Análisis:** Como herramienta preferencial para obtener información turística podemos apreciar que 220 respuestas que equivalen al 47% seleccionaron las aplicaciones móviles como herramientas para obtener información turística, a diferencia de 173 respuestas equivalentes al 37% que seleccionaron las redes sociales y con un mínimo de 72 respuestas que equivalen al 15% eligieron páginas web, corroborando que la creación de la guía turística plasmada en una aplicación móvil es viable y su lanzamiento tendrá buena acogida por parte de la comunidad en general.

# **4.3. Desarrollar una aplicación para Smartphone Android con la información de los atractivos turísticos del cantón Quevedo**

# **4.3.1. Entorno de desarrollo para aplicaciones móviles**

Para desarrollar la aplicación "Conoce Quevedo" que muestra lugares interesantes de la ciudad de Quevedo y que a su vez es una guía turística para aquellos que la descarguen y utilicen, se usaron herramientas oficiales para la creación y desarrollo de aplicaciones móviles para sistemas Android como Android Studio entre otros que se muestran a continuación.

| <b>Aplicación Móvil</b> |                                    |                          |  |
|-------------------------|------------------------------------|--------------------------|--|
| <b>Herramienta</b>      | Descripción                        | Enlace de descarga       |  |
| <b>Android Studio</b>   | Android Studio proporciona las     | https://developer.androi |  |
| 4.0                     | herramientas más rápidas para      | d.com/studio             |  |
|                         | crear aplicaciones en cada tipo de |                          |  |
|                         | dispositivo Android, e incluye el  |                          |  |
|                         | (SDK) con las librerías oficiales. |                          |  |
| Plataforma Java         | lenguaje<br>de<br>Java es<br>un    | https://www.oracle.com/j |  |
| <b>14 (JDK)</b>         | programación de propósito          | ava/technologies/javase- |  |
|                         | general, orientado a objetos, que  | downloads.html           |  |
|                         | permite el desarrollo<br>desde     |                          |  |
|                         | aplicaciones básicas, pasando por  |                          |  |
|                         | aplicaciones empresariales hasta   |                          |  |
|                         | aplicaciones móviles.              |                          |  |

**Tabla 2:** Herramientas de desarrollo aplicadas en el proyecto

**Elaborado por:** El Autor

## **4.3.1.1. Android Studio**

Android Studio es el entorno de desarrollo integrado (IDE) oficial para el desarrollo de apps para Android, basado en IntelliJ IDEA. Además del potente editor de códigos y las herramientas para desarrolladores de IntelliJ, Android Studio ofrece incluso más funciones que aumentan tu productividad cuando desarrollas apps para Android, como las siguientes:

Un sistema de compilación flexible basado en Gradle

- Un emulador rápido y cargado de funciones
- Un entorno unificado donde puedes desarrollar para todos los dispositivos Android
- Aplicación de cambios para insertar cambios de códigos y recursos a la aplicación en ejecución sin reiniciar la aplicación
- Integración con GitHub y plantillas de código para ayudarte a compilar funciones de apps comunes y también importar código de muestra
- Variedad de marcos de trabajo y herramientas de prueba
- Herramientas de Lint para identificar problemas de rendimiento, usabilidad y compatibilidad de la versión, entre otros
- Compatibilidad con  $C++y$  NDK
- Compatibilidad integrada con Google Cloud Platform, que facilita la integración con Google Cloud Messaging y App Engine

Android Studio admite diferentes sistemas de control de versión (VCS), incluidos Git, GitHub, CVS, Mercurial, Subversion y Google Cloud Source Repositories. Cada proyecto de Android Studio incluye uno o más módulos con archivos de código fuente y archivos de recursos, Android Studio te ayuda a buscar muestras de código de Android de alta calidad proporcionadas por Google según el símbolo actualmente destacado en tu proyecto (Android Studio, 2020)

## **4.3.1.2. Requerimientos mínimos del sistema**

Para la creación de la aplicación "Conoce Quevedo" se utilizó el software development kit (SDK) oficial de la plataforma Android (Android Studio) en su versión 4.0 para Windows de 64 bits con los siguientes requerimientos del sistema para su correcto funcionamiento según los desarrolladores de Android Studio:

- Microsoft® Windows® 7/8/10 (64 bits)
- 4 GB de RAM mínimo, se recomiendan 8 GB de RAM
- 2 GB de espacio disponible en disco mínimo, 4 GB recomendados (500 MB para IDE + 1.5 GB para Android SDK e imagen del sistema emulador)
- Resolución de pantalla mínima de 1280 x 800

# **4.3.2. Especificaciones e instalación de las herramientas de desarrollo**

Para el desarrollo de una aplicación móvil tenemos que definir nuestro entorno de trabajo de una manera que sea eficiente a la hora de implementar los pasos y técnicas para alcanzar nuestros objetivos, por lo que vamos a detallar cada uno de los pasos a seguir para una correcta configuración del entorno de desarrollo:

- Instalar y configurar el Kit de Desarrollo Java (JDK)
- Instalar y configurar Android Studio
- Instalar el Software Development Kit (SDK) de Android
- Crear y configurar el dispositivo virtual (AVD) para ejecutar los proyectos
- Configurar un dispositivo físico Android para ejecutar los proyectos

## **4.3.2.1. Instalar y configurar el Kit de Desarrollo Java (JDK)**

Para que ciertas funciones de Android Studio funcionen correctamente al momento del desarrollo son necesarias las librerías del JDK (Java Development Kit), por lo que a continuación se detalla como instalar y configurar la herramienta.

1.- Para descargar el instalador del JDK nos dirigiremos a la página web oficial que es: *<https://www.oracle.com/java/technologies/javase-downloads.html>* al hacer clic en Descargar JDK nos redirigiremos a la página de selección del instalador.

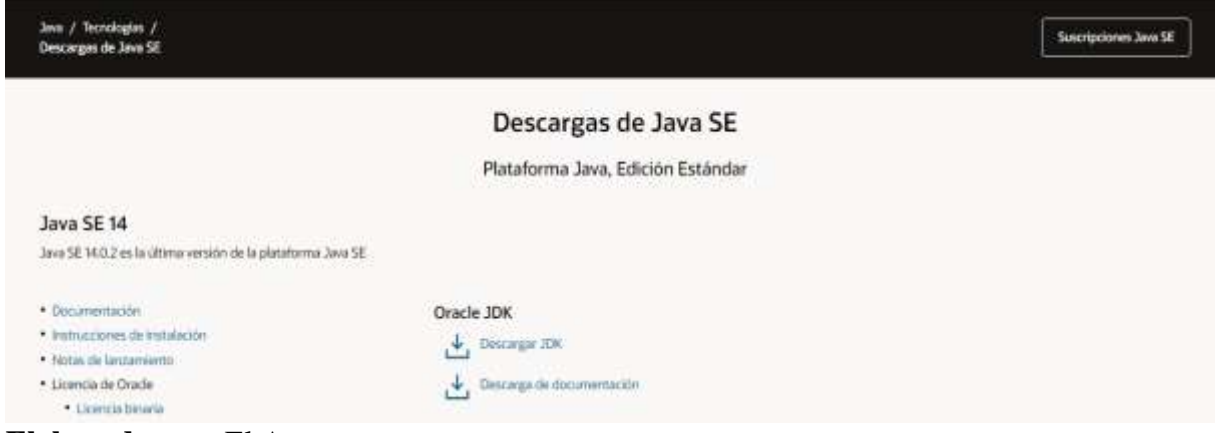

**Figura 9:** Página principal del JDK

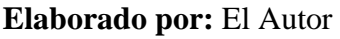

2.- En la página de descarga seleccionaremos un instalador dependiendo del sistema operativo en el que vamos a instalar nuestro entorno de desarrollo, en este ejemplo seleccionaremos el Instalador de Windows x64 .exe y descargamos.

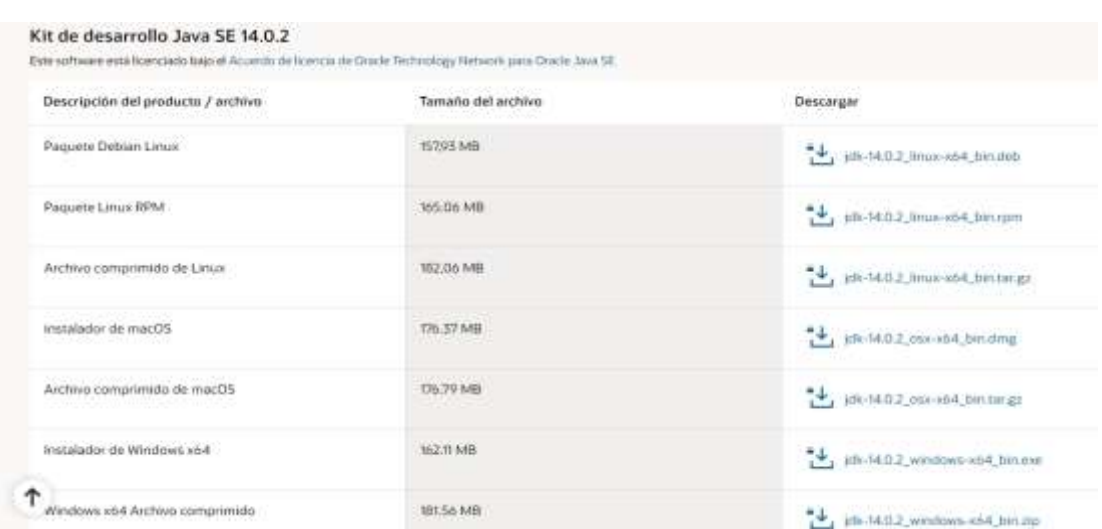

## **Figura 10:** Pagina de descarga del JDK

**Elaborado por:** El Autor

3.- Una vez obtenido el instalador procedemos a ejecutarlo e instalarlo siguiendo el asistente de instalación.

**Figura 11:** Asistente de instalación de JDK

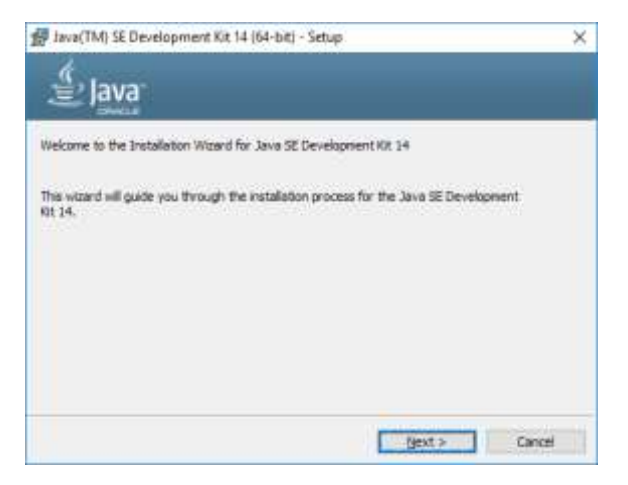

**Elaborado por:** El Autor

## **4.3.2.2. Instalación y configuración de Android Studio**

Android Studio es la herramienta oficial de acceso gratuito para el desarrollo de aplicaciones del sistema operativo Android, a continuación mostraremos como instalar de manera correcta el entorno de desarrollo integrado (IDE) desde su página oficial.

1.- Nos dirigiremos a la página oficial de descarga de Android Studio que es la siguiente: *<https://developer.android.com/studio#downloads>* y descargamos el instalador.

**Figura 12:** Pagina de descarga de Android Studio

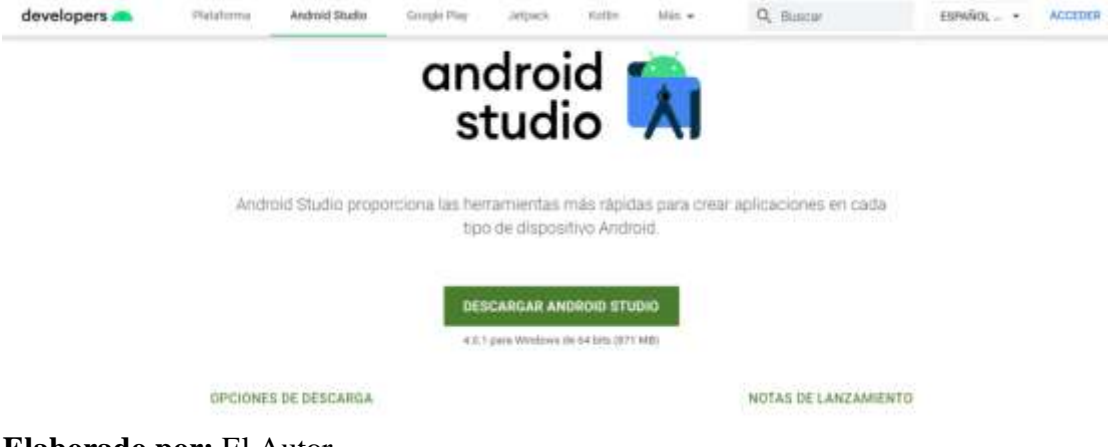

**Elaborado por:** El Autor

2.- Obtenida la descarga del instalador lo ejecutamos y seguimos los pasos del asistente de instalación de Android Studio.

**Figura 13:** Asistente de instalación de Android Studio

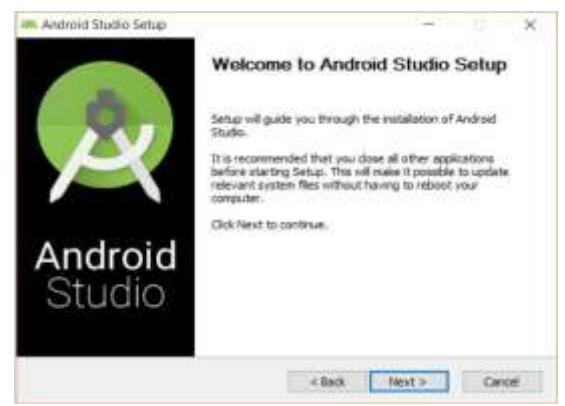

**Elaborado por:** El Autor

#### **4.3.2.3. Instalación el Software Development Kit (SDK) de Android**

Las Herramientas del SDK de Android son un componente del SDK de Android. Incluye herramientas de desarrollo y depuración para Android, por lo que son totalmente necesarias al momento del desarrollo, se pueden descargar independientemente de la herramienta Android Studio o descargar directamente dentro de Android Studio.

1.- Descargar el SDK desde Android Studio: Aunque ya viene incluido en la descarga e instalación inicial de Android Studio puede darse el caso de que necesitemos actualizarlo o reinstalarlo por lo que nos dirigimos a la pestaña Tools > SDK Manager >, dentro de SDK Manager buscar Android SDK > SDK Tools.

### **Figura 14:** Instalación del SDK de Android

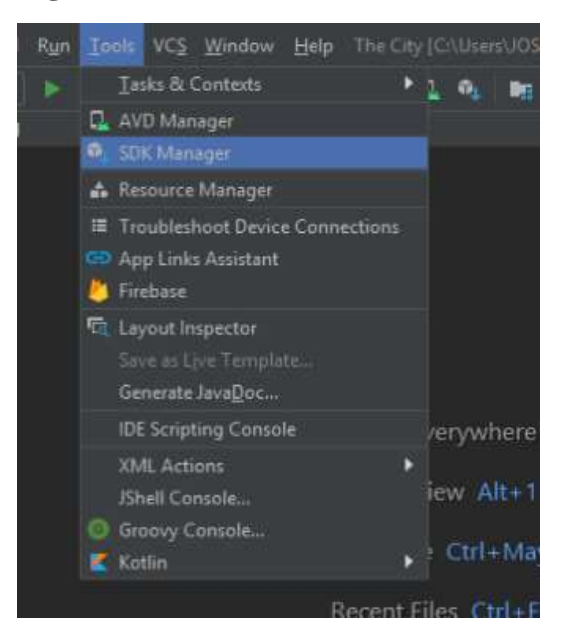

**Elaborado por:** El Autor

|                                                                            |                                                                                                    | ×                                                                                                    |
|----------------------------------------------------------------------------|----------------------------------------------------------------------------------------------------|----------------------------------------------------------------------------------------------------|
| Appearance & Behavior > System Settings > Android SDK                      |                                                                                                    |                                                                                                    |
| Manager for the Android SDK and Tools used by Android Studio               |                                                                                                    |                                                                                                    |
| C:\Users\JOSUE\AppData\Local\Android\Sdk<br>Android SDK Location:          |                                                                                                    | Edit Colimite disk space                                                                                                    |
| <b>SDK Update Sites</b><br><b>SDK Platforms</b><br><b>SDK Tools</b>        |                                                                                                    |                                                                                                    |
| Check "show package details" to display available versions of an SDK Tool. |                                                                                                    |                                                                                                    |
| Name                                                                       | Version                                                                                                    | Status                                                                                                    |
| - Android SDK Build-Tools                                                  |                                                                                                    | Update Available: 30.0.1                                                                                                    |
| GPU Debugging tools                                                        |                                                                                                    | Installed                                                                                                    |
| V NDK (Side by side)                                                       |                                                                                                    | Installed                                                                                                    |
| Android SDK Command-line Tools (latest)                                    |                                                                                                    | Not Installed                                                                                                    |
| V CMake                                                                    |                                                                                                    | Installed                                                                                                    |
|                                                                            |                                                                                                    | Not installed                                                                                                    |
|                                                                            |                                                                                                    | Not installed                                                                                                    |
|                                                                            |                                                                                                    | Installed                                                                                                    |
|                                                                            |                                                                                                    | Not installed                                                                                                    |
|                                                                            |                                                                                                    | Installed                                                                                                    |
|                                                                            |                                                                                                    | Not installed<br>Not installed                                                                                                    |
|                                                                            | Android Auto API Simulators<br>Android Auto Desktop Head Unit emulator<br>Android Emulator<br>Android Emulator Hypervisor Driver for AMD Processors (installer)<br>Android SDK Pletform-Tools<br>Google Play APK Expansion library<br>Google Play Instant Development SDK | Below are the available SDK developer tools, Once installed, Android Studio will automatically check for updates.<br>1.1<br>30.0.12<br>1.5.0<br>30.0.3<br>190 |

**Figura 15:** Asistente de instalación del SDK de Android

**Elaborado por:** El Autor

## **4.3.2.4. Crear y configurar el dispositivo virtual (ADV)**

Cuando desarrollamos en Android Studio es indispensable contar con una herramienta que nos permita visualizar en tiempo real el progreso de nuestro proyecto y poder localizar segmentos que necesiten correcciones o cambios, es por eso que la herramienta Android Studio nos facilita la integración de un dispositivo virtual el cual nos permite configurarlo de acuerdo a nuestras necesidades como se muestra a continuación.

1.- Para crear y configurar el ADV nos dirigimos hacia el apartado Tools > ADV Manager donde nos aparecerá el asistente de ADV para crear el nuevo dispositivo virtual.
**Figura 16:** Inicio del asistente de creación de ADV

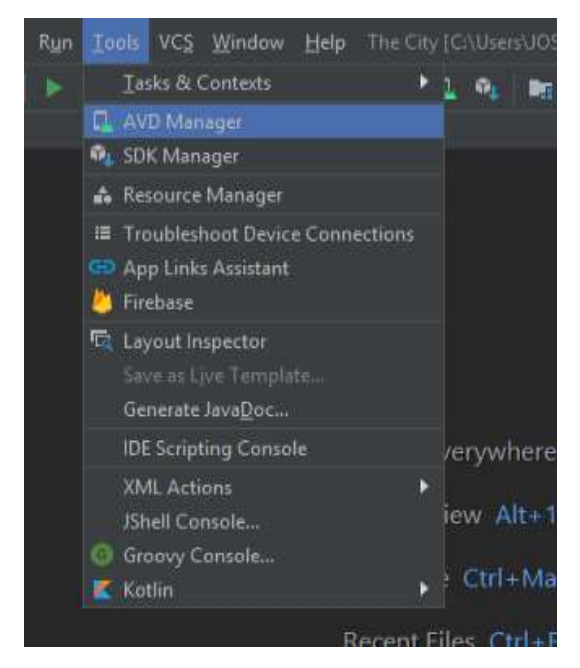

## **Elaborado por:** El Autor

2.- En la interfaz que aparece seleccionamos "Create Virtual Device"

**Figura 17:** Asistente de creación de ADV

| yes. | Name:             |          | Play Store Retailubon | API- | tinge:                           | CPINAR | Scenn Disk | $\log_{10}$ |                                        |               |  |
|------|-------------------|----------|-----------------------|------|----------------------------------|--------|------------|-------------|----------------------------------------|---------------|--|
| 面    | Paul Te AP114     | <b>D</b> | 1000 x 2220 440x6x    | 30   | Analoxi T.D. (Google Play) dilt. |        | 9.9 GB     |             | $\mathbb{R}$ . The set of $\mathbb{R}$ |               |  |
| 面    | Paul 1.40124      | D.       | 138 - 236 4456 F      | 演    | Antoid 7.0 (Geogle Play) aft     |        | 1.1 GB     |             | $\frac{1}{2}$                          |               |  |
|      |                   |          |                       |      |                                  |        |            |             |                                        |               |  |
|      |                   |          |                       |      |                                  |        |            |             |                                        |               |  |
|      |                   |          |                       |      |                                  |        |            |             |                                        |               |  |
|      |                   |          |                       |      |                                  |        |            |             |                                        |               |  |
|      |                   |          |                       |      |                                  |        |            |             |                                        |               |  |
|      |                   |          |                       |      |                                  |        |            |             |                                        |               |  |
|      |                   |          |                       |      |                                  |        |            |             |                                        |               |  |
|      | + Снимунци Перси. |          |                       |      |                                  |        |            | ø           |                                        | $\mathcal{R}$ |  |

**Elaborado por:** El Autor

3.- Seleccionamos el Hardware y descargamos la versión de software que queremos aplicar según nuestros requerimientos, damos clic al botón Next para que aparezca la última ventana del asistente donde no hay que modificar nada y le daremos clic al botón finalizar.

## **Figura 18:** Selección de software y hardware de ADV

|                           | Q <sub>F</sub> |            |            |                     |              | Recommended             | alló mages<br>Other Images |                                           |                             |
|---------------------------|----------------|------------|------------|---------------------|--------------|-------------------------|----------------------------|-------------------------------------------|-----------------------------|
| Category                  | Name *         | Play Sbore | <b>SUI</b> | <b>Register</b>     | Density      |                         |                            |                                           |                             |
| $\mathbb{N}$              | Paid XX        |            | 631        | LAND/2992           | 560ml        | Release Name            | APILevel 7                 | ABI                                       | Target                      |
| Flore.                    |                |            |            |                     |              | <b>Louisian</b>         | 30                         | 165                                       | Android Mill+ (Google Play) |
|                           | <b>Foot 3</b>  | R.         | 546"       | 10052563<br>a verso | 44Delps      | <b>Bownload</b>         | 查                          | 斎                                         | Animald 10.0 (Seattle Play) |
| Wear OS                   | $P$ eil 231    |            | 1.991      | 1445-1888           | SEGEN        | <sup>111</sup> Downloan | 罗                          | -86                                       | Andrew 9.0 Google Pays      |
| Tablet<br><b>THE REAL</b> | Pol(2)         | ٠          | 切          | <b>TREVES</b>       | <b>ROBE</b>  | <b>University</b>       | 云                          | 函                                         | Android & Trisboate Plant   |
| Automotive                | <b>First</b>   | ×          | 3.0        | <b>IBELITES!</b>    | <b>ADDIN</b> | <b>Ore: Download</b>    | 25                         | 姬                                         | Android & D (Spople Play)   |
|                           | Nexus \$       |            | $4\pi$     | <b>ALLIES</b>       |              | Macer: Download         | 苦                          | $\frac{1}{2} \frac{d^2 \phi}{d\phi} \, .$ | Animald 7.1.1 (Stople Play) |
|                           | max            |            |            |                     | http:        | Nougat                  | 斐                          | 106                                       | Anmoid 7.0 (Google Play)    |

**Elaborado por:** El Autor

4.- Finalizada la creación del nuevo ADV ya podremos hacer uso del emulador dirigiéndonos a la pestaña Tools > ADV Manager donde aparecen los dispositivos virtuales para iniciarlos.

**Figura 19:** Dispositivos ADV creados

|          | Controlled solicit and the control of                                    |                  |                      |      |                            |            |              | $\Box$<br>$\infty$<br>٠                                      |
|----------|--------------------------------------------------------------------------|------------------|----------------------|------|----------------------------|------------|--------------|--------------------------------------------------------------|
|          | Your Virtual Devices<br><b>Android Studio</b>                            |                  |                      |      |                            |            |              |                                                              |
|          | Andread Emailator Hypervisor Driver for AMD Processors is not installad. |                  |                      |      |                            |            |              | keepil Award & Emulator Hypersman Driver for AMD Roopesters. |
| Type:    | <b>Name</b>                                                              | <b>Play Show</b> | <b>Bearistico</b>    | APL: | Target                     | CRUSH      | Size pe Disk | Actions.                                                     |
| $\Omega$ | Facilities 24                                                            | <b>D</b>         | 1001 - 2230 Althour. | D.   | Android 7.0 (Gaogle Play)  | <b>HAY</b> | 3.3 GB       | $\mathbf{r}$                                                 |
| G        | Part 3 API 34                                                            | B.               | TOO = 2110 443dpv    | a.   | Anthroid 7/0 (Scogle Play) | which      | 33.00        |                                                              |
|          |                                                                          |                  |                      |      |                            |            |              |                                                              |
|          |                                                                          |                  |                      |      |                            |            |              |                                                              |
|          |                                                                          |                  |                      |      |                            |            |              |                                                              |
|          |                                                                          |                  |                      |      |                            |            |              |                                                              |
|          |                                                                          |                  |                      |      |                            |            |              |                                                              |
|          |                                                                          |                  |                      |      |                            |            |              |                                                              |
|          |                                                                          |                  |                      |      |                            |            |              |                                                              |
|          | + Cente Kinus Direct                                                     |                  |                      |      |                            |            |              | G.<br>٠                                                      |

### **4.3.2.5. Configurar un dispositivo Android para ejecutar los proyectos**

Android Studio nos brinda la posibilidad de utilizar un terminal Android físico para realizar pruebas desde el ordenador conectado mediante un cable USB realizando pequeñas configuraciones en el terminal como lo mostramos a continuación.

1.- En el terminal Android activar las Opciones de Desarrollador dirigirse Ajustes > Acerca del teléfono > En número de compilación realizar 7 toques, y se activara las opciones de desarrollador, luego dirigirse a Ajustes > Acerca del teléfono > Opciones de Desarrollador y activamos la opción Depuración por USB, conectamos el terminal al PC por USB y ya lo podremos seleccionar como dispositivo de pruebas.

## **Figura 20:** Dispositivos listados sin el hardware externo

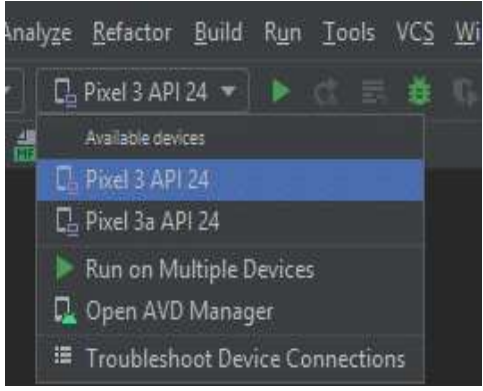

**Elaborado por:** El Autor

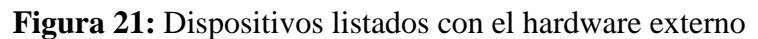

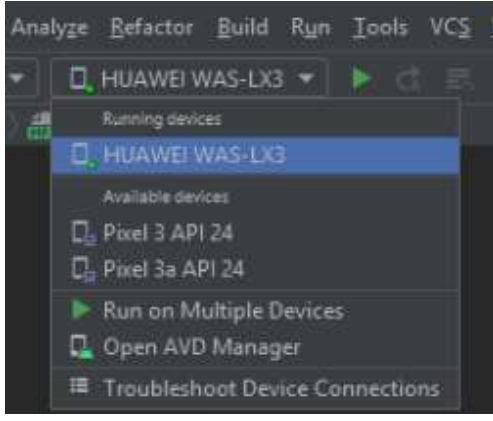

**Elaborado por:** El Autor

#### **4.3.3. Metodología para el desarrollo de software**

En el mundo del desarrollo de software existen diversas metodologías con técnicas muy útiles para que en el proceso del desarrollo de proyectos se pueda planificar y controlar el procedimiento de creación de un sistema de información de forma eficaz, existiendo metodologías fáciles de entender como la metodología RUP (Rational Unified Procces) y la metodología XP (Extreme Programming) que es en la que utilizamos en el proyecto.

#### **4.3.3.1. Metodología XP (Extreme Programming)**

La Programación Extrema fue Desarrollada por Kent Beck. El primer proyecto de Programación Extrema se inició el 6 de marzo de 1996 siendo uno de varios [Procesos](http://www.agile-process.org/)  [agiles](http://www.agile-process.org/) populares. La programación extrema es exitosa porque enfatiza la satisfacción del cliente, permitiendo a sus desarrolladores responder con confianza a los requisitos cambiantes de los clientes, incluso al final del ciclo de vidala del proyecto. XP implementa un entorno simple pero efectivo que permite a los equipos ser altamente productivos, mejorando un proyectos de software en cinco formas esenciales; comunicación, simplicidad, retroalimentación, respeto y valor (E. Programming, 2013)

#### **Las reglas de la programación extrema**

- 1. **Planificación.-** La primera fase donde nos indica que las historias de los usuarios son importantes para el desarrollo de la aplicación ya que serán ellos quienes dan la idea de por donde se quiere llevar a cabo el proyecto, así mismo sirve para generar cronogramas de trabajo manteniendo una estabilidad de desarrollo gestionando los tiempos de trabajo estableciendo fechas satisfactorias de lanzamientos de los proyectos.
- 2. **Diseño.-** La filosofía de XP nos indica que tenemos que elegir diseños fáciles y simples para los proyectos, si nos encontramos con características complejas hay que cambiarlas por las más simples a la hora de generar nuestros proyectos ahorrando así tiempo e invertirlo en otras tareas.
- 3. **Codificación.-** Este apartado integra lo que tiene que ver con programación y el código que será implementado en nuestro proyecto aconsejándonos que se trabaje en pareja.
- 4. **Prueba.-** Se realizaran pruebas para comprobar el correcto funcionamiento de nuestro proyecto encontrando y reparando errores publicando los puntajes.

# **4.3.4. Fase de Planificación**

## **4.3.4.1. Grupos de interés (Stakeholders)**

En esta sección se darán a conocer los interesados y participantes en el proyecto de desarrollo de la guía turística para el cantón Quevedo plasmada en una aplicación para Smartphone Android.

| <b>Nombre</b>                  | Cargo           | <b>Institución</b> | Relevancia en el<br>Proyecto $(1-5)$ |  |  |
|--------------------------------|-----------------|--------------------|--------------------------------------|--|--|
| Est. Zambrano<br>Gamboa Josue  | Desarrollador   | U.T.E.Q.           | 5                                    |  |  |
| Est. Jiménez Morán<br>Yalimar  | Editora         | U.T.E.Q.           | 5                                    |  |  |
| Ing. Gutiérrez Lara<br>Eduardo | Tutor de Tesis  | U.T.E.Q.           | 3                                    |  |  |
| Turistas<br>Comunidad          | <b>Usuarios</b> |                    | 3                                    |  |  |

**Tabla 3:** Grupos interesados en el proyecto

## **4.3.4.2. Requerimientos iniciales de la aplicación**

La aplicación móvil que se va a desarrollar será específicamente para dispositivos Android, la aplicación será fácil de usar, intuitiva y responderá de manera rápida a los requerimientos del usuario, dentro de la aplicación se almacenara información relevante de los lugares de interés que se encuentran dentro y fuera de la ciudad de Quevedo con información real y actualizada de cada uno de los sitios.

## **4.3.4.3. Requerimientos funcionales de la aplicación**

La aplicación estará conformada por 5 apartados principales los que detallaremos a continuación:

## **1.- Página de Bienvenida**

- Figura identificativo de la aplicación
- Frases De bienvenida

## **2.- Página Principal**

- Atractivos Turísticos
- Acceso a Configuración
- Barra lateral de categorías
- Botón de Buscar

## **3.-Barra lateral de Categorías**

- Todos los Lugares
- Favoritos
- Lugares Destacados
- Hospedaje
- Deporte
- Alimentación y bebidas
- Entretenimiento
- Transporte

• Shopping

## **4.- Información del Lugar**

- Fotos del lugar
- Dirección
- Teléfono
- Sitio Web
- Descripción
- Geolocalización

## **5.- Configuración**

- Términos y condiciones de uso
- Políticas de privacidad
- Acerca de la app

## **4.3.4.4. Requerimientos no funcionales de la aplicación**

## **Operatividad**

- La aplicación funcionara de forma rápida dependiendo de las características del terminal donde sea ejecutada.
- Al contar con un sistema cliente servidor las bases de datos se alojaran dentro del terminal ofreciendo la posibilidad de poder usar la app de forma Offline.

## **Disponibilidad**

- La descarga de la aplicación estará disponible en la tienda de Google Play permitiéndole al usuario obtenerla de forma segura y sin riesgo de instalar malware en sus dispositivos.
- Al ser una aplicación creada de forma nativa, estará disponible en el terminal una vez descargada siempre que se necesite hacer uso de ella.

## **Accesibilidad**

- La aplicación será de acceso gratuito y el usuario no tendrá que pagar ningún valor para hacer uso de ella
- Esta desarrollada con una interfaz amigable e intuitiva por lo que es de fácil manejo para una persona con conocimientos básicos de operatividad de un Smartphone.

## **Mantenimiento**

 Una vez hecho el lanzamiento de la app a la comunidad se seguirá realizando el mantenimiento para que la operatividad de la aplicación sea correcta y la divulgación de la información de los atractivos turísticos sea actualizada.

## **4.3.4.5. Restricciones**

La aplicación solo será soportada por dispositivos con sistema operativo Android, los cuales tienen que contar con una serie de características que son necesarias para el correcto funcionamiento de la aplicación, estos requisitos se detallan en la siguiente tabla.

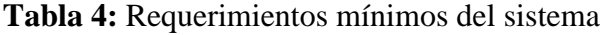

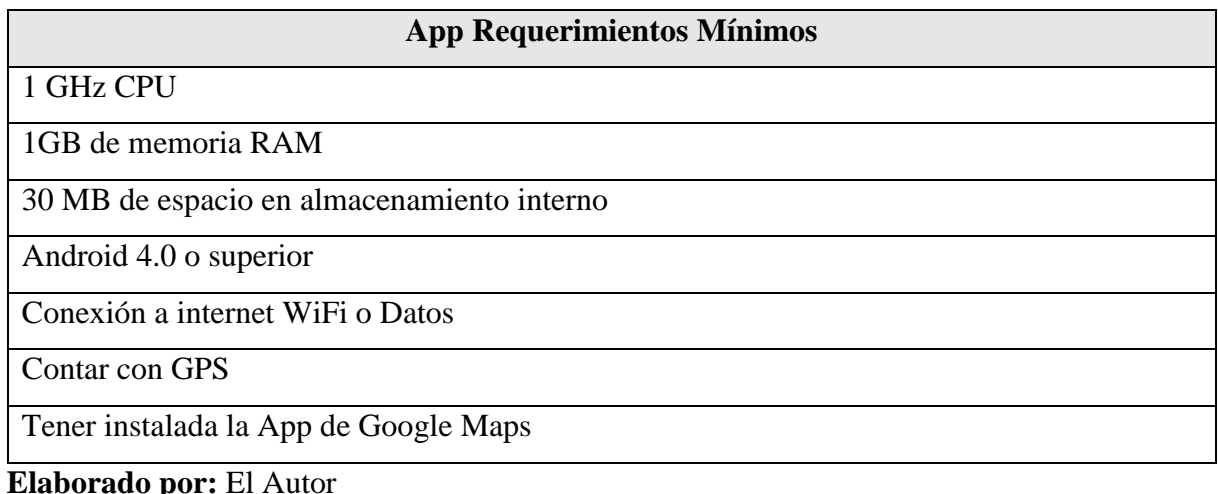

## **4.3.5. Fase de Diseño**

La filosofía de Extreme Programming (XP) nos sugiere que al momento de diseñar nuestro software lo realicemos con modelos simples y sencillos pero eficientes que cumplan con las necesidades del proyecto que vamos a desarrollar, es por eso que en este apartado se muestran los diseños de los modelos que se utilizaron como son: Modelo del sistema, Diagramas de la interfaz del usuario y prototipos de diseños de la aplicación, estos fueron realizados con diferentes técnicas de trazado y dibujado de manera que se muestren simples y fáciles de entender al momento de desarrollar el proyecto.

#### **4.3.5.1. Modelo del Sistema**

El proyecto en general está compuesto por un servidor principal integrado con una base de datos administrada bajo el gestor de base de datos Mysql, quien es el que administra y entrega la información al momento en que el usuario con terminal Android y acceso a la aplicación "Conoce Quevedo" realiza la petición mediante el Web Service, permitiendo que los datos puedan ser mostrados al usuario y almacenados dentro del terminal Android.

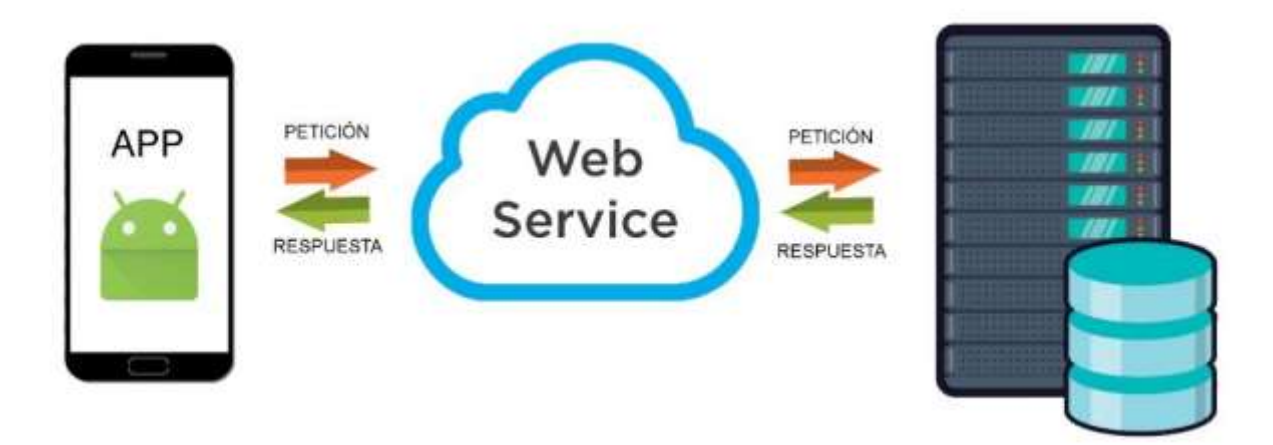

#### **Figura 22:** Modelo del sistema

## **4.3.5.2. Modelo de la Interfaz de Usuario**

En este apartado se muestra el esquema de navegabilidad entre las pantallas principales y los demás elementos que conforman la aplicación desarrollada, cuyo objetivo es demostrar las conexiones que existen entre las diferentes Activity.

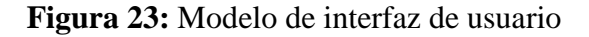

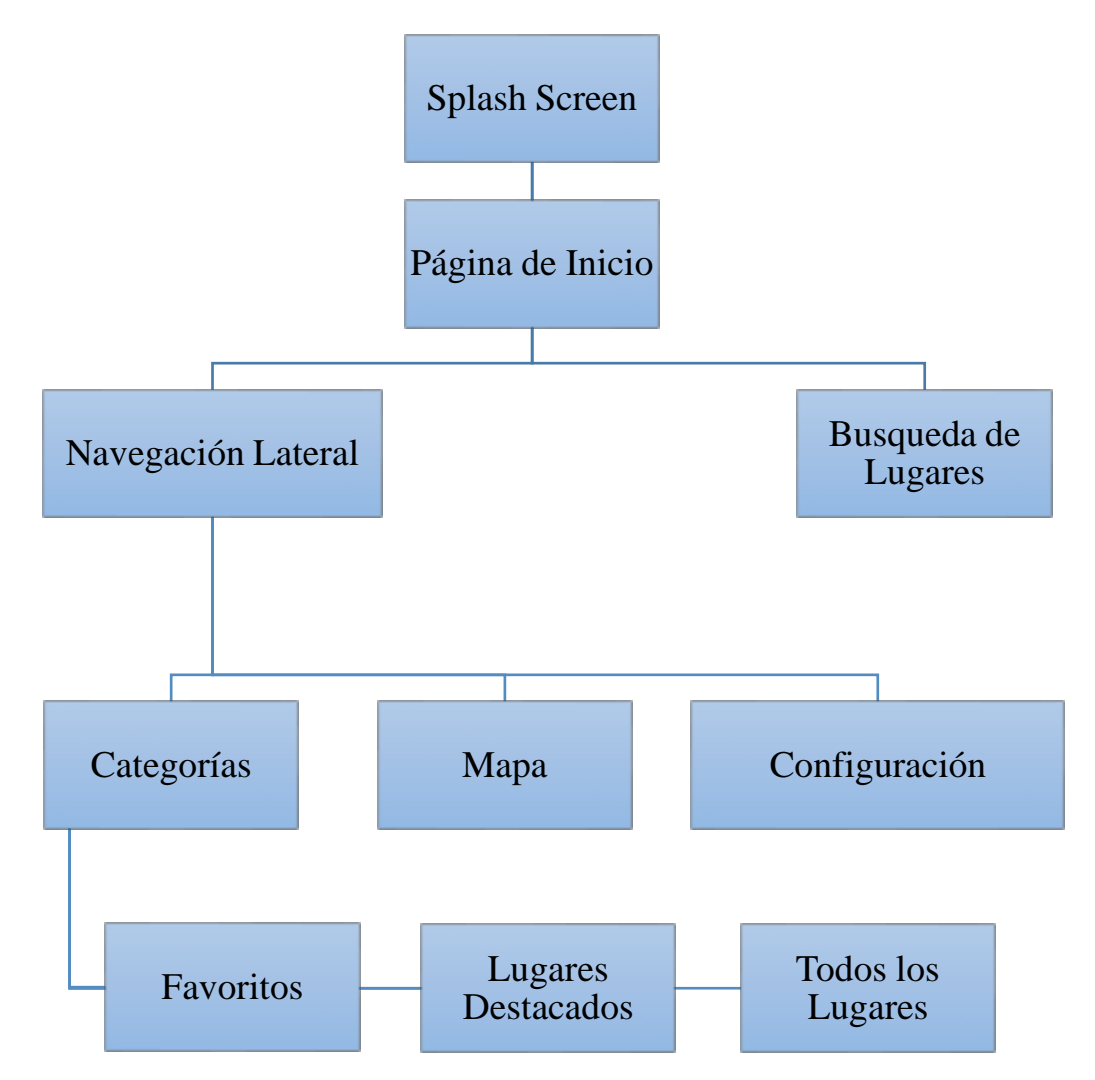

#### **4.3.5.3. Diseño de los prototipos de Pantalla de la aplicación**

Para el diseño de los prototipos que fueron usados como base de referencia para la creación de la aplicación móvil se utilizó la herramienta online llamada *Ninjamock*, la que podemos encontrar en el siguiente enlace: *[https://ninjamock.com](https://ninjamock.com/home/index?v=2)* es necesario crear una cuenta que no tiene ningún valor de inscripción para comenzar a usarla.

A continuación se muestran los prototipos que se utilizaron como referencia de forma cronológica con sus respectivas características:

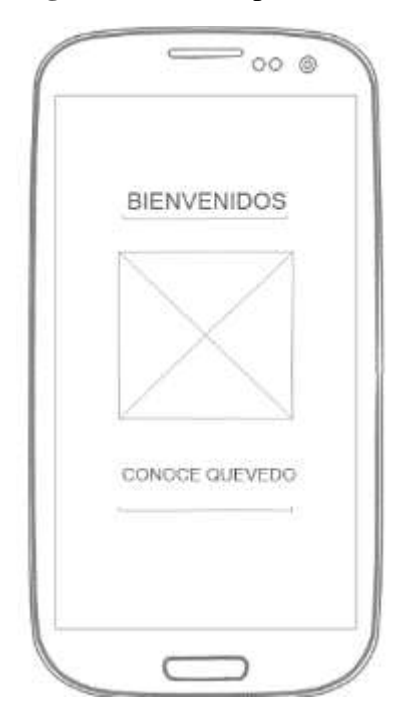

**Figura 24**: Prototipo bienvenida de la aplicación

una página de bienvenida que a su vez sirve para que se cargue la interfaz de la app, el Splash contiene:

**Splash Screen:** Al iniciar la aplicación se muestra

- $\bullet$  Icono
- Mensajes de bienvenida
- Duración 2 segundos

**Elaborado por:** El Autor

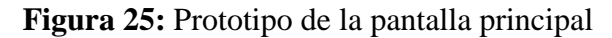

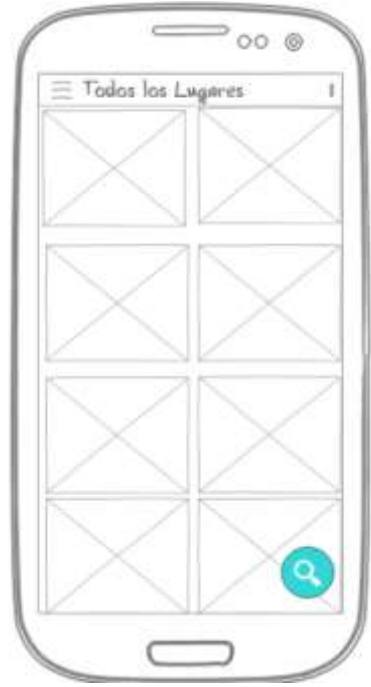

**Elaborado por:** El Autor

**Activity principal:** La segunda pantalla que se muestra es una Activity principal con todos los lugares listados donde se encontraran los elementos principales de la aplicación como:

- Navigation Drawer
- Floating Action Button

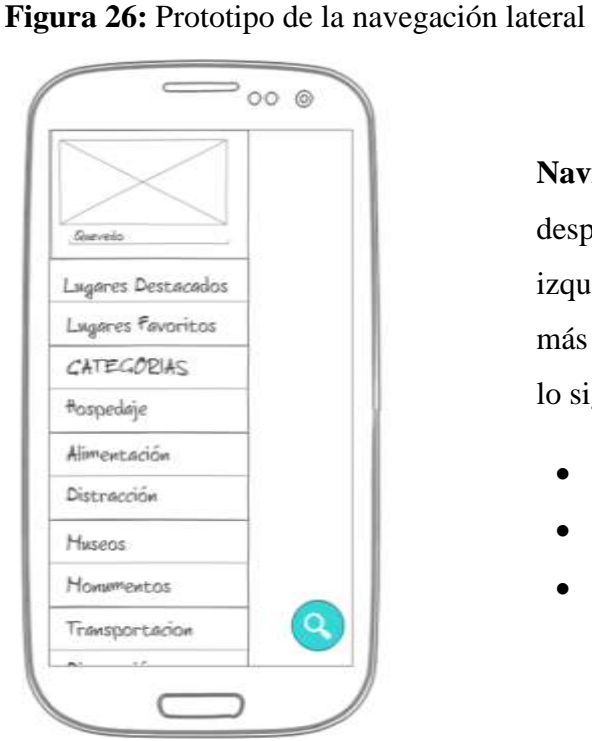

**Elaborado por:** El Autor

**Navigation Drawer:** En la pantalla principal al desplegar los tres puntos de la parte superior izquierda nos podremos encontrar con la barra lateral más conocida como Navigation Drawer que contiene lo siguiente:

- Categorías
- Favoritos
- Ilustraciones

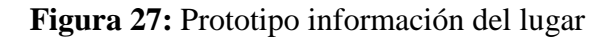

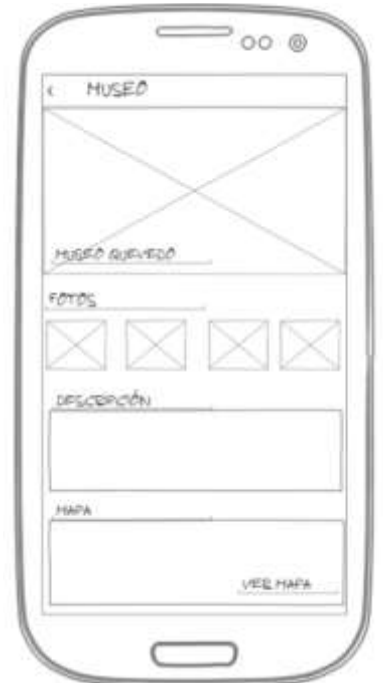

**Elaborado por:** El Autor

**Activity Información del Lugar:** En esta pantalla se muestra toda la información del lugar seleccionado desde la pantalla principal o desde las categorías donde encontraremos los siguientes elementos:

- Fotos
- Dirección
- Descripción
- Contacto
- Geolocalización

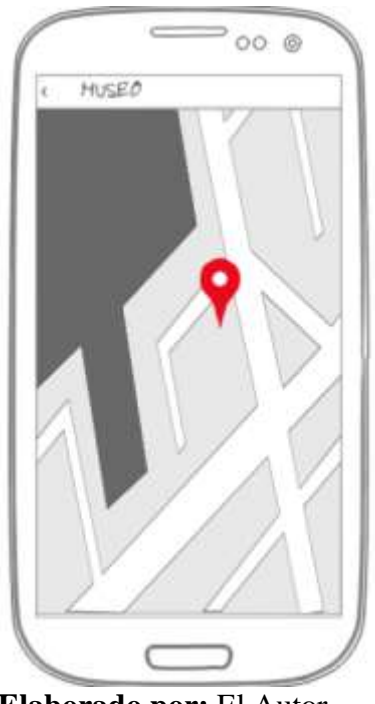

**Elaborado por:** El Autor

**Activity Mapa:** Al acceder en esta pantalla nos encontraremos con el lugar geolocalizado y para la comodidad de los usuarios mostrándose en Google Maps que contiene lo siguiente:

Iniciar Google Maps de manera externa a la app

**Figura 28:** Prototipo del lugar en mapa

**Figura 29:** Prototipo apartado de configuración

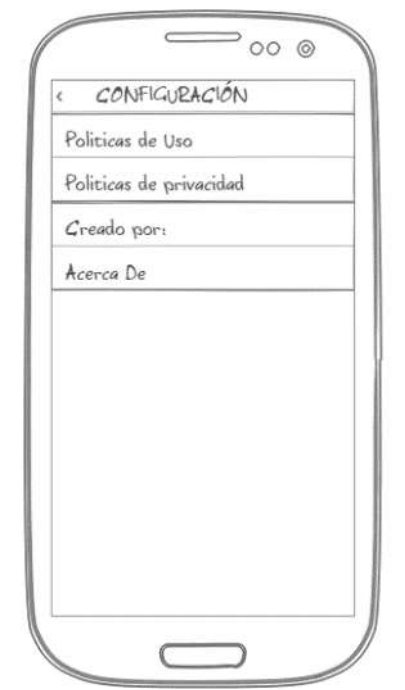

**Elaborado por:** El Autor

**Figura 30:** Prototipo apartado de búsqueda

**Apartado Configuración:** Se podrá realizar cambios en ciertos parámetros dentro de la aplicación y contendrá información importante para el usuario en cuanto al uso de la aplicación, este apartado contiene lo siguiente:

- Condiciones de Uso
- Políticas de Privacidad
- Acerca de la Aplicación

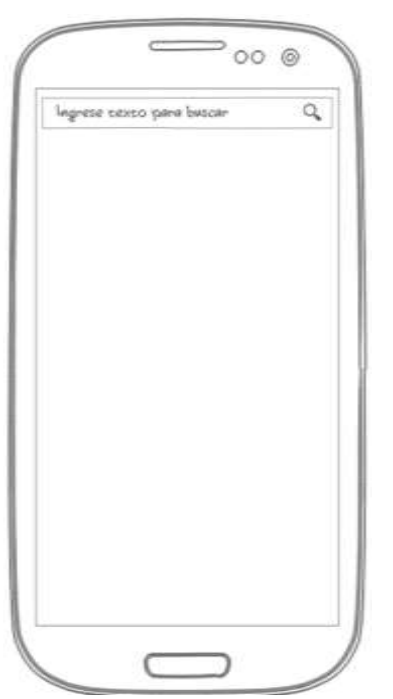

**Elaborado por:** El Autor

**Apartado búsqueda de Lugares:** Dentro del Floating Action Button podremos encontrar esta pantalla donde podremos realizar búsquedas de lugares que se encuentran dentro de la base de datos de la aplicación.

70

## **4.3.5.4. Logotipo de la aplicación "Conoce Quevedo"**

El logotipo de la aplicación fue creado con el programa Photoshop CS6 y está conformado por diferentes símbolos que representan a la ciudad de Quevedo como el puente Humberto Alvarado más conocido como "Puente Nuevo" siendo esta una obra arquitectónica que sobresale aún más cuando se encienden sus luces led iluminando el rio Quevedo.

La iglesia "San José" que es considerada como uno de los patrimonios importantes con los que cuenta la ciudad de Quevedo, fue construida en el siglo XIX como un templo de caña guadua y madera ubicándose donde ahora se encuentra el parque central de Quevedo y que en 1895 fue consumida por un incendio reconstruyéndose así en el año de 1917 donde se encuentra actualmente.

Un mapa de fondo que representa la guía turística en la que se enfoca la aplicación, culminando con unas hojas verdes indicando que Quevedo no solo cuenta con atractivos culturales sino que también ofrece atractivos naturales.

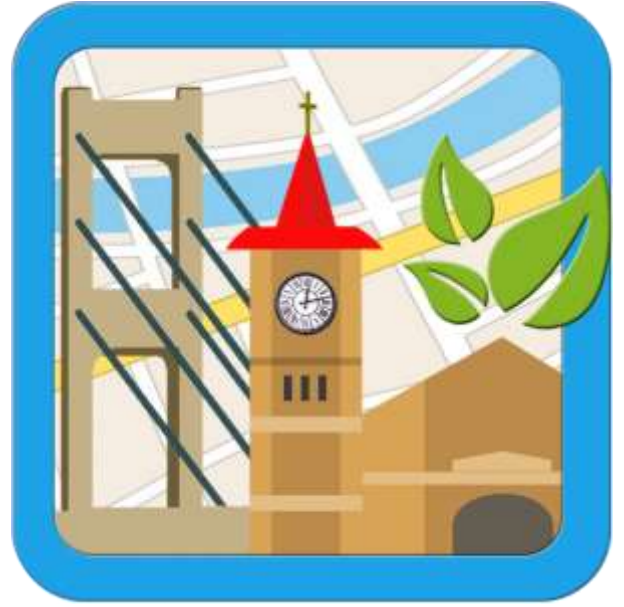

**Figura 31:** Logotipo de la aplicación "Conoce Quevedo"

**Elaborado por:** El Autor.

## **4.3.6. Fase de Codificación**

Para la fase de codificación de la aplicación móvil Conoce Quevedo que muestra lugares interesantes de la ciudad y sus alrededores utilizaremos la plataforma de desarrollo oficial para aplicaciones Android Studio que nos ofrece plantillas y código pre fabricadas para comenzar a programar.

#### **4.3.6.1. Descripción general de proyectos**

Un proyecto de Android Studio contiene todo lo que define tu lugar de trabajo para una app: desde código fuente y recursos hasta código de prueba y configuraciones de compilación. Cuando comienzas un proyecto nuevo, Android Studio crea la estructura necesaria para todos los archivos y los hace visibles en la ventana **Proyecto** del lado izquierdo del IDE (haz clic en **Ver > Ventanas de herramientas > Proyecto**). En esta página, se proporciona una descripción general de los componentes principales de tu proyecto (Android Studio, 2020).

#### **4.3.6.2. Cómo crear un proyecto**

Android Studio facilita la creación de apps de Android para varios factores de forma, como teléfonos celulares, tablets, TVs y dispositivos Wear. En este apartado, se muestra cómo iniciar un nuevo proyecto de app para Android.

Si no tienes un proyecto abierto, Android Studio muestra la pantalla de bienvenida, donde puedes hacer clic en Start a new Android Studio project para crear un nuevo proyecto.

Deberías ver el asistente Create New Project, que te permite elegir el tipo de proyecto que deseas crear y se completa con código y recursos para comenzar. Esta página sirve como guía para crear un nuevo proyecto desde el asistente Create New Project (Android Studio, 2020).

#### **4.3.6.3. Cómo elegir tu proyecto**

En la pantalla Choose your project que aparece, puedes seleccionar el tipo de proyecto que deseas crear entre las categorías de factores de forma del dispositivo, que se muestran como pestañas cerca de la parte superior del asistente. Por ejemplo, la Figura 1 muestra un proyecto con una actividad básica de Android para un teléfono y una tableta seleccionados (Android Studio, 2020).

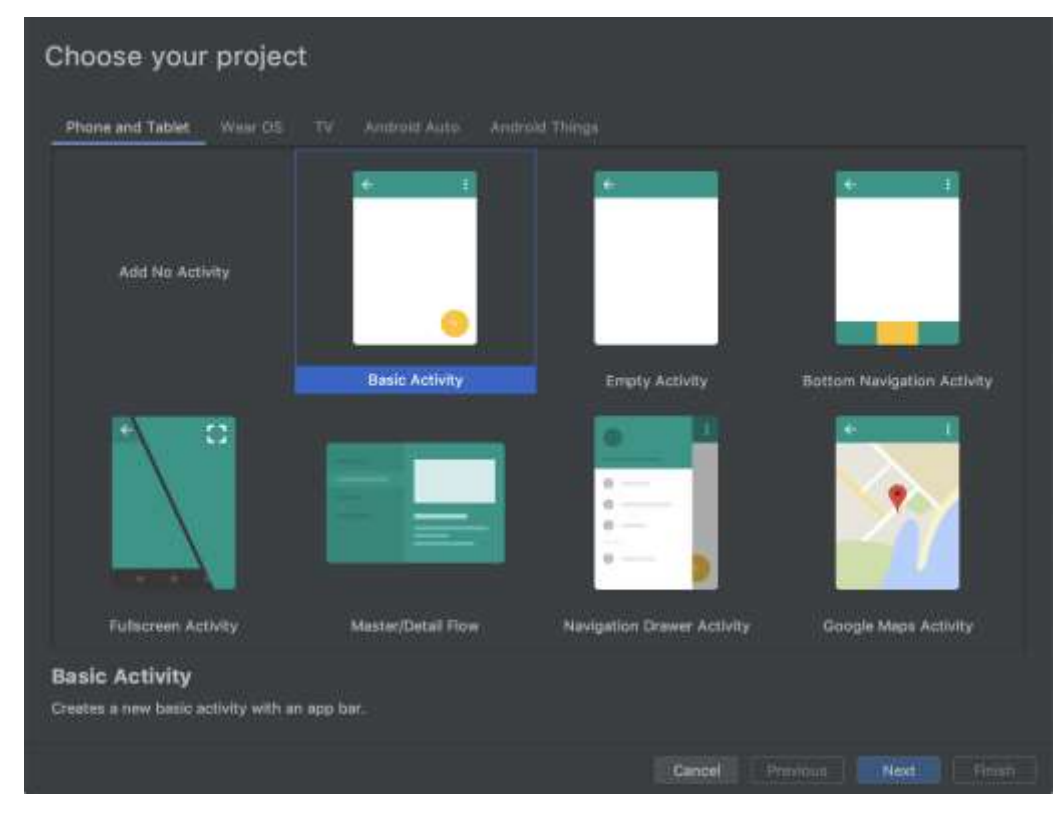

#### **Figura 32:** Selecciona el tipo de proyecto que deseas crear

**Elaborado por:** Android Studio Development

## **4.3.6.4. Cómo configurar un proyecto**

El siguiente paso consiste en configurar algunos ajustes y crear un nuevo proyecto, tal como se describe a continuación.

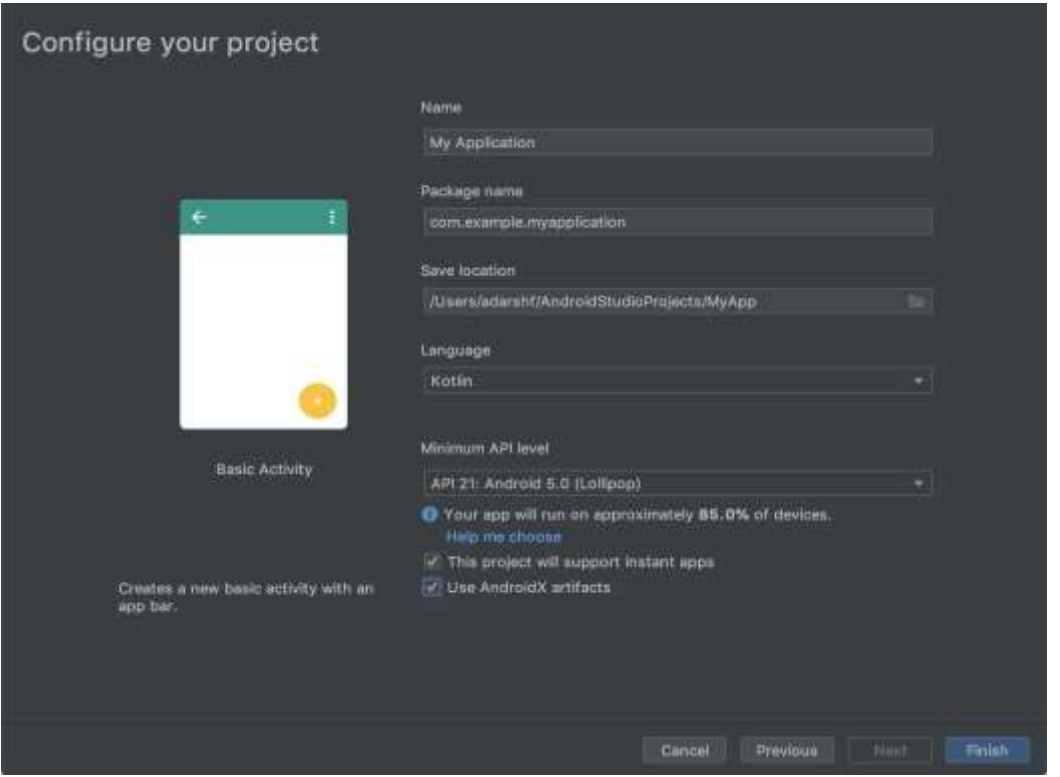

**Figura 33:** Configurar el nuevo proyecto con algunos ajustes

**Elaborado por:** Android Studio Development

- 1. Especifica el nombre del proyecto en Name.
- 2. Especifica el nombre del paquete en Package name. De forma predeterminada, el nombre del paquete también se usa como [ID de tu aplicación,](https://developer.android.com/studio/build/application-id?hl=es_419) aunque puedes cambiar este valor más adelante.
- 3. Especifica en Save location la ruta local donde vas a guardar el proyecto.
- 4. Selecciona en Language el lenguaje que deseas que use Android Studio al crear código de muestra para el nuevo proyecto. Ten en cuenta que no estás limitado a usar solo ese lenguaje para crear el proyecto.
- 5. Selecciona el nivel mínimo de API que admitirá la app en Minimum API level**.** Si seleccionas un nivel de API más bajo, es posible que la app confíe en menos API de Android modernas. Sin embargo, también habrá un porcentaje mayor de dispositivos Android que podrán ejecutar tu app. Cuando eliges un nivel de API más alto, ocurre lo contrario. Si quieres obtener información adicional que te ayude a tomar esta decisión, haz clic en Help me choose**.**
- 6. Cuando esté todo listo para crear tu proyecto, haz clic en Finish (Android Studio, 2020)**.**

#### **4.3.6.5. Archivos de proyecto**

De forma predeterminada, Android Studio muestra los archivos de tu proyecto en la vista Android. Esta vista no refleja la jerarquía real de los archivos en el disco, pero se organiza en módulos y tipos de archivos para simplificar la navegación entre los principales archivos fuente de tu proyecto, con lo cual se ocultan determinados archivos o directorios que no se usan con frecuencia. En comparación con la estructura en el disco, estos son algunos de los cambios estructurales:

- Se muestran todos los archivos de configuración relacionados con la compilación del proyecto en un grupo de nivel superior Gradle Script.
- Se muestran todos los archivos de manifiesto para cada módulo en un grupo de nivel de módulo (cuando tienes diferentes archivos de manifiesto para diferentes clases de productos y tipos de compilación).
- Se muestran todos los archivos de recursos alternativos en un único grupo, en lugar de carpetas separadas por calificador de recursos. Por ejemplo, todas las versiones de densidad de tu ícono de selector son visibles en paralelo (Android Studio, 2020).

**Figura 34:** Archivos del proyecto en Android Studio

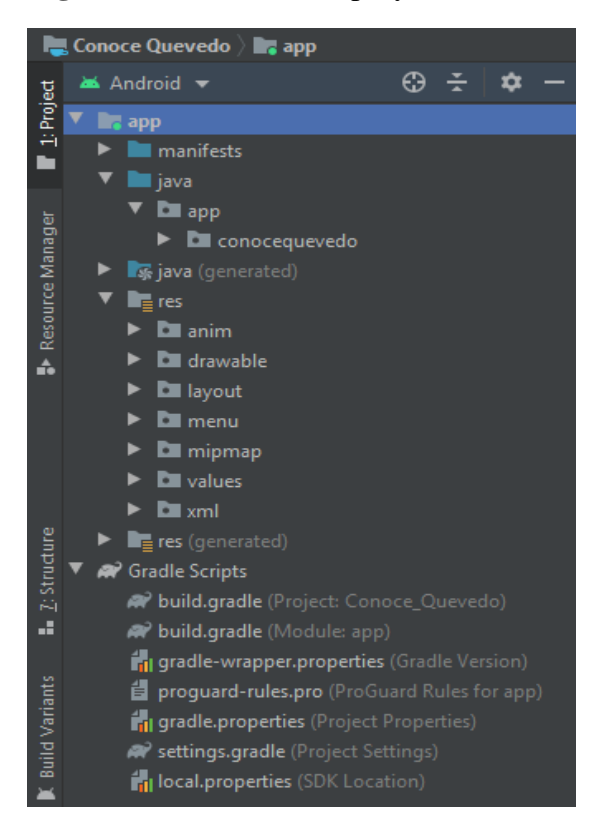

**Elaborado por:** El Autor

## **4.3.6.6. Fragmento de la Clase Activity Splash**

## (Ver **Anexo N° 2**)

## **4.3.6.7. Fragmento de la Clase MainActivity.java**

(Ver **Anexo N° 3**)

## **4.3.6.8. Permisos de aplicación en Manifest**

(Ver **Anexo N° 4**)

## **4.3.6.9. Características técnicas de aplicación en Gradle**

(Ver **Anexo N° 5**)

## **4.3.7. Fase de Prueba**

Para comprobar el correcto funcionamiento del proyecto necesitamos realizar diferentes pruebas con diferentes dispositivos para poder observar cuales son las falencias que pueden llegar a suceder y poder corregirlas antes de que la aplicación salga en producción, para esto seguiremos una serie de pasos:

- Selección del Hardware de testeo
- Comprobar funcionalidad de la aplicación
- Análisis de los resultados obtenidos.

#### **4.3.7.1. Selección del Hardware de testeo**

En el mundo de la informática existen diversas técnicas y dispositivos para realizar comprobaciones del funcionamiento de software y hardware, en Android podemos testear una aplicación móvil desde la propia plataforma de desarrollo al igual que con emuladores de Android y Dispositivos físicos con Android, para el proyecto de guía turística plasmada en una aplicación para Smartphone Android utilizamos dos terminales de diferente gama que se detallan a continuación:

| Huawei P10 Lite / Gama Baja        | Samsung Galaxy A30 / Gama Media    |
|------------------------------------|------------------------------------|
| Pantalla: 5.2", 1080 x 1920 pixels | Pantalla: 6.4", 1080 x 2340 pixels |
| Procesador: Kirin 655 2.1 GHz      | Procesador: Exynos 7904 1.8GHz     |
| RAM: 4GB                           | RAM: 3GB                           |
| Almacenamiento: 32GB               | Almacenamiento: 32GB               |
| OS: Android 7.0                    | OS: Android 9.0                    |

**Tabla 5:** Características del hardware de testeo

## **4.3.7.2. Testeo de la aplicación móvil**

Las características de funcionalidad de la aplicación son las que se pondrán a prueba y determinaran el funcionamiento del proyecto, se calificaran como Correcta o Incorrecto según su desempeño.

## **Tabla 6:** Resultados de las pruebas

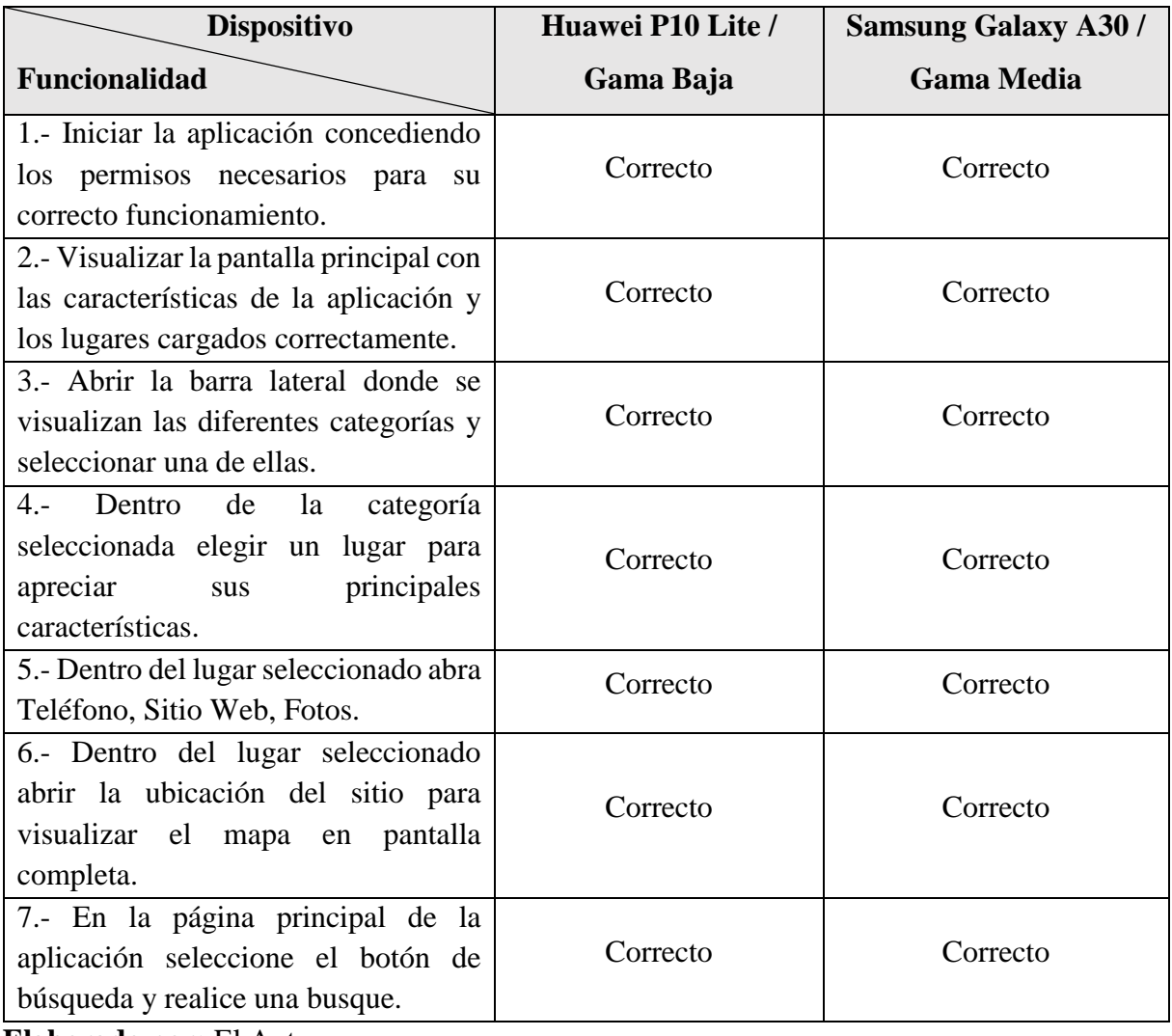

## **4.3.7.3. Análisis de resultados**

El análisis que a continuación se presenta se basa en el testeo de la aplicación móvil con los dos dispositivos físicos.

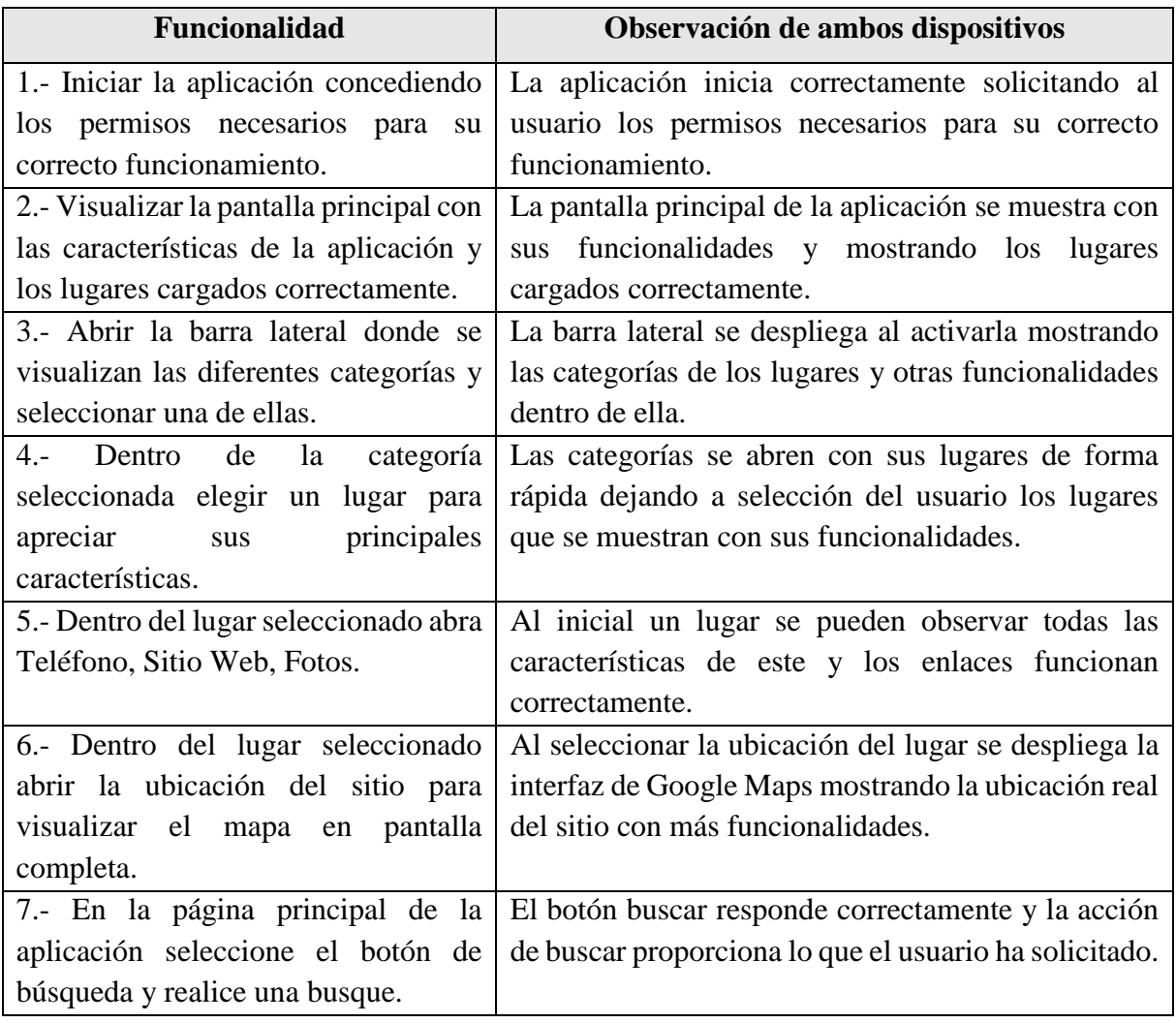

## **Tabla 7:** Análisis de los resultados

**Elaborado por:** El Autor

La fase de prueba nos indica que un proyecto ha terminado, por lo que si estas pruebas son exitosas significa que el producto es apto para situarlo en producción y lanzarse al mercado.

**CAPÍTULO V**

**CONCLUSIONES Y RECOMENDACIONES**

## **5.1. Conclusiones**

- Con el acceso libre a una tecnología en estado de crecimiento exponencial en todos los campos de la información, las personas tienen la posibilidad de obtener datos que existe en miles de bases de datos al alcance de sus manos con el simple hecho de tener un Smartphone y acceso a internet, muchas veces siendo utilizada para la educación, investigación, marketing o simplemente para distracción u ocio, esta libertad de información ha llevado a que un fragmento de la población tienda a dejar de lado la radio, el periódico y la televisión para obtener información recurriendo a otros canales como las redes sociales, páginas web, blogs o aplicaciones móviles, convirtiéndose en un segmento de población donde la implementación de tecnologías o herramientas nuevas como una aplicación móvil con información relevante sea viable.
- La difusión de la información turística del Cantón Quevedo es un plus para que los atractivos turísticos que se encuentran en la ciudad tengan relevancia y ostente la posibilidad de ser un punto de interés para los turistas que buscan alternativas al momento de seleccionar destinos para visitar, quedando claro que la falta de información turística hace que destinos importantes como el Museo Arqueológico y el Museo de Armas, sitios que contiene vestigios históricos de valor cultural para los Quevedeños, sean objeto de desconocimiento para una gran parte de la población conllevando a que no sean visitados.
- El lanzamiento de una guía turística plasmada en una aplicación móvil es de gran importancia para aquellas personas que estén interesadas en obtener información relevante, actualizada y real sobre atractivos turísticos de la ciudad de Quevedo, ya que reducirá los tiempos de búsqueda y se conocerá a detalle ubicaciones, horarios y actividades que se puede realizar al momento de visitar los distintos puntos de interés creando mayor afluencia de personas al atractivo turístico y dinamizando la economía del cantón.

## **5.2. Recomendaciones**

- Se recomienda al gobierno autónomo descentralizado del cantón Quevedo hacer uso de los canales de información en cuanto a promoción turística se refiere, realizando una difusión de información sobre la importancia tanto de museos, monumentos patrimoniales, sitios de esparcimiento e interés turístico y cultural hacia la ciudadanía dirigiéndose especialmente hacia los más jóvenes ya que son los que se encargaran de replicar de forma empírica la información obtenida a otras personas, sin dejar de lado los valores éticos, morales y culturales caracterizados y comprometidos con el crecimiento y desarrollo económico, social y ambiental de la ciudad Quevedo.
- La aplicación "Conoce Quevedo" es una guía turística de la ciudad de Quevedo desarrollada específicamente para sistemas operativos Android en versiones 4.0 o superiores, es de uso libre y para su descarga y utilización no se necesita realizar pagos de ninguna característica en particular, creada en forma de base de datos con información recopilada de distintas fuentes confiables, se recomienda que su utilización sea de manera responsable y apropiada aprovechando su información para el bien común de las personas y de la comunidad Quevedeña.
- Al momento de descargar la aplicación "Conoce Quevedo" se recomienda otorgar los permisos correspondientes para su correcto funcionamiento, solo será necesario el uso de internet al momento de la descarga y al abrirla por primera vez para que se descarguen datos necesarios, se prevé posibles actualizaciones en la aplicación en cuanto a diseño y nuevas incorporaciones de otros sitios de interés para el turista como bares, hoteles, terminales, clínicas, hospitales, entre otros.

# **CAPÍTULO VI BIBLIOGRAFÍA**

## **6.1. Bibliografía**

- Android Studio. (01 de 05 de 2020). *Android Studio Developers*. Recuperado el el 10 de Julio de 2019 de https://developer.android.com/studio/intro
- Baz, A., Ferreira , I., Álvarez, M., y García, R. (s.f.). *Dispositivos móviles*. Recuperado el 11 de Julio de 2019, de http://isa.uniovi.es/docencia/SIGC/pdf/telefonia\_movil.pdf
- Burkart , A., y Medlik, S. (1986). *Tourism: Past, Present and Future.* Heinemann, Londres.
- Carrasco, S. (Julio de 2015). *Análisis de la aplicación de la tecnología móvil en las empresas*. Recuperado el 11 de Julio de 2019, de https://riunet.upv.es/bitstream/handle/10251/57229/TFC%20Silvia%20Carrasco.pdf?s equence=1
- Castillo, H. M. (Febrero de 2012). (Trillas, Ed.) Recuperado el 23 de Noviembre de 2019, de https://www.um.es/documents/3239701/9597895/recursos.pdf/5be347a0-dd58-4d6da97d-41819f878941
- E. Programming. (08 de Octubre de 2013). *Extremme Programming*. (D. Wells, Editor) Recuperado el 15 de Julio de 2020, de http://www.extremeprogramming.org/
- Felici, S. (2015). *Fundamentod de la Telematica.* Recuperado el 19 de Noviembre del 2019 de http://informatica.uv.es/it3guia/FT/cap5-ssoo-ft.pdf.
- Hunziker, W., y Krapf, K. (1942). *Grundriss der Allgemeinen Fremdenverkhrslehre.* Universidad de Berna, Suiza.
- Ibáñez, R., y Rodríguez Villalobos, I. (Octubre de 2014). *Tipologías y antecedentes de la actividad turística: turismo tradicional y turismo alternativo.* Recuperado el 20 de Noviembre de 2019, de https://micrositios.inecc.gob.mx/publicaciones/libros/669/tipologias.pdf
- IBM, C. (Abril de 2012). *El desarrollo de aplicaciones móviles nativas, web o hibridas.* Recuperado el 11 de Julio de 2019, de

ftp://ftp.software.ibm.com/la/documents/gb/commons/27754\_IBM\_WP\_Native\_Web\_ or\_hybrid\_2846853.pdf

- Illescas, L. A. (2015). *Recursos Turísticos.* (J. M. utmach, Ed.) Recuperado el 24 de Noviembre del 2019, de file:///C:/Users/User/Downloads/114%20RECURSOS%20TURÍSTICOS.pdf
- Jimenez Miguel y Garcia Edgar. (Marzo de 2015). Aplicación Móvil celular para incentivar el turismo urbano en Guayaquil.
- Leandro, A. (12 de 05 de 2010). *Definición de SDK*. Recuperado el 11 de Julio de 2019, de DICCIONARIO DE INFORMÁTICA Y TECNOLOGÍA: http://www.alegsa.com.ar/Dic/sdk.php
- Leiva, J. (2014). Realidad aumentada bajo tecnología móvil basada en el contexto .
- Llensa, E. (15 de Septiembre de 2017). *Las mejores herramientas para crear apps sin programar*. Recuperado el 11 de Julio de 2019, de https://emmallensa.com/
- López, J. P. (Junio de 2010). *Clasificación de atractivos turísticos.* Recuperado el 23 de Noviembre de 2019, de http://admhotelera1.blogspot.com/2011/02/clasificacion-deatractivos-turísticos\_16.html
- Martin, I. (2012). *Reflexiones sobre el concepto de Turismo Sostenible y su integración en el contexto ecuatoriano.* Ecuador, Pastaza: Universidad Estatal Amazónica.
- Masaquiza, J. G. (2015). Aplicaciones móviles para la promoción turística de La parroquia Salasaka, cantón San Pedro de Pelileo Provincia de Tungurahua.
- Microsoft. (2016). *Microsoft Azure.* . Recuperado el 11 de Julio de 2019 de https://docs.microsoft.com/es-
- Ministerio de Hacienda y Funcion Publica. (Diciembre de 2017). *Guia de accesibilidad de aplicaciones Móviles*. Recuperado el 11 de Julio de 2019, de https://administracionelectronica.gob.es/pae\_Home/dam/jcr:3746627f-da12-40afa5f5-20c42bb8c453/2017\_Guia\_accesibilidad\_aplicaciones\_moviles\_apps.pdf
- Ministerio de Turísmo. (2017). *Guia para el levantamiento de atractivos turísticos del Ecuador.* Quíto.
- Mobile Marketing Association. (2011). *Libro Blanco de app - Guía de apps móviles.* Recuperado el 26 de Noviembre de 2019 de Mobile Marketing: https://mmaspain.com/wp-content/uploads/2015/09/Libro-Blanco-Apps.pdf
- Moncayo, C. A., y Atiencia Hoyos, M. C. (Febrero de 2014). *TURISMO COMUNITARIO.* Recuperado el 27 de Noviembre de 2019, de http://biblio.universidadecotec.edu.ec/revista/edicionespecial/TURISMO%20COMUN ITARIO.pdf
- Navarro, D. (Junio de 2015). *Recursos turísticos y atractivos turísticos: Conceptualización, clasificación y valoración.* (Trillas, Ed.) Recuperado el 23 de Noviembre de 2019, de file:///C:/Users/User/Downloads/221641-Texto%20del%20art%C3%ADculo-786441- 1-10-20150312.pdf
- OMT. (1995). *Aviation and Tourism Policies. Balancing the Benefits, Routledge.* London and New York.
- OMT. (27 de Septiembre de 2001). *Recomendaciones de Asuán sobre la maximizacion del papel de turismo en el acercamiento de las culturas*. Recuperado el 27 de Noviembre de 2019 de http://media.unwto.org/es/content/recomendaciones-de-asuan-sobre-lamaximizacion-del-papel-del-turismo-en-el-acercamiento-de-l
- OMT. (2004). *Comite mundial del desarrollo sostenible del turismo.* Tailandia.
- Palacios, P., y Ynga, C. (2015). *Respuesta de implementación de un marco de trabajo para el desarrollo de aplicaciones ANDROID.* Recuperado el 28 de Noviembre de 2019 de Repositorio Académico UPC: http://repositorioacademico.upc.edu.pe/upc/bitstream/10757/556495/1/Tesis+Palaci
- Piaggio, C. D. (Julio de 2001). *Turismo de naturaleza. Una opción para la conservación y el desarrollo sustentable en establecimientos rurales.* Recuperado el 28 de Noviembre de 2019, de http://www.probides.org.uy/publica/dt/DT33.pdf
- Quintana, V. M. (Septiembre de 2017). *El turismo de naturaleza: un producto turístico sostenible.* Recuperado el 28 de Noviembre de 2019, de file:///C:/Users/User/Downloads/2204-4881-1-PB.pdf
- Rojas, M. (2013). *DESARROLLO DE UNA APLICACIÓN PROTOTIPO PARA LA LOCALIZACIÓN DE PARQUEADEROS EN LA PLATAFORMA ios*. Recuperado el 11 de Julio de 2019, de Tesis de grado presentada como requisito para optar por el título de Ingenieria De Sistemas: https://repository.ean.edu.co/bitstream/handle/10882/5991/RojasMiguel2013.pdf?sequ ence=3yisAllowed=y
- Sakulsureeyadej, A. (2011). *Tecnología y Turismo*, Volumen 1. Recuperado el 12 de Julio de 2019, de Miembros Afiliados de la OMT: http://cf.cdn.unwto.org/sites/all/files/pdf/omt\_amreports\_numero1\_tecnologiaturismo\_ esp.pdf
- Soto, N. R. (2012). *Ecoturismo.* (P. Edición, Ed.) Recuperado el 20 de Noviembre de 2019, de http://www.aliat.org.mx/BibliotecasDigitales/economico\_administrativo/Ecoturismo.p df
- Tapia, M. (2013). *Estudio y desarrollo de aplicaciones para dispositivos móviles Android*. Recuperado el 30 de Noviembre de 2019 de Repositorio de la Universidad Técnica del Norte. Ecuador: http://repositorio.utn.edu.ec/bitstream/123456789/2614/1/04%20ISC%20284%20T
- Torre, G. M., López Guzmán, T., y Agudo Gutiérrez, E. (Agosto de 2006). El turismo rural como agente económico: d e s a rrollo y distribución de la renta en la zona de Priego de Córdova. *CIRIEC, II*, pp. 167-192. Recuperado el 30 de Noviembre de 2019 de http://www.redalyc.org/pdf/174/17405507.pdf
- Villavicencio, B. P., Gasca Zamora, J., y López Pardo , G. (Junio de 2016). El turismo comunitario. *El Periplo Sustentable*( 30), 06 - 37.
- Wall, G., y Mathieson, A. (1982). *Tourism: Economic, Physical and Social Impacts.* Longman, London.

**CAPÍTULO VII ANEXOS**

# **Anexo N° 1. Capturas de pantalla de la aplicación móvil**

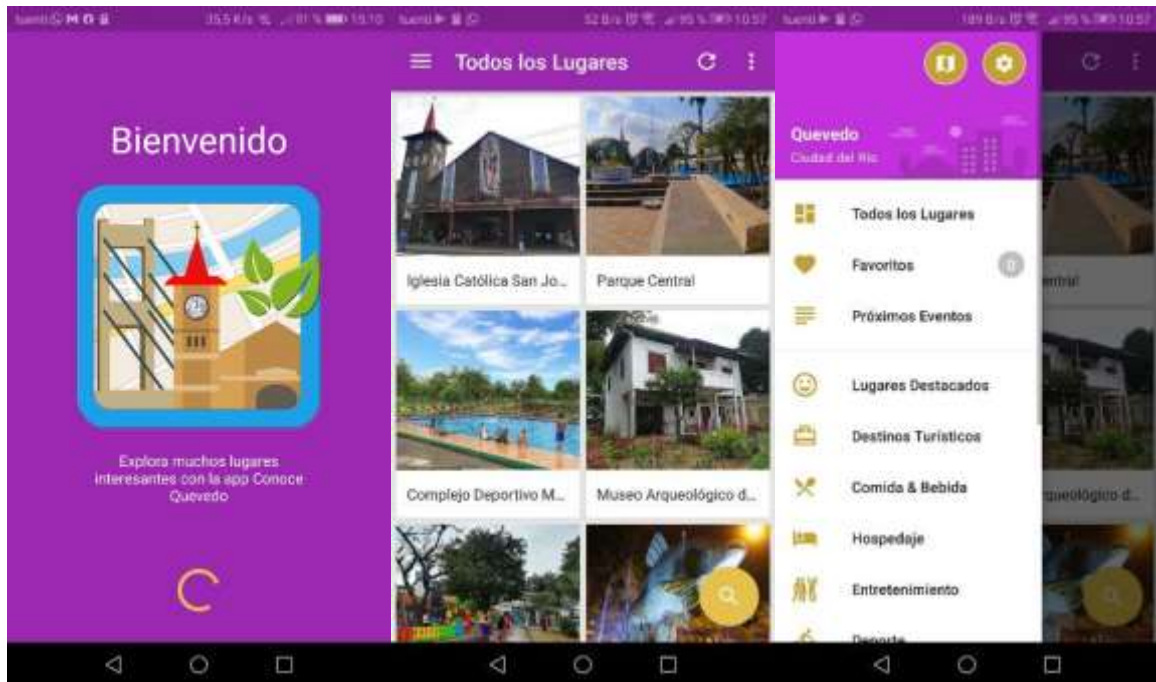

**Figura 35:** Capturas de pantalla Bienvenida / Inicio / Menú Lateral

**Elaborado por:** El Autor

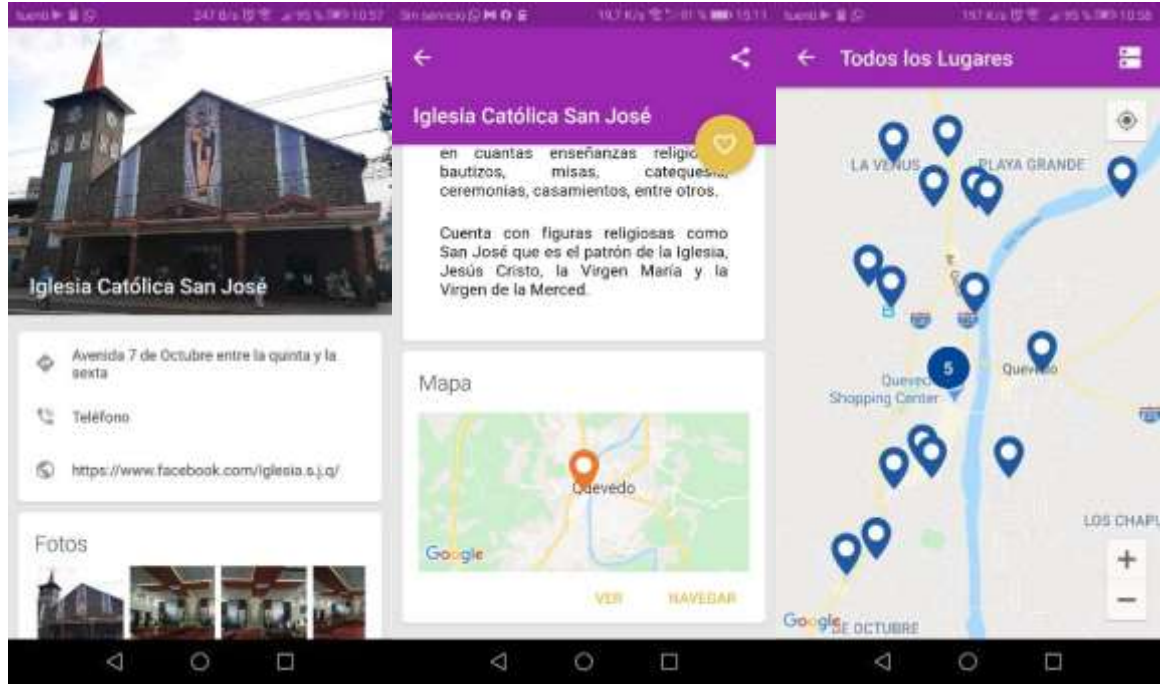

**Figura 36:** Capturas de pantalla Información del Lugar / Apartado Configuración

**Elaborado por:** El Autor

# **Anexo N° 2. Clase Activity Splash**

**Figura 37:** Fragmento de código Clase Activity Splash

```
public class ActivitySplash extends AppCompatActivity {
 private SharedPref sharedPref;
 private View parent view;
@Override
 protected void onCreate(Bundle savedInstanceState) {
   super.onCreate(savedInstanceState);
   setContentView(R.layout.activity_splash);
  parent_view = findViewById(R.id.parent_view);
  sharedPref = new SharedPref(this);
  parent_view.setBackgroundColor(sharedPref.getThemeColorInt());
   if (Tools.needRequestPermission()) {
   String[] permission = PermissionUtil.getDeniedPermission(this);
  if (permission.length != 0) {
     requestPermissions(permission, 200);
    } else {
    startActivityMainDelay();
    }
   } else {
    startActivityMainDelay();
   }
 @Override
 public void onRequestPermissionsResult(int requestCode, @NonNull String[]
permissions, @NonNull int[] grantResults) {
  if (requestCode == 200) {
   for (String perm : permissions) {
     boolean rationale = shouldShowRequestPermissionRationale(perm);
    sharedPref.setNeverAskAgain(perm, !rationale);
    }
   startActivityMainDelay();
   } else {
    super.onRequestPermissionsResult(requestCode, permissions, grantResults);
   }
 }
}
```
# **Anexo N° 3. Fragmento de código MainActivity.java**

```
Figura 38: Fragmento de código MainActivity.java
```

```
static ActivityMain activityMain;
@Override
 protected void onCreate(Bundle savedInstanceState) {
 super.onCreate(savedInstanceState);
 setContentView(R.layout.activity_main);
activityMain = this;
fab = (FloatingActionButton) findViewById(R.id.fab);
 db = new DatabaseHandler(this);
 sharedPref = new SharedPref(this);
initBannerAds();
 initInterstitialAds();
initToolbar();
 initDrawerMenu();
 cat = getResources().getIntArray(R.array.id_category);
 // Primera Vista del Drawer//
 onItemSelected(R.id.nav_all, getString(R.string.title_nav_all));
 fab.setOnClickListener(new View.OnClickListener() {
  @Override
  public void onClick(View view) {
   Intent i = new Intent(ActivityMain.this, ActivitySearch.class);
    startActivity(i);
   }
});
}
private void initDrawerMenu() {
 DrawerLayout drawer = (DrawerLayout) findViewById(R.id.drawer_layout);
ActionBarDrawerToggle toggle = new ActionBarDrawerToggle(this, drawer,
toolbar, R.string.navigation_drawer_open, R.string.navigation_drawer_close) {
   @Override
   public void onDrawerOpened(View drawerView) {
    updateFavoritesCounter(navigationView, R.id.nav_favorites, 
db.getFavoritesSize());
    showInterstitial();
    super.onDrawerOpened(drawerView);
  }
 };
 drawer.setDrawerListener(toggle);
toggle.syncState();
 navigationView = (NavigationView) findViewById(R.id.nav_view);
 navigationView.setNavigationItemSelectedListener(new
NavigationView.OnNavigationItemSelectedListener() {
```
**Elaborado por:** El Autor

# **Anexo N° 4. Permisos de aplicación en Manifest**

**Figura 39:** Permisos de aplicación en Manifest

|                                                      | <uses-permission android:name="android.permission.INTERNET"></uses-permission>                |
|------------------------------------------------------|-----------------------------------------------------------------------------------------------|
|                                                      | <uses-permission android:name="android.permission.ACCESS NETWORK STATE"></uses-permission>    |
|                                                      | <uses-permission android:name="android.permission.WRITE EXTERNAL STORAGE"></uses-permission>  |
|                                                      | <uses-permission android:name="android.permission.READ EXTERNAL STORAGE"></uses-permission>   |
|                                                      | <uses-permission android:name="android.permission.ACCESS WIFI STATE"></uses-permission>       |
|                                                      | <uses-permission android:name="com.google.android.c2dm.permission.RECEIVE"></uses-permission> |
|                                                      | <uses-permission android:name="android.permission.VIBRATE"></uses-permission>                 |
|                                                      | <uses-permission android:name="android.permission.ACCESS FINE LOCATION"></uses-permission>    |
|                                                      | <uses-permission android:name="android.permission.ACCESS_COARSE LOCATION"></uses-permission>  |
| <uses-permission< td=""><td></td></uses-permission<> |                                                                                               |
|                                                      | android:name="com.google.android.providers.gsf.permission.READ_GSERVICES" />                  |
|                                                      | <uses-feature android:name="android.hardware.location.gps"></uses-feature>                    |

**Elaborado por:** El Autor

# **Anexo N° 5. Características técnicas de aplicación en Gradle**

**Figura 40:** Características técnicas de aplicación en Gradle

```
apply plugin: 'com.android.application'
android {
compileSdkVersion 28
defaultConfig {
  applicationId "com.app.conocequevedo"
  minSdkVersion 16
  targetSdkVersion 28
   versionCode 1
  multiDexEnabled true
   versionName "1.0"
 }
```
**Elaborado por:** El Autor
**Anexo N° 6. Material fotográfico encuestando a la población (21/02/2020)**

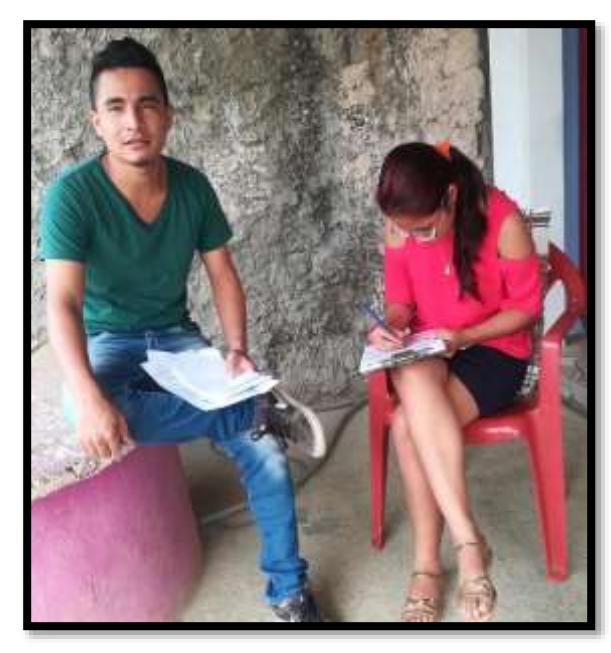

**Imagen 1:** Encuesta realizada a moradores de la parroquia El Guayacán.

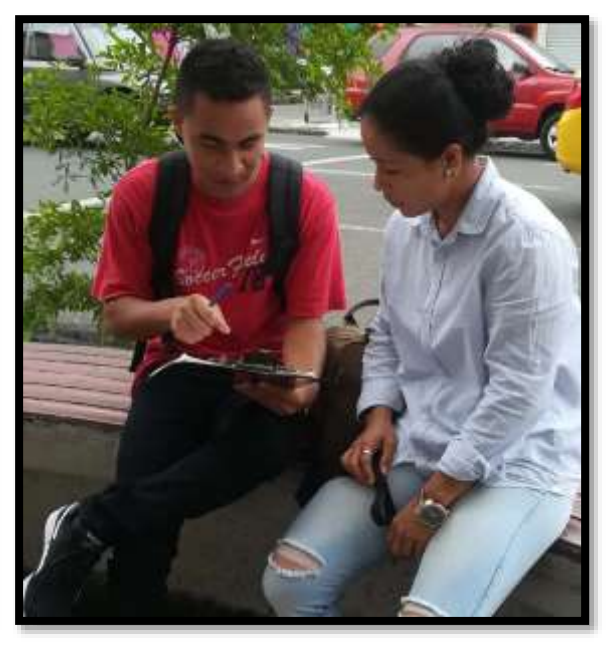

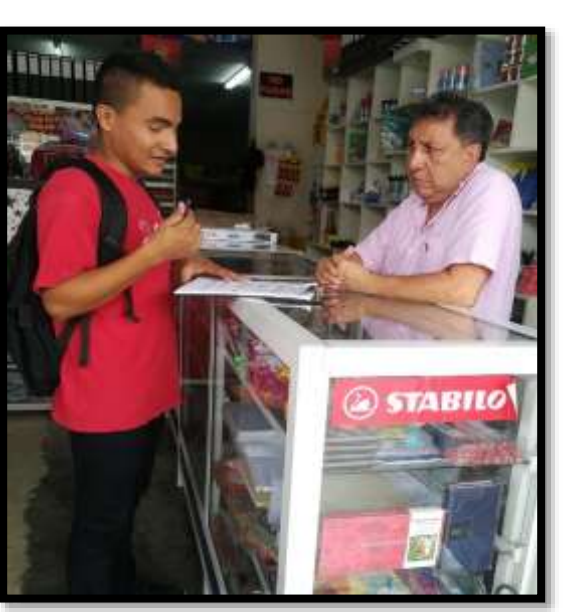

**Imagen 3:** Encuesta realizada a dueños de locales comerciales de la ciudad de Quevedo.

**Imagen 2:** Encuesta realizada a transeúntes en el centro de la ciudad de Quevedo.

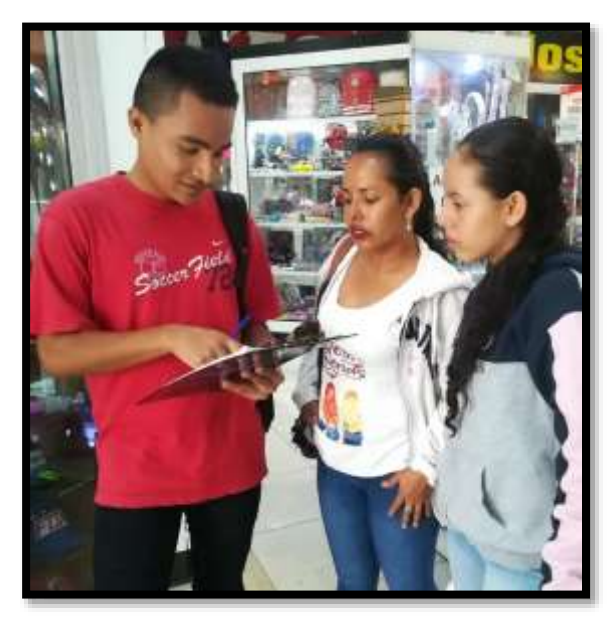

**Imagen 4:** Encuesta realizada a personas que visitaban centros comerciales en la ciudad de Quevedo**.**

### **Anexo N° 7. Formato de encuesta aplicada a la población**

#### **Tabla 8:** Formato de encuesta

**TEMA:** Desarrollo de una guía turística para el cantón Quevedo a través de una aplicación para Smartphone Android, 2020.

**Objetivo:** Determinar el conocimiento que tienen los turistas y la comunidad en general acerca de los atractivos turísticos de la ciudad de Quevedo.

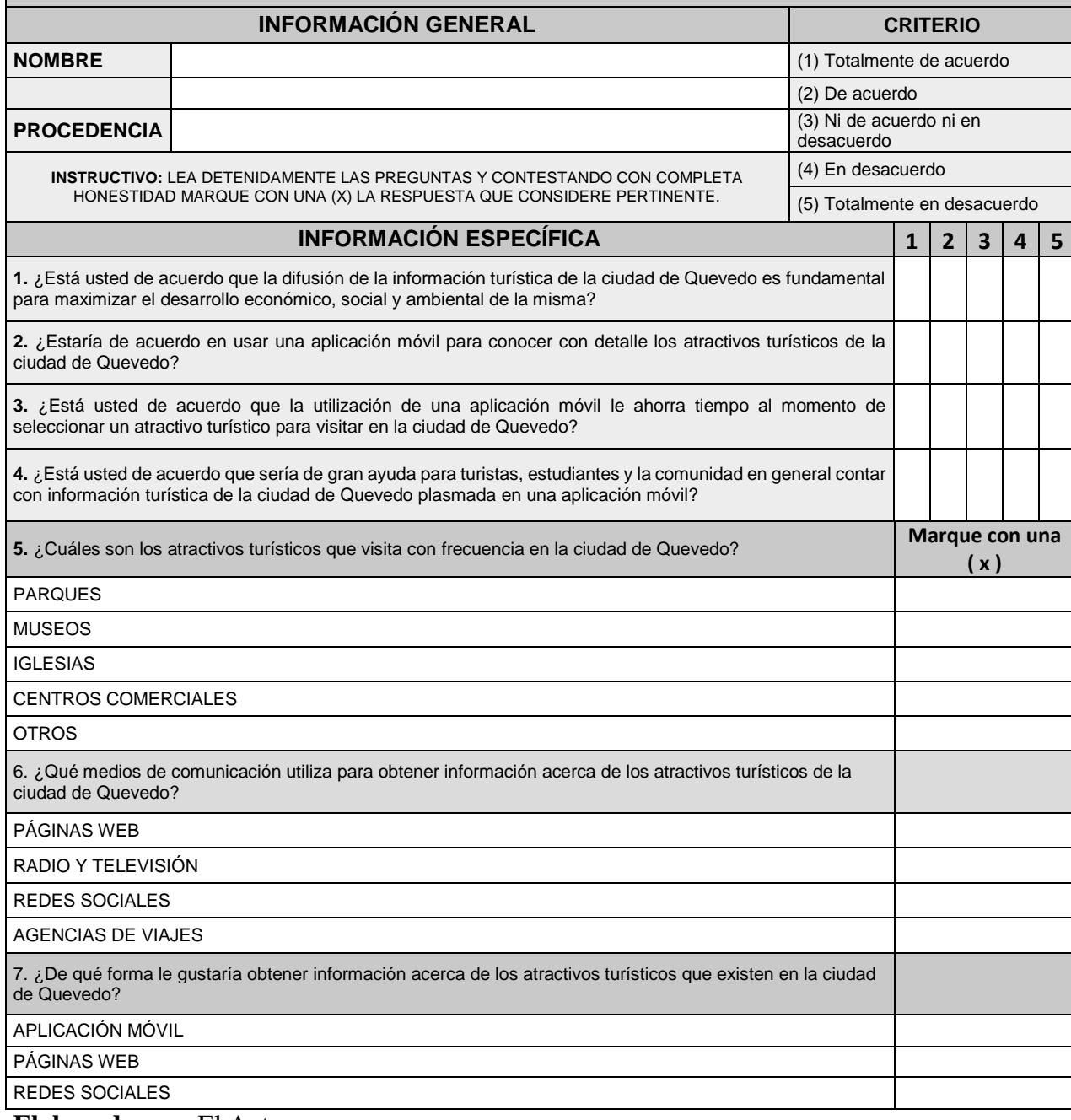

**Elaborado por:** El Autor

# **Anexo N° 8. Fichas de atractivos turísticos de la ciudad de Quevedo**

**Tabla 9:** Ficha de atractivo turístico de la Iglesia San José

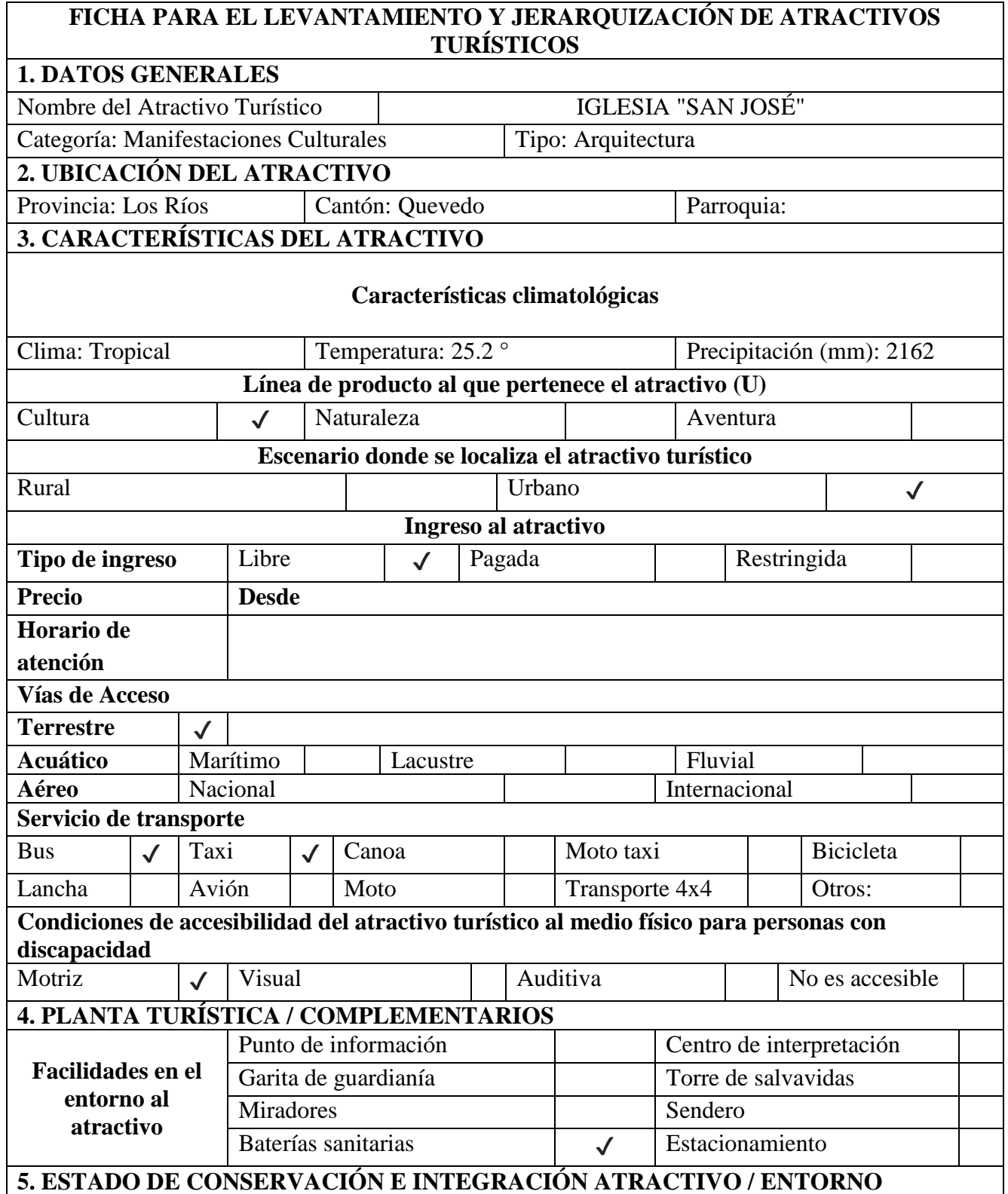

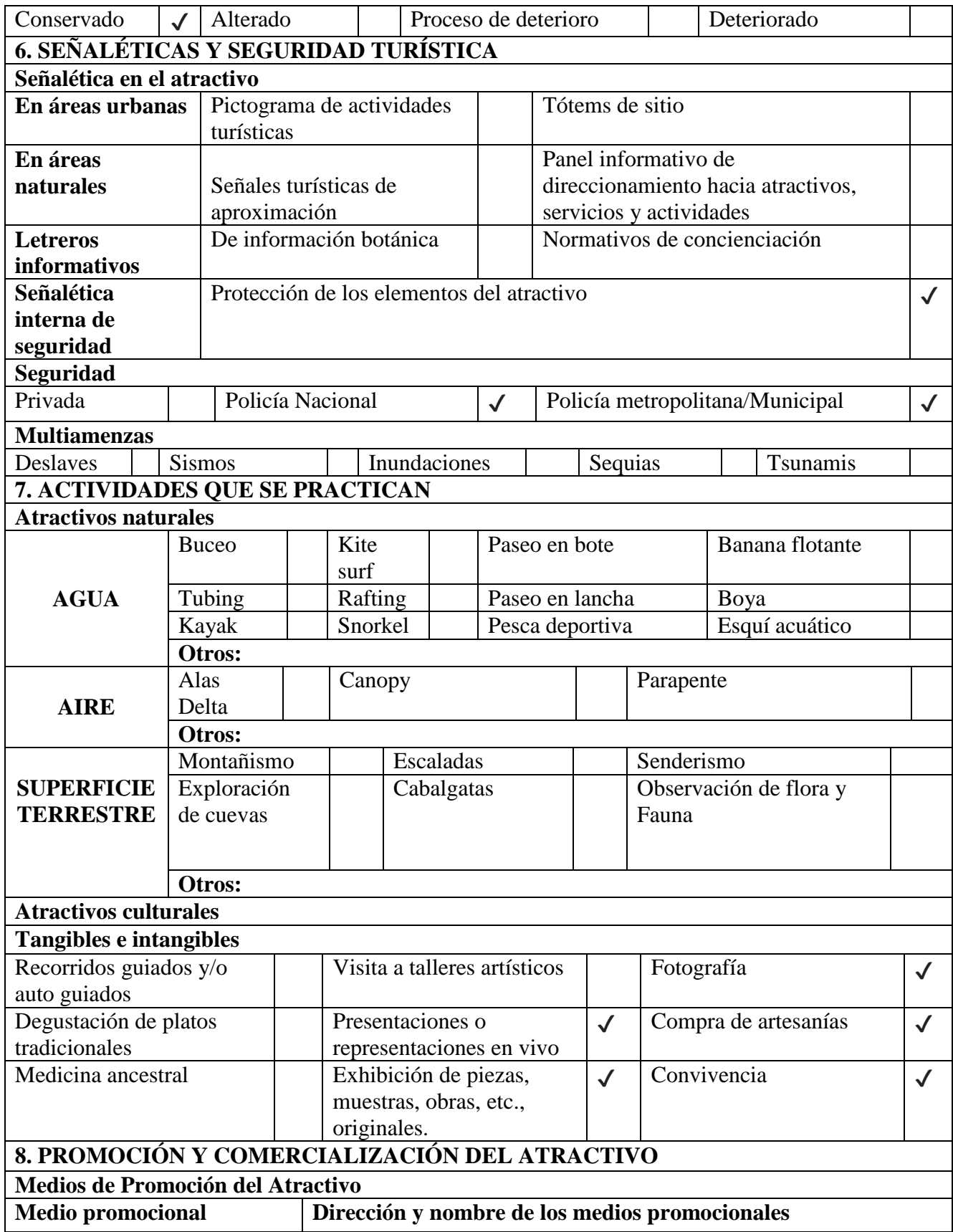

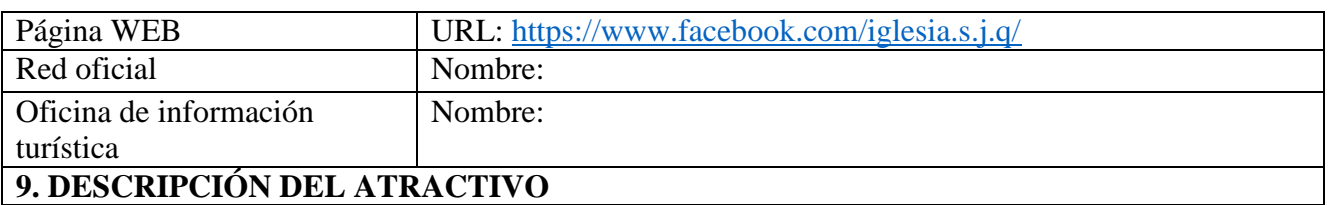

La iglesia "San José" es considerada como uno de los patrimonios importantes con los que cuenta la ciudad de Quevedo, fue construida en el siglo XIX como un templo de caña guadua y madera ubicada donde ahora se encuentra el parque central de Quevedo, en 1895 fue consumida por un incendio reconstruyéndose así en el año de 1917 donde se encuentra actualmente.

En el año de 1963, las antiguas estructuras fueron derribadas para dar paso a lo que ahora es la majestuosa iglesia con un estilo de arquitectura historicista y arquitectura moderna, ya que se han realizado arreglos con el paso del tiempo.

Cuenta con figuras religiosas como San José que es el patrón de la Iglesia, Jesús Cristo, la Virgen María y la Virgen de la Merced.

### **10. ANEXOS**

**Archivo Fotográfico**

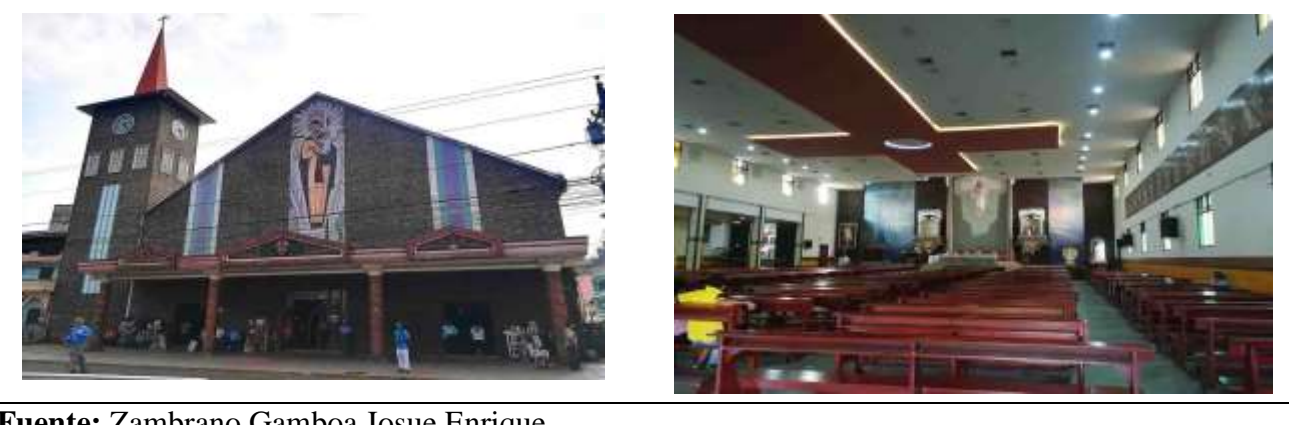

**Fuente:** Zambrano Gamboa Josue Enrique

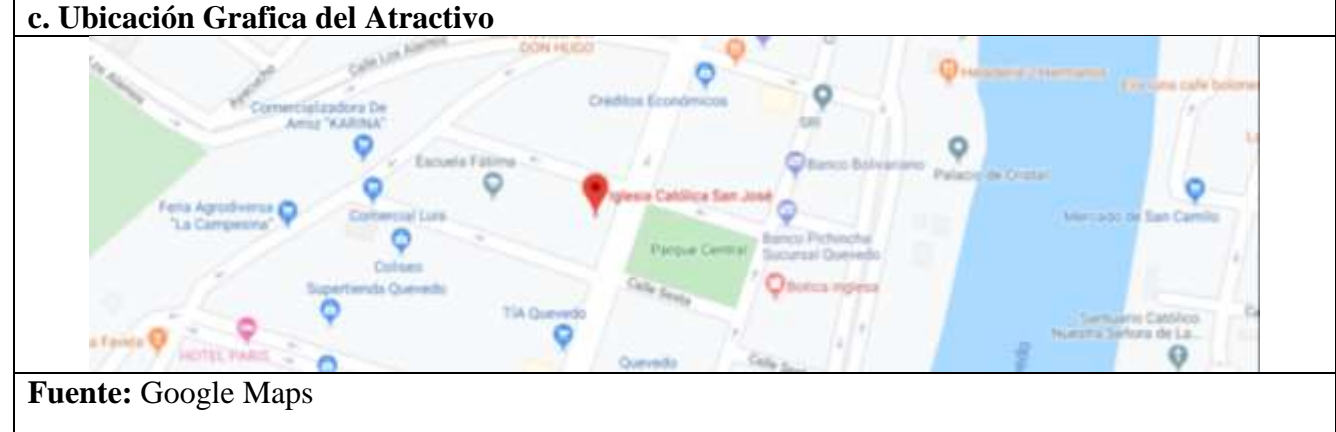

**Elaborado por:** El Autor.

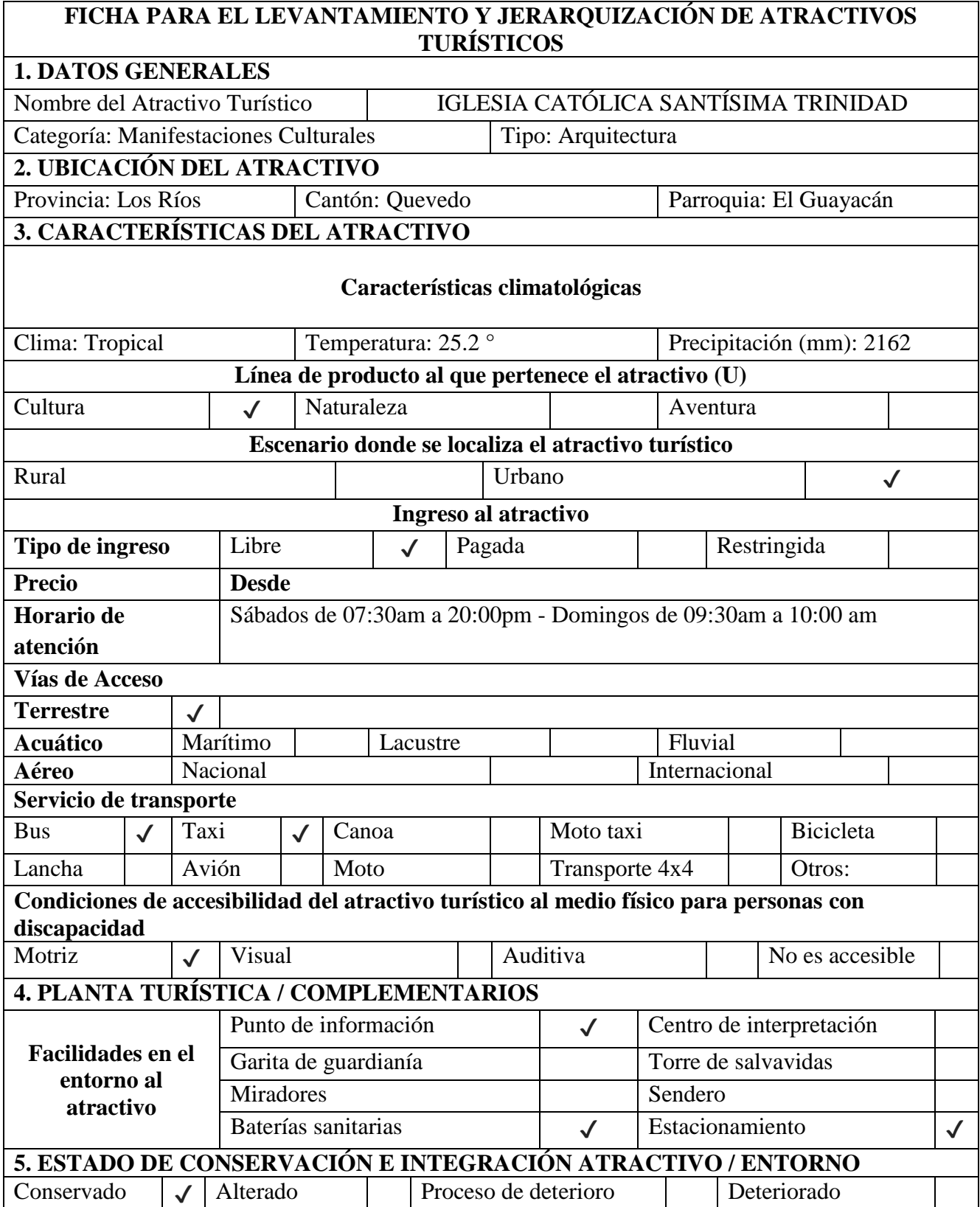

**Tabla 10:** Ficha de atractivo turístico de la Iglesia Católica Santísima Trinidad

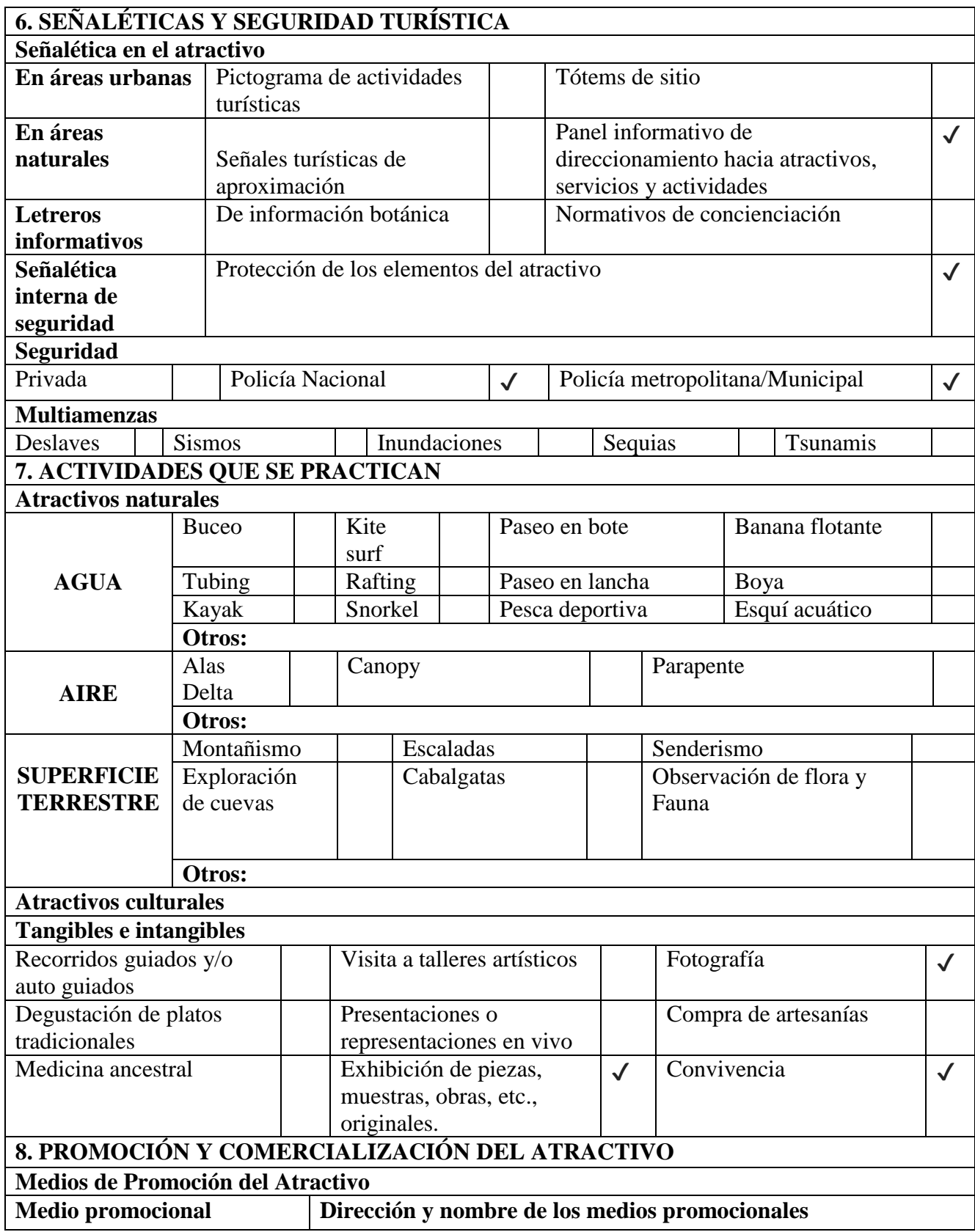

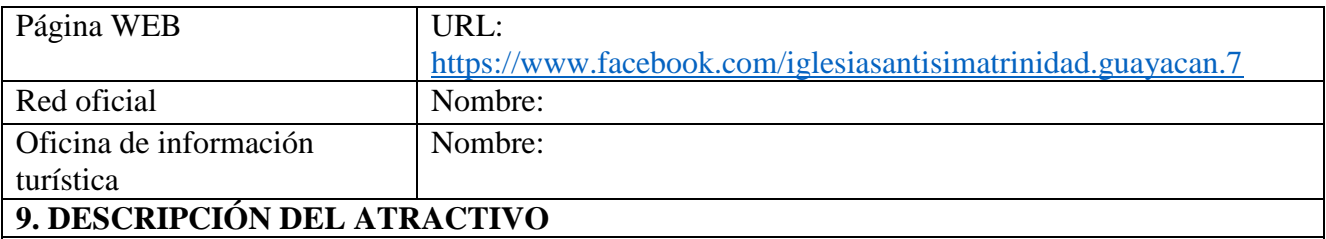

La iglesia católica santísima trinidad se encuentra ubicada en el centro de la Parroquia el Guayacán, gracias a su magnífica arquitectura moderna, el colorido, estética y el gran significado religioso que representa, es por lo que los pobladores de sus alrededores la catalogan como la más importante y conocida de la zona.

Realiza un gran aporte a la comunidad en cuantas enseñanzas religiosas, bautizos, misas, catequesis, ceremonias, casamientos, entre otros.

Siendo los sábados y domingos los días de mayor asistencia de los fieles que visitan el templo para ser partícipes de las misas y bendiciones que se ofrecen a la comunidad en general.

# **10. ANEXOS**

**Archivo Fotográfico**

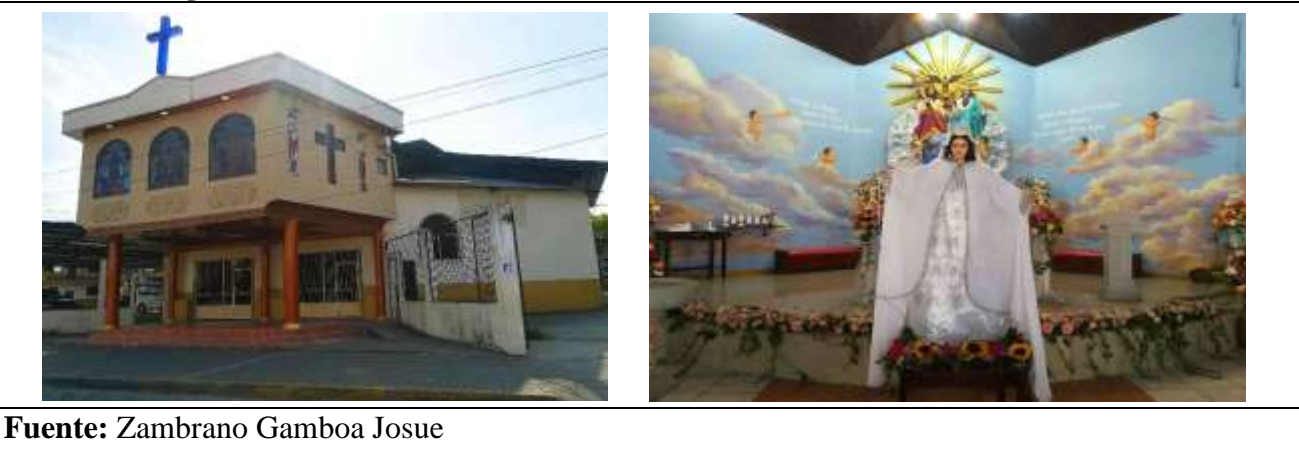

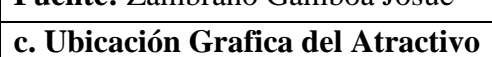

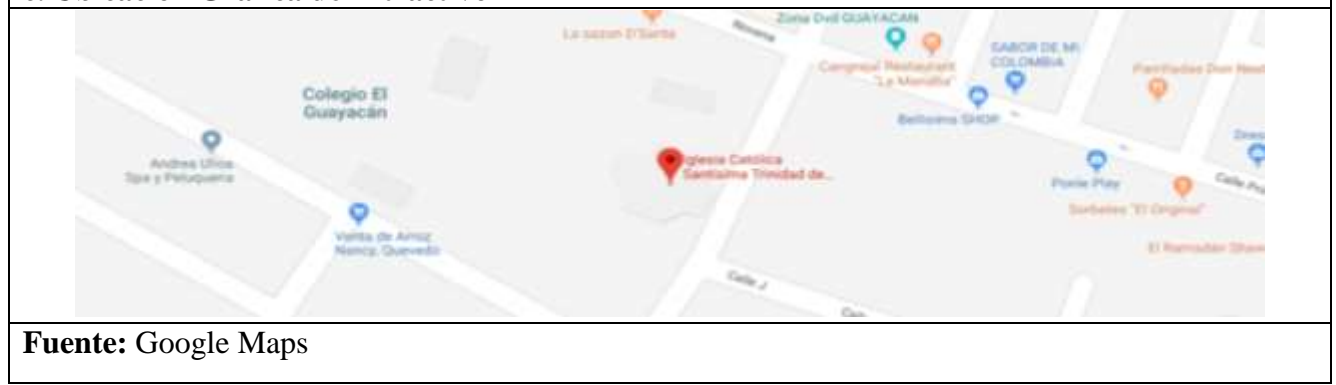

**Elaborado por:** El Autor.

## **Tabla 11:** Ficha de atractivo turístico del Malecón De Quevedo

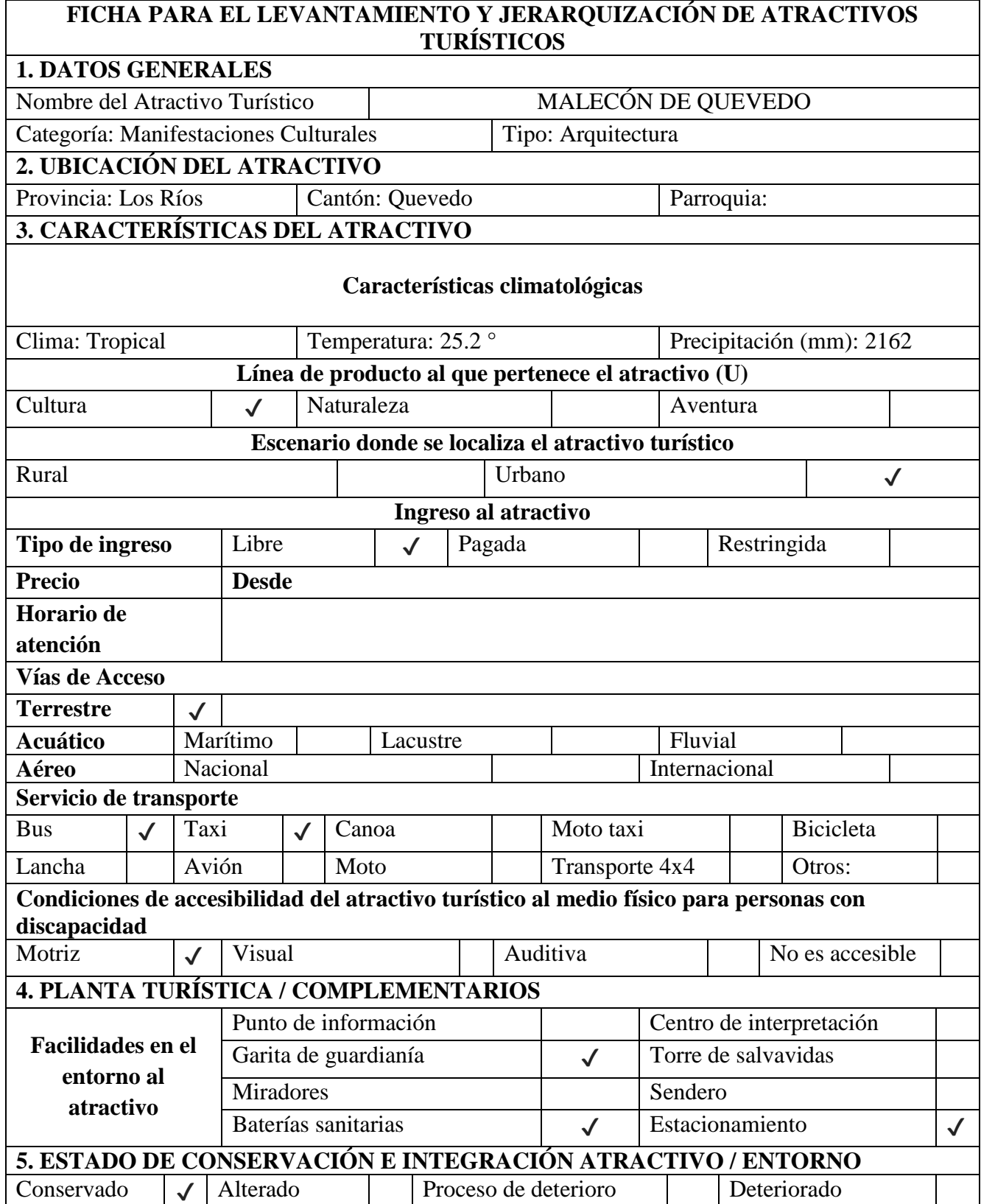

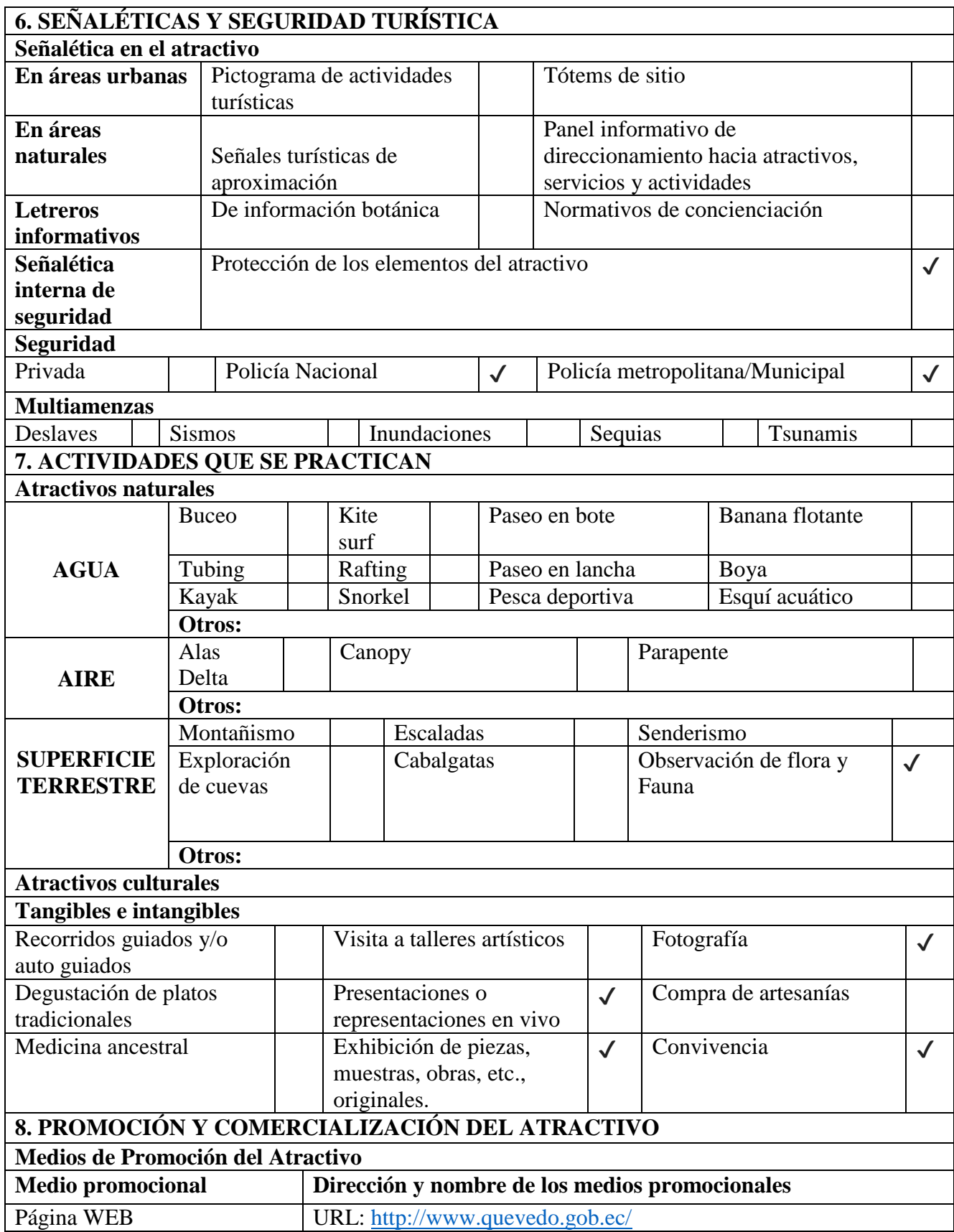

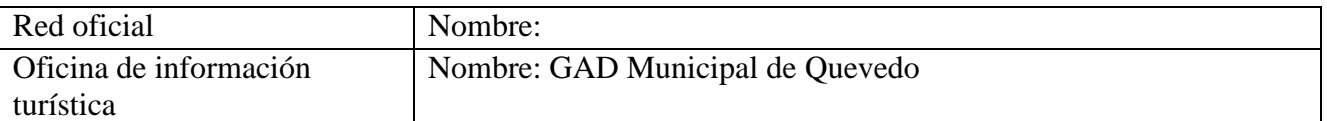

El malecón de Quevedo es uno de los atractivos más visitados por quienes pasan por la ciudad ya que se encuentra en la zona céntrica de Quevedo permitiendo una fácil accesibilidad para todas las personas, localizándose en un lugar especial como lo es la orilla del Rio Quevedo siendo este el atractivo principal ya que se puede realizar la observación de diferentes especies de aves marinas como las garzas, patos cuervos, y la diversidad de la flora y fauna marina que se presenta en el lugar, si tienes mucha suerte podrás observar las nutrias de rio que habitan en este lugar.

En este malecón existen monumentos patrimoniales importantes para la historia de los ciudadanos como los de León Febres Cordero, Eloy Alfaro, José María Velasco Ibarra. Se encuentran situados cerca del parqueadero donde en la última remodelación que recibió el malecón se construyó un escenario que sirve de acogida para cientos de personas que se dan cita cuando se ofrecen diferentes eventos como elecciones de Reinas y manifestaciones culturales.

**10. ANEXOS**

#### **Archivo Fotográfico**

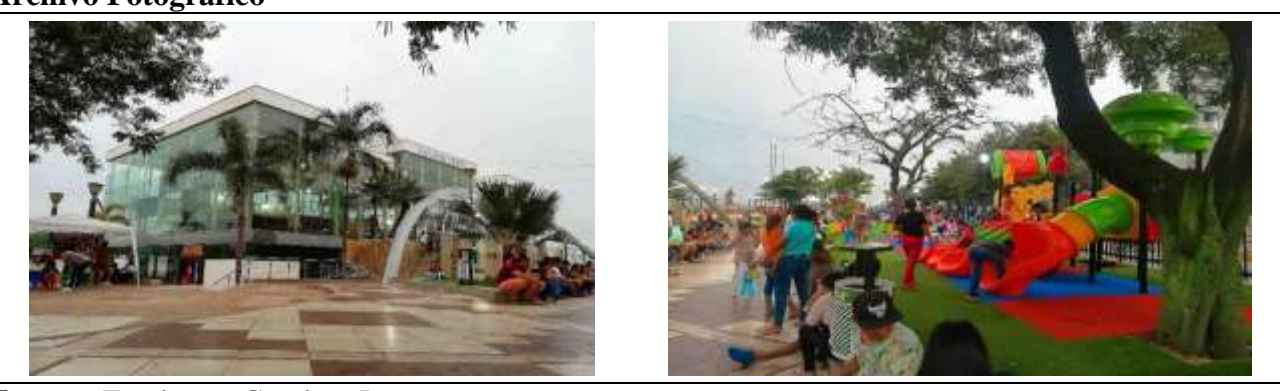

**Fuente:** Zambrano Gamboa Josue

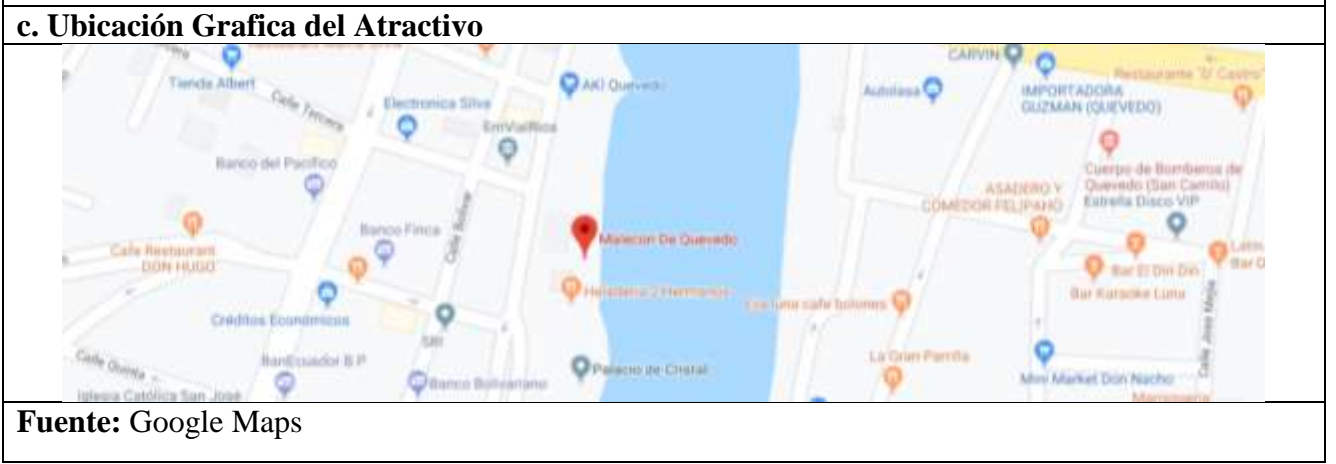

**Elaborado por:** El Autor.

### **Tabla 12:** Ficha de atractivo turístico de la Plaza Cívica

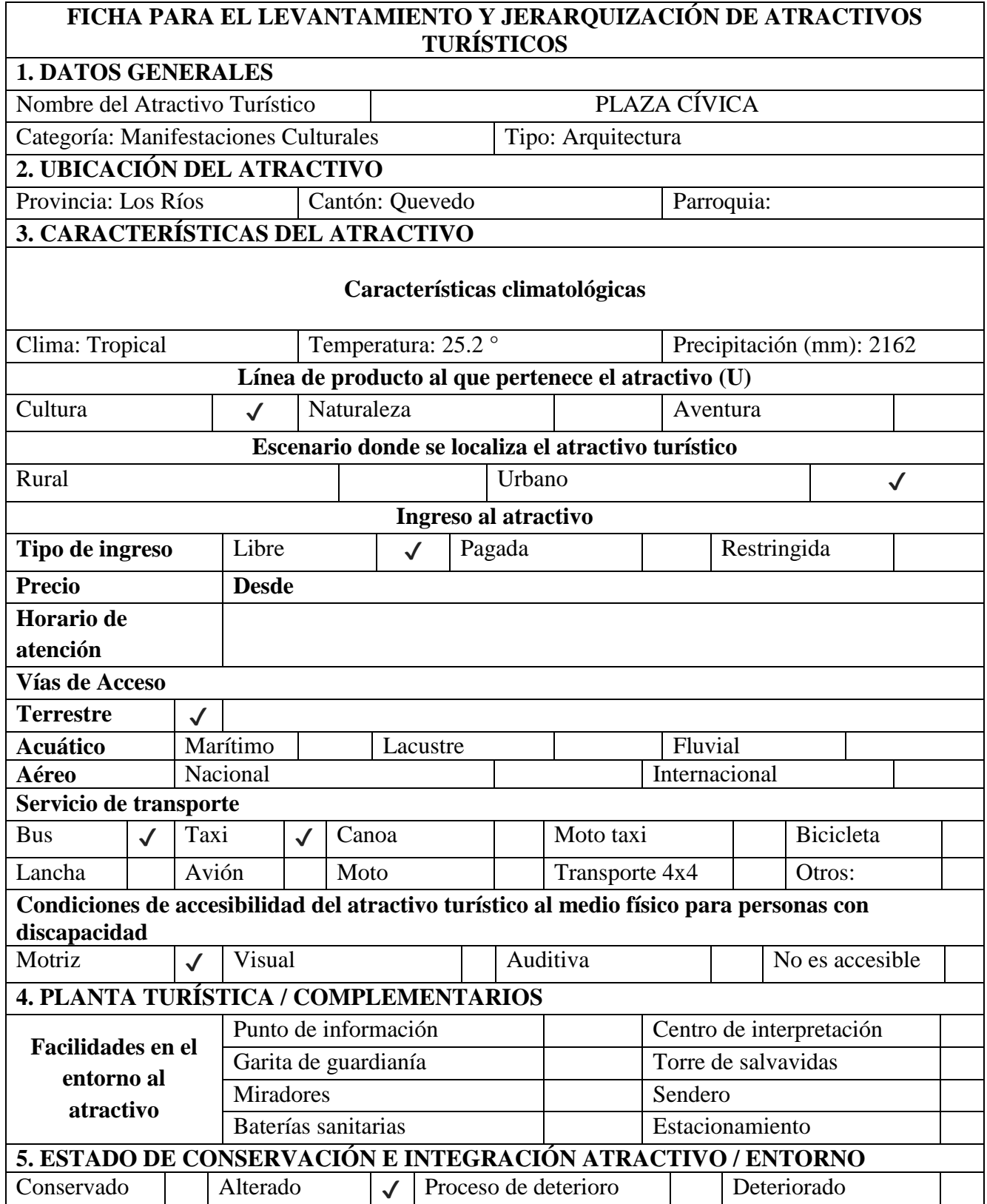

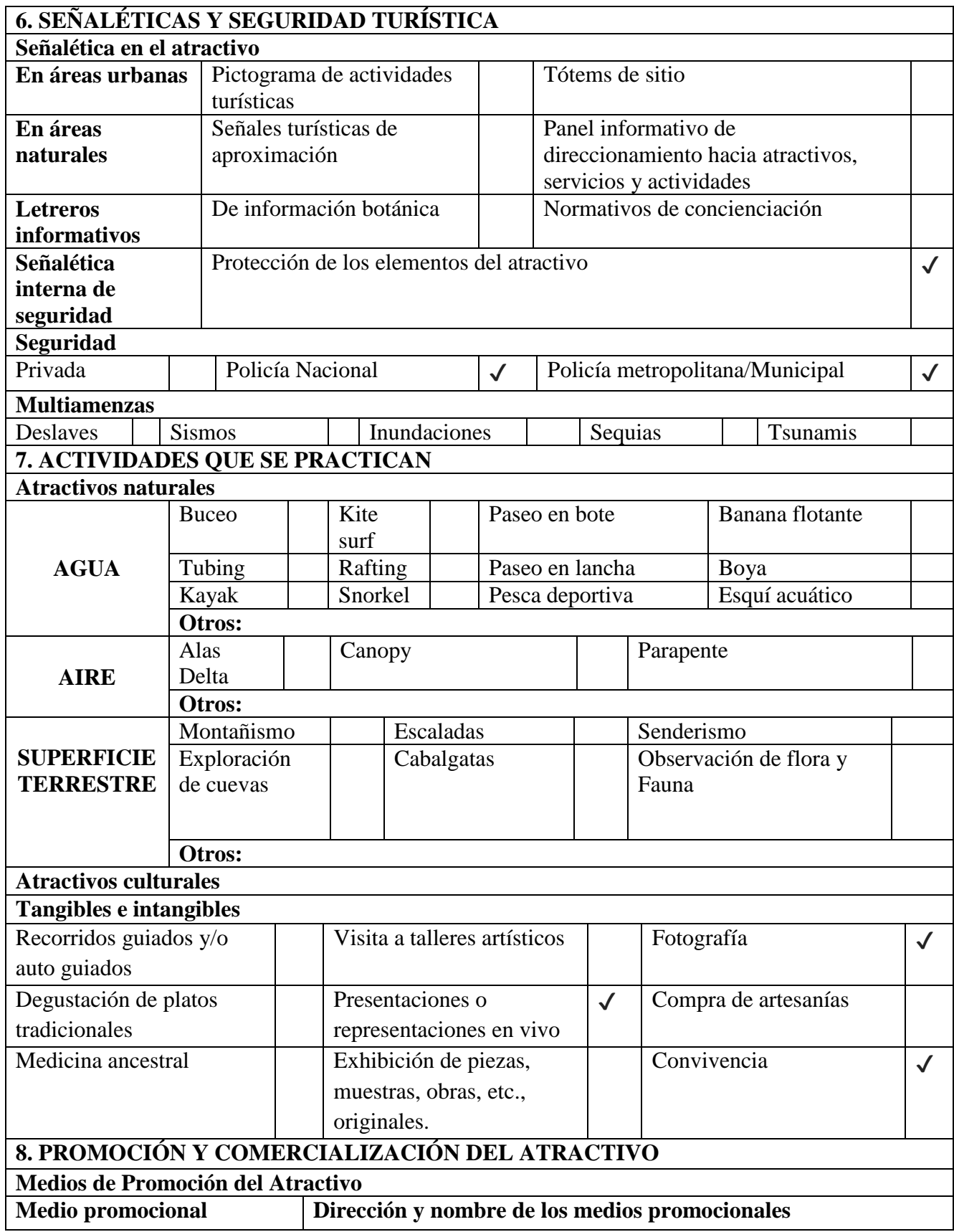

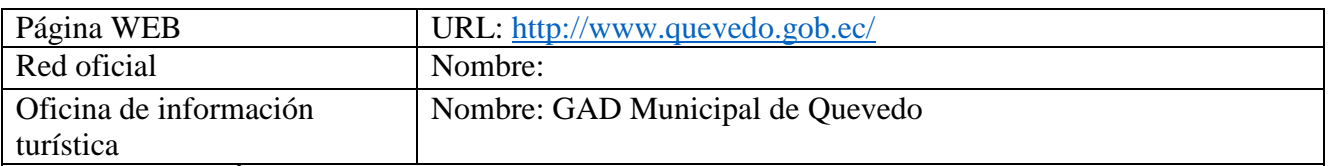

La Plaza Cívica fue inaugurada el 4 de mayo del 2002 cuenta con una superficie de 2.885 m2 y con un costo de inversión de \$300.000, su diseño en forma triangular se debe al Arq. Douglas Dreher quien le dio la forma con características postmodernas que le dan un toque llamativo al atractivo. La plaza es ideal para encontrarse con amigos o para disfrutar en familia con los niños ya que contiene juegos infantiles y un amplio espacio para la recreación y esparcimiento de las personas, en ocasiones es utilizada por las Fuerzas Armadas y otras instituciones para realizar actos cívicos en conmemoración a fechas importantes como el día de la bandera nacional y el escudo, la batalla del pichincha, entre otras.

En el interior de la Plaza se encuentra el monumento patrimonial a la Dra. June Guzmán precursora del progreso de la ciudad de Quevedo, elaborado en bronce por el escultor Luis Gómez Albán.

# **10. ANEXOS**

**Archivo Fotográfico**

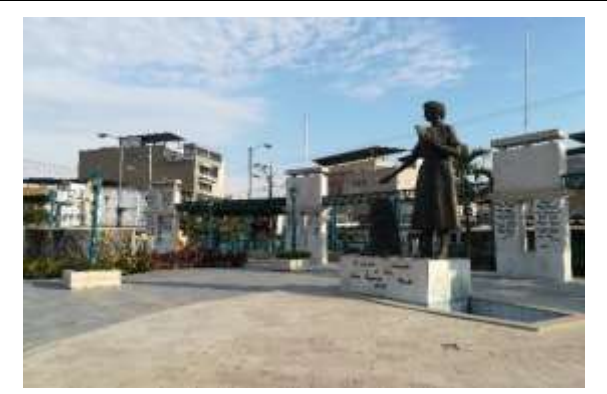

**Fuente:** Zambrano Gamboa Josue

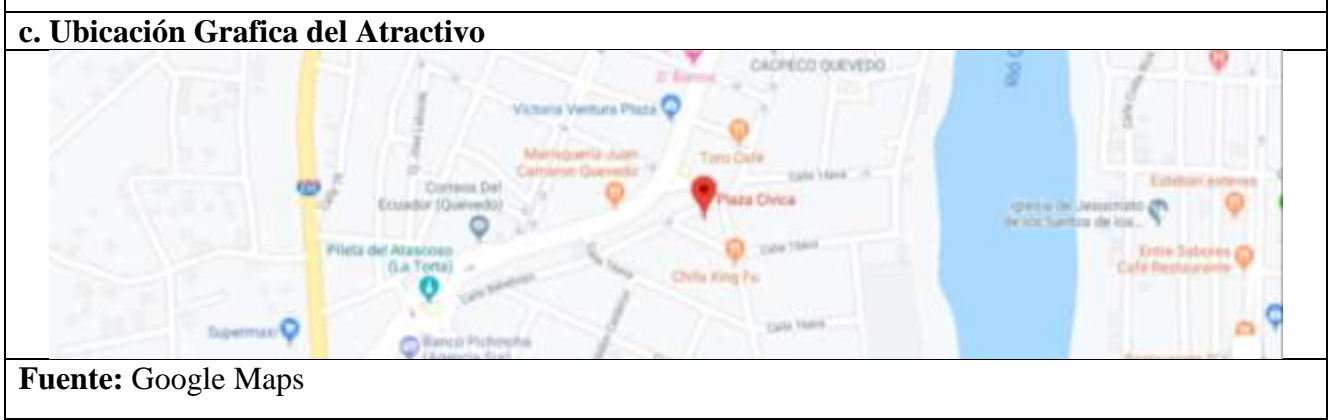

**Elaborado por:** El Autor.

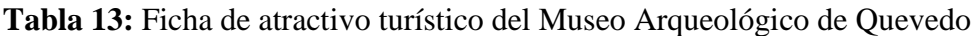

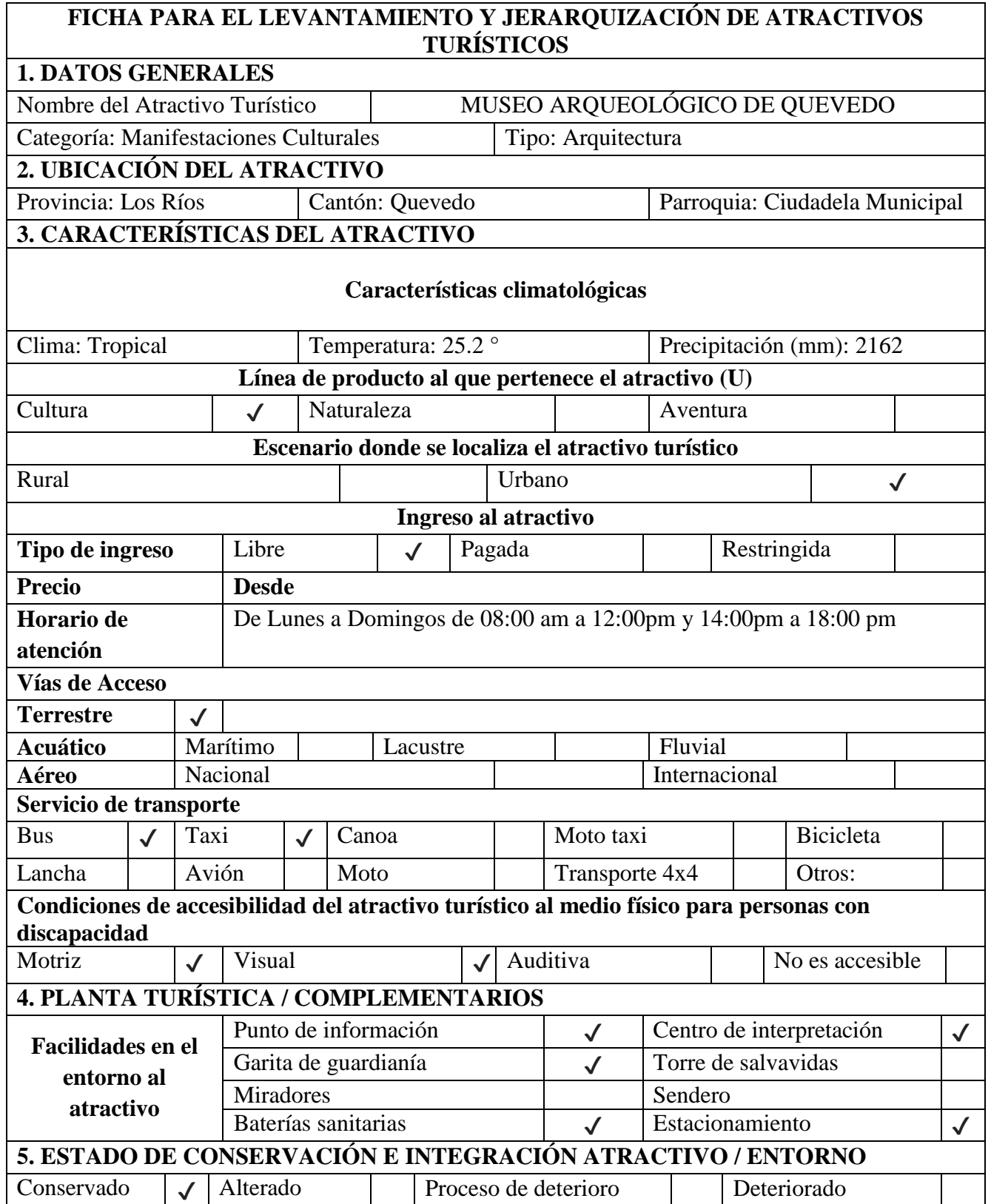

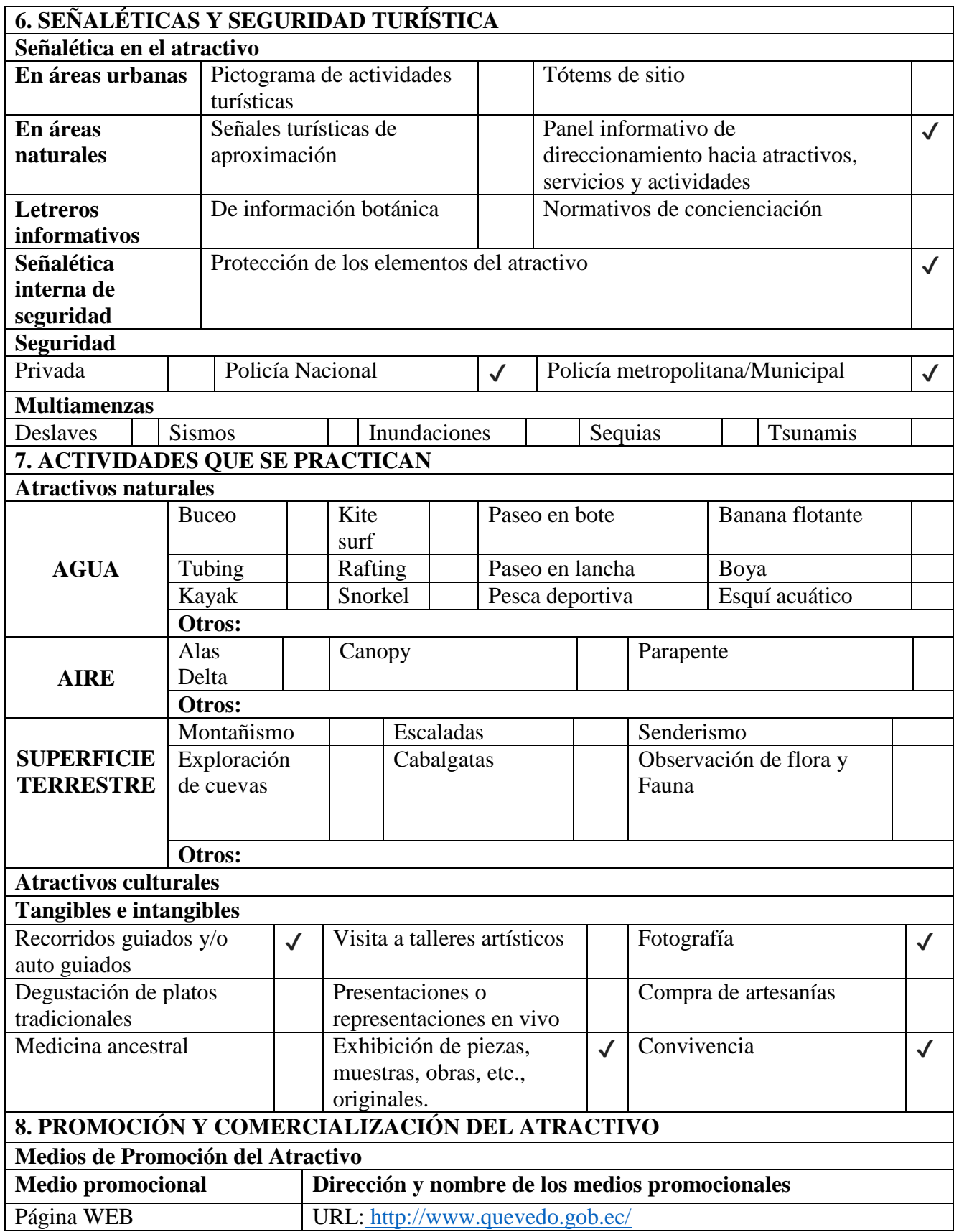

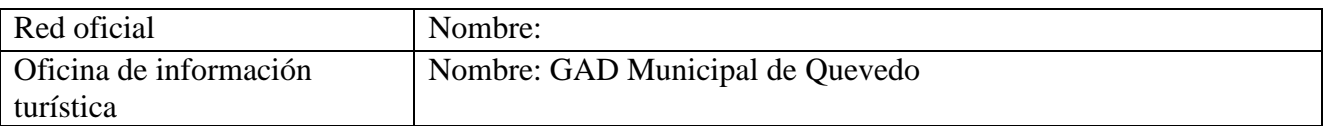

El museo arqueológico de la ciudad de Quevedo se encuentra ubicado en el interior de la Ciudadela Municipal, se trata de una casa patrimonial con estilo antiguo y hace referencia a la casa típica que era usada por los montubios de nuestra provincia en los tiempos pasados.

El museo cuenta con más de 470 piezas arqueológicas elaboradas en barro y arcilla con formas antropomorfas pertenecientes a la cultura Milagro-Quevedo y la cultura chorrera que datan del año 1500 a.C, el museo ha venido tomado forma con el pasar del tiempo ya que las piezas que posee han sido donadas por personas particulares las cuales han ido haciendo los hallazgos de las piezas en los alrededores de la ciudad

El museo cuenta con guías especializados que se encargan de realizar recorridos guiados de manera totalmente gratuita y resaltando aspectos importantes de nuestros antepasados.

**10. ANEXOS**

**Archivo Fotográfico**

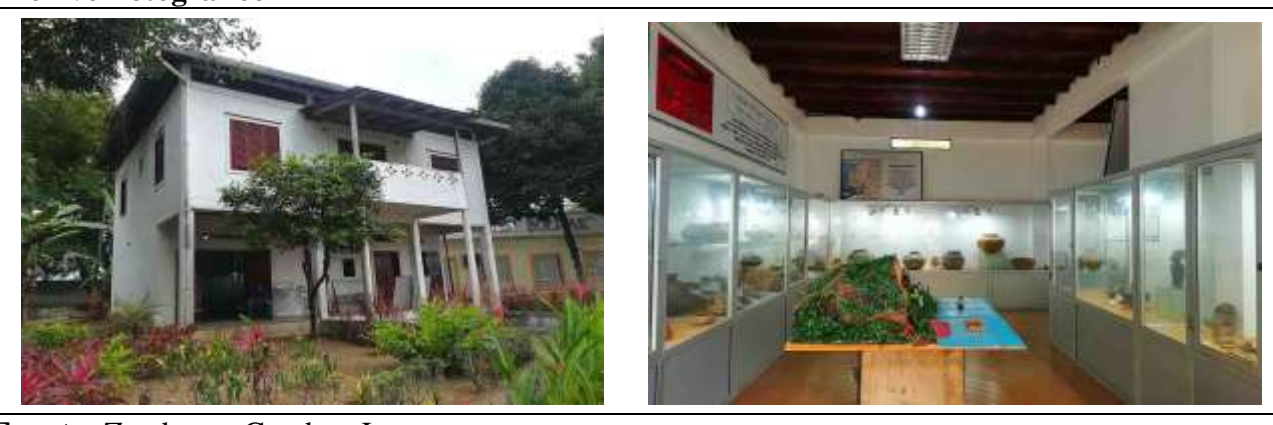

**Fuente:** Zambrano Gamboa Josue

**c. Ubicación Grafica del Atractivo Fuente:** Google Maps

**Elaborado por:** El Autor.

## **Tabla 14:** Ficha de atractivo turístico del Parque La Perla

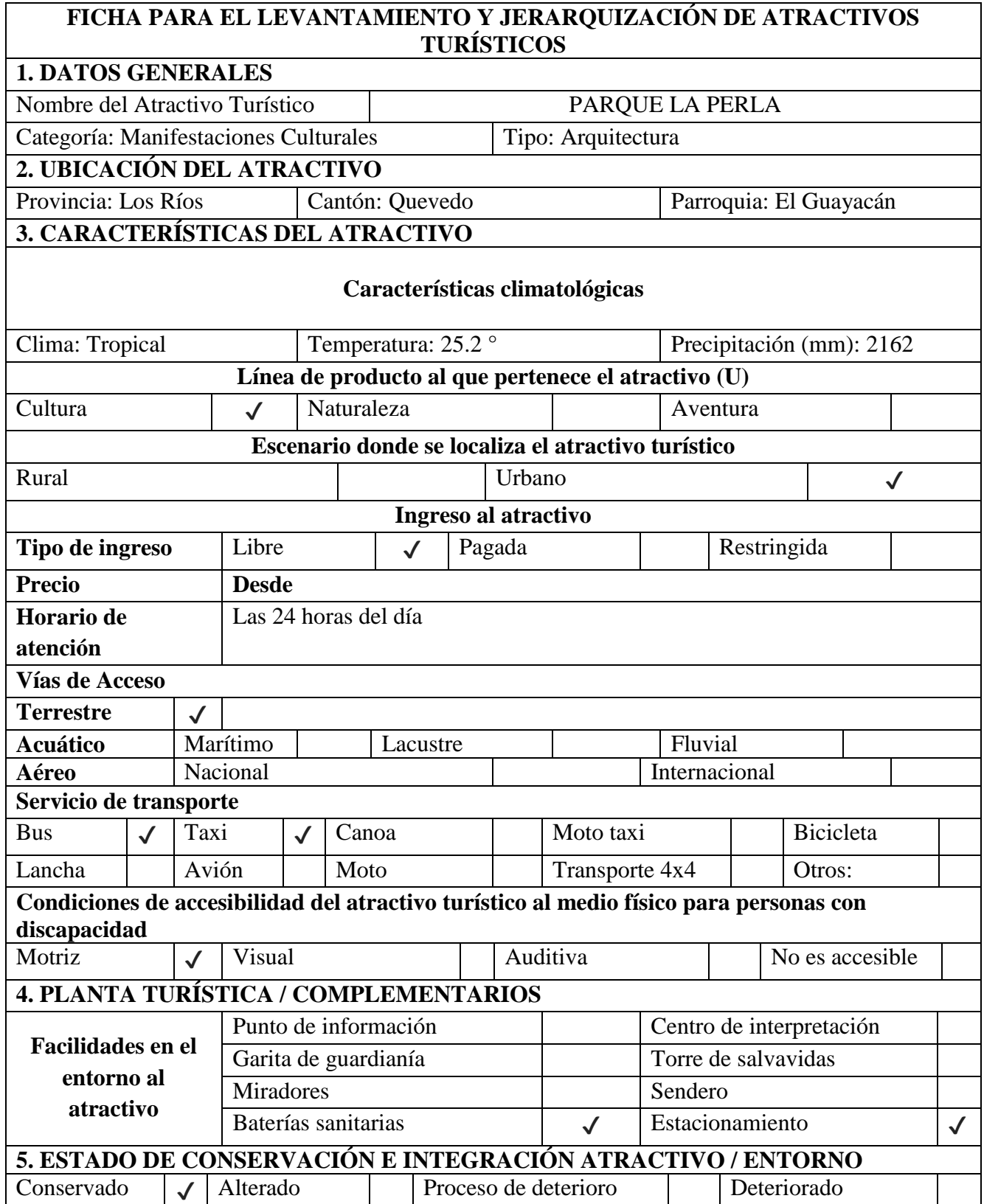

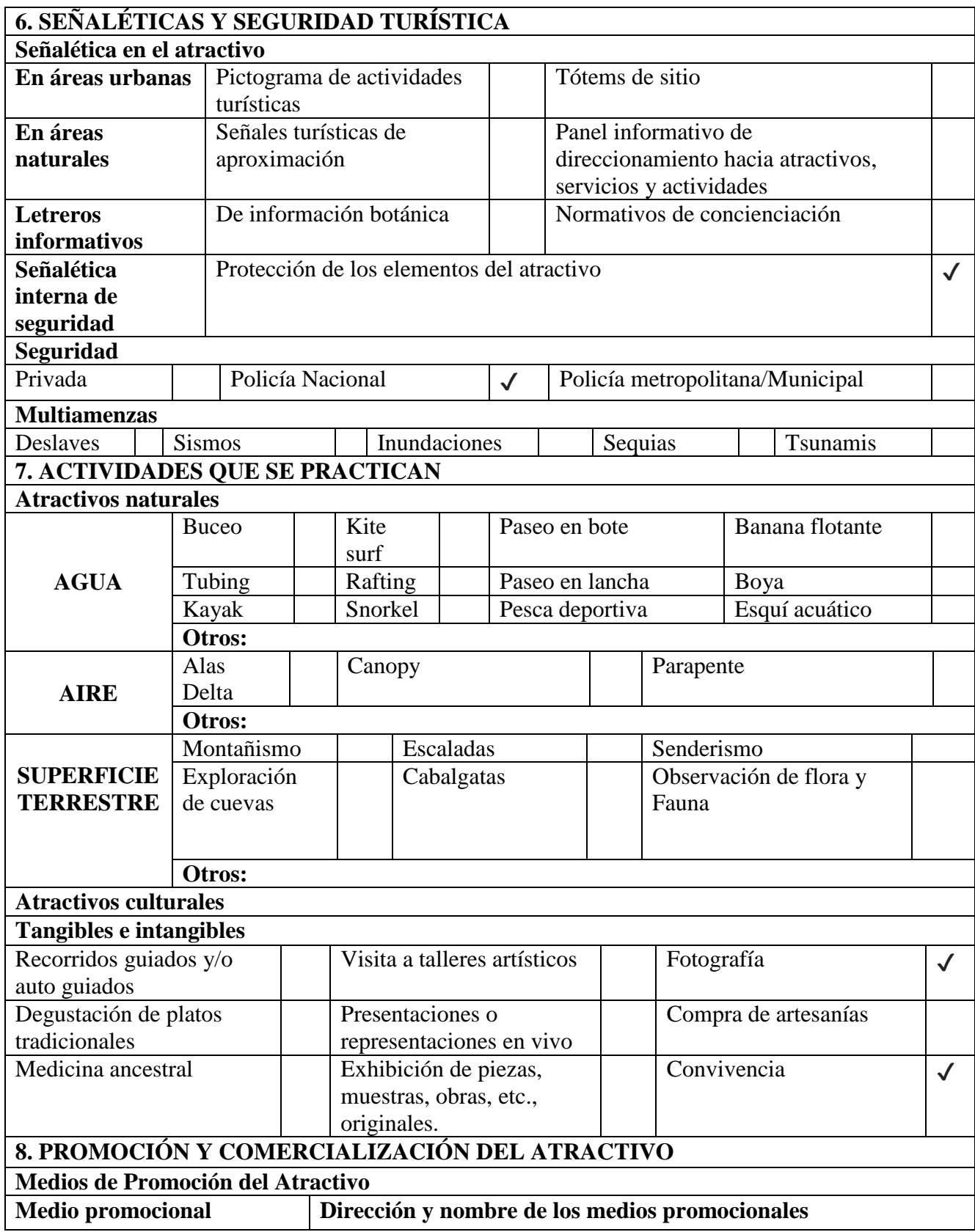

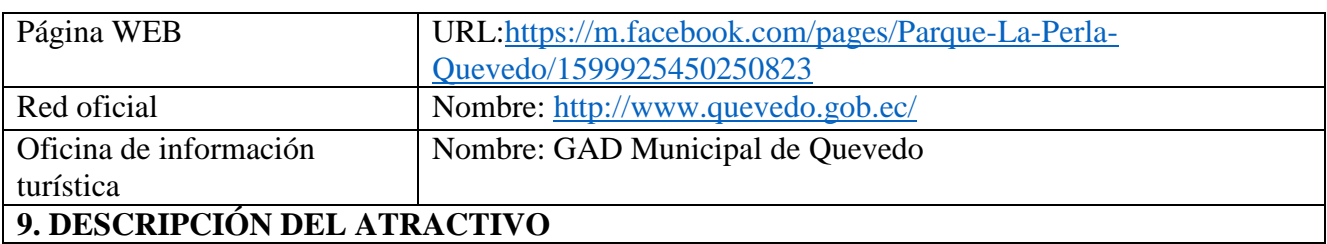

El parque "La Perla" es uno de los lugares populares de la ciudad de Quevedo y sus alrededores, el parque se encuentra ubicado en la ciudadela "El Guayacán" y es un lugar ideal para realizar actividades de recreación en familia o con amigos gracias a que el GAD Municipal de Quevedo realizó readecuaciones e implementación de nuevos juegos infantiles con máquinas para ejercitarse y la transformación de la cancha de tierra a una cancha sintética siendo esta el atractivo principal del parque.

También tiene una pista de patinaje que rodea todo el parque y que es muy usada para realizar caminatas, trotes y paseos en bicicletas, la pista por su forma especial con rampas y curvas suele ser ideal para practicar skate, bikers, rollers, cruiser y longboard.

Posee una cancha mixta de cemento que se usa para realizar actividades como básquet, balón mano y que es muy demandada por los deportistas que practican indor ya que se realizan campeonatos nocturnos integrando a las localidades cercanas generando que la afluencia de personas se incremente y que la economía fluya para los pequeños puestos de alimentos que se encuentran en el lugar.

### **10. ANEXOS**

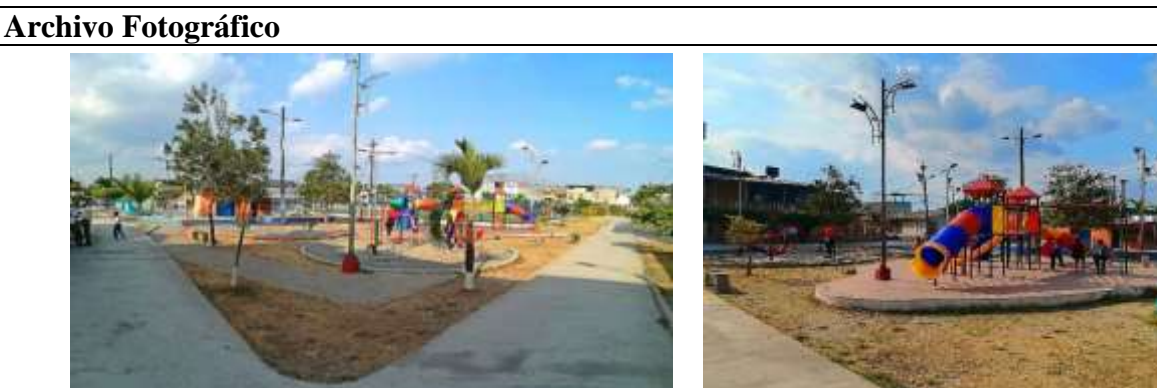

**Fuente:** Zambrano Gamboa Josue

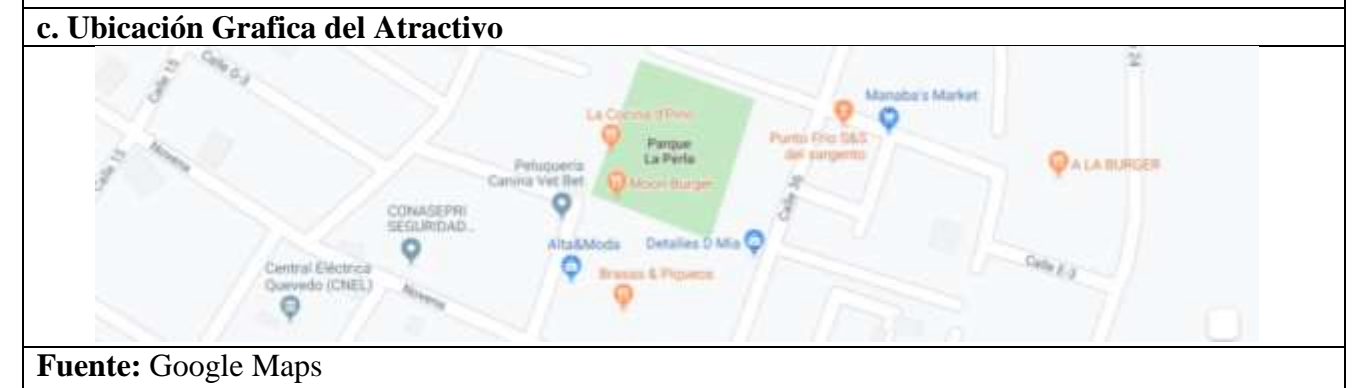

**Elaborado por:** El Autor.

### **Tabla 15:** Ficha de atractivo turístico del Estadio 7 de Octubre

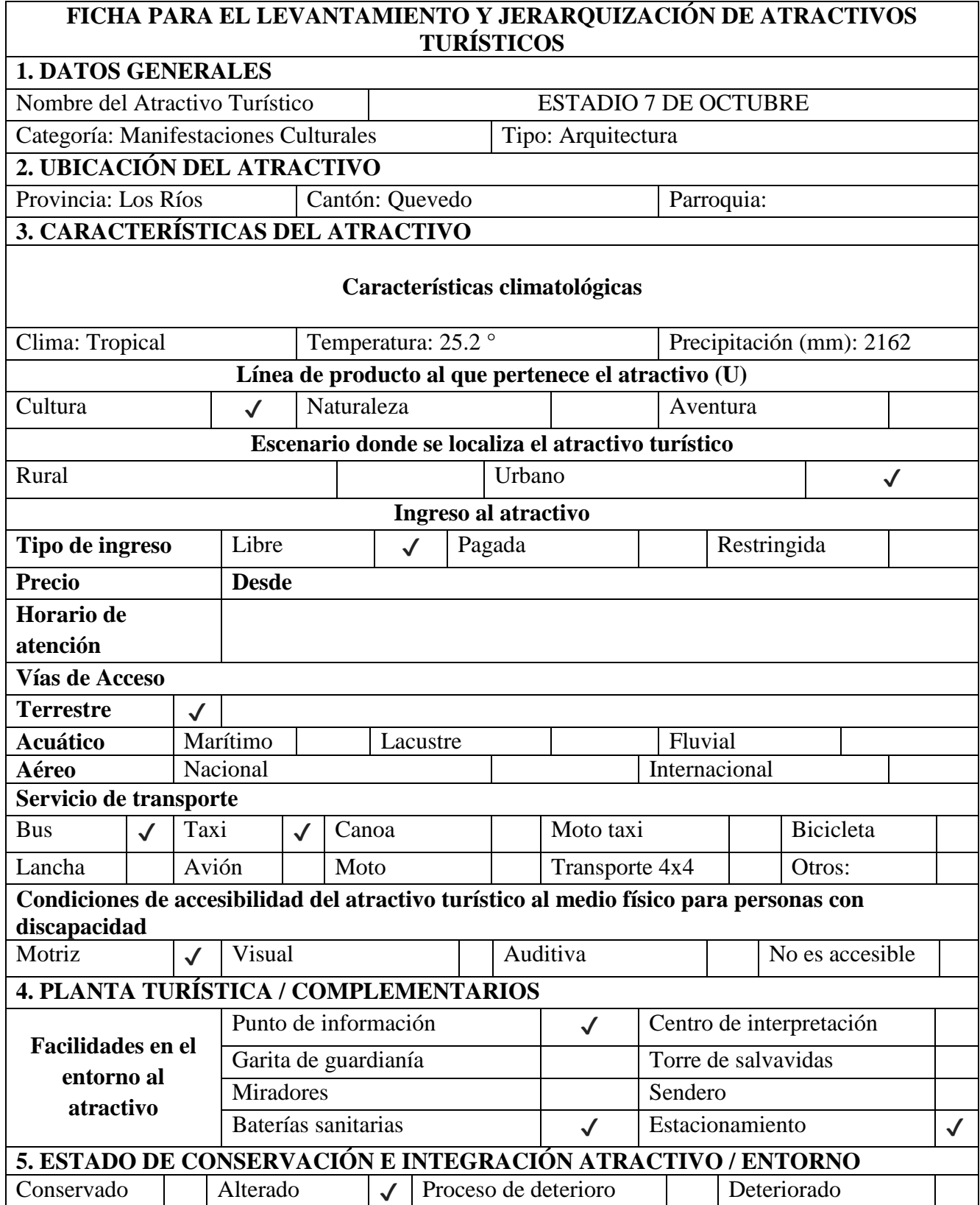

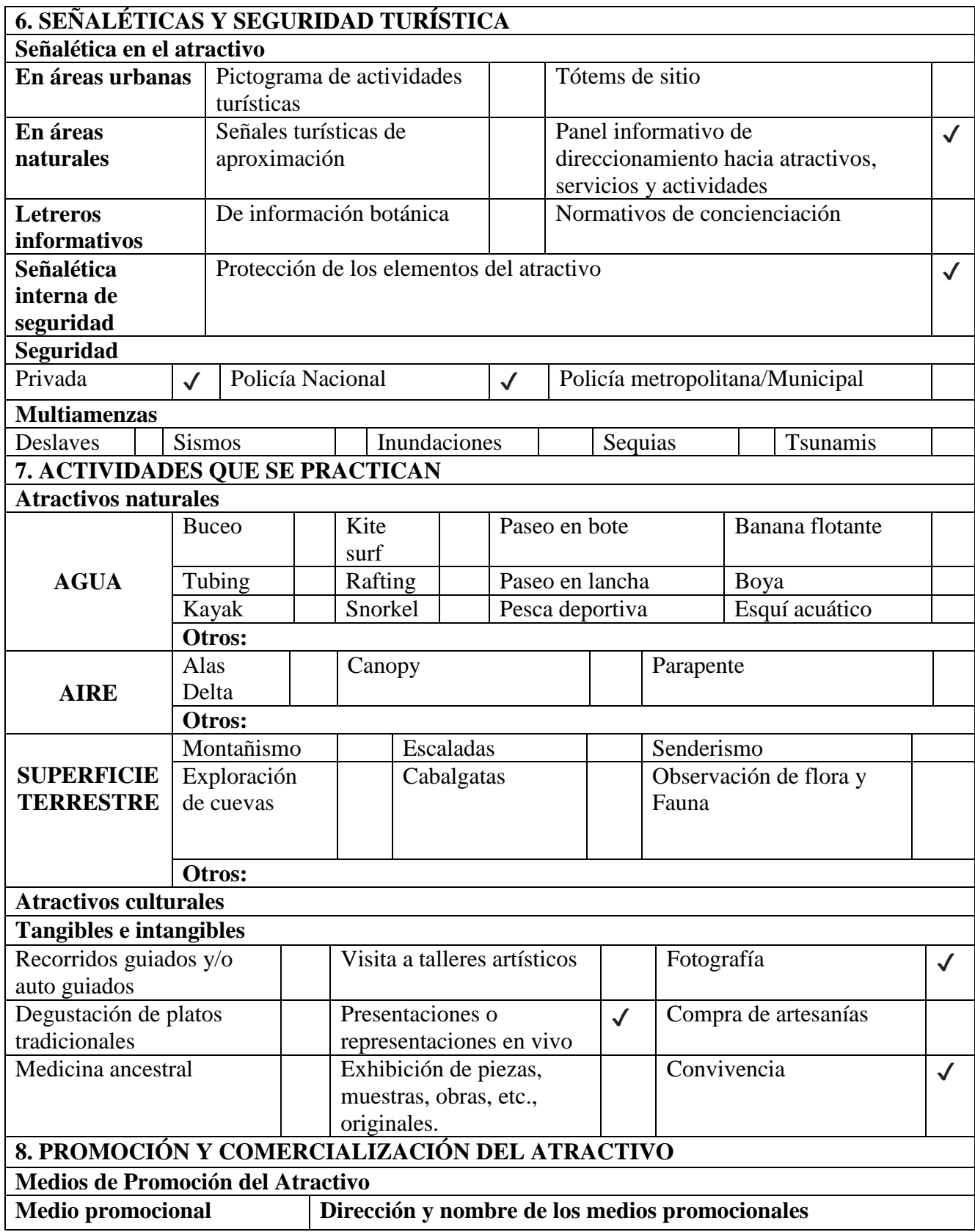

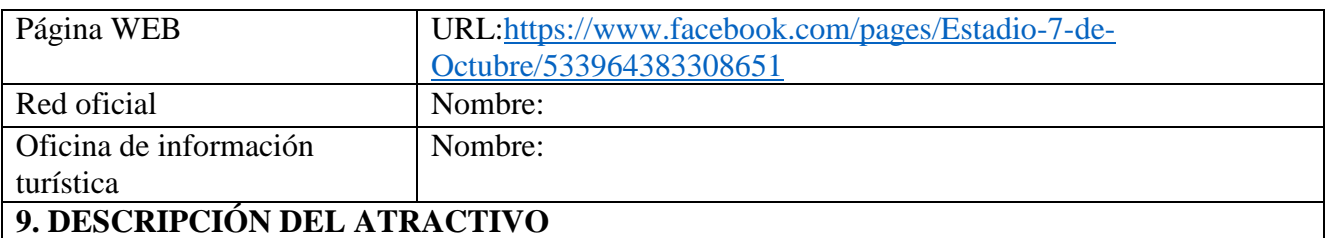

El Estadio 7 de Octubre es un estadio multiusos que fue inaugurado el 15 de junio de 1952 con una capacidad para 17.000 espectadores y hace de local el Club Deportivo Quevedo.

En este escenario deportivo aparte de realizarse encuentros de futbol también se realizan eventos culturales como conciertos y congregaciones religiosas.

Grandes equipos de la serie de privilegio como Barcelona, Emelec, El Nacional y Liga de Quito han hecho su paso por este estadio, logrando llenar las tribunas y generando movilizaciones de fanáticos de todo el Ecuador para ver a sus ídolos.

**10. ANEXOS**

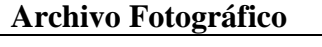

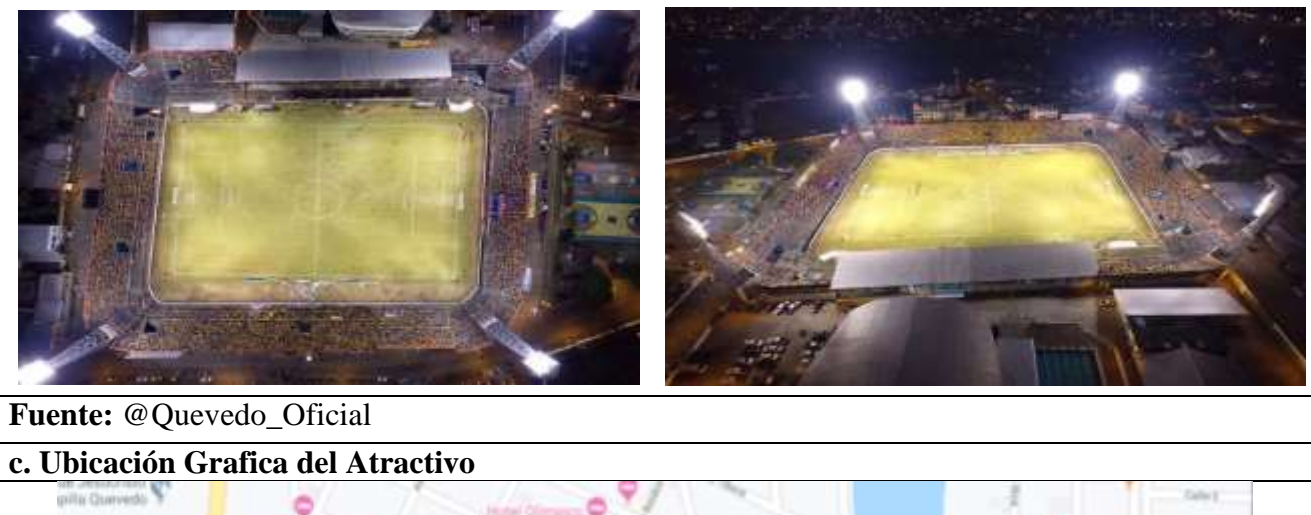

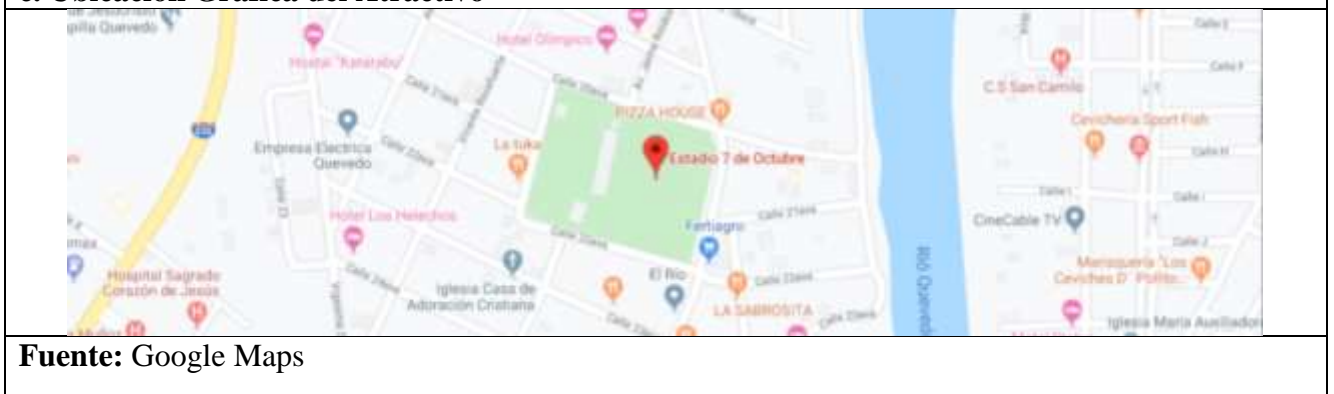

**Elaborado por:** El Autor.

## **Tabla 16:** Ficha de atractivo turístico del Parque Lineal El Guayacán

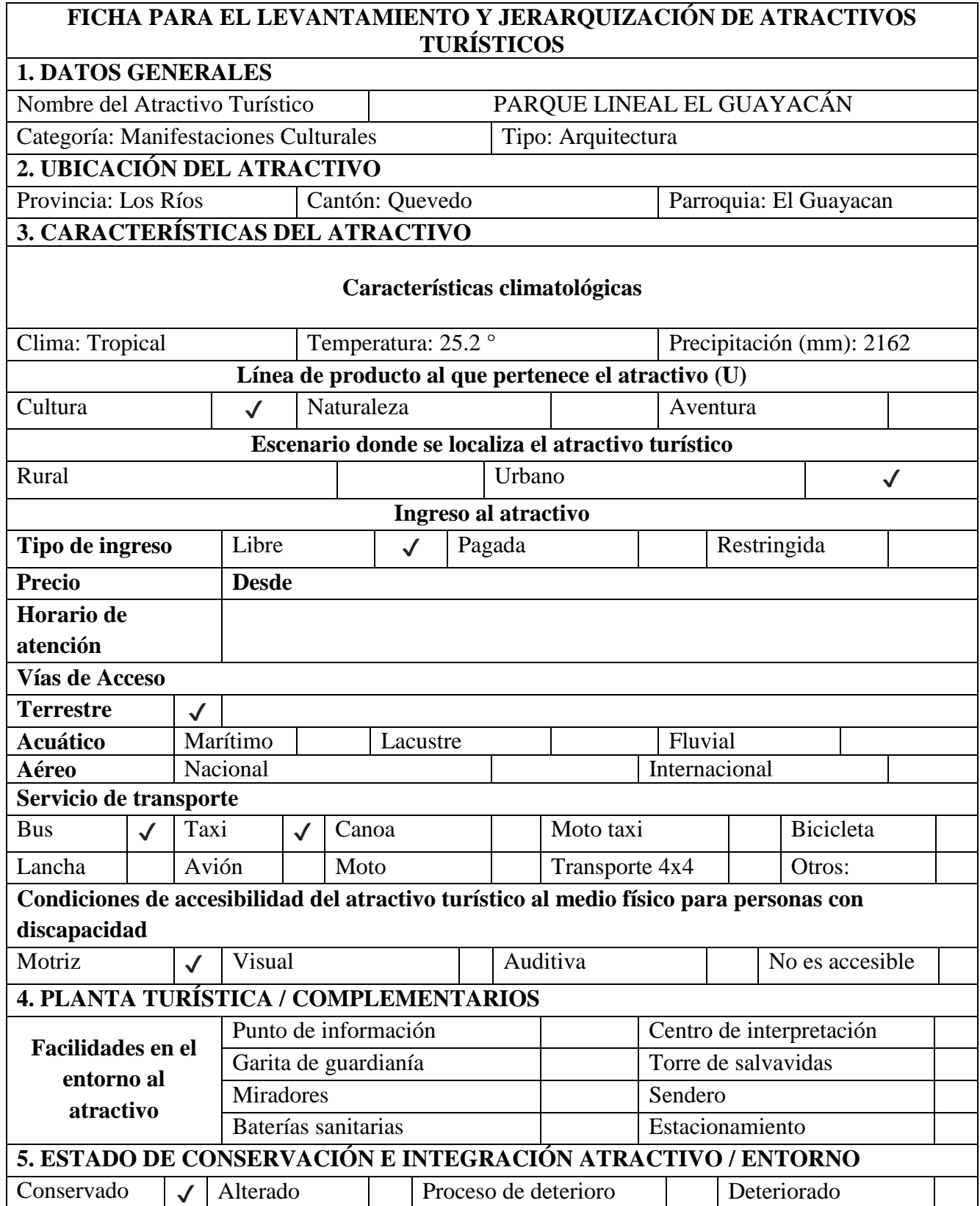

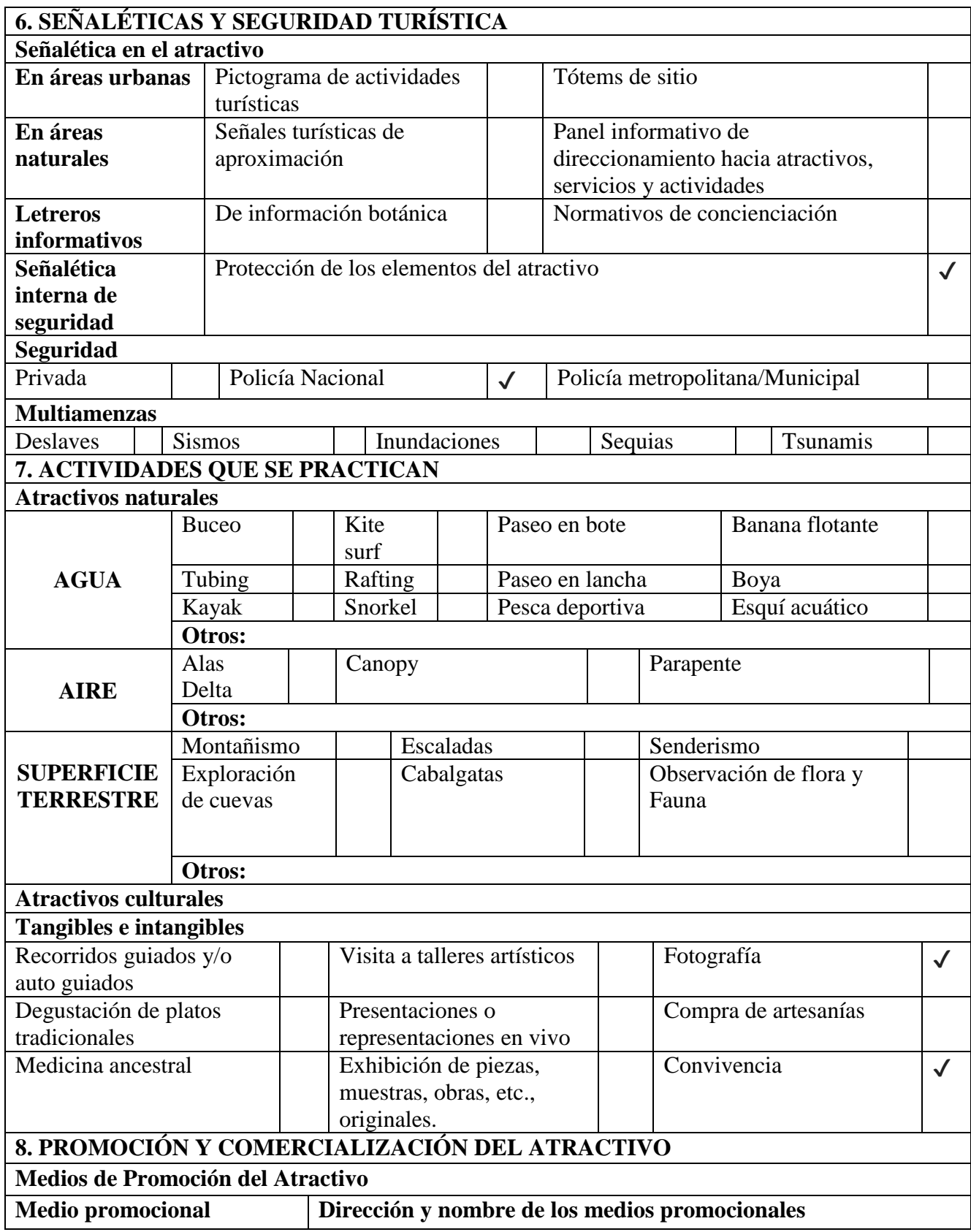

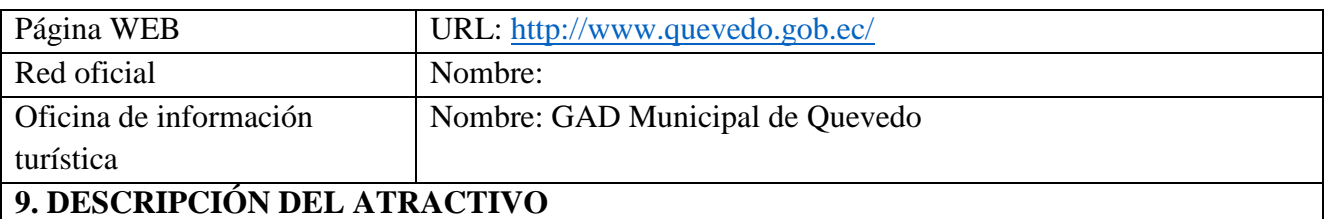

Este parque fue regenerado en el año del 2018 y se encuentra ubicado en la entrada principal de la parroquia El Guayacán, un lugar ideal para la recreación en familia, amigos, siendo muy visitado por los moradores de los alrededores.

Se pueden apreciar especies diferentes de aves del lugar y especies de árboles como los Guayacanes que son el símbolo de la parroquia.

Cuentan con juegos infantiles seguros y máquinas para ejercitarse de entrada libre para el público en general.

### **10. ANEXOS**

### **Archivo Fotográfico**

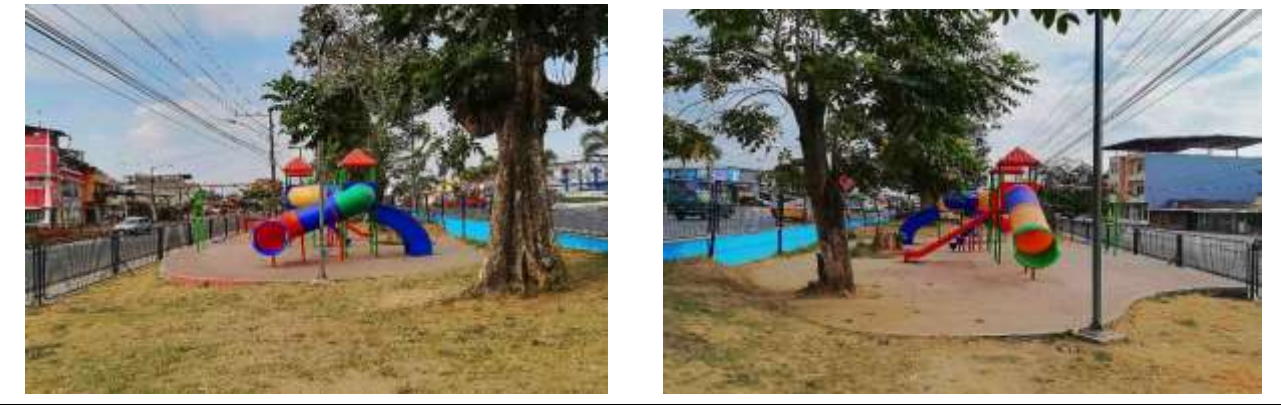

**Fuente:** Zambrano Gamboa Josue

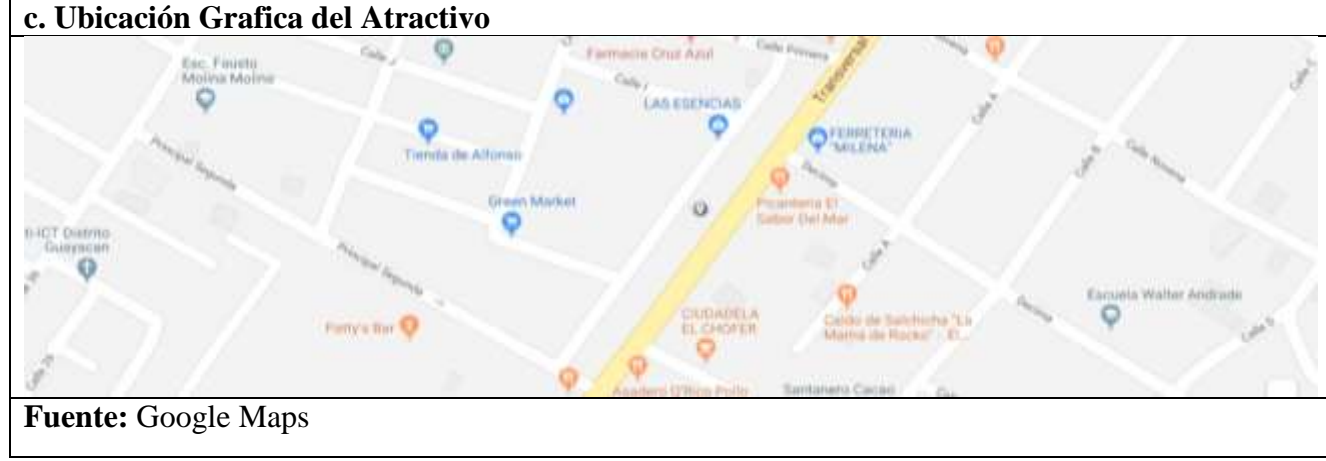

**Elaborado por:** El Autor.

## **Tabla 17:** Ficha de atractivo turístico de la Iglesia San Cristóbal

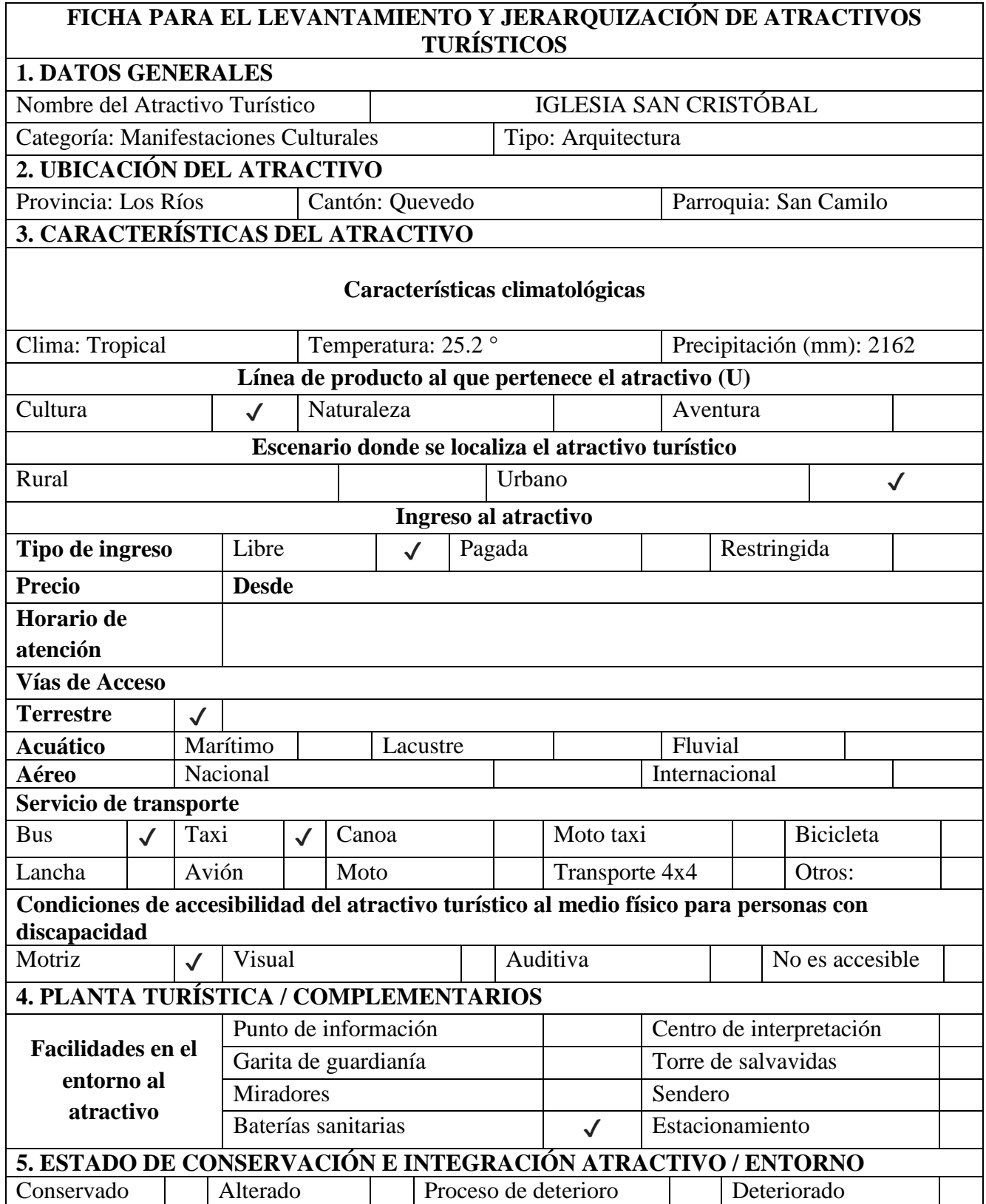

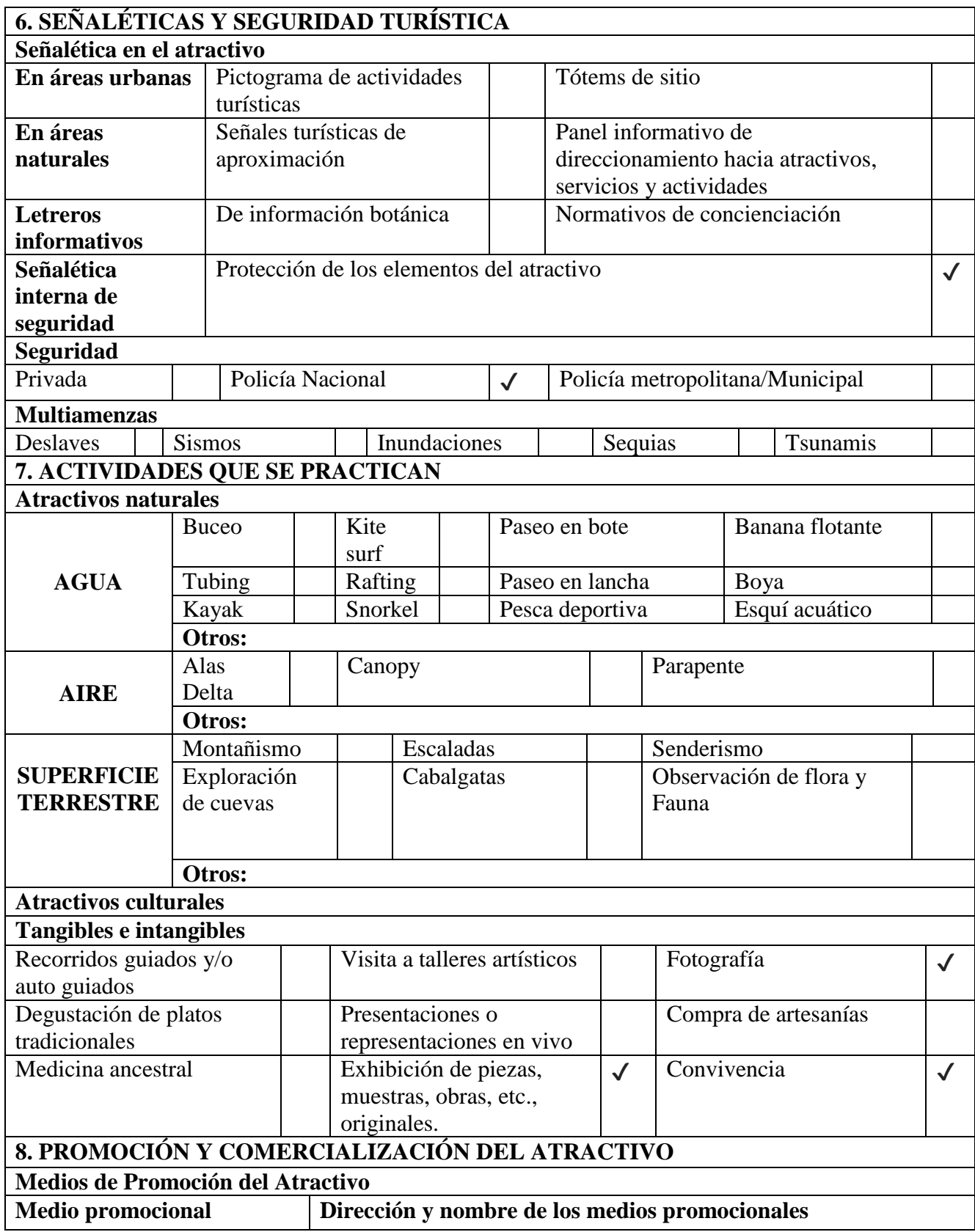

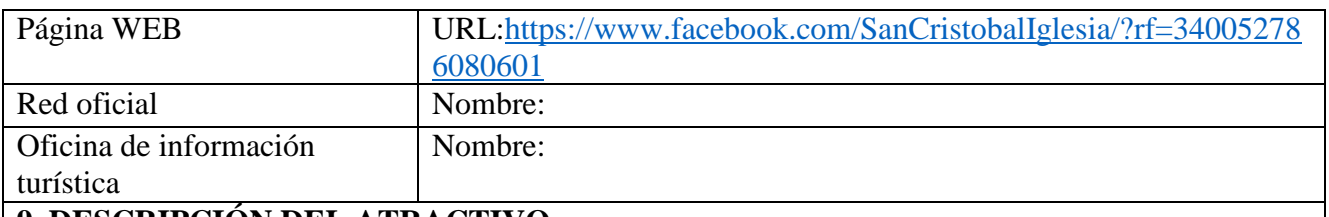

La iglesia San Cristóbal se encuentra ubicada en la parroquia San Camilo avenida Guayaquil y Guatemala, siendo el señor Camilo Arévalo Govea quien dono el espacio para la construcción de la estructura.

El 14 de septiembre de 1964 se coloca la primera piedra y en consecuencia con el pasar del tiempo se producían construcciones y adecuaciones, ya para el año de 1971 se comienza con la construcción de la torre que es una de las características más importantes de la iglesia.

Cada año a finales del mes de julio los fieles y devotos sancamileños celebran las fiestas patronales realizando misas y convivencias en honor al patrono de la iglesia San Cristóbal colocando la figura religiosa en el centro del altar de la iglesia rezando para que el amor y la paz siga reinando en las familias y hogares de todas las personas.

San Cristóbal es el santo de la parroquia San Camilo y santo de los conductores, la iglesia realiza un gran aporte a la comunidad en cuantas enseñanzas religiosas, bautizos, misas, catequesis, ceremonias, casamientos, entre otros.

**10. ANEXOS**

**Archivo Fotográfico**

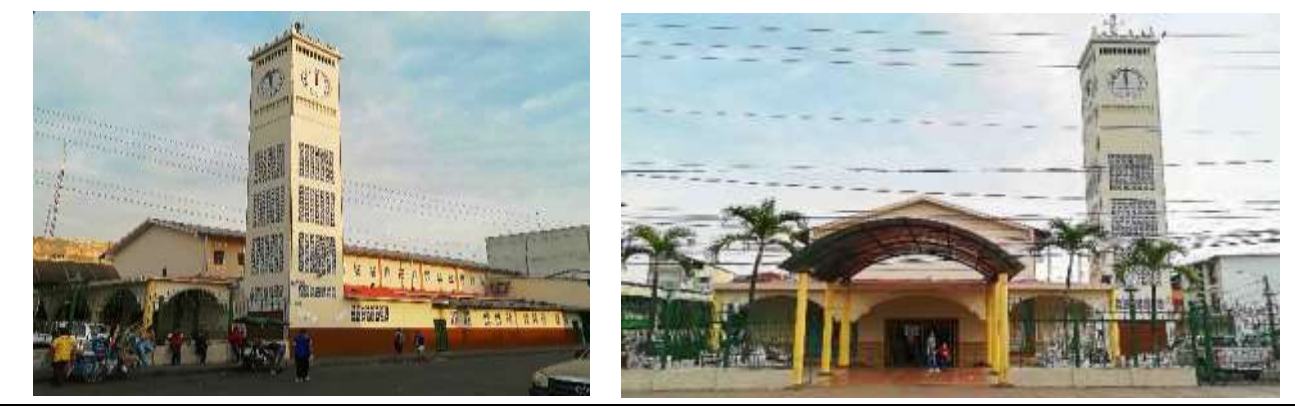

**Fuente:** Zambrano Gamboa Josue

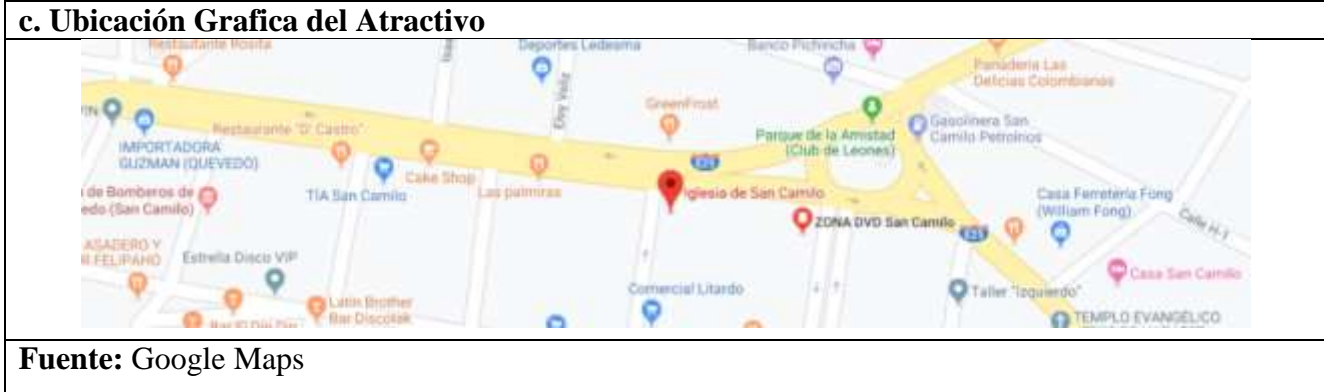

**Elaborado por:** El Autor.

## **Tabla 18:** Ficha de atractivo turístico del Parque La Amistad

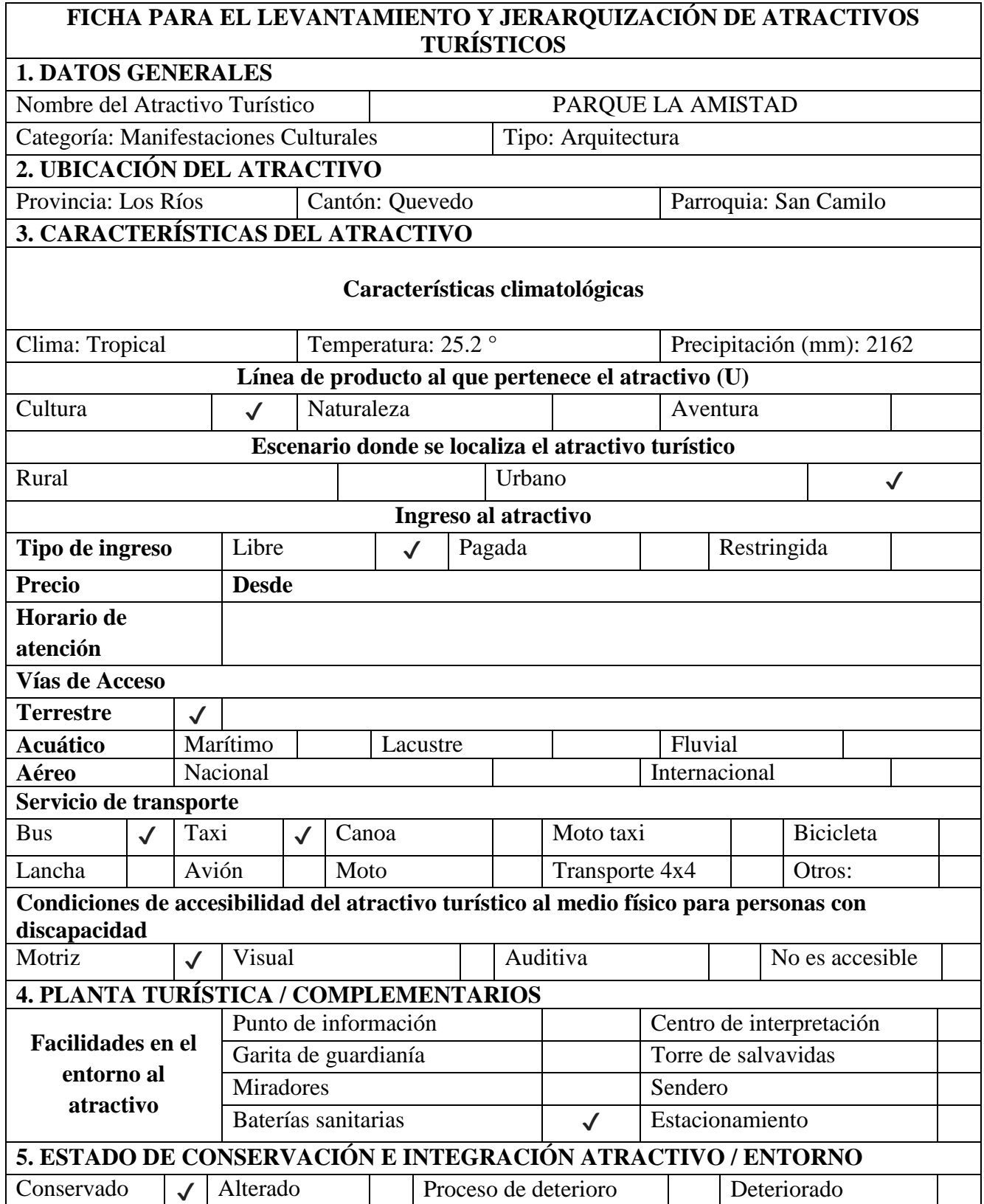

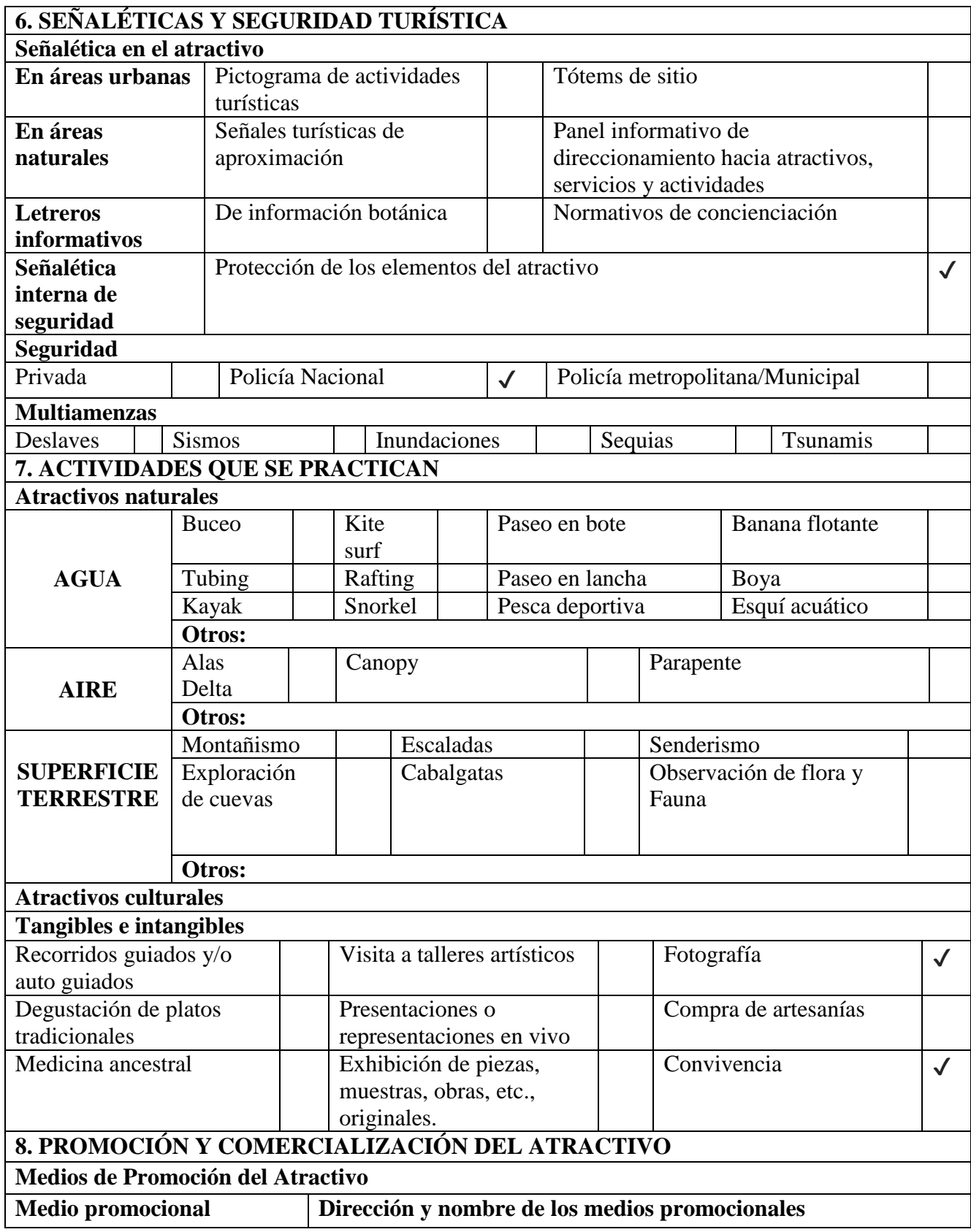

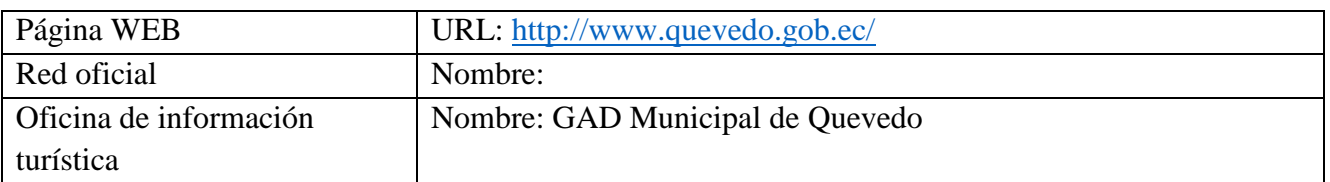

También conocido como el parque del "Bocachico" debido a que en este lugar se encuentra un monumento representando al Prochilodus magdalenae (Bocachico) una especie de pez de agua dulce que habita en la ciudad fluminense muy popular entre los Quevedeños ya que es la base de la gastronomía y por su gran valor como fuente de alimento y sustento para familias a lo largo de la historia.

El parque de la amistad se encuentra ubicado en la Av. José Joaquín de Olmedo entre la "A" y Paraguay, lugar que sirve de esparcimiento y recreación familiar en la ciudad, donde niños, niñas, jóvenes y adultos acuden a pasar un momento de recreación y a realizar actividades deportivas. En el interior del parque se puede contar con juegos infantiles, canchas de usos múltiples para realizar Bailoterapia, Basquetbol, Indor Fútbol, Voleibol, zonas de áreas verdes, senderos para caminatas, ideal para visitar en la noche ya que es donde el parque recibe la mayor afluencia de personas.

#### **10. ANEXOS**

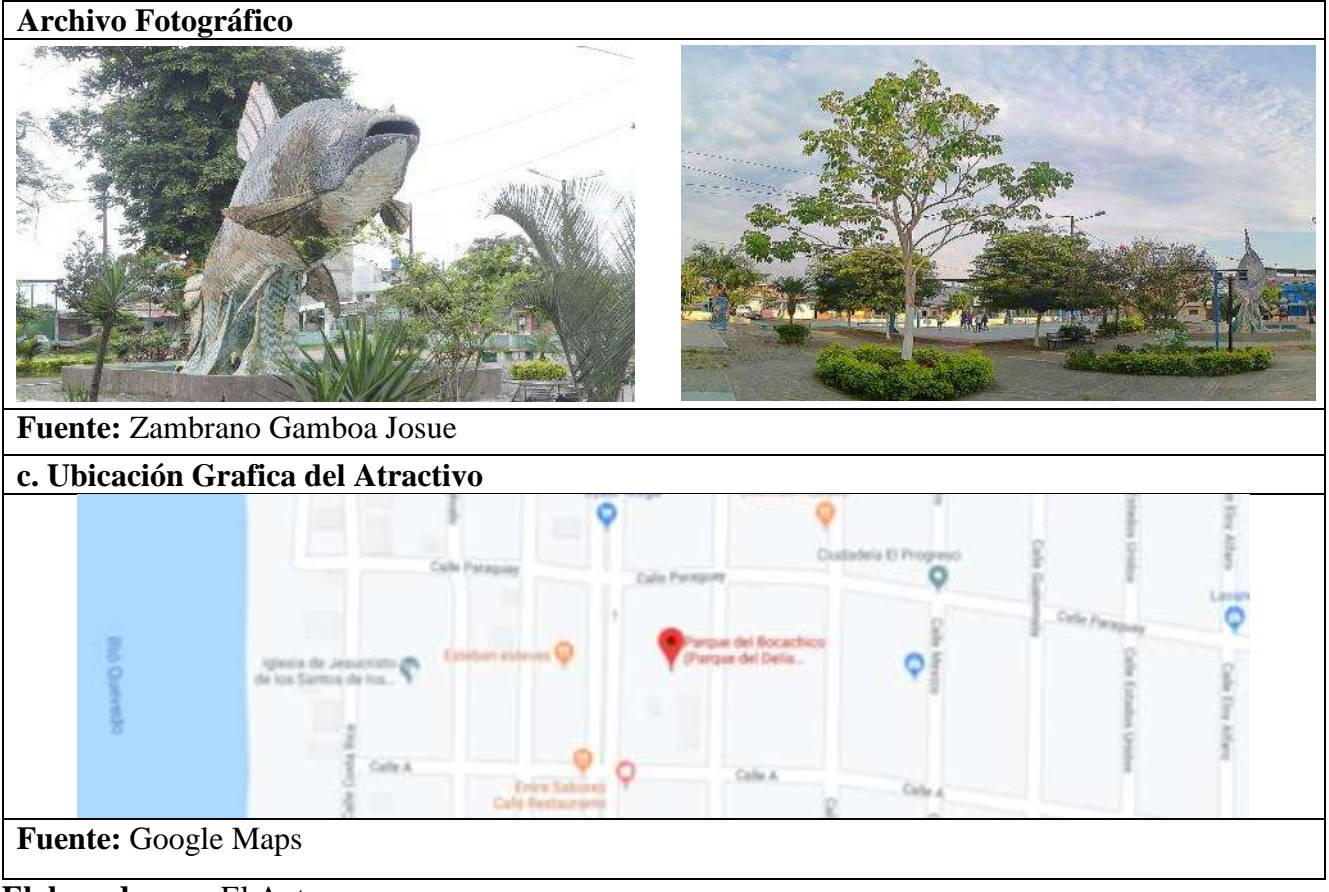

**Elaborado por:** El Autor

## **Tabla 19**: Ficha de atractivo turístico del Parque Central

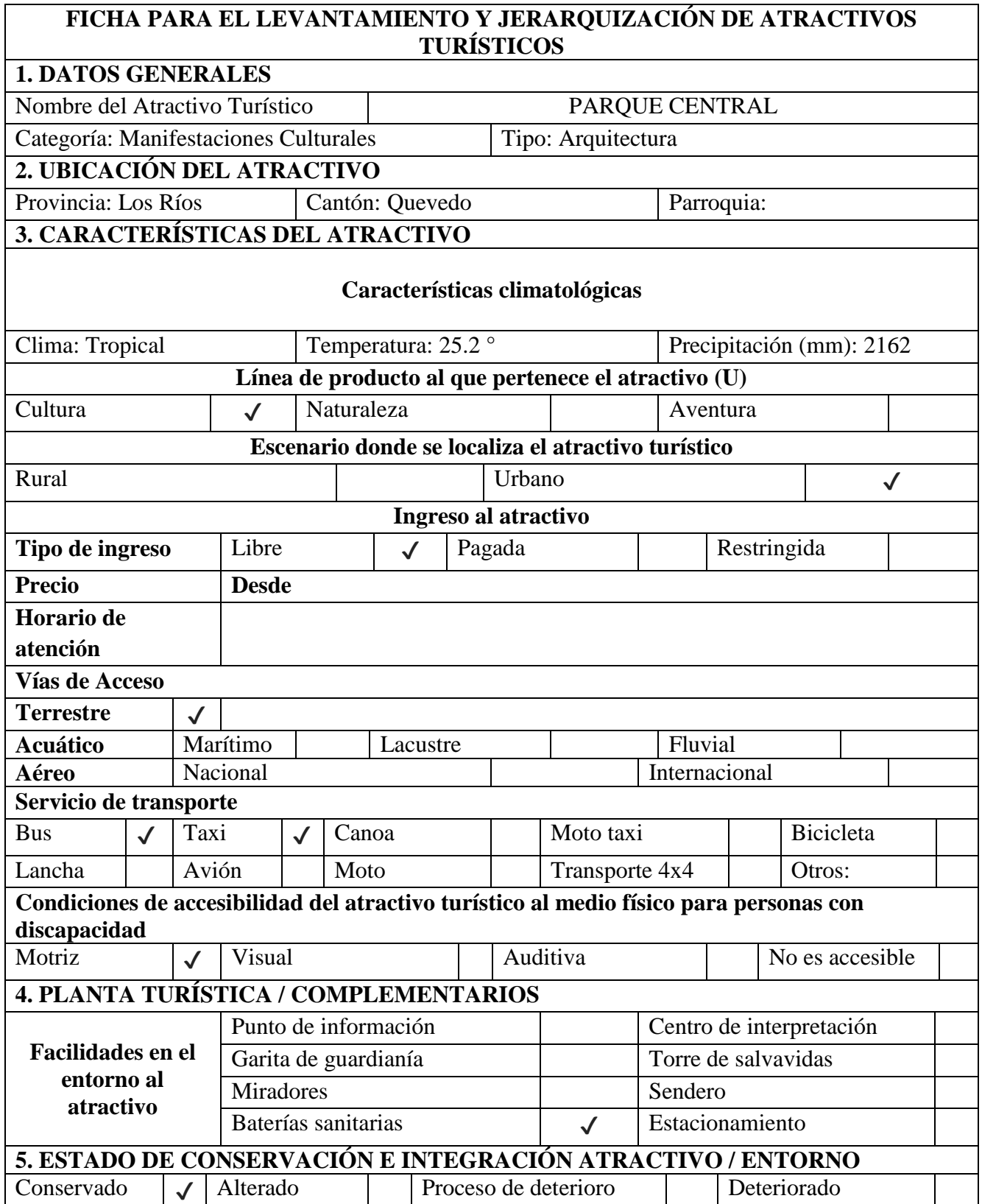

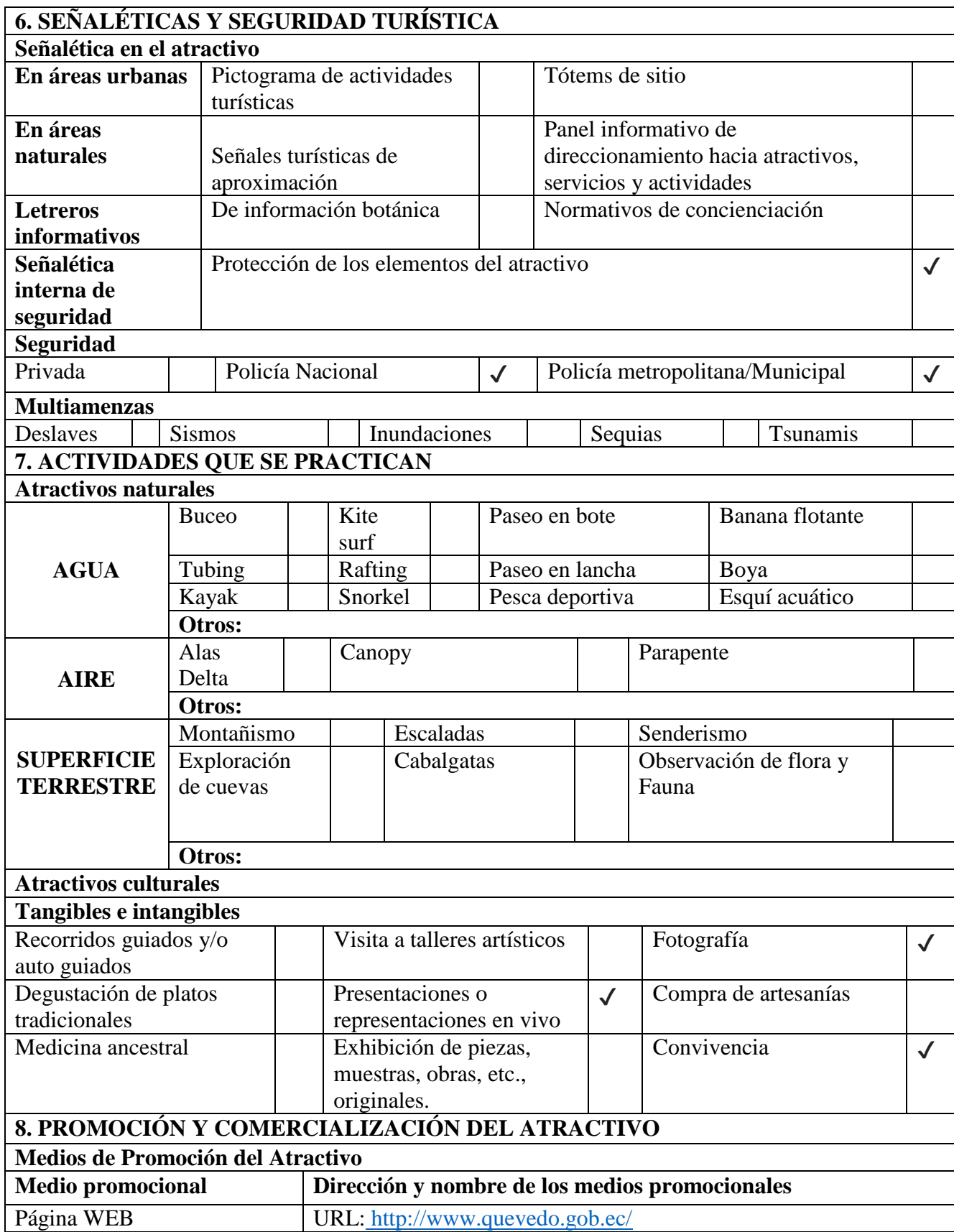

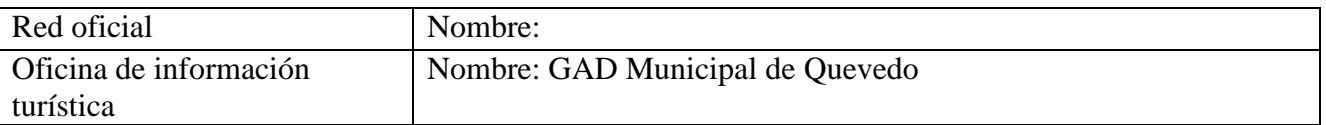

El parque central fue uno de los primeros parques en establecerse en la ciudad de Quevedo, se construyó en la administración del señor Camilo Arévalo quien fue presidente del Consejo de Quevedo desde el año 1948 hasta el año 1955, reconstruido en el año 2002 por el arquitecto Douglas Dreher, este parque cuenta con una superficie de 2885 M2 y se encuentra ubicado en la Av. 7 de Octubre entre las calles Quinta y la Sexta.

El parque contiene espacios verdes con grandes árboles con uno en especial que posee más de 100 años de antigüedad, existen juegos infantiles para la recreación de los niños, una plazoleta en forma rectangular construida con materiales como el adoquín y porcelanato que es muy utilizada para eventos culturales y entretenimiento, Baterías sanitarias, cerramiento alrededor de la estructura con 3 portones habilitados para el acceso,

El atractivo principal del parque es su pileta central con forma de espiral que constituye un símbolo reeditado en diversas culturas del orbe, desde las culturas prehispánicas hasta los griegos para quienes esta forma representa la eternidad.

**10. ANEXOS**

**Archivo Fotográfico**

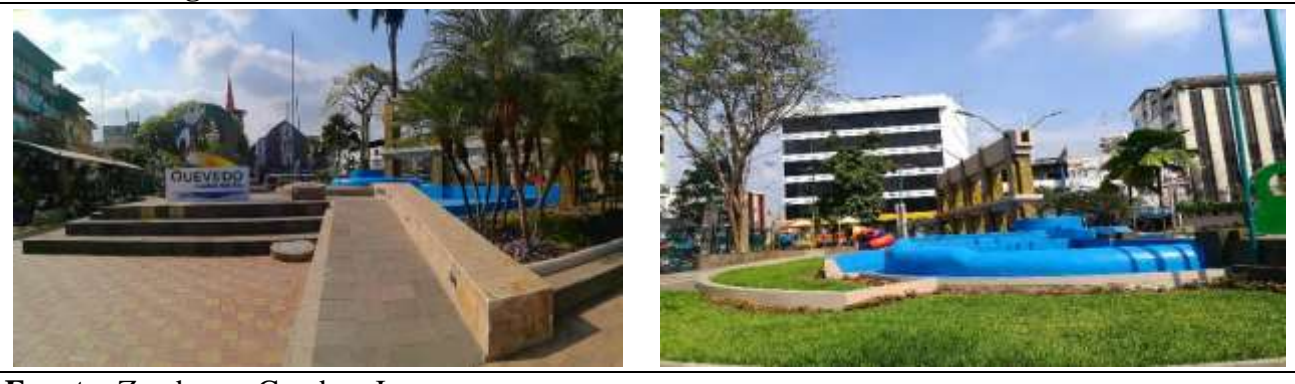

**Fuente:** Zambrano Gamboa Josue

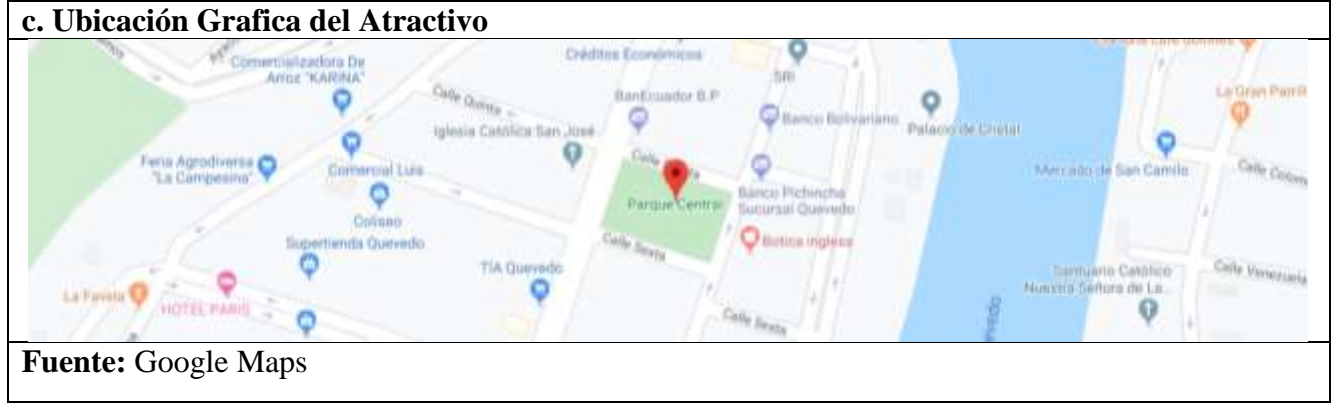

**Elaborado por:** El Autor

**Tabla 20:** Ficha de atractivo turístico del Parque Acuático La Venus

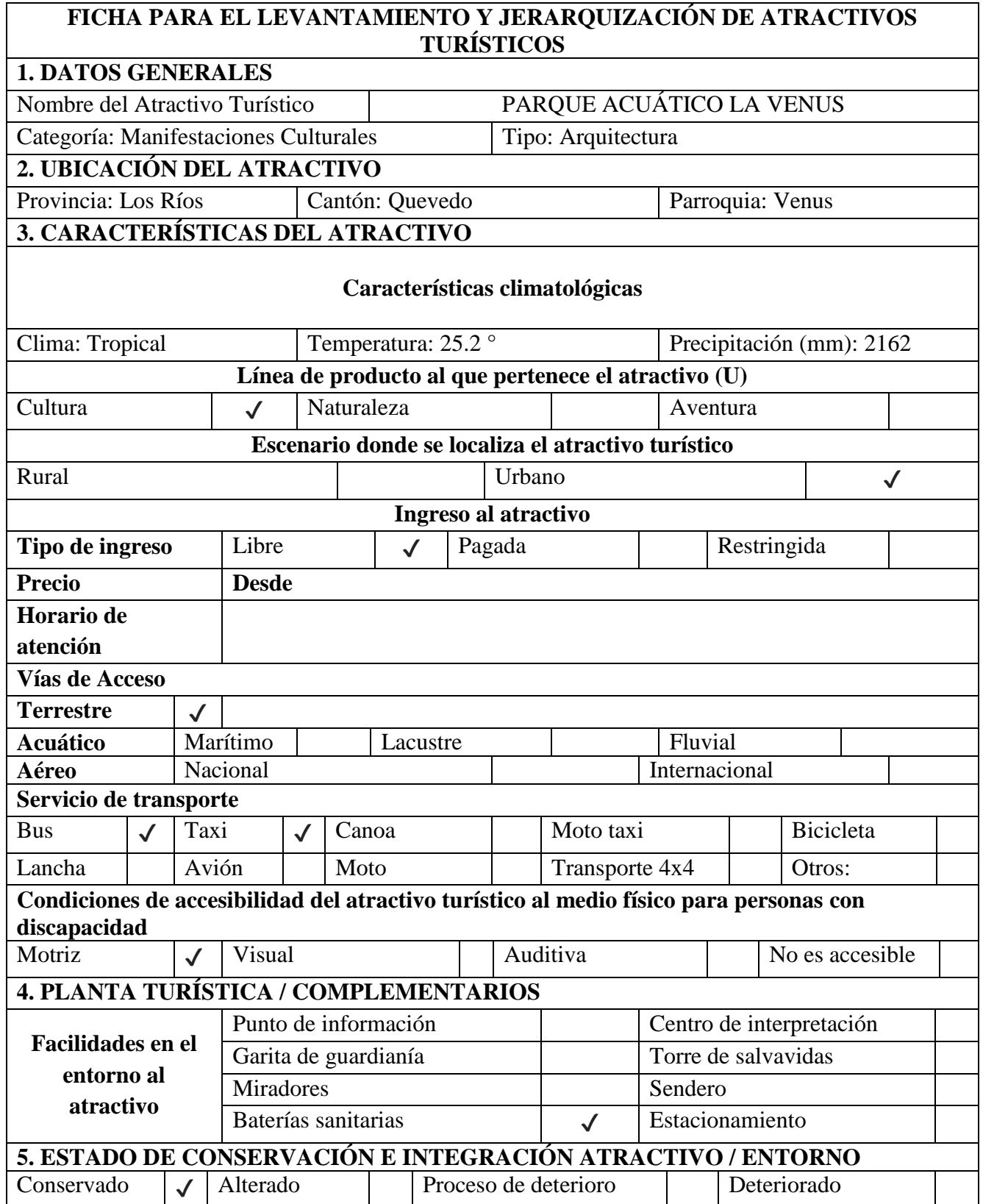
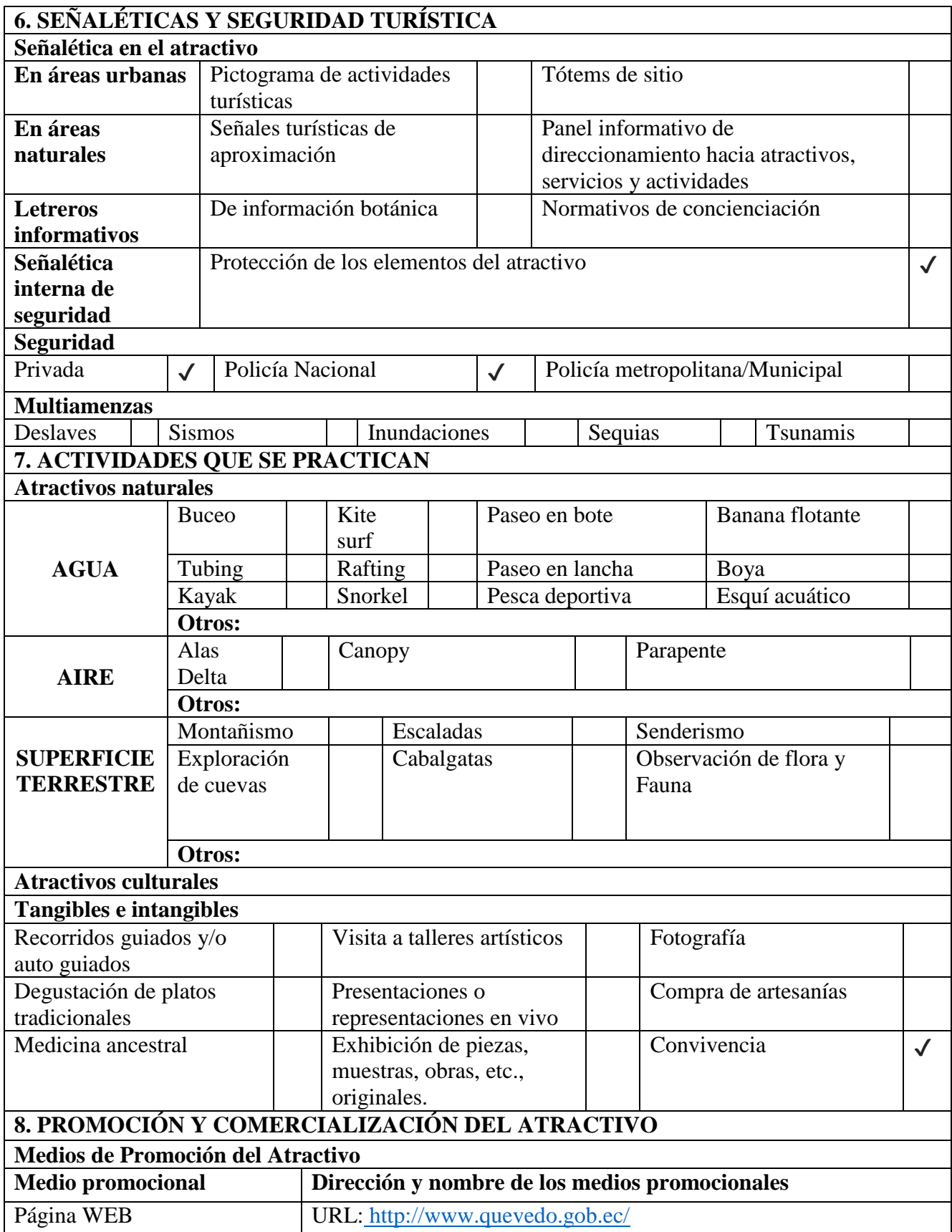

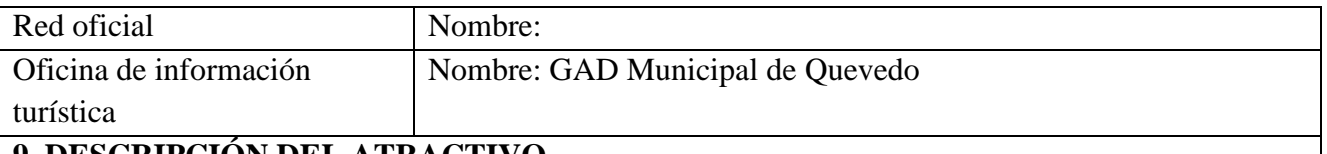

### **9. DESCRIPCIÓN DEL ATRACTIVO**

El parque acuático fue inaugurado el 9 de febrero de 2018 con un área de 5.600 metros cuadrados y con una inversión aproximada de 170.000 dólares en la parroquia urbana Venus del Río Quevedo, fue construido por el Gobierno provincial de Los Ríos.

El complejo posee una infraestructura moderna con una cancha sintética, graderíos, servicios higiénicos y una piscina que en su interior contiene juegos infantiles siendo este el atractivo principal donde varios niños y adolescentes del sector y de la ciudad disfrutan de manera gratuita y segura convirtiéndose este en uno de los lugares perfectos para la recreación de muchas personas.

**10. ANEXOS**

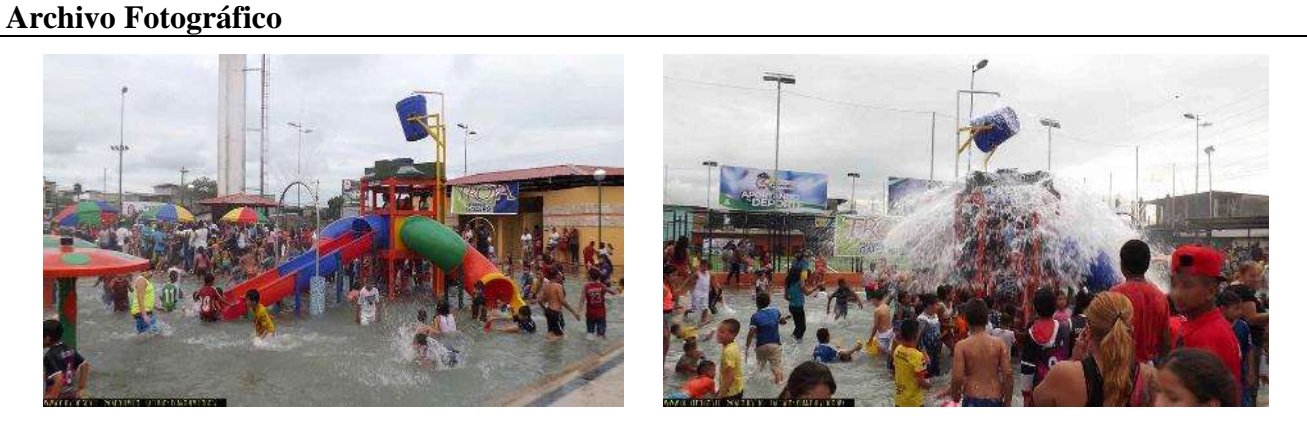

**Fuente:** GAD Municipal

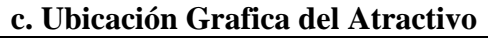

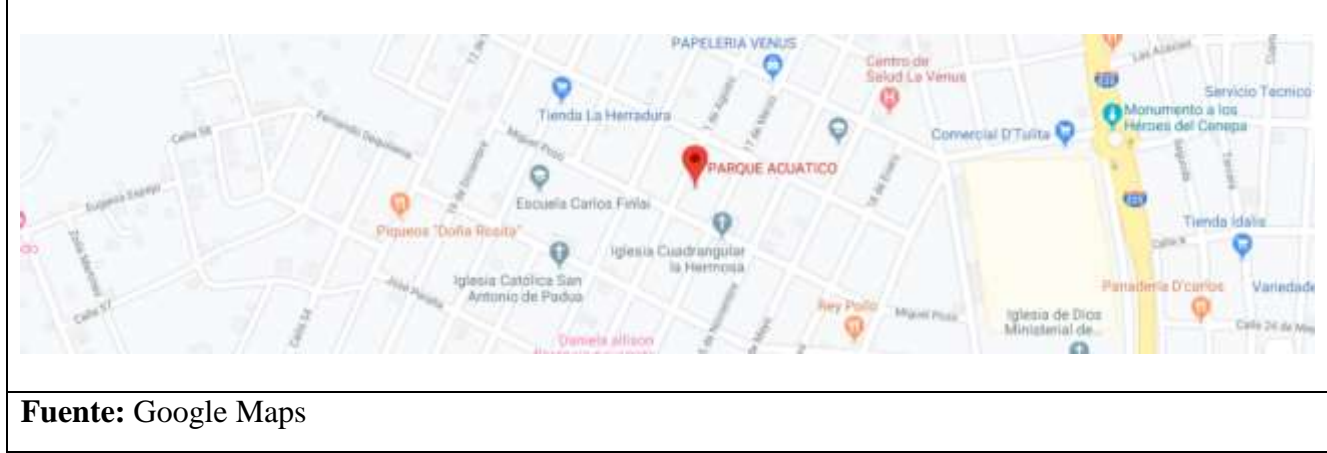

**Elaborado por:** El Autor

# **Tabla 21:** Ficha de atractivo turístico del Parque Del Avión

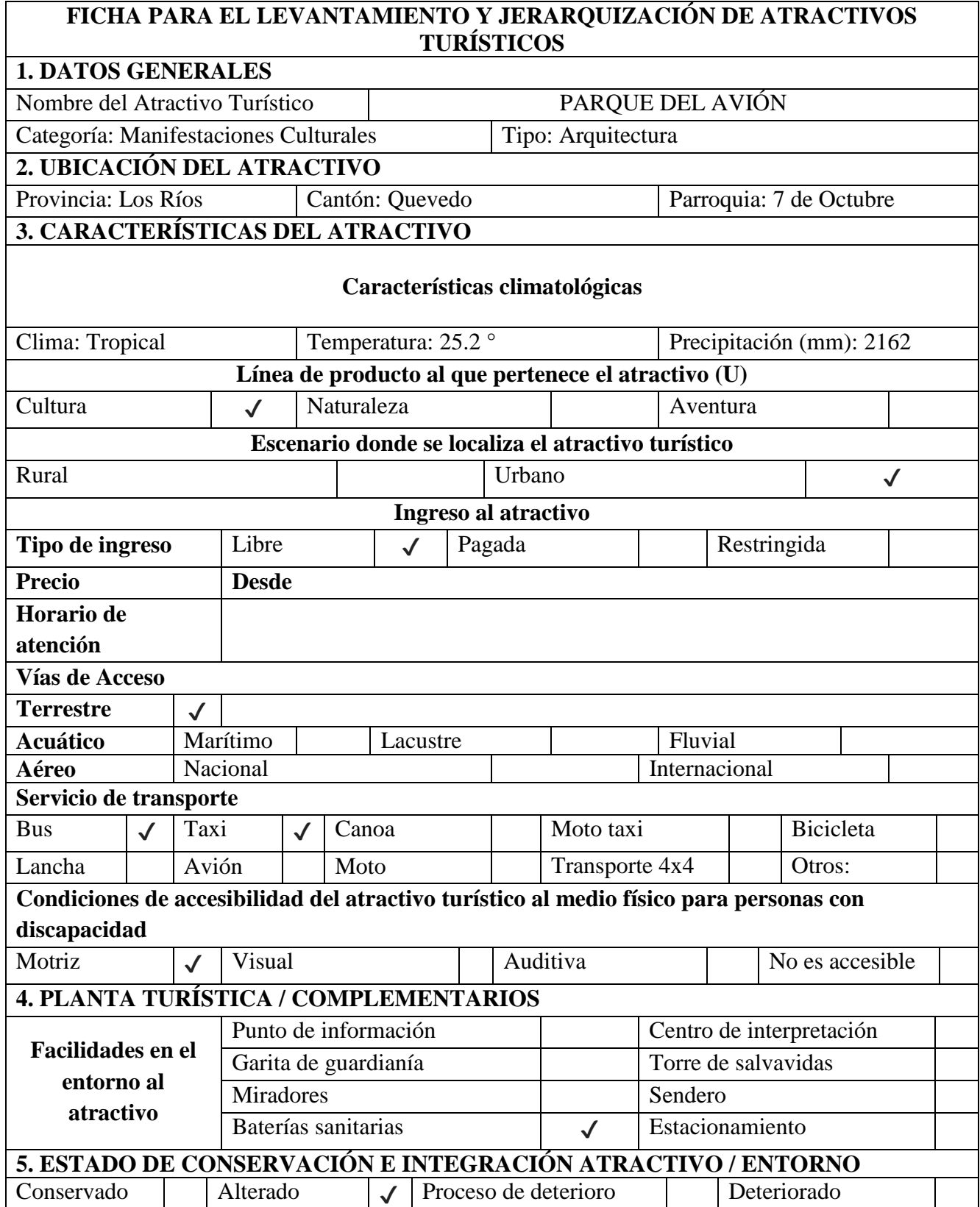

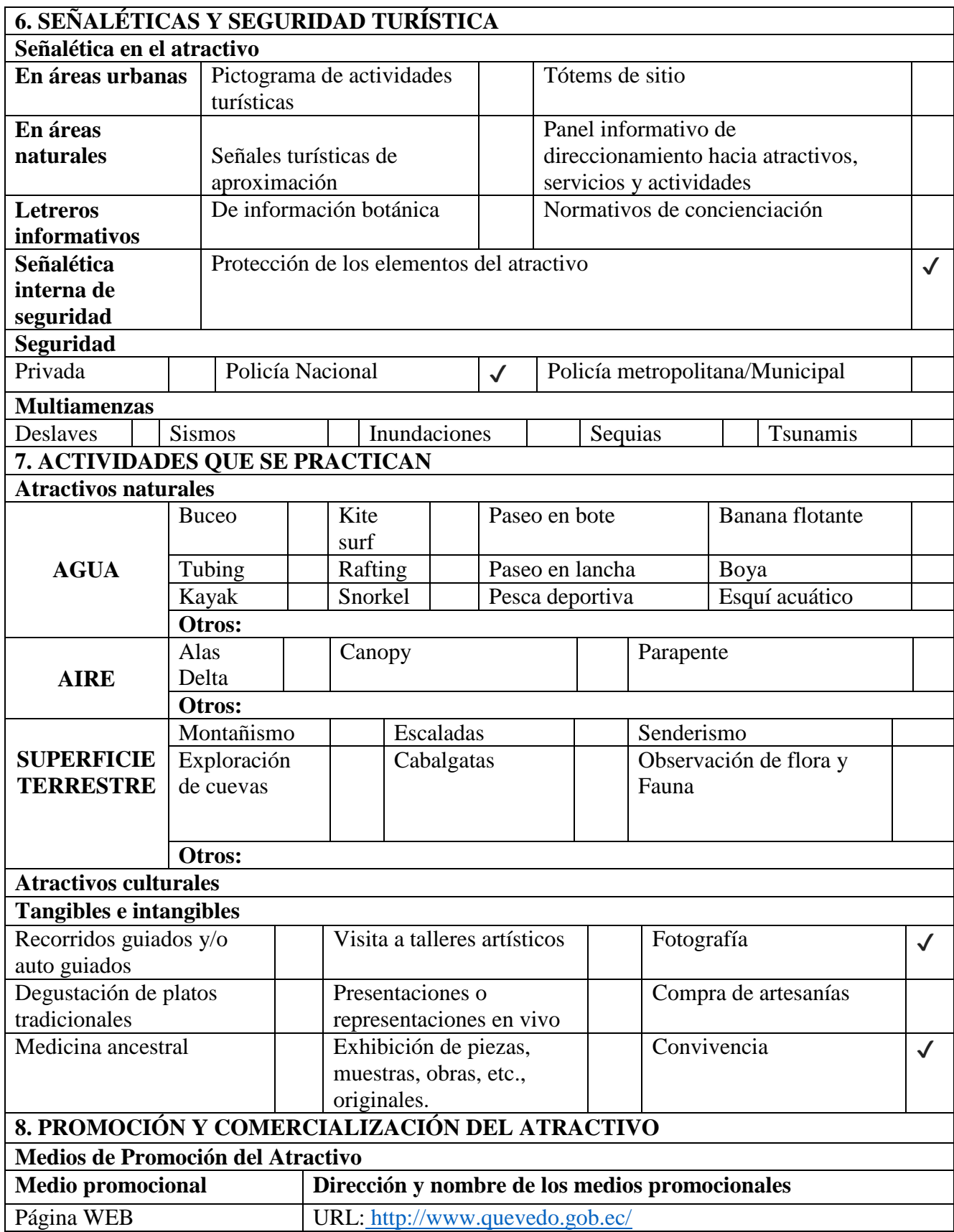

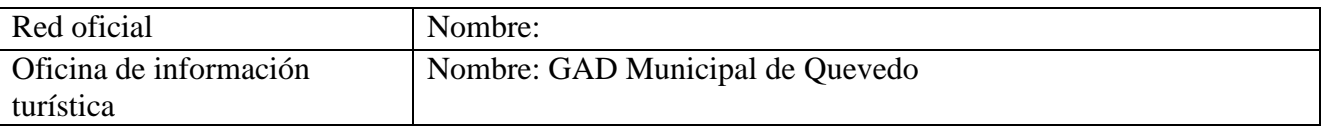

## **9. DESCRIPCIÓN DEL ATRACTIVO**

El parque "El Avión" se encuentra frente a la parroquia 7 de Octubre construido en el año de 1995, inaugurado y entregado a la comunidad Quevedeña el 16 de agosto del año 2013 por el Municipio del cantón Quevedo, un parque lineal que cuenta con iluminación, juegos infantiles, canchas de usos múltiples y baterías sanitarias, convirtiéndose en un lugar para la recreación y esparcimiento de la familia.

Su atractivo principal es un ícono del Patriotismo Ecuatoriano. Un avión de combate donado por la Fuerza Aérea Ecuatoriana (FAE) al que ya no se le daba uso, está suspendido a una altura aproximada de 5 metros con un área de 4 metros cuadrados en su base. El avión de Serie CA- 33 tiene un peso 3,175.2 kilogramos y perteneció al escuadrón de Tiburones Además, participó en los conflictos de los años 1981 y 1995. El avión Fue trasladado desarmado desde la ciudad de Manta dentro de contenedores.

**10. ANEXOS**

#### **Archivo Fotográfico**

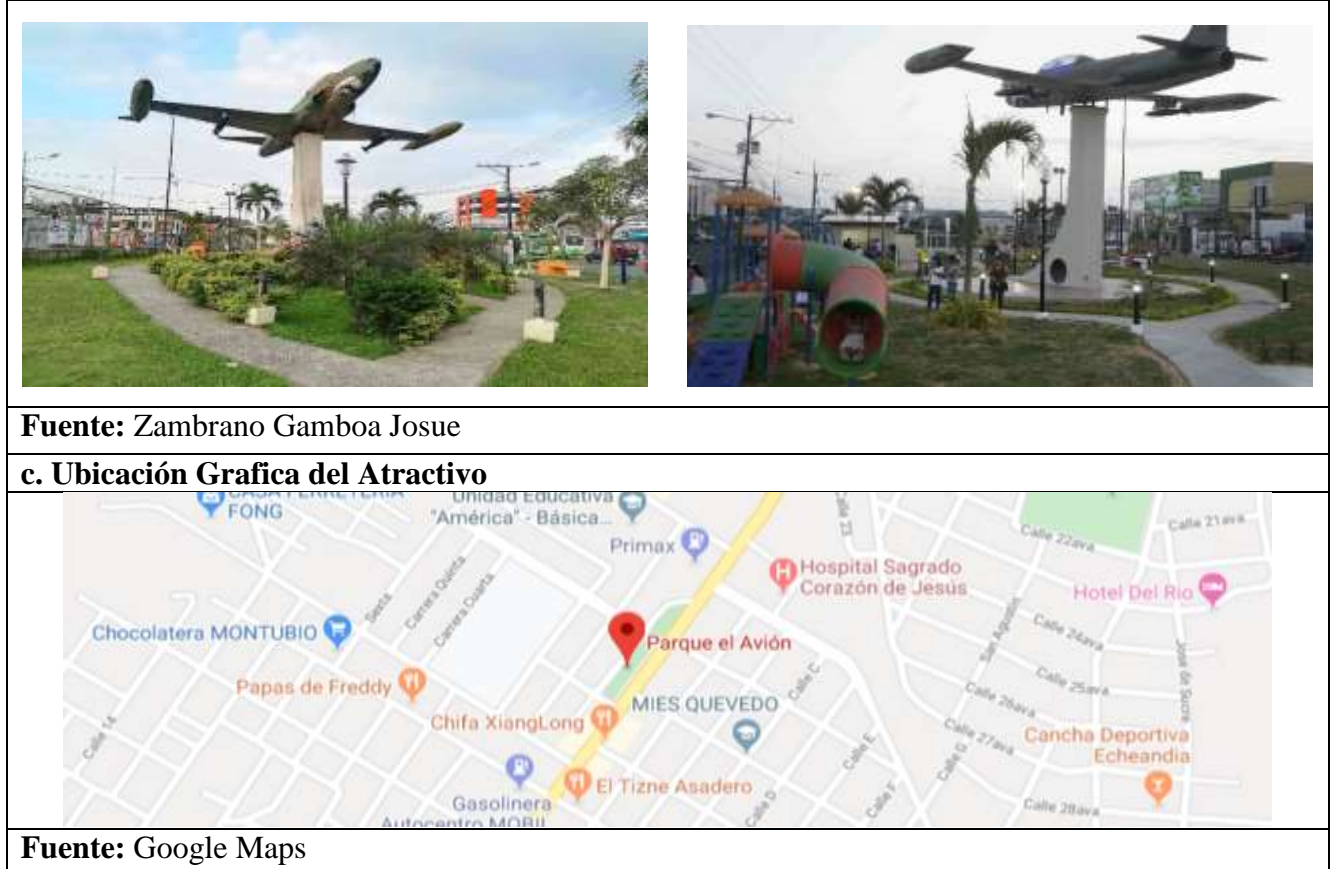

**Elaborado por:** El Autor

### **Tabla 22:** Ficha de atractivo turístico de la Ruta Del Rio

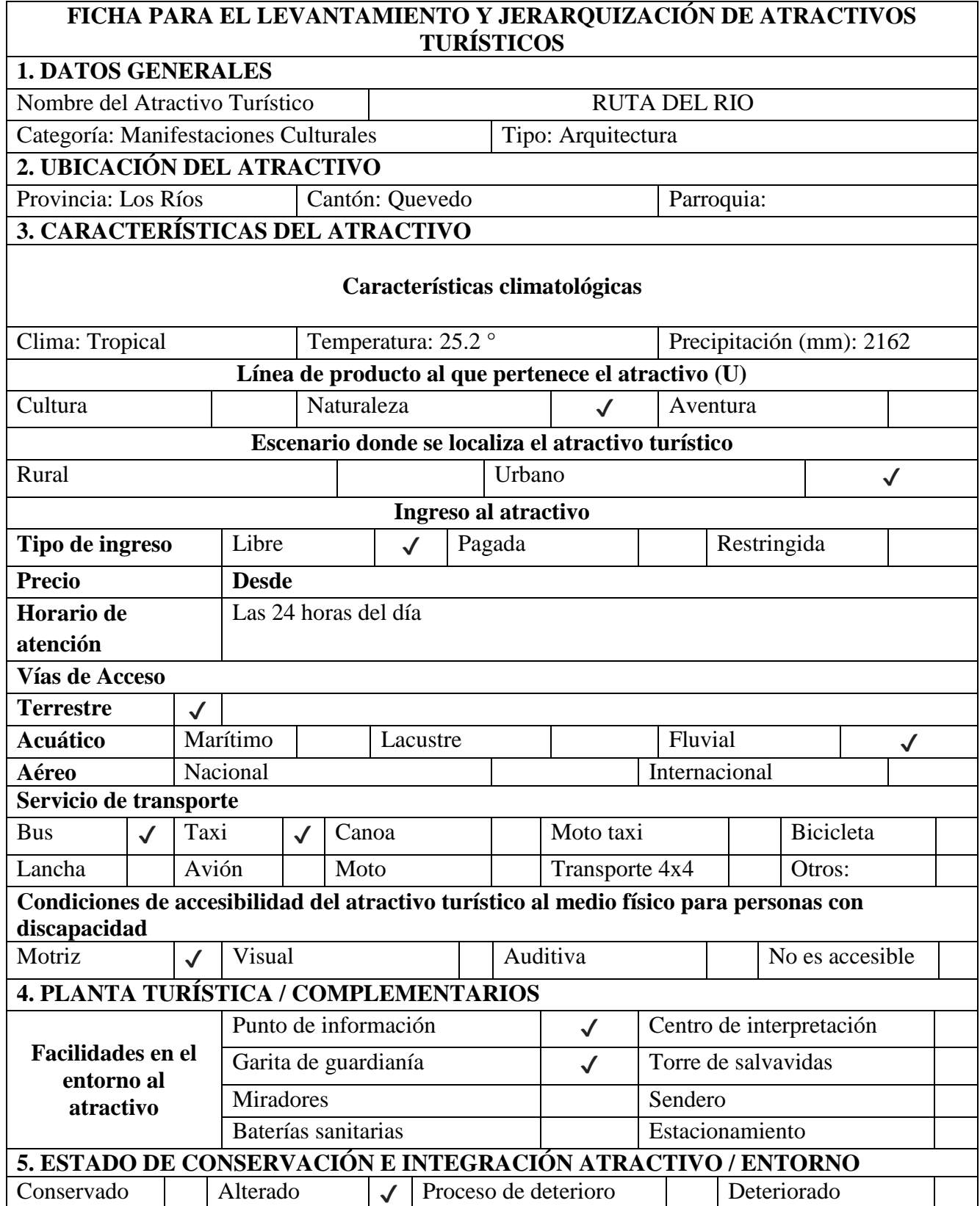

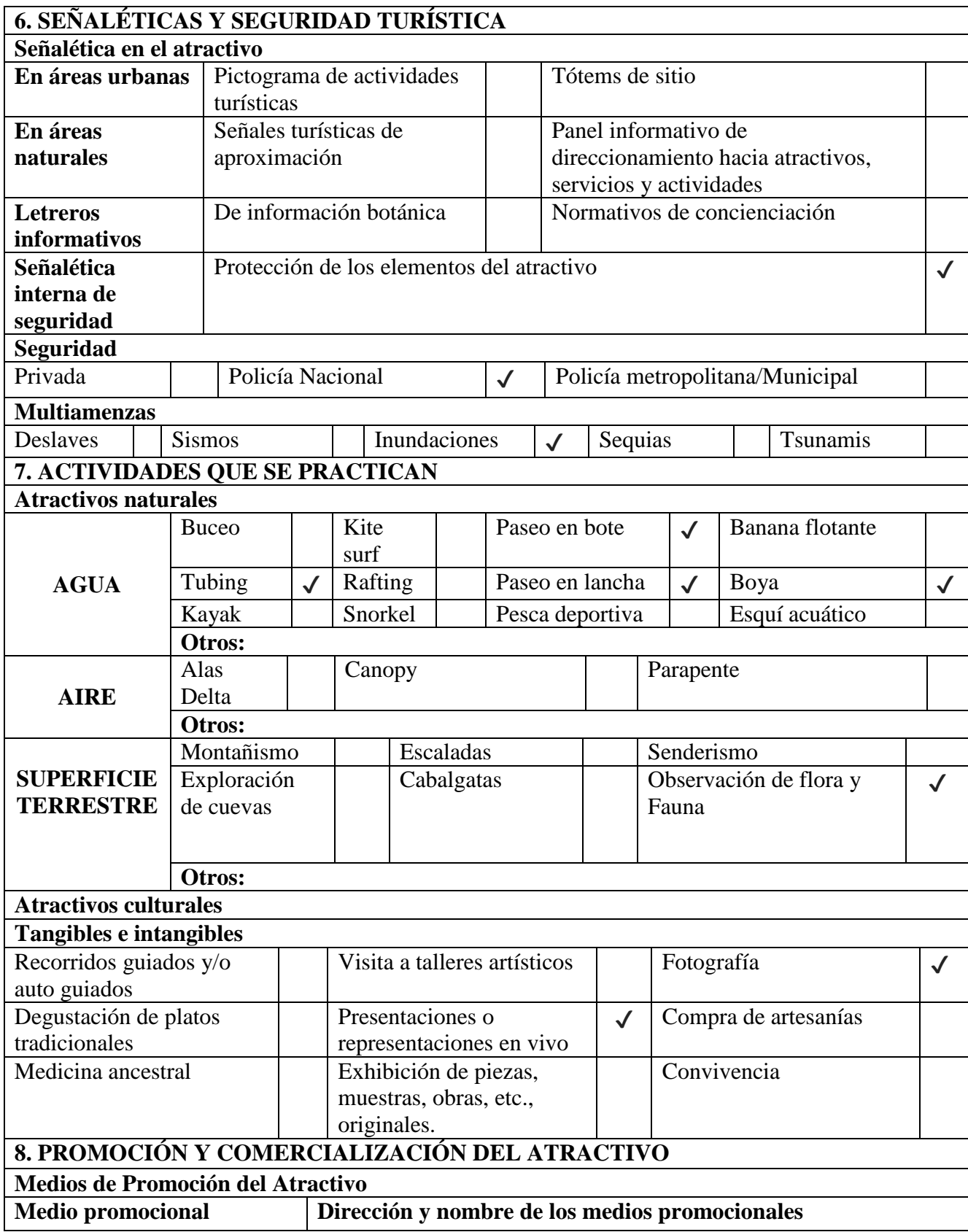

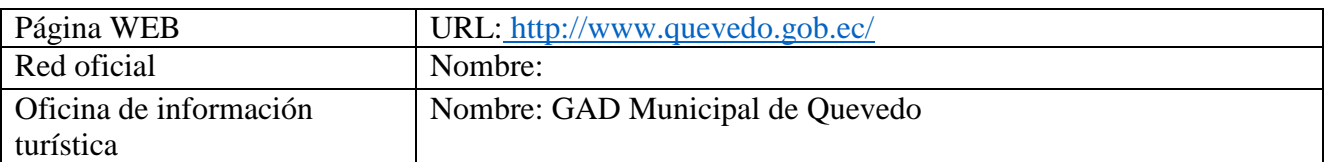

## **9. DESCRIPCIÓN DEL ATRACTIVO**

La Ruta del Rio fue construida con la finalidad de generar una descongestión vehicular en la ciudad de Quevedo pero con el pasar del tiempo se ha convertido en un sitio donde las personas acuden para recrearse y olvidarse del estrés que genera la ciudad, esta importante avenida fue edificada a las orillas del Rio Quevedo a la altura de la vía a Valencia con una longitud de 300 kilómetros 100 metros culminando en el malecón de San Camilo.

Esta importante vía por su enorme extensión de terreno es utilizada por el GAD de la ciudad de Quevedo para la realización de eventos cívicos, culturales y de recreación familiar que demandan una enorme afluencia de personas

La seguridad de los turistas, deportistas y bañistas que acuden a la Ruta del Río está garantizada gracias a que el Comité de Operaciones Emergentes (COE), cumple sus labores de seguridad utilizando como oficina principal la cabaña construida hace varios años en ese lugar.

**10. ANEXOS**

**Archivo Fotográfico**

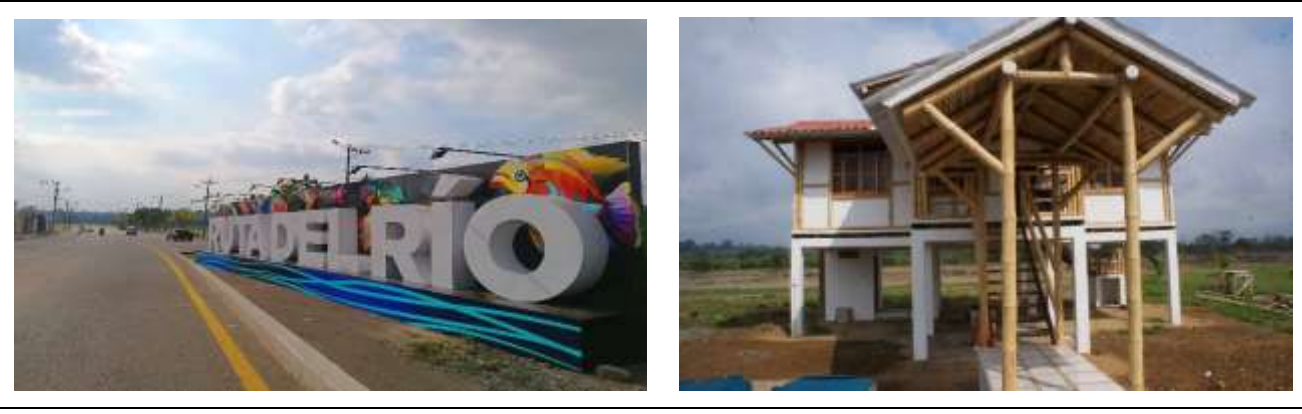

**Fuente:** Zambrano Gamboa Josue

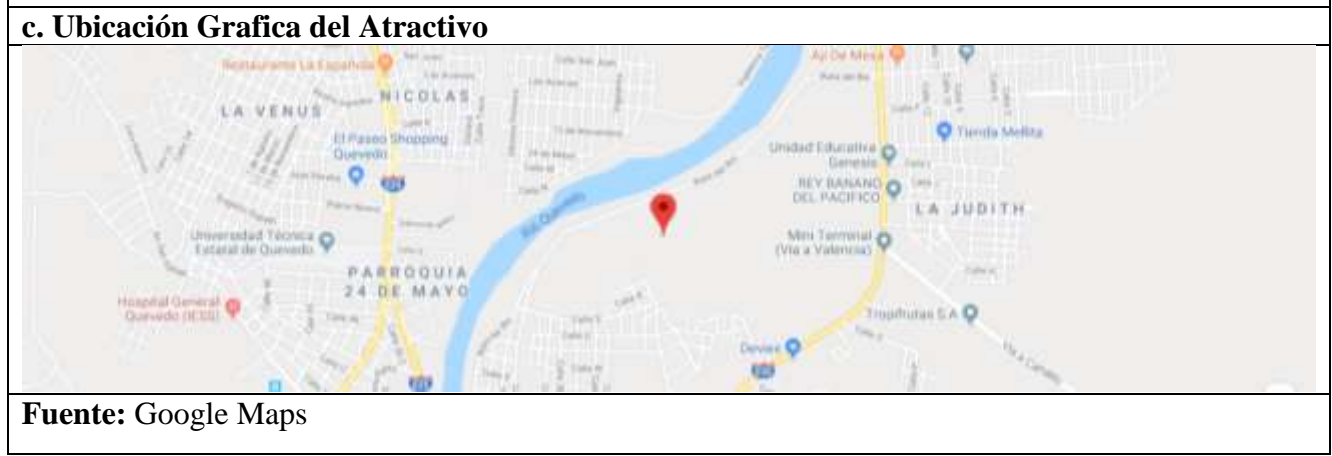

**Elaborado por:** El Autor

### **Tabla 23:** Ficha de atractivo turístico de la Pileta Atascoso

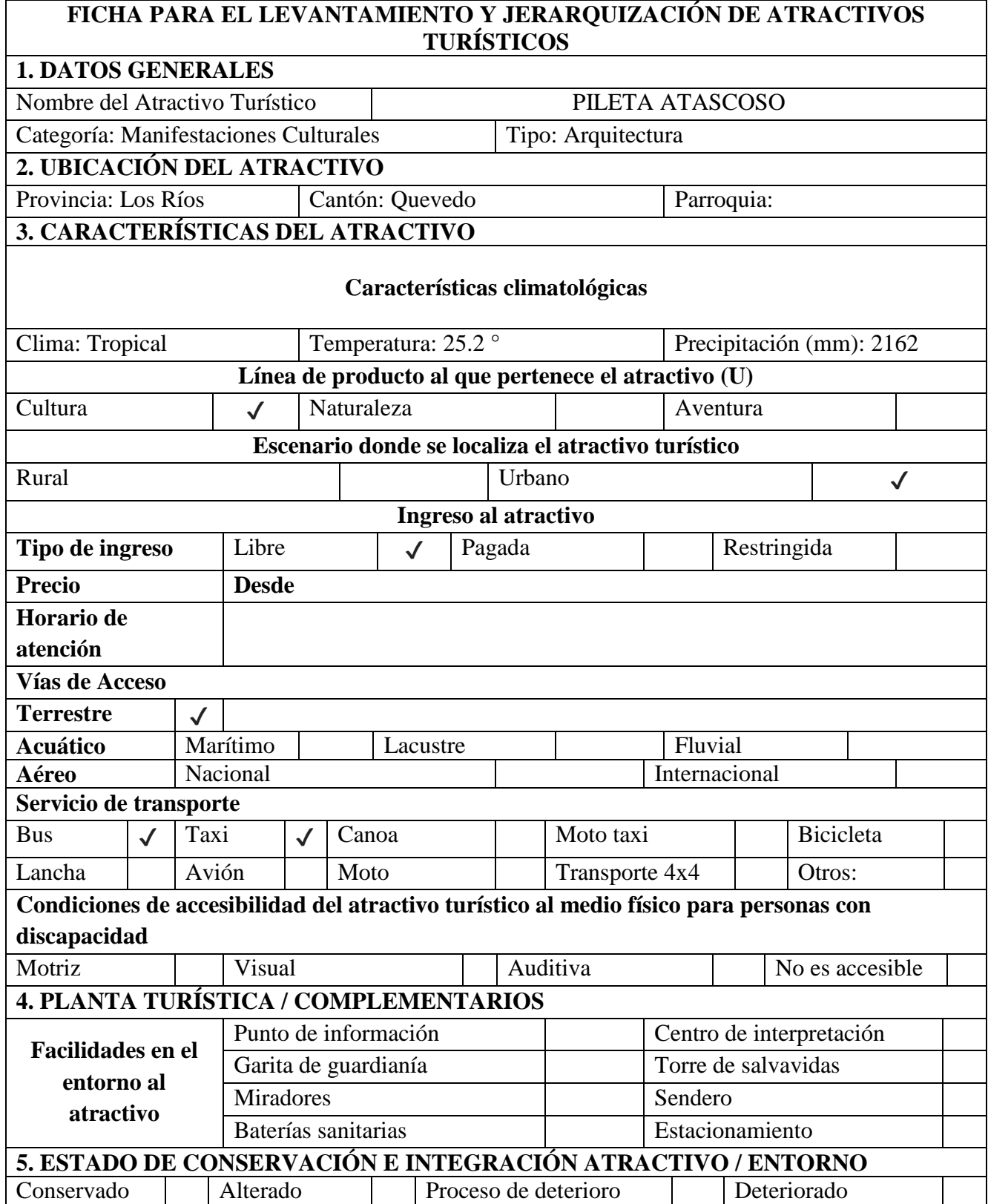

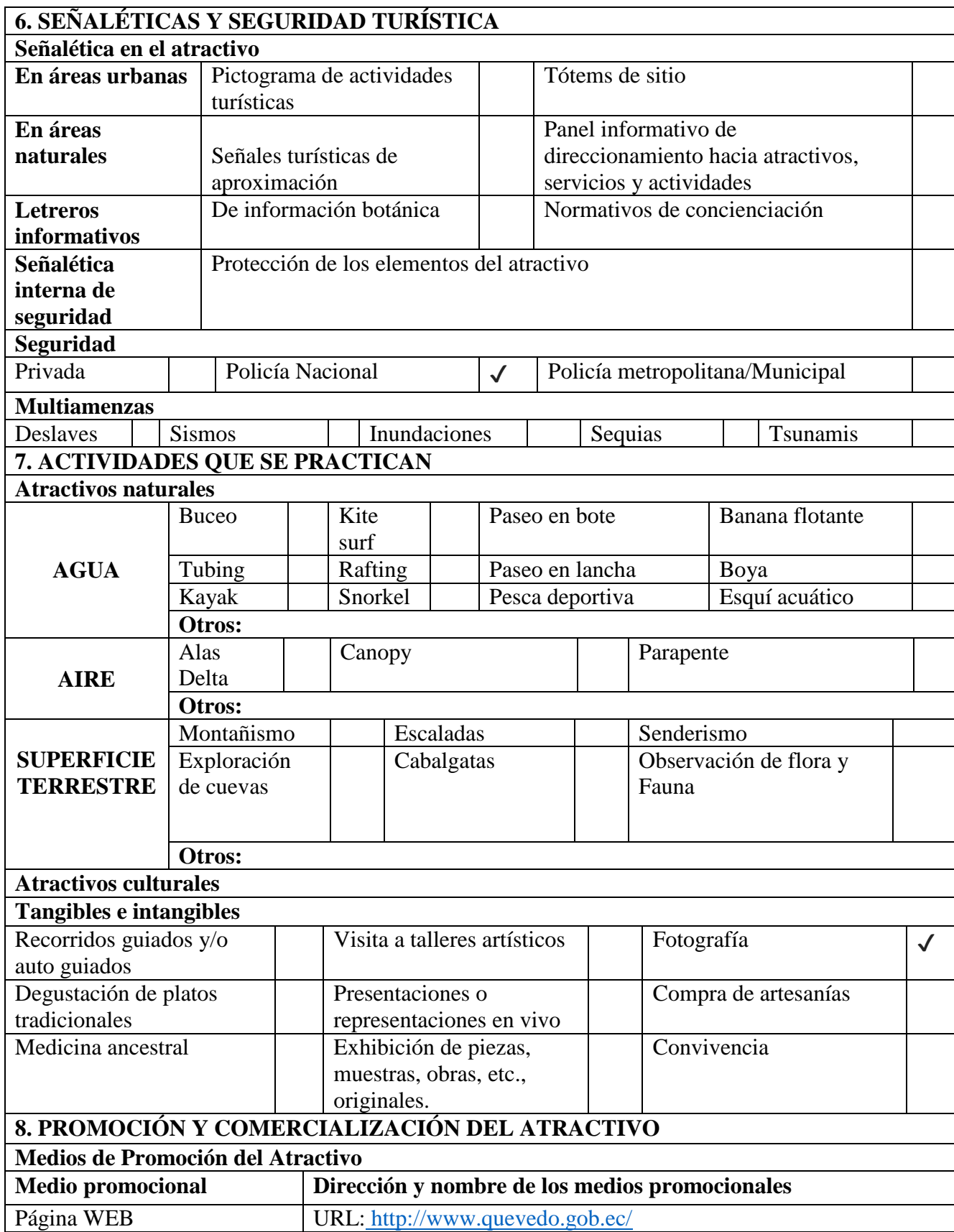

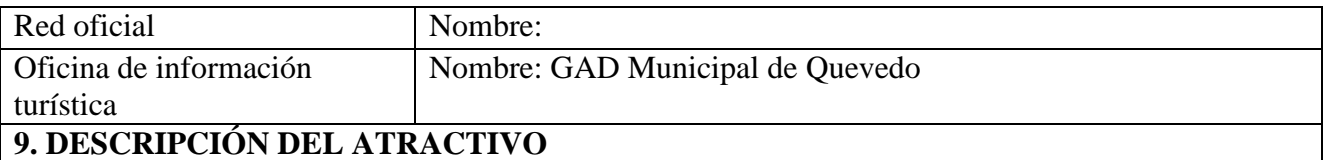

La pileta del Atascoso más conocida como "La Torta" por poseer una forma de pastel de bodas, se encuentra ubicada en el histórico barrio El Atascoso y está llena de detalles impresionantes como chorros de agua iluminados con efectos de luces de colores que dan vida al sector por las noches.

En su diseño tiene una especie de plato en la parte superior, con un chorro de agua espumoso con una altura de tres metros y un dispensador tipo florero que aparece y desaparece, alrededor del pedestal funcionan seis chorros iluminados con lámparas subacuáticas combinándose con luces de colores gracias a que son controlados inteligente y automáticamente de allí su nombre de Pileta Inteligente, alrededor de la estructura hay jardineras con variedades de plantas ornamentales que le otorgan una sensación de frescura combinada con la brisa que se escapa de la pileta.

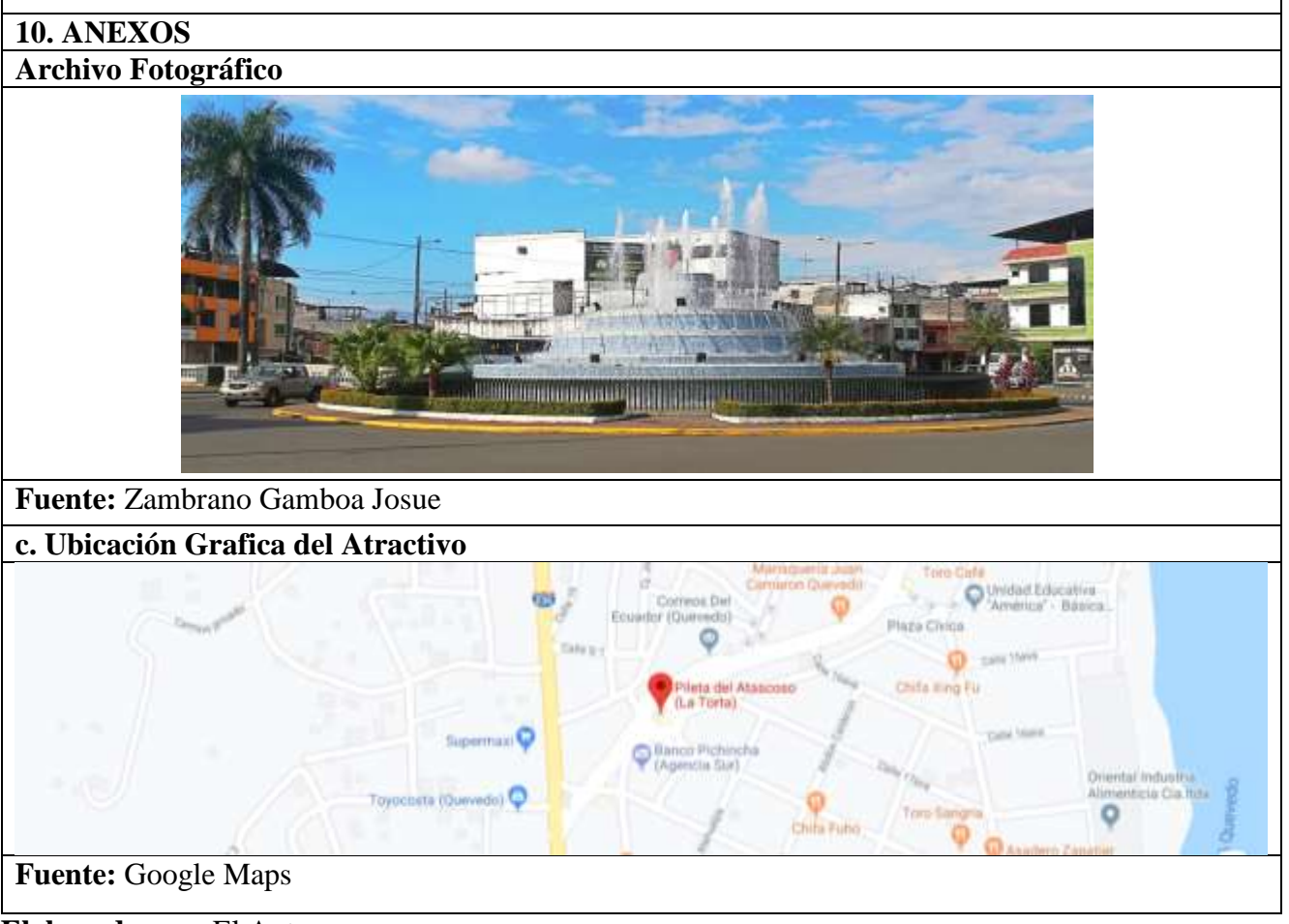

**Elaborado por:** El Autor

# **Tabla 24:** Ficha de atractivo turístico del Bosque de Bambú

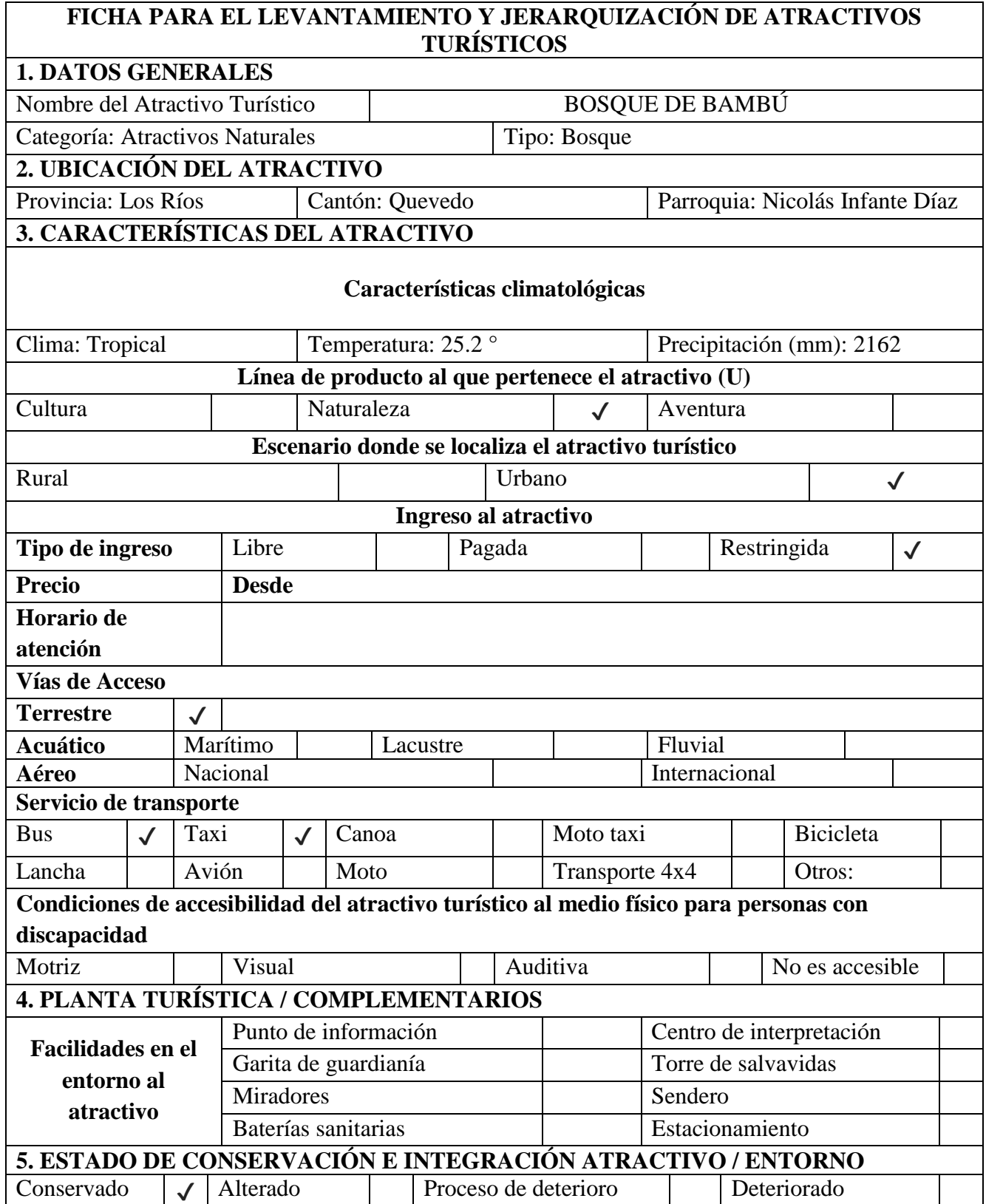

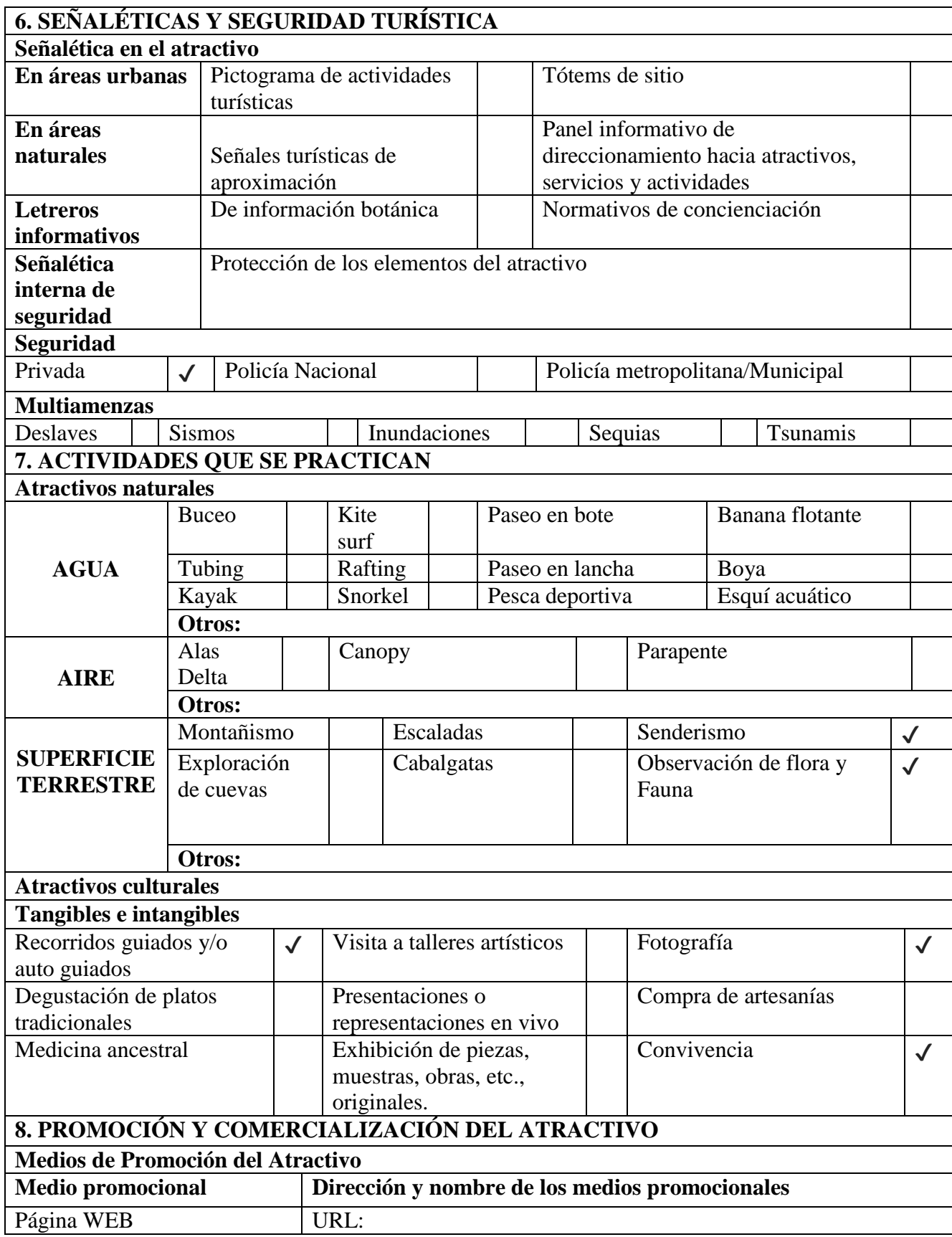

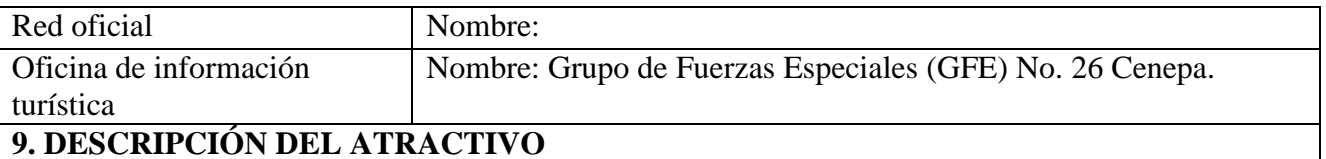

El bosque de bambú mantiene una histórica a tradición para las personas que forman parte del GFE No. 26 Cenepa, ya que ha sido utilizado en diferentes campañas de capacitación, entrenamiento militar y actividades de socialización de proyectos a la comunidad Quevedeña. Está conformado por una densa población de especímenes de bambú, conocido por su nombre científico como Phyllostachys aurea. Es un área que invita a la reflexión, descanso mental y disfrute de un ambiente natural en el que se puede encontrar ha biodiversidad de especie de flor ay fauna que coexisten en este ambiente.

**10. ANEXOS Archivo Fotográfico**

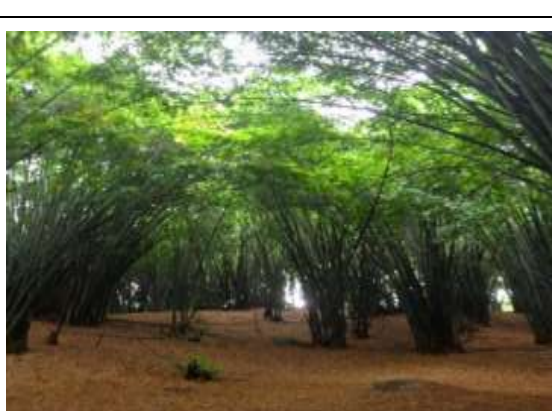

**Fuente:** Zambrano Gamboa Josue **c. Ubicación Grafica del Atractivo** artes y decoraciones fenix Colegio Eloy Alfan Barrio las luces lana La Samba .<br>Inipo de Fuerzas<br>Ispeciales 26 Cenepa **DUTIQUE JESSY** Nuestra Señora<br>de Natividad **Ulas Floresta** Salon Del Reir **Fuente:** Google Maps

**Elaborado por:** El Autor